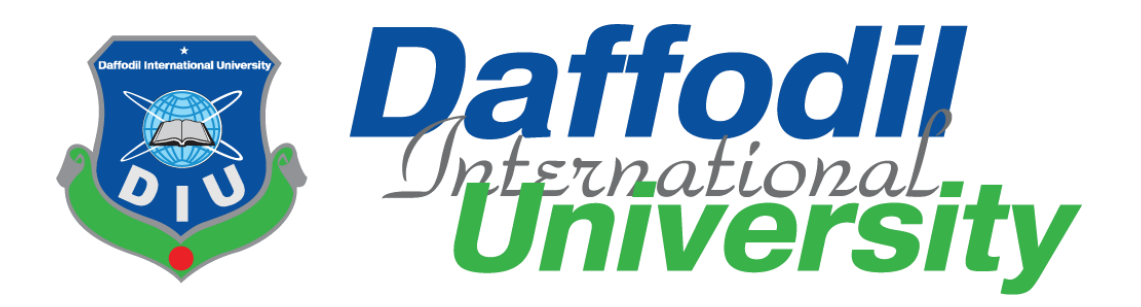

## TITLE OF THE INTERNSHIP PROJECT

## **Software Quality Assurance & Testing on Blucheez**

**Submitted By**

Shagor Mahmud Shakil Id: 191-16-425 Department of Computing and Information System Daffodil International University

**Supervised By**

Abdullah Bin Kasem Bhuiyan Lecturer (DIU) Department of Computing and Information System Daffodil International University

Department of Computing and Information System Faculty of Science and Technology Daffodil International University FALL 2022

#### **Approval**

The internship titled "Software Quality Assurance and Testing on Blucheez" submitted by Shagor Mahmud Shakil, ID No:191-16-425 to the Department of Computing and Information Systems, Daffodil International University has been accepted as satisfactory for the partial fulfillment of the requirements for the degree of Bachelor of Science in Computing and Information System and approval as its style and contents. The presentation has been held on 14-01-2023

#### **BOARD OF EXAMINERS**

Mr. Md Sarwar Hossain Mollah Chairman Associate Professor and Head Department of Computing & amp; Information Systems Faculty of Science & amp; Information Technology Daffodil International University

Mr. Md. Mehedi Hassan Internal Internal Internal Internal **Examiner Lecturer** Department of Computing & amp; Information Systems Faculty of Science & amp; Information Technology

Daffodil International University

**CDaffodil International University** 

i.

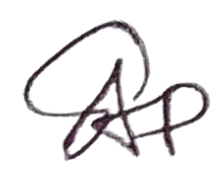

Mr. Syed Tangim Pasha **Internal** Examiner

\_\_\_\_\_\_\_\_\_\_\_\_\_\_\_\_\_\_\_\_\_

**Lecturer** 

Department of Computing & amp; Information Systems

Faculty of Science & amp; Information Technology

Daffodil International University

Dr. Saifuddin Md. Tareeq **External** Examiner Professor & amp; Chairman Department of Computer Science and Engineering University of Dhaka, Dhaka

#### **Declaration**

I hereby declare that; this project has been done by me under supervision **Abdullah Bin Kasem Bhuiyan**, Lecturer; Department of Computing and Information System. I am also declaring that this project or any part of there has never been submitted anywhere else for the award of any educational degree like, B.Sc., M.Sc., Diploma or other qualifications.

## **Supervised By**

 $4.1.2$ 

Abdullah Bin Kasem Bhuiyan **Lecturer** Department of CIS Daffodil International University

## **Submitted By**

Shoki/

\_\_\_\_\_\_\_\_\_\_\_\_\_\_\_\_\_

Shagor Mahmud Shakil ID: 191-16-425 Department of CIS Daffodil International University

#### **Acknowledgment**

First of all, I would like to express my gratitude to Almighty Allah. I would like to express my deepest respect to Lecturer **Abdullah Bin Kasem Bhuiyan** (Department of Computing and Information System) and his **Md. Sarwar Hossain Mollah** (Director of CIS, Faculty of Science & Information Technology, Daffodil International University) for their generosity and kindness. guidance. I am also grateful to him for helping me understand these issues that I did not understand. At the same time, I would like to sincerely thank Mr. Abdul Hasib, the supervisor of the organization, from Softopark It Limited. their company implements the company.

It is worth mentioning to utter the name of all respectable teachers in my department from whom I have received suggestions and advice for preparing this report and learned over the academic years.

Finally, thanks to all the scholars whose writings, valuable research, and models helped me in completing this document.

#### **Dedication**

I would like to dedicate this project to my parents, especially my father, who insisted on studying computer science. He collected all of the needed information to be eligible for admission to computer science at Daffodil International University and admitted me. So, yes because of him I came so far.

## **Executive Summary**

In my last semester of BSc in Computing and Information System at Daffodil International University, I had to do an internship program of 6 months at a reputed software company. My internship company was Softopark It Limited.

Softopark is the leading web development, eCommerce, and digital marketing agency in Bangladesh, Established in 2015. It provides quality service with its amazing professional and skilled team to establish client business. Softopark also has professional training services to train tech and non-tech people to work better in the It industry. It always looks forward to improving the quality of its services to fulfill the commitment of uncompromised work.

During my internship period, I worked on a project as a Software Quality Assurance. The name of the project was '**'blucheez**'' for the Softopark. During the course of my internship, I had to learn how to manage projects in accordance with the software development life cycle, deliver higher-quality goods, and guarantee higher-quality services. In addition, I have developed numerous soft skills including accountability, timeliness, respect for others, accepting new challenges, etc. I have also learnt how to conduct myself appropriately in the workplace. My time at Softopark It Limited has been wonderful, and the internship program has been really beneficial for both my academic work and potential future employment.

## **Table of Contents:**

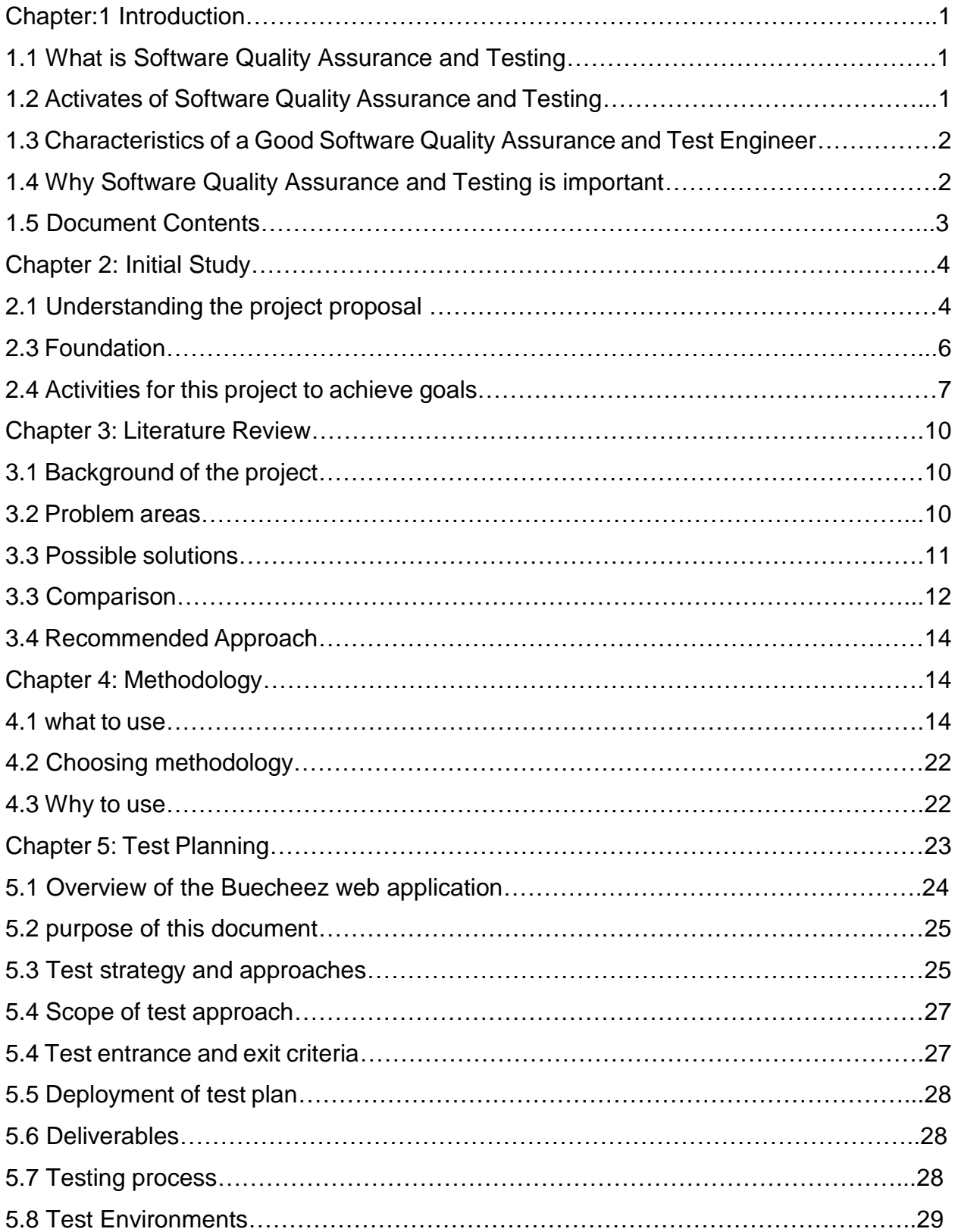

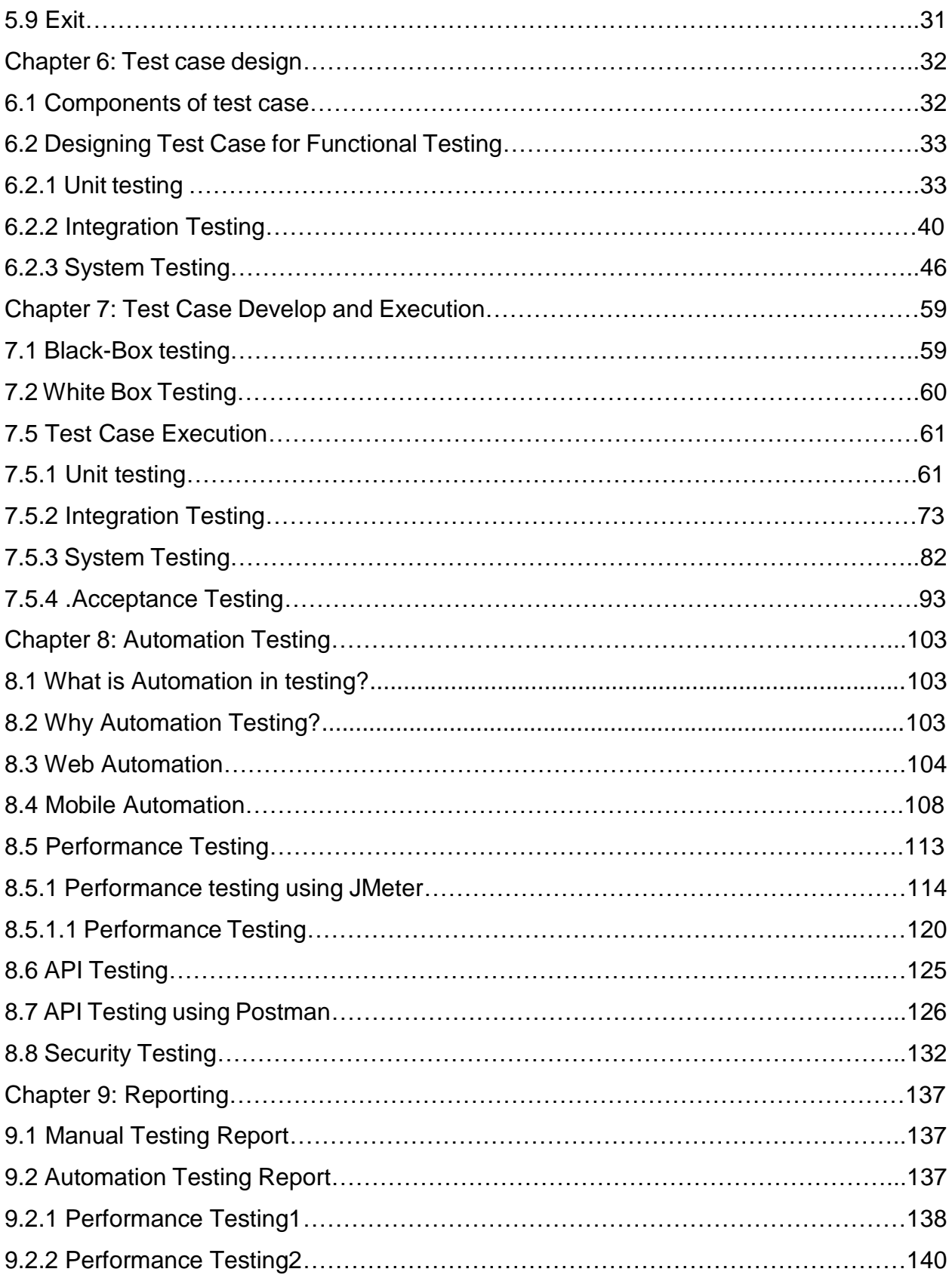

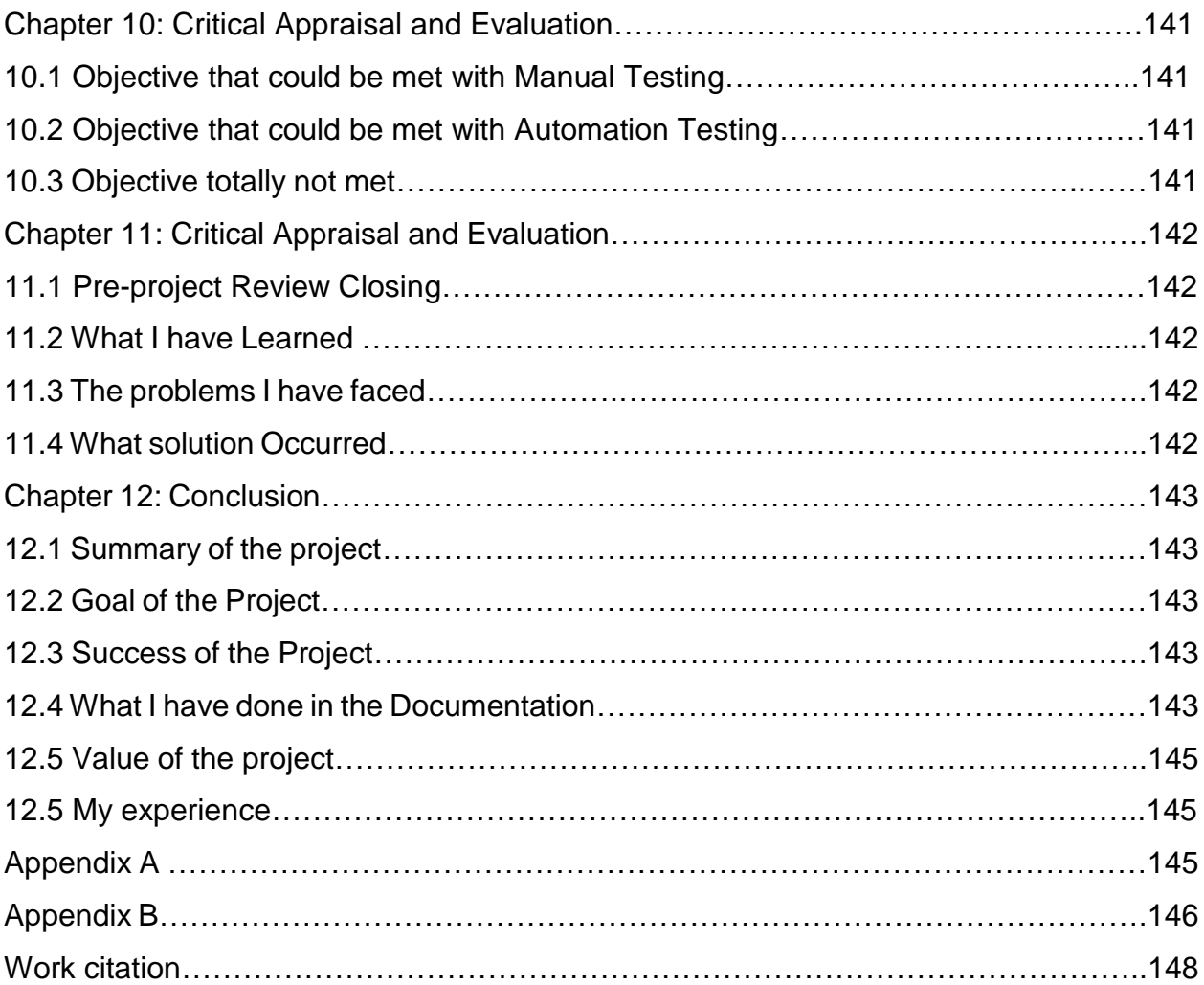

# **List of Figures**

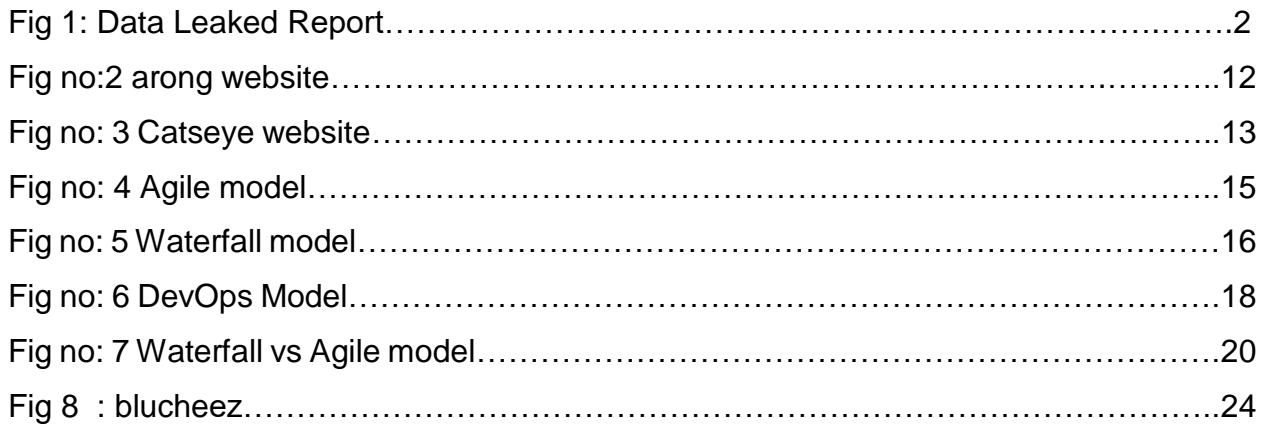

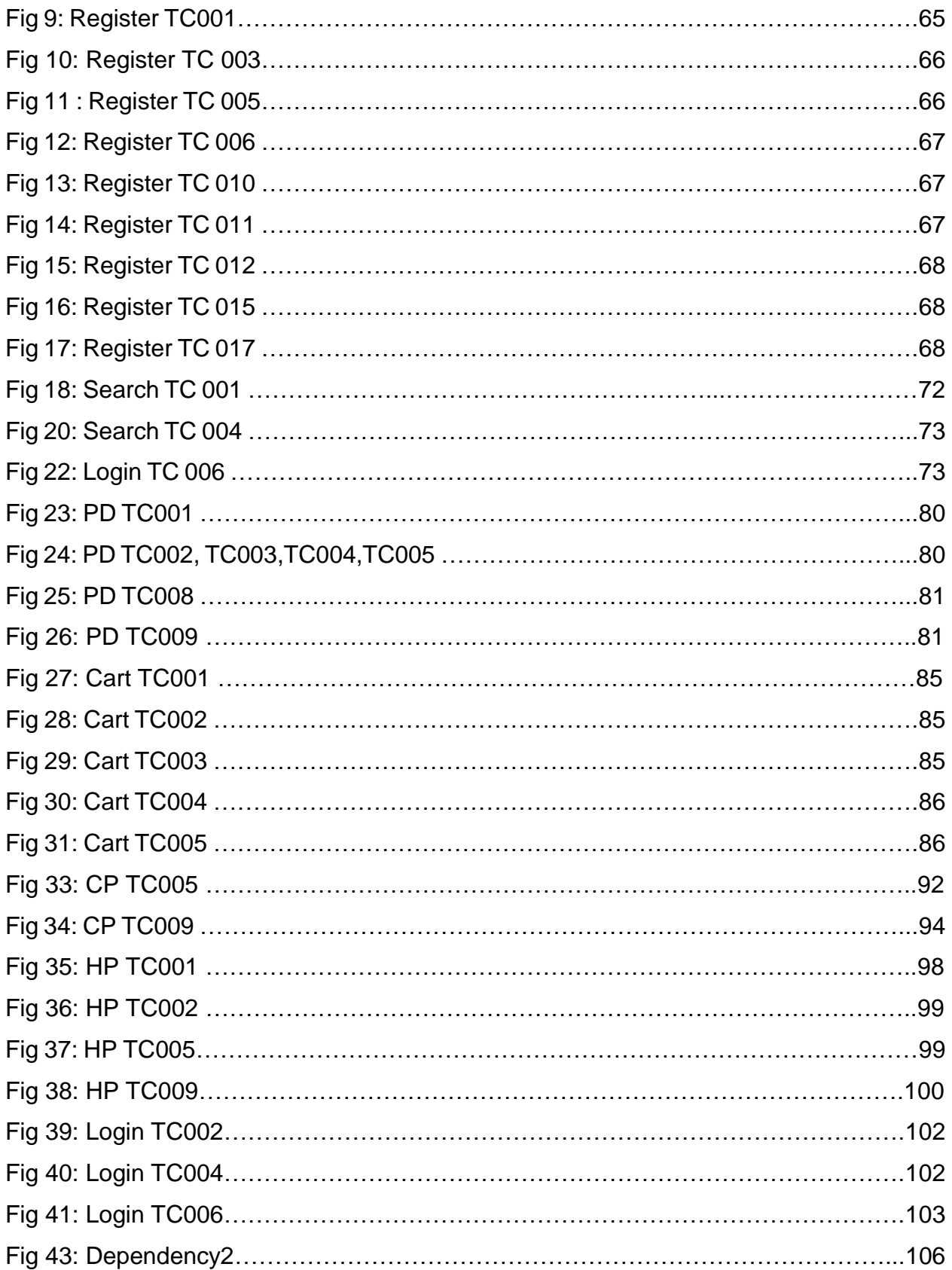

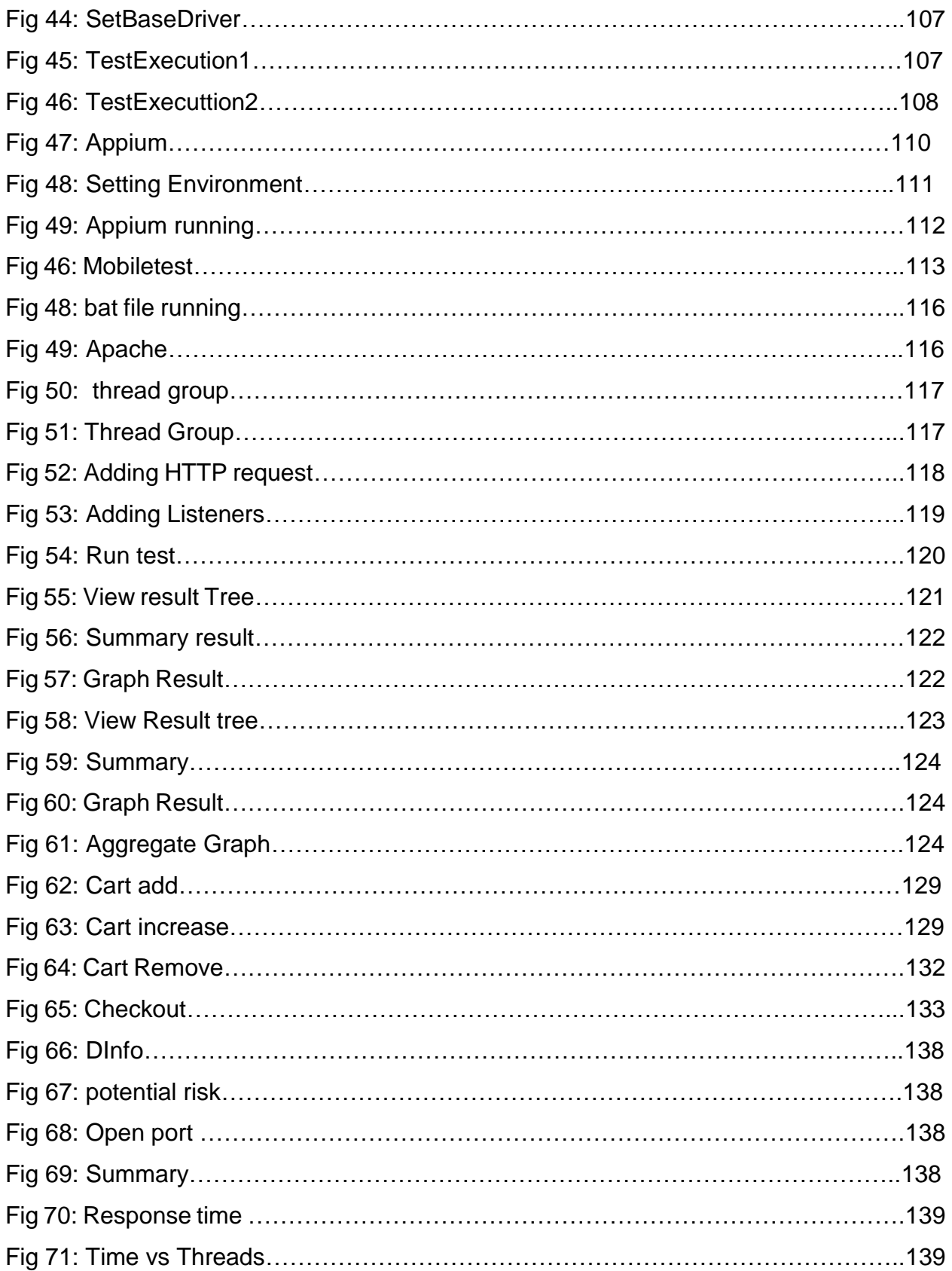

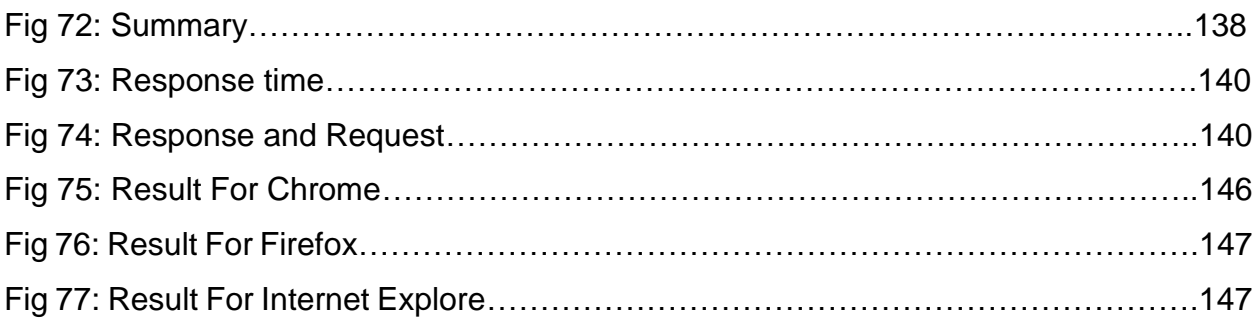

## **List of Tables**

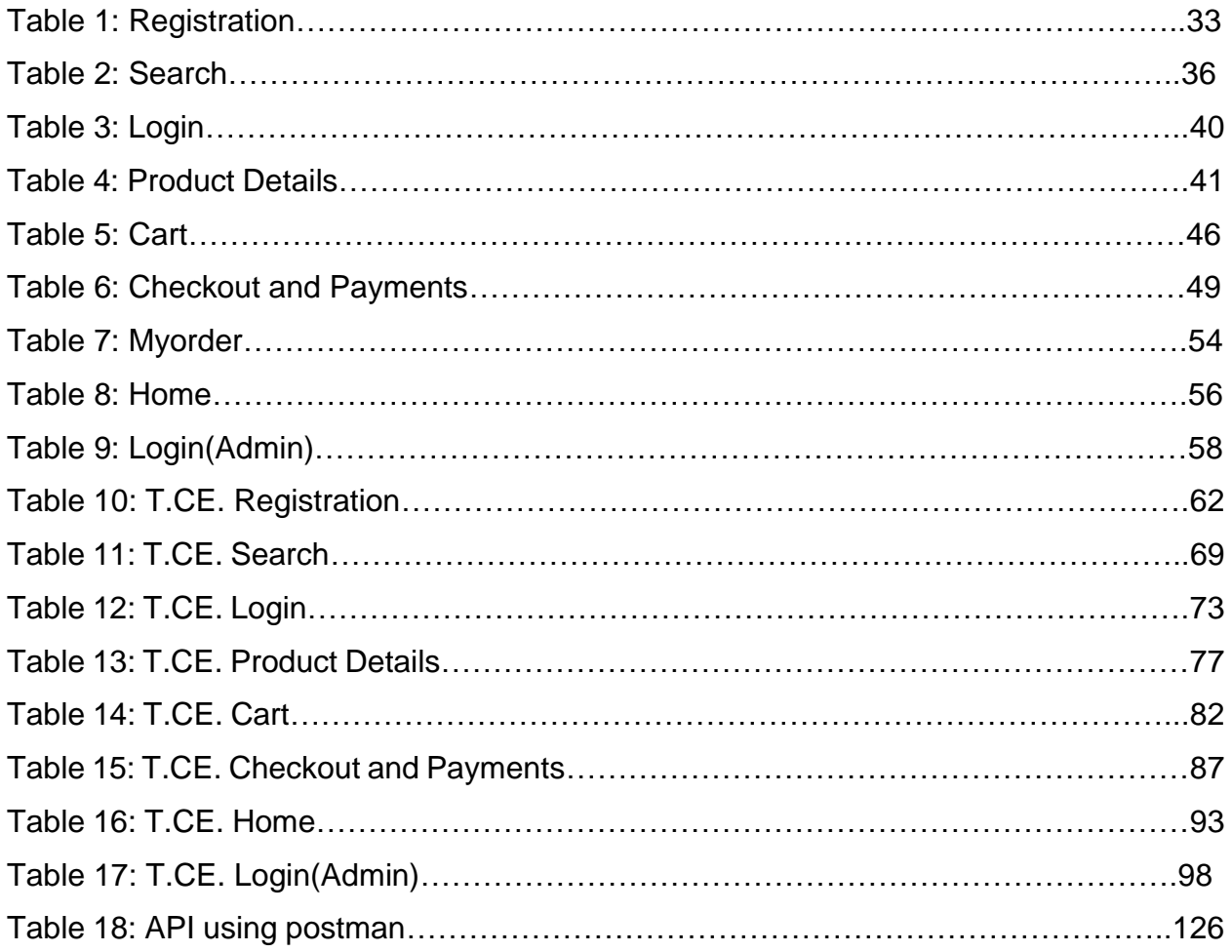

## **Chapter:1- Introduction**

Nowadays, Software becomes a part of life. Every organization operates its activities and manages its employee through software. But it can be a nightmare if the software had any bugs. Your organization's confidential data can be leaked and you can face serious situations. So, to solve the problem test is very important and it is done throughout the SDLC phases. For testing purposes and to fulfill the responsibilities there is a role and its name is QA Engineer. Through the course of my internship, I have learned how to perform Software Quality Assurance and Testing. I also learned how to coordinate with team members and how to manage any project according to the software development lifecycle for ensure the quality the product and deliver a better-quality service to the user or clients. I have learned how to behave in a corporate office and also gain many loves from the company during my internship. I have worked on a test project which is bluchezz a clothing brand company, where I have done manual testing and automation testing to ensure the quality of the product.

## **1.1 What is Software Quality Assurance and Testing**

Software quality assurance and Testing is a method or a process to assure the quality of any software and ensure that the software meets user requirements and follows the development standard procedure.

## **1.2 Activates of Software Quality Assurance and Testing**

- As an SQA Engineer, We design the test strategy, procedures, test plan, and test scenarios.
- Make documents for the test plans and test strategy.
- Most important that we must make a document or include in the document any unusual software activities or defects.
- Need to Report for defects using a bug tracking system to the developer.
- Communicate with stakeholders and involve in the meeting.
- Verifying the test plan and procedures for any project.
- Perform functional and non-functional testing.
- Need to prepare the script for automation and Perform automation testing.
- Monitoring the software defects state and report.
- Need involvement with the user and understanding of the software problem.

## **1.3 Characteristics of a Good Software Quality Assurance and Test Engineer**

- Real-time problem-solving skills.
- Thinking ability positively and negatively.
- Good with communication.
- Information gathering knowledge.
- Good at written skills.
- Stay up to date with tech news.

#### **1.4 Why Software Quality Assurance and Testing is important**

Well, as I discussed earlier that nowadays it's very important to test the software otherwise you can face a huge financial loss or face a critical situation that will be not good for your organization. The cybercrime rate are increasing day by day and all types of organizations are equally in danger if you don't have a secure system. I have a statistic report of data leaked which is below-

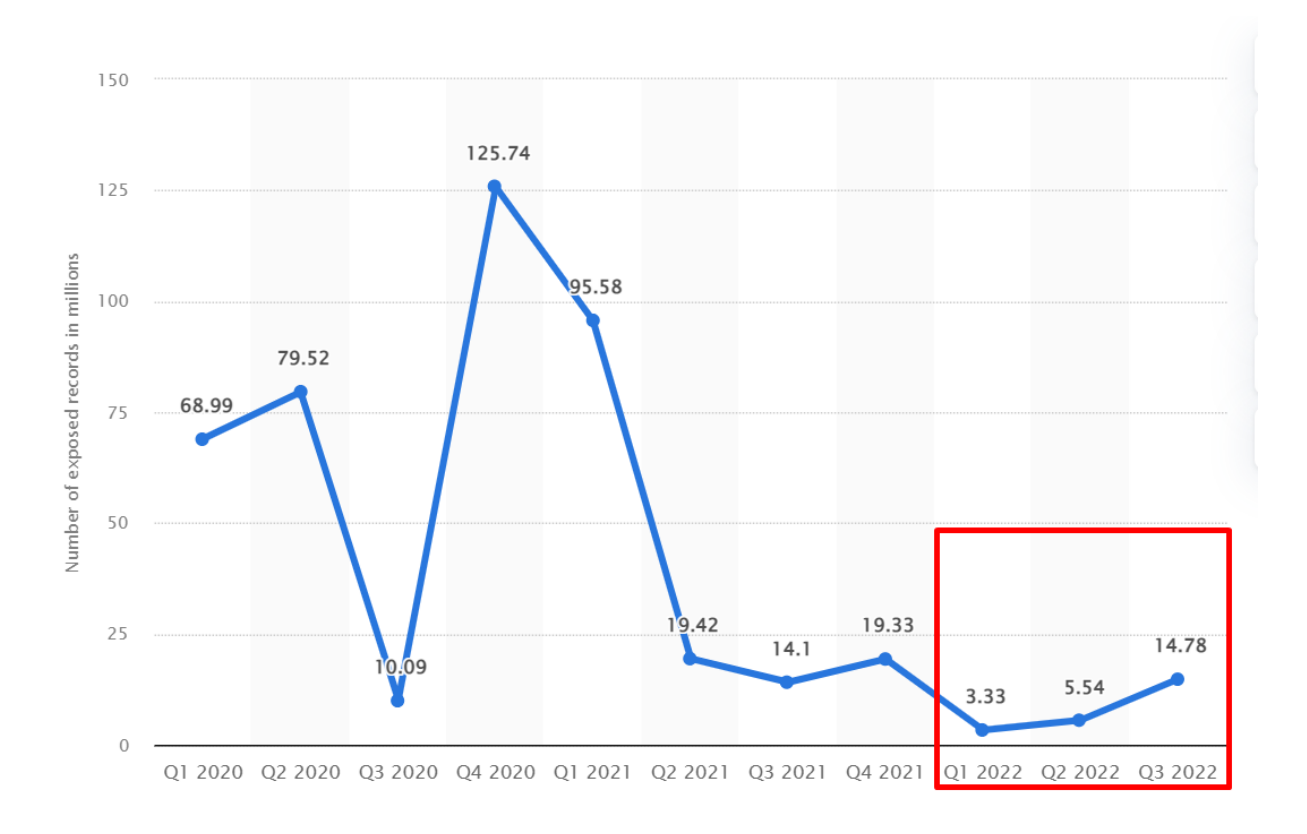

# *Fig 1: Data Leaked Report*

*Source: [https://www.statista.com](https://www.statista.com/)*

## **1.5 Document Contents**

These following chapters are followed during the documentation for the project documentation:

#### **Chapter:1- Introduction**

In the introduction chapter the introductory description of the project and the system.

## **Chapter 2: Initial Study**

In this chapter, it contains the initial study of the proposed system as well the main goals of the system and project.

#### **Chapter 3: Literature Review**

In this chapter the problem domain, solution, evaluation and finally recommendation has been done.

#### **Chapter 4: Methodology**

The methodology chapter contains of different types of methodology, which types of methodology is perfect for this project and why.

#### **Chapter 5: Test Planning**

Test Planning chapter contains the description of that will be tests needed for the project and how we can conduct those tests.

#### **Chapter 6: Test case design**

In this chapter the case has been designed as per system module and the project requirements.

## **Chapter 7: Test Case Develop and Execution**

This chapter contains the Test cases, and Test cases expected result and actual result and the Test Pass or Fail.

## **Chapter 8: Automation Testing**

The Automation Testing chapter contains the details about the Web Automation and Mobile Automation.

## **Chapter 9: Reporting**

In this chapter, it contains the report of the tests that was performed.

## **Chapter 10: Critical Appraisal and Evaluation**

In this chapter, it contains the assessment of the initial goals that were met and not met including lesson learned.

#### **Chapter 11: Conclusion**

This Chapter contains a summary report including the objectives and success.

## **Chapter 2: Initial Study**

## **2.1 Understanding the project proposal**

Before starting testing, of course, we need to understand the project proposal for better understand its goals.

## **Introduction**

Bluchezz is an e-commerce site that aimed to develop a way with help of internet-based solutions to serve the diverse consumer with the test of exotic fashion. There are many fashion brand available that are focused to develop their product to their own taste but unlike other fashion, brand bluchezz focused on customer taste, and their need and give priority to their choice. It also ensures the quality of the product and also which is comfortable for you.

#### **Background Story**

Bangladesh's apparel industry is very big and very strong. Bangladesh holds a great position in the international market, we are in the second position in terms of global export volume. We are producing most of the products of famous brands but although we are Bangladeshi the highest exporter we don't have any brand or any brand that has a presence in the international market. So, Bluchezz focus on how it will spread in the country and also grab the international market through the love of people.

#### **Description of the proposed system**

Focusing on people's need and their choice Bluchezz is making comfortable cloth for men and women. People can easily navigate to their website for purchasing any item from their collection easily with payment. They will get of popup with the discount sale and also can see most of their favorite item at the top of the websites. They can also add an item for later purchase.

## **2.2 Feasibility Study**

## • **Operational Feasibility**

The main focus of Operational Feasibility is to fully implement the human resources that are available in the project. Its concerned about the usability of the system and all the resources are working fine. Navigating Bluchezz is easy to use and its also has proper verification and validation. The user and admin panel get easy response in minimum response time.

## • **Technical Feasibility**

Technical Feasibility considers the technical requirements of the project. Technical implementation is dependent on the organization's capability. Like if any project proposal has been done by the high technical resources allocated but when it is needed to implement then the organization can't effort such cost due to high technology resources. So, after the technical requirements were proposed than it compared the technical capability to the organization.

## • **Economic Feasibility**

Economic Feasibility is very important for any organization because every organization need to be profitable after performing all types of services. So, be profitable its need to do planning where the investment will go and the investment will get prioritized in process of the feasibility study. Projection of costs, Expenses, investment, Cash flow projection etc. get analyzed in this stage.

## • **Market Research analysis based on feasibility factors**

Bangladesh is the second largest country exporting clothing in the international market. Bangladesh is just one stop behind China which is the first largest exporter country in the clothing industry. There are more than 45000 garment factories in BD and most of them are established in Dhaka. 3.6 million workers directly work in this industry. The garment industry accounts for about 80% of all export earnings that are achieved by Bangladesh each year. Europe receives 61% of the exports that are created by the Bangladesh garment industry every year. In total, the garment and textile sector earns around \$19 billion each year in annual exports. That reflects 20% of the GDP. So, Bluchezz will create a great impact in this industry.

## **2.3 Foundation**

## **Aims, Objective, and Scope**

#### **Aims of the proposed project**

- Create high-quality design products.
- Giving priority to customer choice and their needs.
- Grab the local and international markets.

#### **Objectives of the proposed document**

- Understanding all requirements clearly.
- Develop a user-friendly website and mobile application.
- Enlisting all features in the website and mobile application.

#### **Main Goals**

- Deliver the unique and best design flexibly.
- Offer a diverse range of products that will meet different styles and preferences.
- We will ensure that the customer can create a wardrobe that will reflect their individuality and personal style.

#### **High-Level Features/Requirements for this project**

- Register: User can easily register with a valid email.
- Login: User will be able to login with a registered email and password.
- Logout: User will be able to get logout when they are logged in.
- View account details: User will view the account details that he created.
- Edit accounts: User will be able to edit the account information.
- Search item: User will be able to search any item.
- View item: User will be able view items.
- Add items to cart: The user will be able to add selected items.
- View shopping cart: User will be able the added product in shopping cart.
- Change items in cart: user will be able add or delete item in cart.
- Confirm to buy: User will confirm to buy.
- Delivery and payment: User will get a view for delivery details and payments.
- Place Order: user will get a view for place order.
- Cancel Order: User will be able to cancel any order item.
- Return items: User will be able to return any ordered item.
- View orders and cancel: User will be able to see a view all orders and canceled.
- Rate and reviews: User will be able to Review ordered items.

## **2.4 Activities for this project to achieve goals**

## **Project Initiation**

This project will create a great impact in the fashion industry. Its main goal is to create a brand that will produce high-quality, unique, and comfortable products.

## **Feasibility Study**

A feasibility Study is very important for any project to start because its gives the initial idea that the project is stable or not. Operational, technical , and economic feasibility of the project is measured to determine whether the project is feasible enough to continue.

## **System Analysis**

In this section, the systems requirements are explained that what is needed and whats the most important things in this system that must be included. Prioritized functional and requirements were selected from the requirement catalog.

#### **Test case Design**

After analysis the system the test case needed to be designed because its give a idea what to test and when to test

## **Manual Testing**

The test case implementation and execution in manually are performed in this section. In manual testing all testing performed by human manually.

## **Automation Testing**

The test script need to prepared in for the automation testing. So the test program are developed and executed in this section.

#### **Other Project Matters**

Risk management, configuration management etc.

#### **Documentation**

The documentation of the project will be recorded in this section.

## **Prioritizing features according to MOSCOW rules**

Must have

- Registration and Login for all users.
- Search facilities.
- Shopping cart facilities.
- Payment facilities .
- Orders and returns.

#### Should have

- Wishlist for user.
- Gift vouchers.
- Rating and add comments.

#### Could have

- Blog about upcoming update.
- Quick links.

#### **Based on PRL the final requirements are:**

- Users can select the signup or login button and type in their credentials for registration or for login respectively.
- Users can edit or view their profile when they are logged in.
- Users can Logout successfully when they are logged in.
- Customer views and selects an item that he/she wishes to purchase, must add in cart using cart button.
- Once the customer proceeds to buy from the cart page, the delivery and payment page need to be visible.
- The customer can view and manage orders that are yet to be delivered to the customer
- Each customer has the option to review purchased products and assign ratings or satisfaction levels.
- credentials for registration or for login respectively.

#### **Iterative Development**

Iterative development is a model where all the processes follow a cycle. If any step fulfills its requirements then it's going for the next steps otherwise not. The first stage or initial stage for the iterative model is planning where all the details of hardware and software requirements are included. The second stage is the analysis where all types of business logic and models are get analyzed and designed and performed. The next phase is coding where all the logic are combined and developed logic with coding. Then the testing phase comes where all types of testing are performed and then in the evaluation phase, all steps are evaluated. That's how the cycle goes on until it fulfills the requirement.

## **Deployment**

In this phase, the recommended solution will be implemented. Bluchezz going developed by using the shopify e-commerce platform along with javascript and MySQL for database.

#### **Conclusion**

From the above discussion, we can say that the Bluchezz will be a great initiative to represent the unique choice of people. They can also serve people by producing comfortable and unique products.

## **Chapter 3: Literature Review**

A literature review means, it's a summary of any project that are previously done. Its give you an idea about the project or any particular topic. Generally, a literature review surveys scholarly in articles and books. It gives a theoretical base for the research that determines of your research nature. A literature review creates a base for the researchers or the readers that give the full understanding of the particular field. The purpose of the literature review is that what knowledge and idea you have been established and what's the strong and weakest points of the topic.

#### **3.1 Background of the project**

There are a lot of fashion brands available in Bangladesh. Each brand focus on an individual part of the fashion industry. Some brands focus on fashion and some brands are focused on comfort and some brands are focused on fewer prices. But there are no fashion brands that focus on unique comfortable fashion products with less price. So, Bluchezz focused on that part that's main aim is to deliver a unique and comfortable product at less price.

#### **3.2 Problem areas**

The main priority is giving the user a good user experience and security, if the user has a bad experience that will create problems. Optimized Search engine if the search engine will be not optimized then the search result will not show in time. That's a problem. Missing product image and description. And there are also some business criteria problems like the inflation rate and the power shortage are the main problems for this industry. Bangladesh is the second largest exporter in the clothing industry after china. But due to these problems, the export rate is so high that the buyers lose their interest in buying from us. On the other hand, the garment owner companies claim that they are in huge losses if this situation continues they need to think if they will continue or not. In this situation. So these is the main problems.

## **3.3 Possible solutions**

If there's a problem there's a solution. Like if a user needs a good experience then the site need to be more

- Privacy
- Security
- Trust
- User verification
- Server Availability
- Backup

## **Privacy**

We need to ensure the privacy of user information because its plays a vital role for gain users' involvement with us. For that we will encrypt the data.

## **Security**

Nowadays, Security plays a vital role for every organization because if any important information leaks than it will be a problem for any organization to ensure security the data access needs to be restricted by role-based.

## **Trust**

People don't want to believe anyone nowadays because of some fraud. They don't want to believe easily any online sites. Our priority is to make it Trustworthiness as soon as possible.

#### **User-verification**

User verification must be needed for this site. Because nowadays people don't want to give their information to anyone and for this reason, they try to open a fake account which may create problems.

#### **Server Availability**

For user good experience this is play a good role because for user there will be no fixed time they can access the site any time and for that we have to be prepared.

## **Backup**

Any problem may occur which can erase our data or pop up any critical issue that take time to be fixed , and for that we need a backup for the system.

## **3.3 Comparison**

There are many fashion brand available like: Arong( Bangladesh) , Catseye(Bangladesh)

#### Arong[\(https://www.aarong.com\)](https://www.aarong.com/)

Arong is a fashion brand of Bangladesh which are established in 1978 by focusing rural fashion design. They also focused on handmade handicraft that are build by village or poor people from rural area.

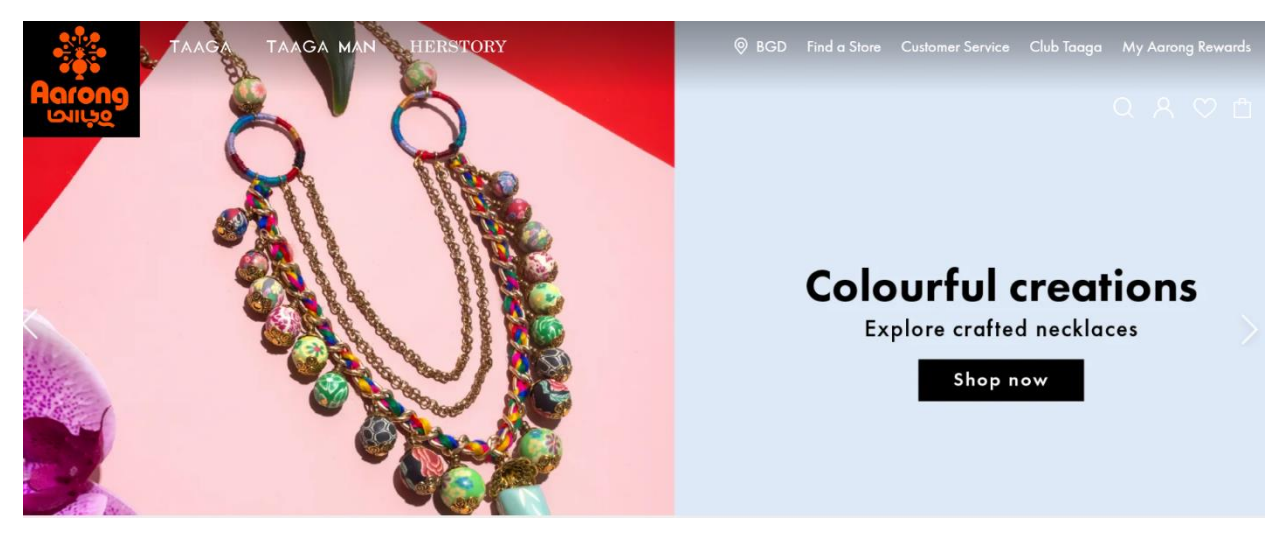

*Fig no:2 aarong website*

Best feature

- Clear and clean interface
- Quality picture
- Easily readable Text

**Limitation** 

- Navigation problem
- Constantly popup promotion
- Load problem

## CatsEye(<https://catseye.com.bd/> )

Catseye began their journey in 1980 from a small shop. Currently, they are one of the known brands in the fashion industry. They develop their own design by focusing on youth.

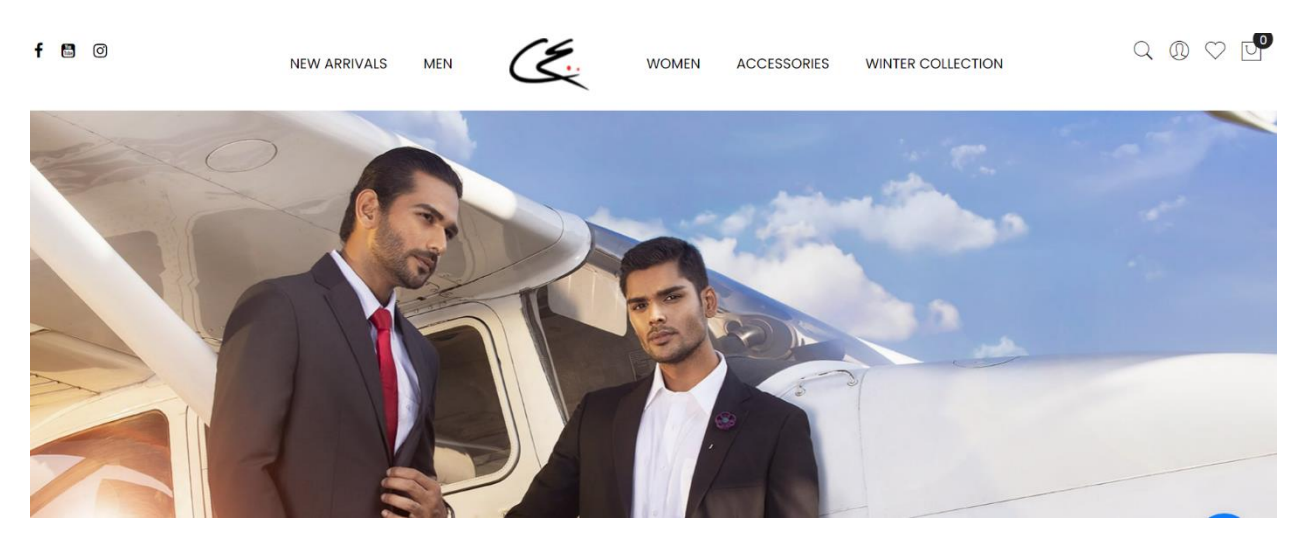

*Fig no: 3 Catseye website*

Best Features

- Easy to understand
- Clear and clean interface
- Quality picture
- Short description of the product

#### Limitation

- Homepage logo is not clear
- Given priority men's fashion in the homepage
- Didn't promote women's fashion in the homepage

## **3.4 Recommended Approach**

As we discussed above we are clear about that what we have to what not. It also clears about the functionalities. By following best features and limitations we can build a error free system for the user. We can include the best features by reviewing them which are more suitable for our system and ignore the limitation or problem areas.

So, the system should provide the below aspects:

- The system should be user friendly
- The system should have security
- The system should be tested
- Quality picture needed
- Understandable text
- Attractive and clean Design
- Simple navigation needed
- Having clear images and videos
- Solving load issue

## **Chapter 4: Methodology**

Methodology means a systematic process and practice for successfully completing and managing the project. In software engineering, the SDLC methodology are followed by the developer. There are some methodologies and each has it own benefits and drawbacks. Here I will discuss three methodologies and among them, we will choose one for our project.

#### **4.1 what to use**

There are many software development methodologies like:

- Agile methodology
- Waterfall methodology
- DevOps
- Spiral
- Iterative
- V-model

Here I will describe three methodologies with their benefits and drawbacks for better understanding.

## **Agile methodology**

An agile methodology is an approach which is a combination of incremental and decremental approaches. In agile methodology, the product is tested in each cycle and than improved in each iteration. The main goal of agile methodology is find out the problems in initial phase or as soon as possible. In agile methodology, it believes that if you fail early you can solve the problem before its became a major problem.

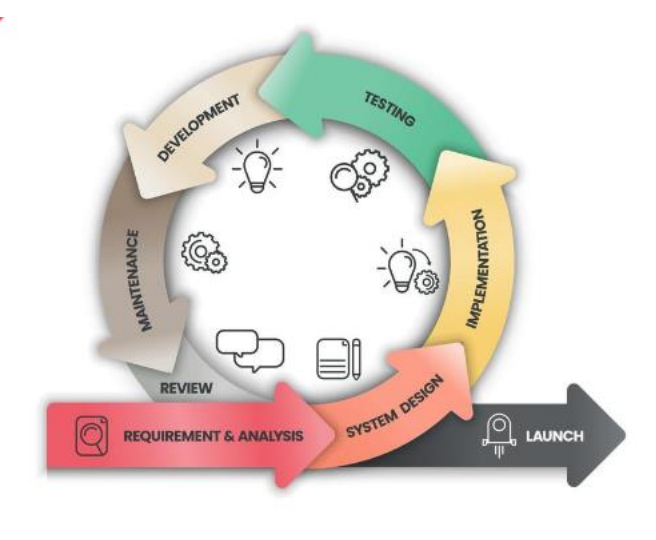

**AGILE** 

*Fig no: 4 Agile model*

## **Benefits of Agile**

- In agile methodology, each of the sprint working features of the software deliver to the customer.
- The customer is satisfied because of they receive the sprint working features and for that they can have a look and fulfill their expectations.
- If the customer makes any changes then it's implemented in next phase.
- In agile methodology, the daily interaction happens between developer member and business people.
- Any changes are accepted even the later stage of development.

## **Drawbacks of Agile**

- Because of changes can happen in last stage its difficult to predict the cost and risk.
- Sometimes the requirements are not clear enough and for that its become difficult to predict the expected result.
- In agile methodology, there are not much documentation happened.

## **Waterfall model:**

The waterfall model was a very popular model for software developers. The Waterfall model is very important because based on this model the other models are developed. In the waterfall model, the lifecycles divided into a different set of phases. This model considered that you can move on the next phase after completing the current phase. So if you didn't complete the current stage you cant go in the next phase. In this model the output of the previous phase is considered as input for the next phases.

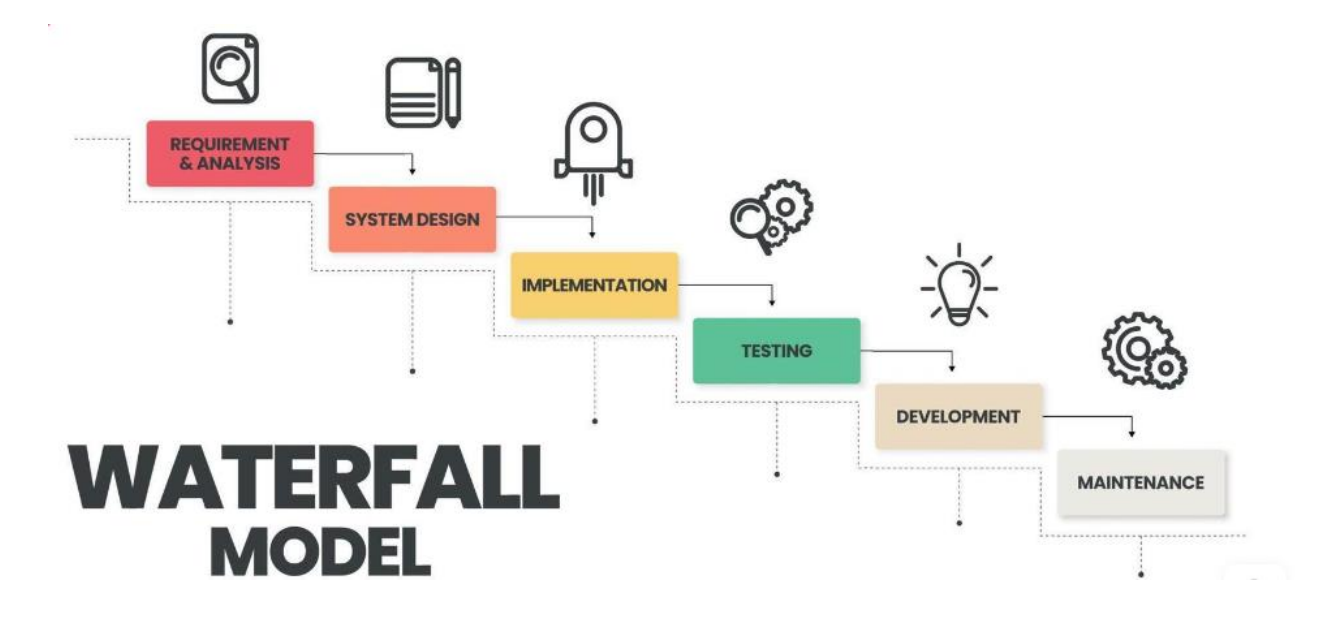

*Fig no: 5 Waterfall model*

#### **Benefits of the waterfall model**

- The waterfall model is very to understand
- Each stage of the model is clearly understand
- The process of the action and result are well documented
- The waterfall model works well where the requirement are clearly defined
- This model is very good for small projects

#### **Drawbacks of the waterfall model**

- The model is not suitable for big projects
- There are no opportunity to get feedback while its in a phase
- Its very difficult to make any changes after completing any phase
- There are no opportunity to overlap any phase because in the waterfall you can move on the next phase after completing the previous phase

## **DevOps methodology**

DevOps is a software development methodology. This methodology improved the collaboration of software developer operation teams by using various types of automation tools. These automation tools are implemented in various stages that are parts of the lifecycle.

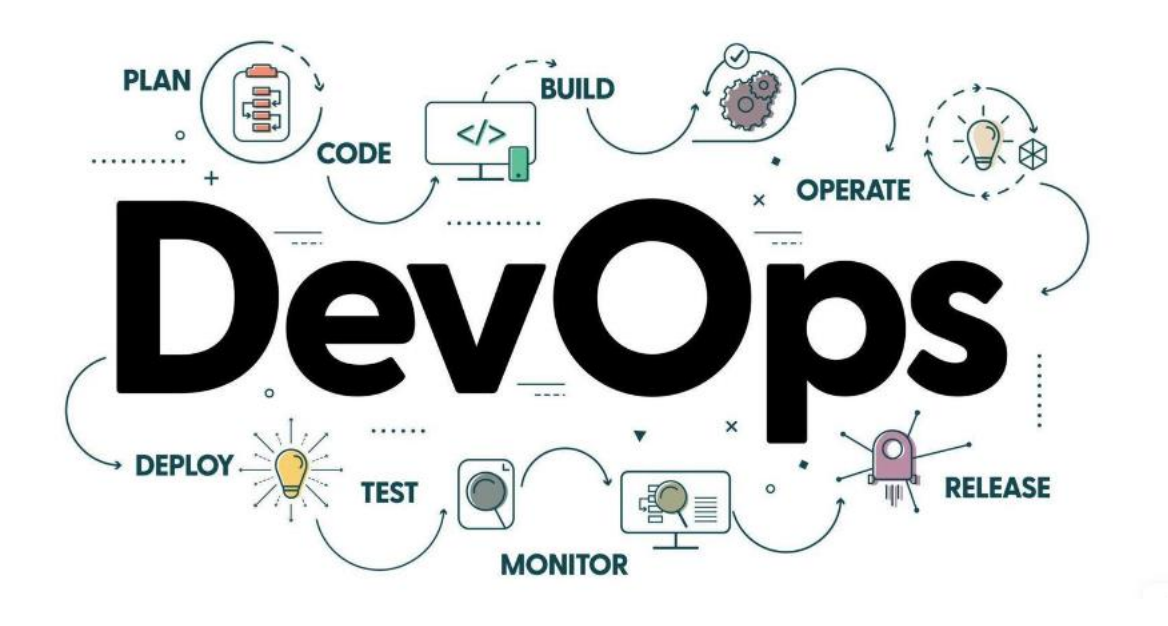

*Fig no: 6 DevOps Model*

#### **Benefits of DevOps**

- The DevOps methodology leads to better team engagement and productivity
- Simplifies the collaboration because all of the tools are placed in the cloud and for that, the customer can access them easily
- Its improves customer satisfaction
- Faster response to market changes to improve the growth of the business

## **Drawbacks of DevOps**

- Its required enough DevOps knowledge because a lack of knowledge can lead to the problem in the integration of the automation projects
- The cost is high to set up an infrastructure by a DevOps environment
- Professional is not that much available for DevOps

#### **Agile methodology vs waterfall methodology**

An agile methodology is an approach which is a combination of incremental and decremental approaches. In agile methodology, the product is tested in each cycle and than improved in each iteration. The main goal of agile methodology is find out the problems in initial phase or as soon as possible. In agile methodology, it believes that if you fail early you can solve the problem before its became a major problem.

The waterfall model was a very popular model for software developers. The Waterfall model is very important because based on this model the other models are developed. In the waterfall model, the lifecycles divided into a different set of phases. This model considered that you can move on the next phase after completing the current phase. So if you didn't complete the current stage you cant go in the next phase. In this model the output of the previous phase is considered as input for the next phases.

The difference between waterfall and agile models are listed below:

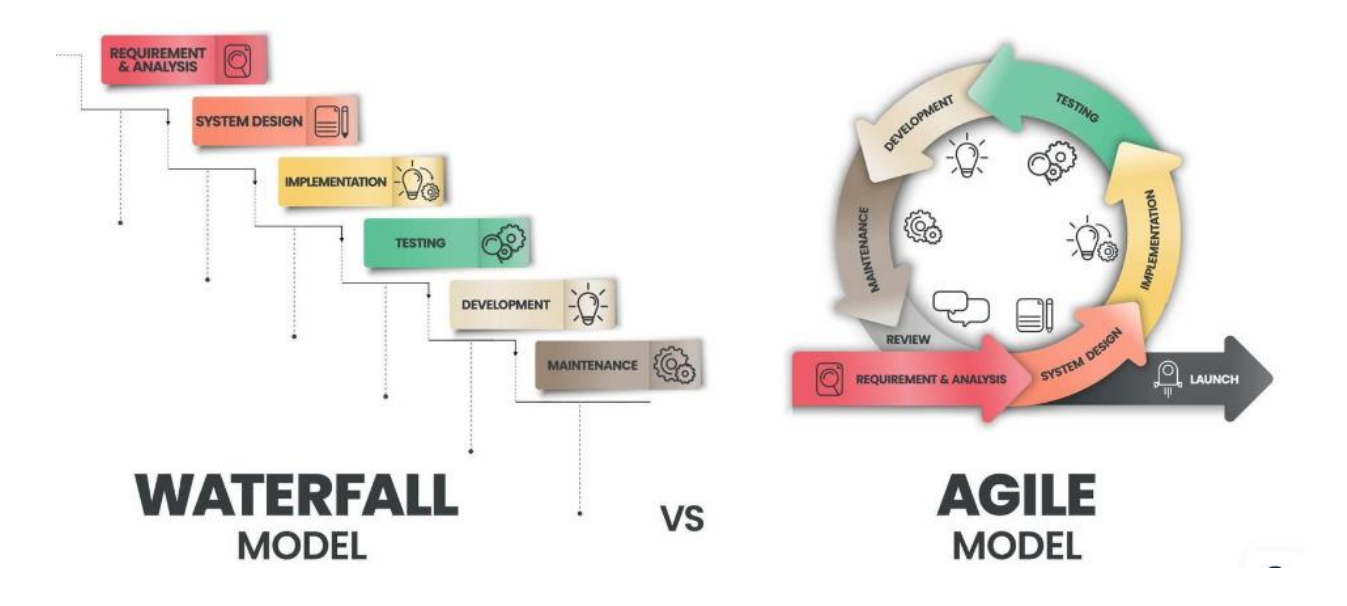

*Fig no: 7 Waterfall vs Agile model*

# **Agile vs Waterfall model**

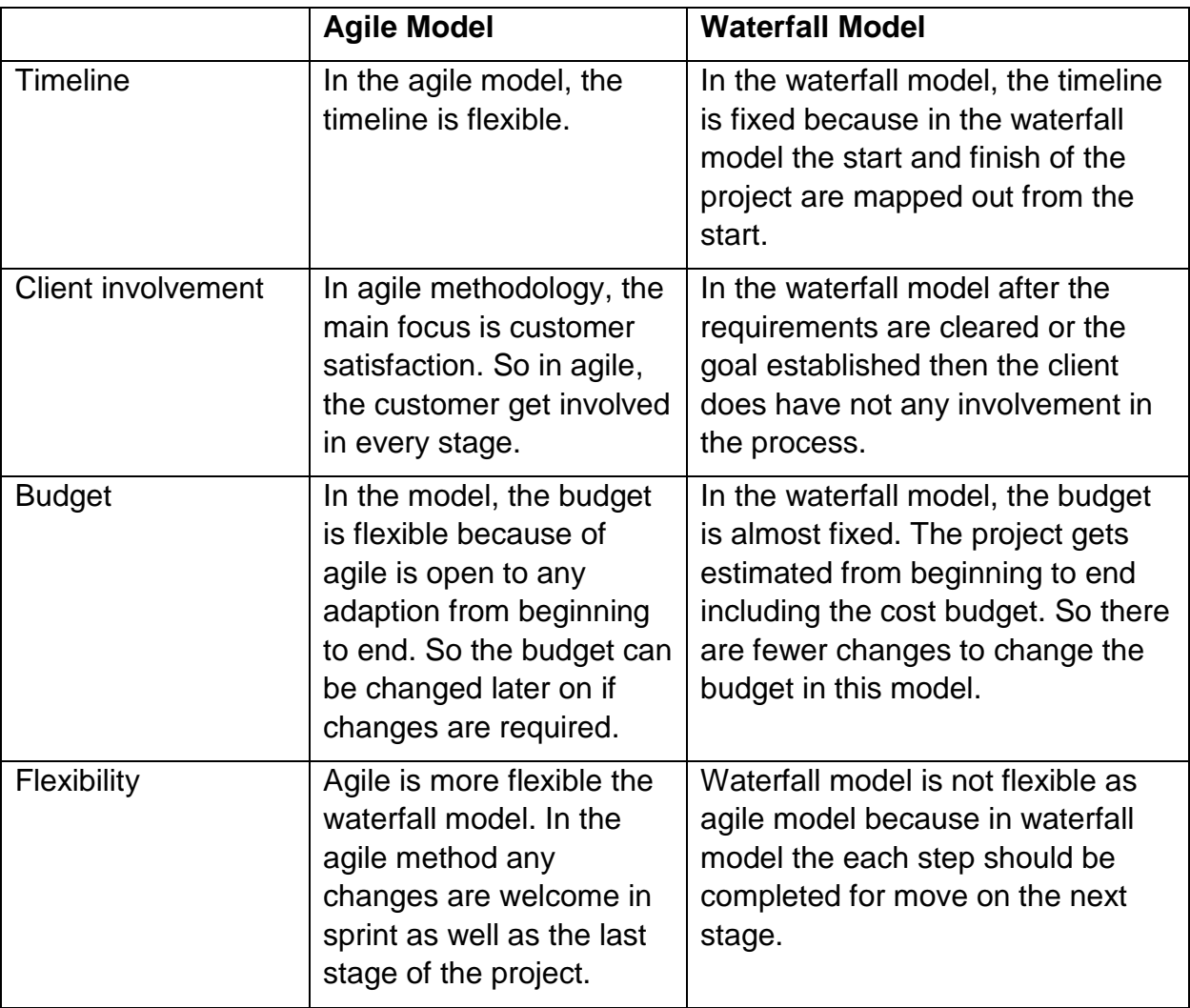

#### **4.2 Choosing methodology**

Because of more benefits, I have chosen the agile methodology. The main goals of the agile methodology is to satisfy the customer. An agile methodology is an approach which is a combination of incremental and decremental approaches. In agile methodology, the product is tested in each cycle and than improved in each iteration. The main goal of agile methodology is find out the problems in initial phase or as soon as possible. In agile methodology, it believes that if you fail early you can solve the problem before its became a major problem.

#### **4.3 Why to use**

For better management and successfully completing the project, every developer should follow a methodology. It helps to achieve the main goals and fulfill the customer requirement more efficiently.

## **Chapter 5: Test Planning**

A test plan is a detailed document where all the test strategies, objectives, schedules, and resources are written to complete the particular project. As a QA tester its very important to have a test plan because it's a key of success in completing the testing. The test plan is shared with all types of roles and people who are integrated with the project. the manager, Business analyst, developer team, the QA team can look for the document.

#### **Why are test plans important?**

- The test plan provides a clear guide for the QA team for testing
- It helps individuals outside of QA team for successfully complete any project
- Easy to understand the requirements and review

#### **Components of the test plan**

• Scope

In scope, the project objectives are declared. What we are going to test and what we are not going to test are defined in this phase.

- Schedule In schedules for when the test will be start and when it will be finished, declared in this phase.
- Resource allocation In this phase, the tester information and their role are defined.
- Environment Which environment we are going to use for the test.
- Tools How many tools and what are tools are we going to use in the test.
- Defect management How bugs will be reported and whom.
- Risk analysis What are risk can up when we are doing testing.
- Exit When the test should stop.

## **5.1 Overview of the Buechezz web application**

Bluchezz is an e-commerce site that aimed to develop a way with help of internet-based solutions to serve the diverse consumer with the test of exotic fashion. There are many fashion brand available that are focused to develop their product to their own taste but unlike other fashion, brand bluchezz focused on customer taste, and their need and give priority to their choice. It also ensures the quality of the product and also which is comfortable for you.

Homepage:

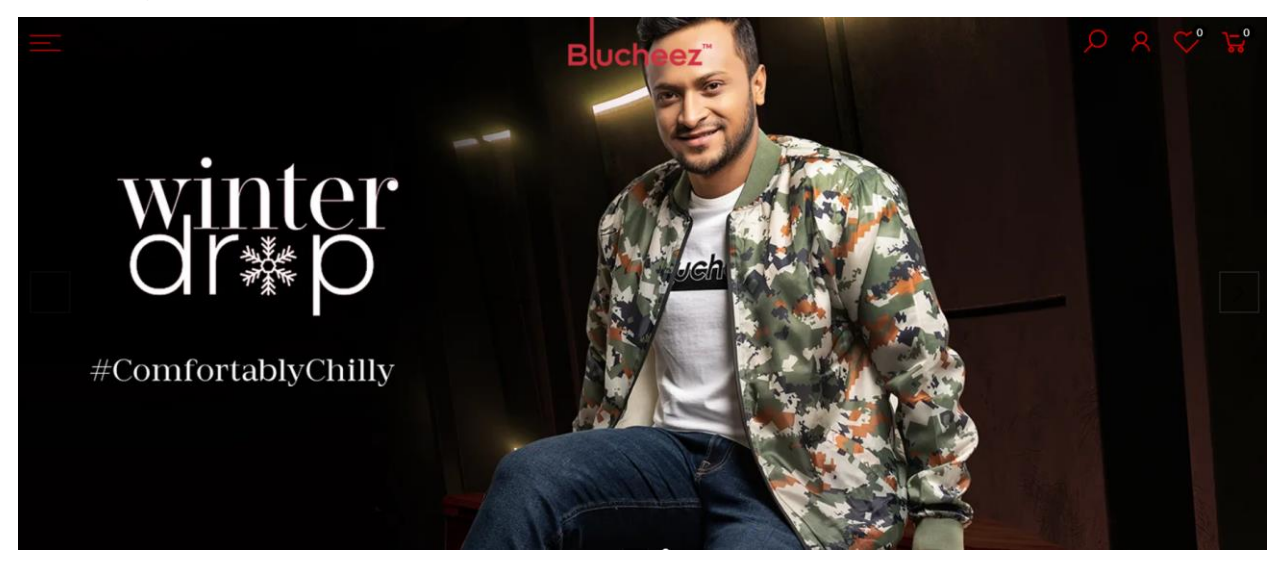

*Fig 8 : blucheez* 

**Domain:** e-Commerce

**Sub Domain:** B2C (Business to Customer)

**Application:** Online shopping

**Application type:** Web application
## **5.2 purpose of this document**

The document has a test plan which are we going to follow during the test activity. This document declares that all of the stakeholders are agree to the method, approaches and scope that will be performed from beginning to end .

### **5.3 Test strategy and approaches**

A test strategy is an outline or a set of methods that how we are going to test the system. Its give us a clear outline that what we are going to test and what will be procedures followed during performing the test. The main purpose of the documents is that to find out what will be the strongest and weak points to test the system. The approaches of software testing –

### **Functional testing**

Functional testing is a testing approach where the business logic are being checked. The main goal of functional testing is to ensure that is the functionalities and the result is the same as per the requirement. Important types of functional testing

• Unit Testing

Unit testing is the first level of testing is done by the developers. The main goal of unit testing is to ensure that the particular code for the system is working or not as per the requirement

• Integration Testing

After completing the unit testing the integration testing was performed. After integration with other modules, the test ensures that how all functionalities behaves as per requirement.

• System Testing

This a whole system check after the completion of integration. The main golas of system testing is to ensure that how the system behaves as per requirement.

• User Acceptance Testing

This is the last of functional testing. The main goal of user testing is to ensure that after all assessments the last piece of software is deliverable or not.

### **Non-Functional testing**

• Performance testing

Performance testing is a type of non-functional testing. In functional testing the performance of the system is get checked means how the system is behave in different situations. The main types of functional testing –

- o Load testing
- o Stress testing
- o Endurance testing
- o Spike testing
- Security testing Security testing is non-functional testing for verify that is the data safe is protected in the system or not.
- o Integrity
- o Confidentiality
- o Authentication
- o Authorization
- o Availability
- o Non-repudiation
- Usability testing

Usability testing is a non-functional testing determine that how easy to use the system. In this testing the visibility of the requirement and the work follow of the process get tested.

• Compatibility testing In compatibility testing, how system will react or what will be the behavior in different environments getting checked.

# **5.4 Scope of test approach**

### **In scope**

List below are the main features of bluchezz

- Homepage
- Search functionalities
- Product details
- Cart page
- Checkout and payments
- My orders
- Contact us

## **Out of scope**

• Database

# **5.4 Test entrance and exit criteria**

### **Entrance Criteria**

- Code must be in unit tested
- Client should provide the SRS document
- Definition of all test case and scenario are completed

# **Exit Criteria**

- 100% test script are executed
- Test closure
- Test sign off
- All error must be fixed before sign off

### **5.5 Deployment of test plan**

The deployment have shared in the next chapter.

### **5.6 Deliverables**

- Test case report
- Bug summery
- Test closure

### **5.7 Testing process**

- Testing QA will execute at least 99% of test cases QA will perform the ll in test scope
- Reporting QA will discuss with PM
- Fixing The developer will fixed the assign bug and report to the PM
- Verification QA will verify the bugs and report to the PM
- Closure If bug fixed QA will close the bugs
- Not fixed QA will reassign the bugs

### **5.8 Test Environments**

**Tools:** 

- **Project management**
- **Bug reporting**

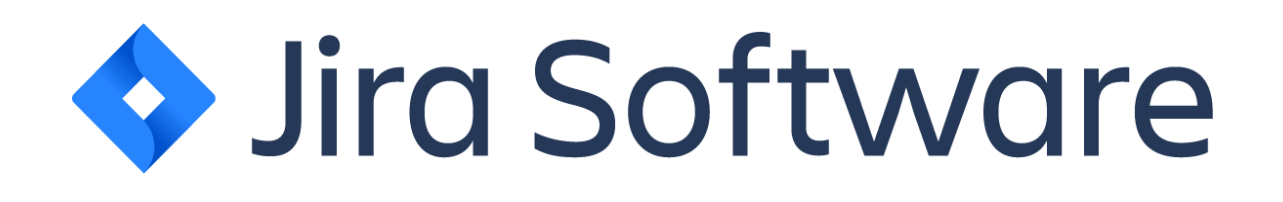

Jira is based on agile methodology software that is used for multipurpose. We will use jira or our project management and report the bug.

• **Load testing**

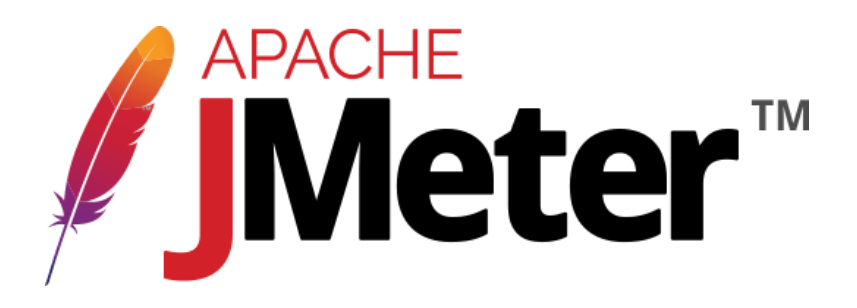

Apache Jmeter is open source tools is used for load testing.

### **API testing**

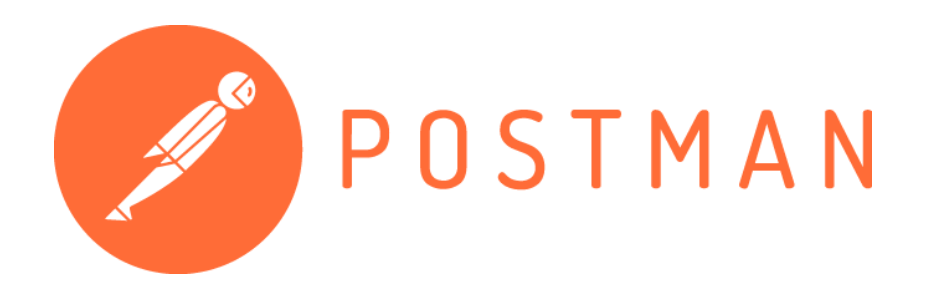

Postman is Api platform for Design and test the API.

- **Newman for API automating run**
- **Web testing**

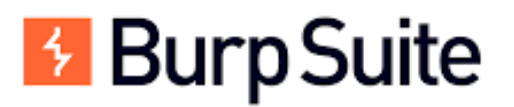

Burp suite is a web pen testing tools used to validate http request.

• **Web Automation**

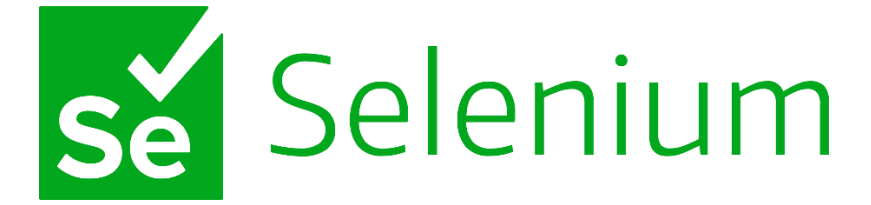

Selenium is a automation tools used for test across various web browser

### **Operating System**

- Windows
- Kali Linux

### **Web Browsers**

- Chrome
- Firefox

### **5.9 Risk and assumptions**

### **Risk or issues**

There will no further change during the sprint except any major change need but it will be acceptable if the team agree to change it otherwise not.

## **Assumption**

- The project will deliver on time
- The project will fulfill user requirements
- Required resources available
- All documentation will be up to date and delivered QA team

# **5.9 Exit**

If the all requirements meet then the test will be close.

### **Chapter 6: Test case design**

A test case is a set of actions to identify efficiently that is the system or software meet the requirements or not. The main goals of the test case is to determine that the system features are performing as expected. If we get the as expected result from testing than we mark as pass otherwise we mark it as fail.

### **6.1 Components of test case**

The test case is very very important because its defines what must be tested in to the system. It is very helpful for developers to identify the problem and they can be fixed quickly than before.

- Test Case ID/Name We can assign a numeric number for test case id and give the logical name to the test case to understand what particular functionalities we are testing.
- Test Case Description In the test case description, we wrote how many ways we are going to test to the particular feature.
- Precondition Test Data In the precondition data if any credentials are needed to perform the test we wrote here.
- Step Description Its very important for developers because what was the steps during the test perform written in the test description.
- Expected Result In this section what should be the system output as user requirement are wrote here.
- Actual Result Whats the actual result after performing the test are written here
- Status

After comparing the Expected result and Actual Result we declare that is it meet the user requirement or not as PASS and FAILL.

• Remarks

In remarks, we use the reference link or picture if the requirement don't match as userdefined.

• Comments

In Comments, we attach any a short description how the developer can fix the problem easily which problem should fixed as soon as possible.

# **6.2 Designing Test Case for Functional Testing**

# **6.2.1 Unit testing**

## **Test module name: Registration**

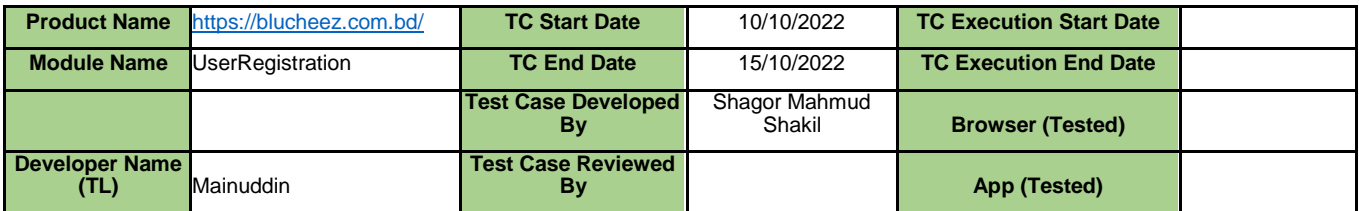

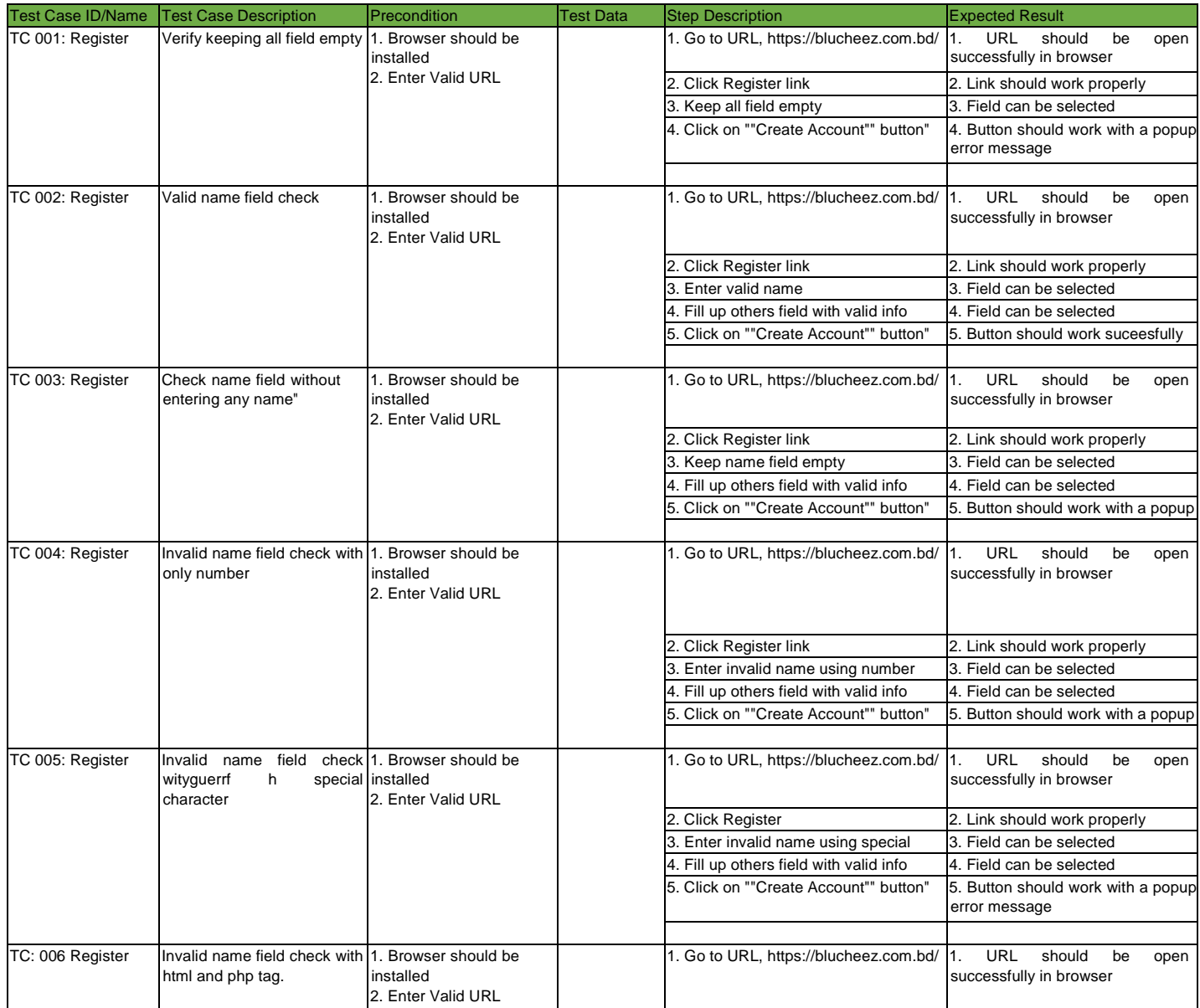

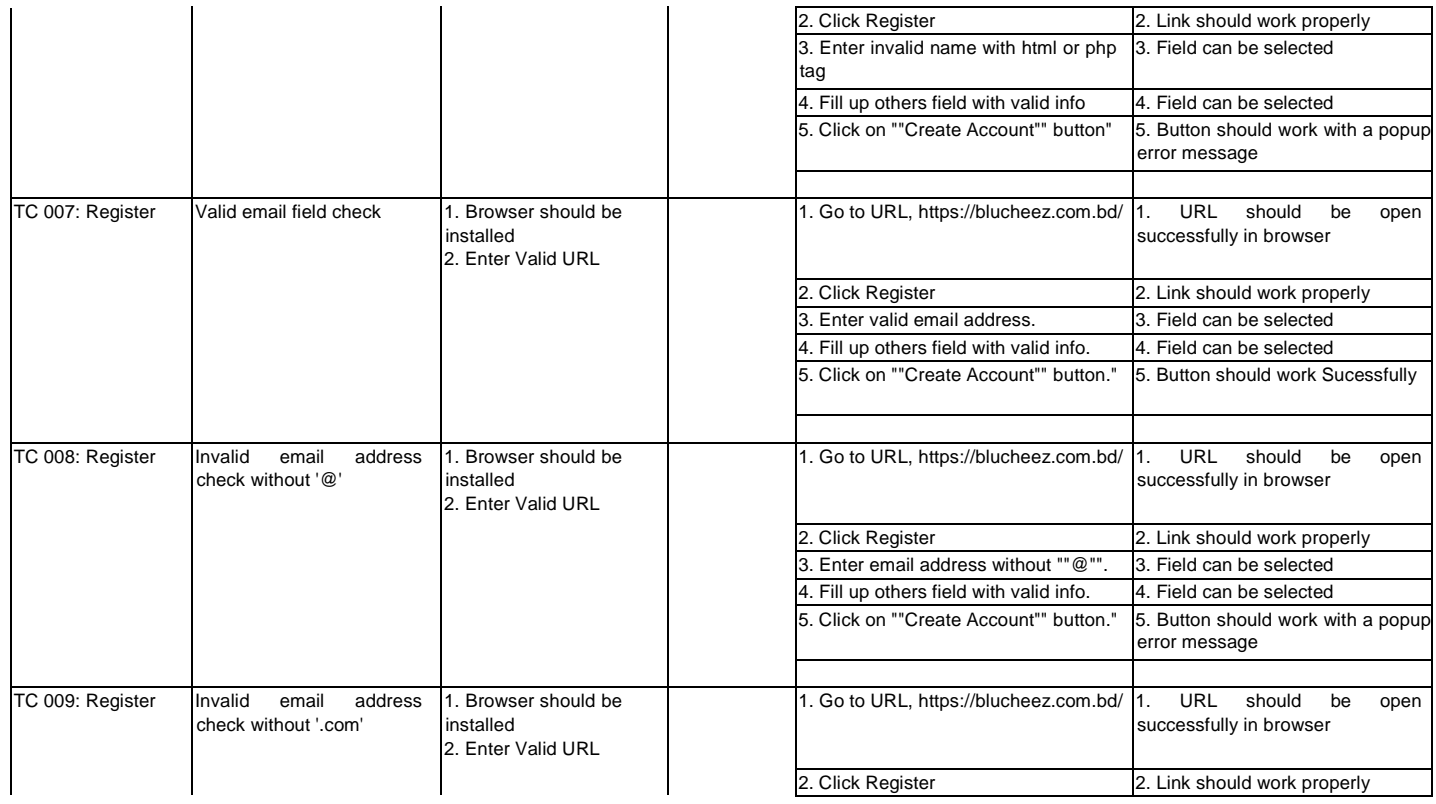

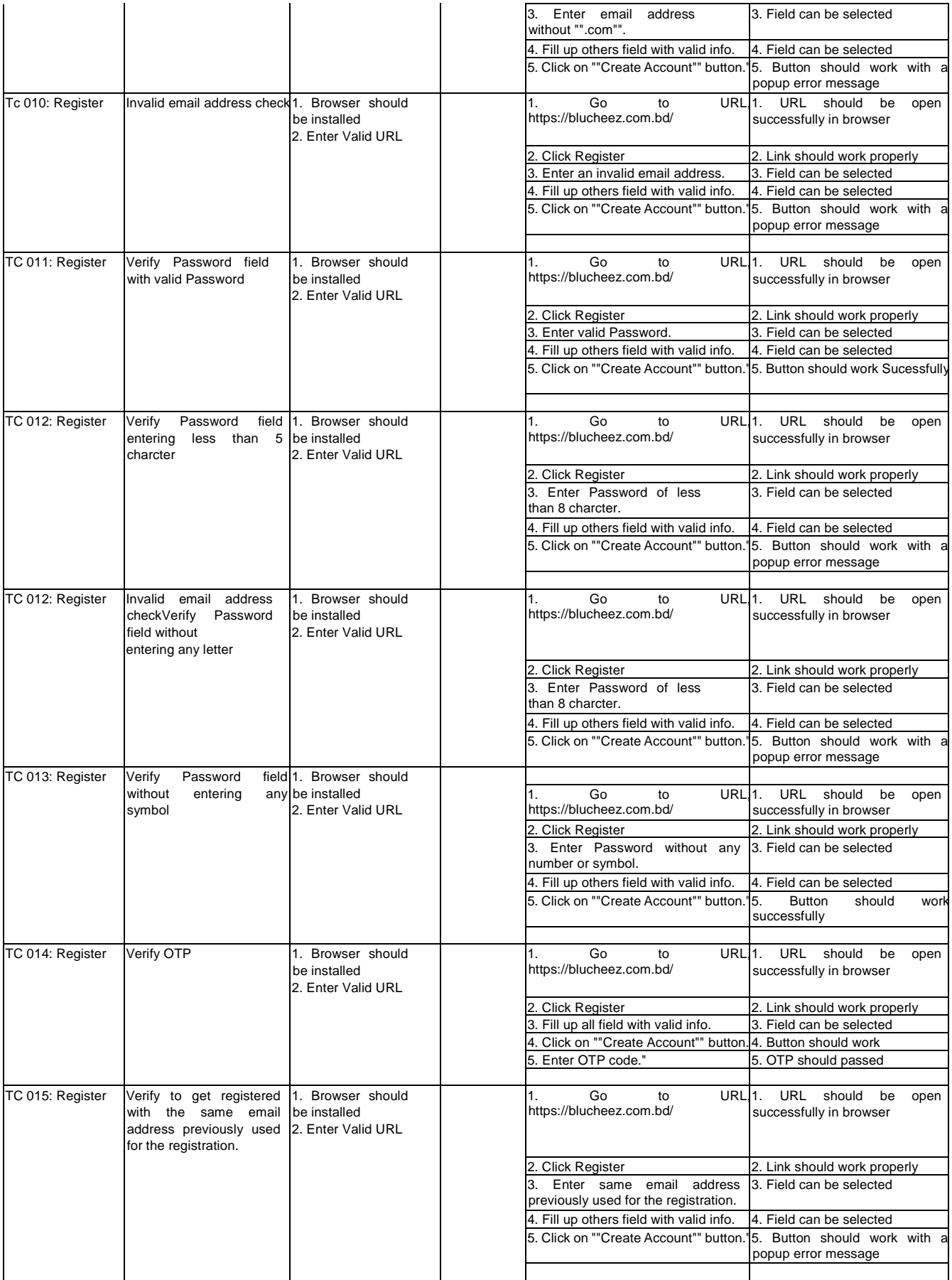

## **Test Module: Search Functionalities**

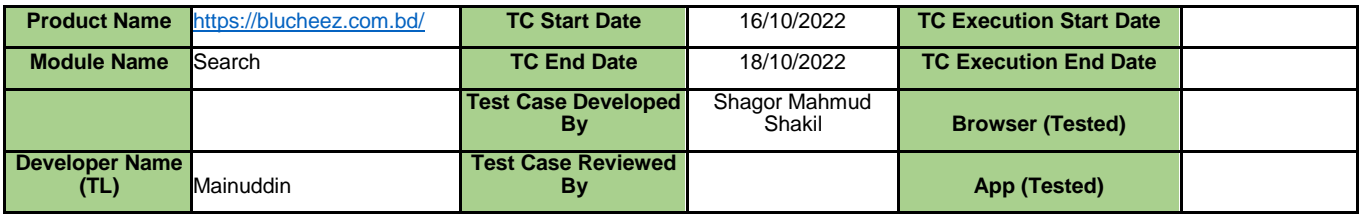

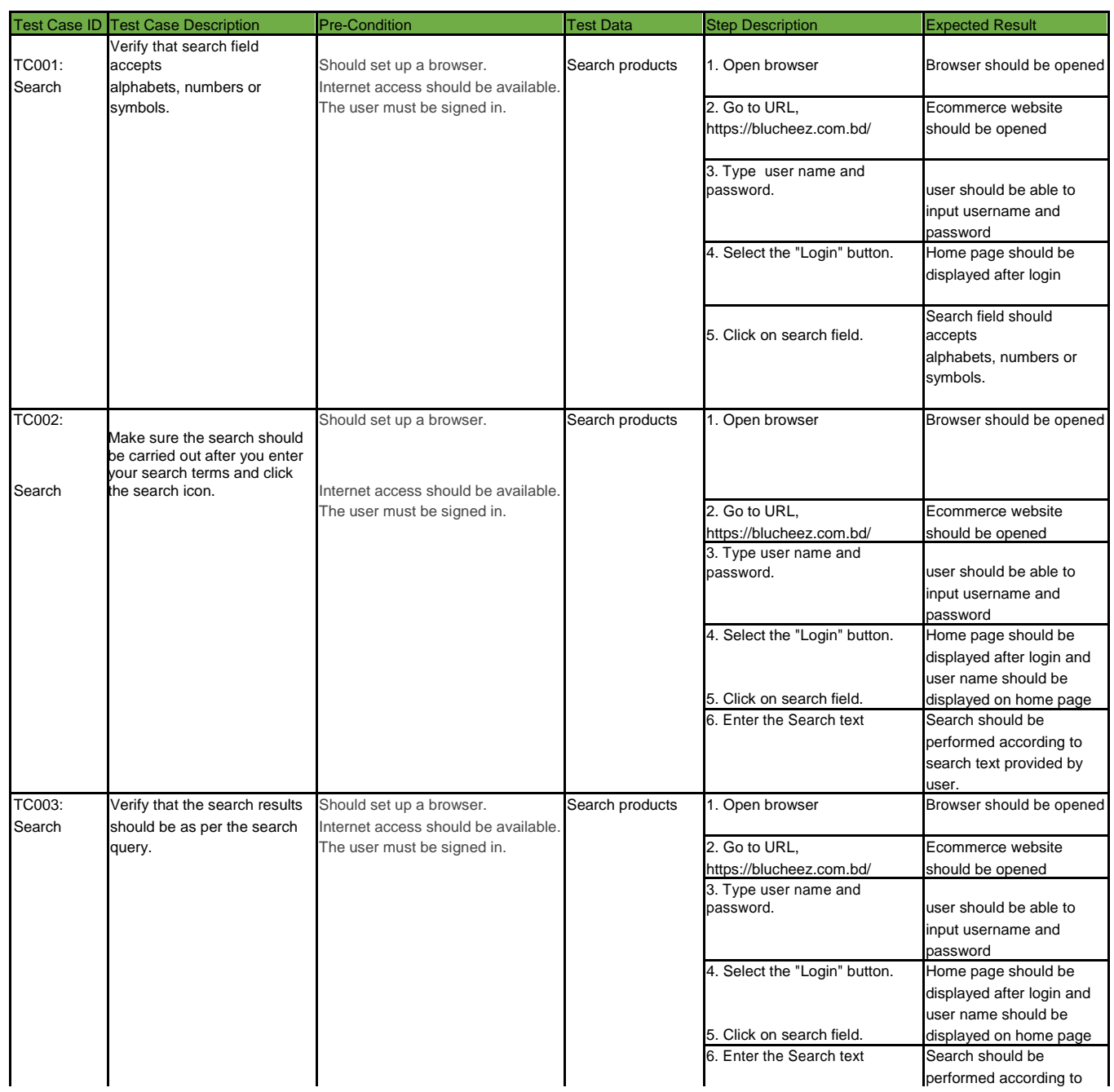

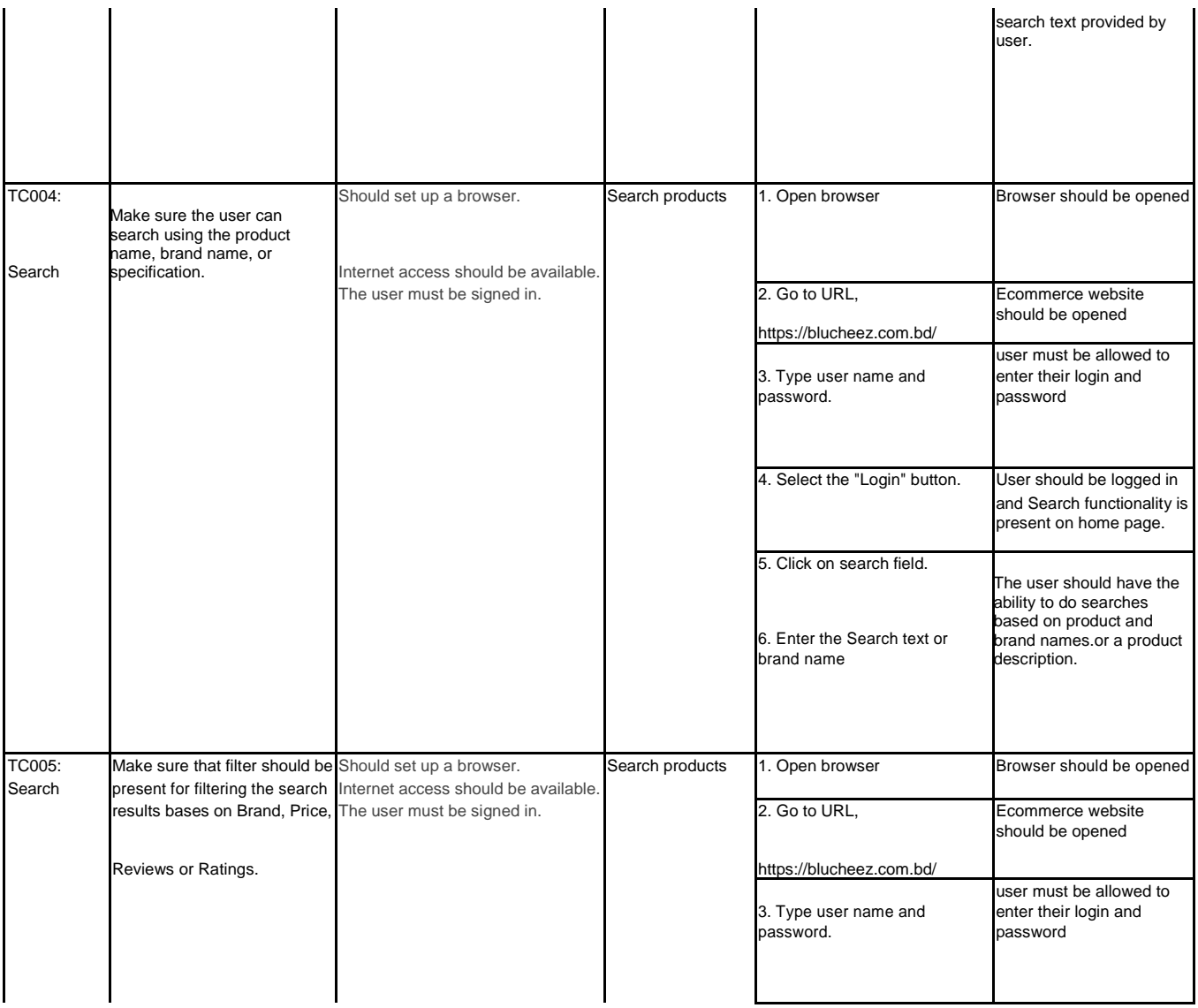

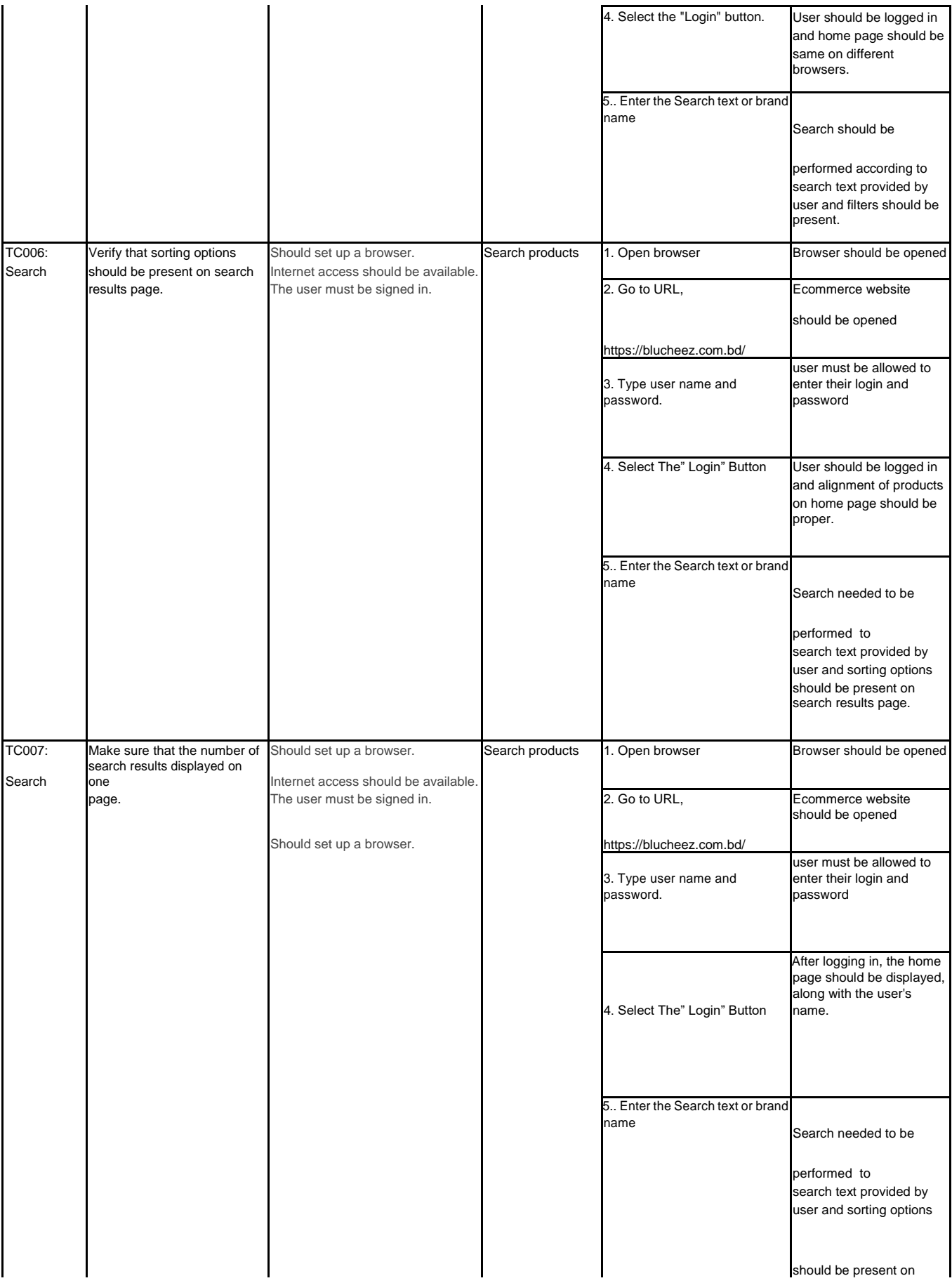

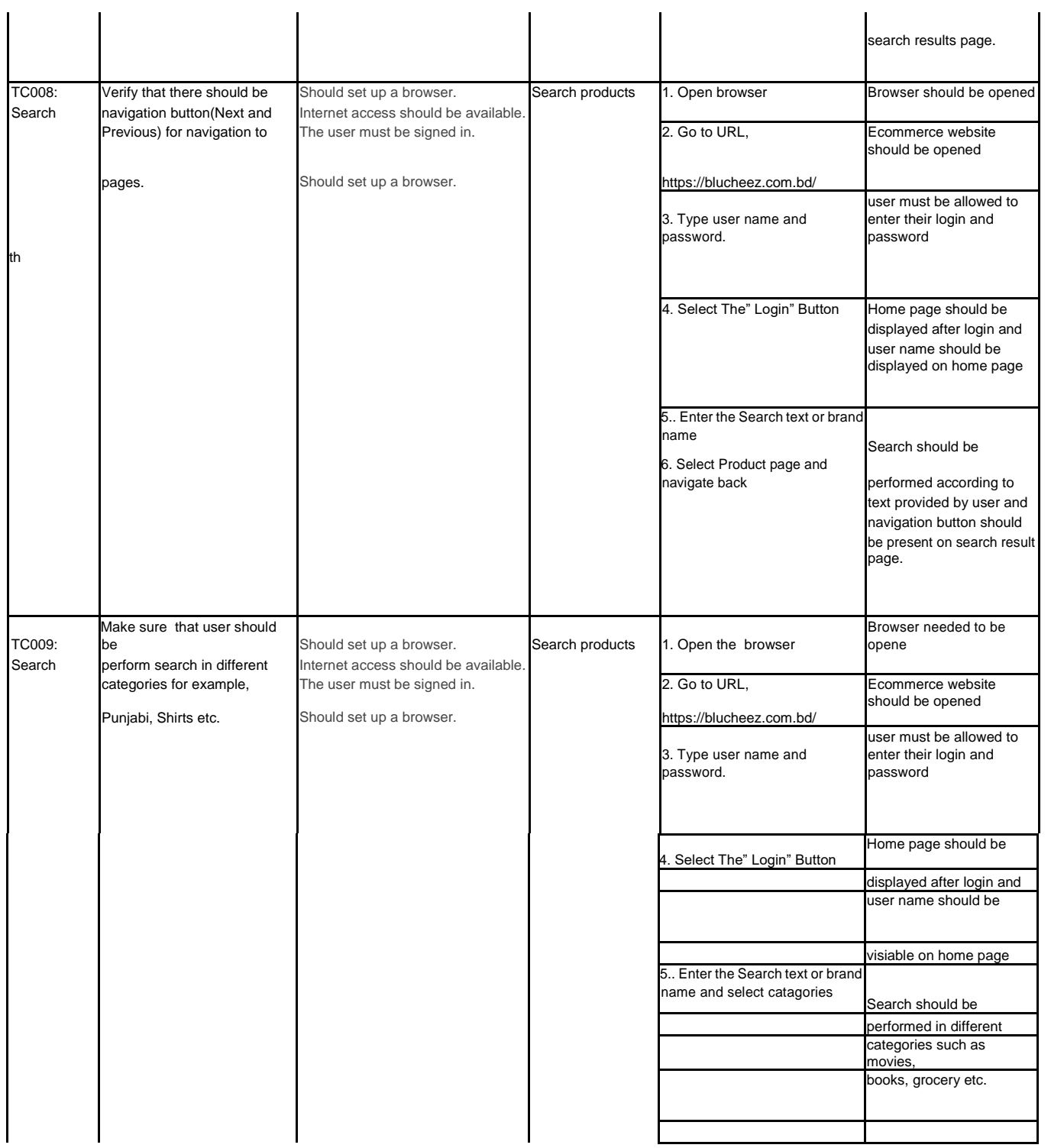

# **6.2.2 Integration Testing**

# **Test Module: Login**

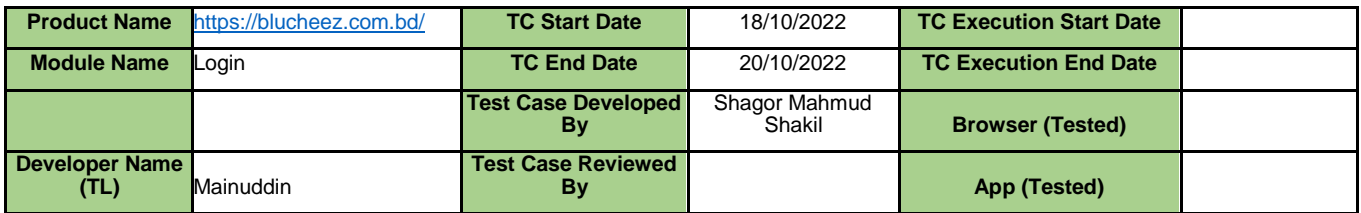

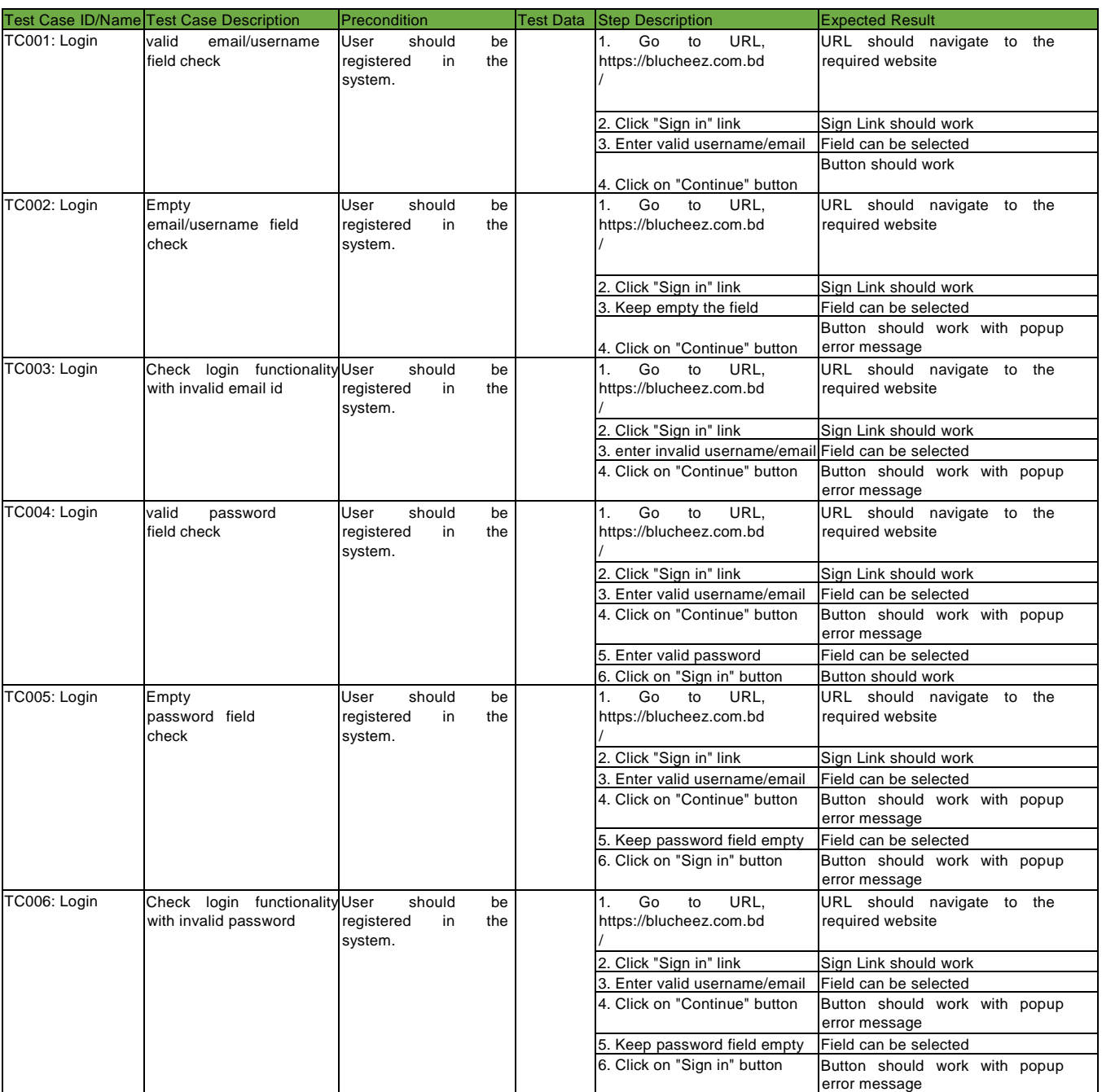

# **Test Module: Product Details**

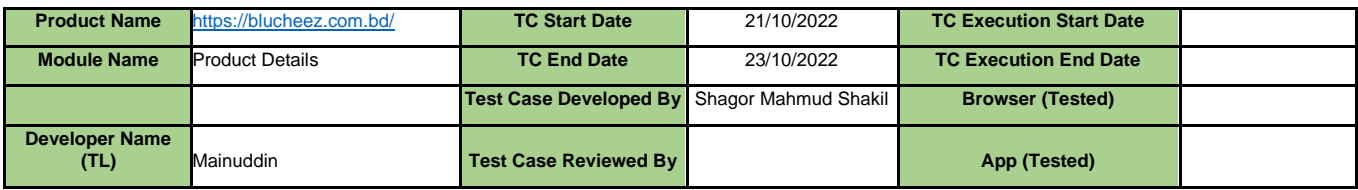

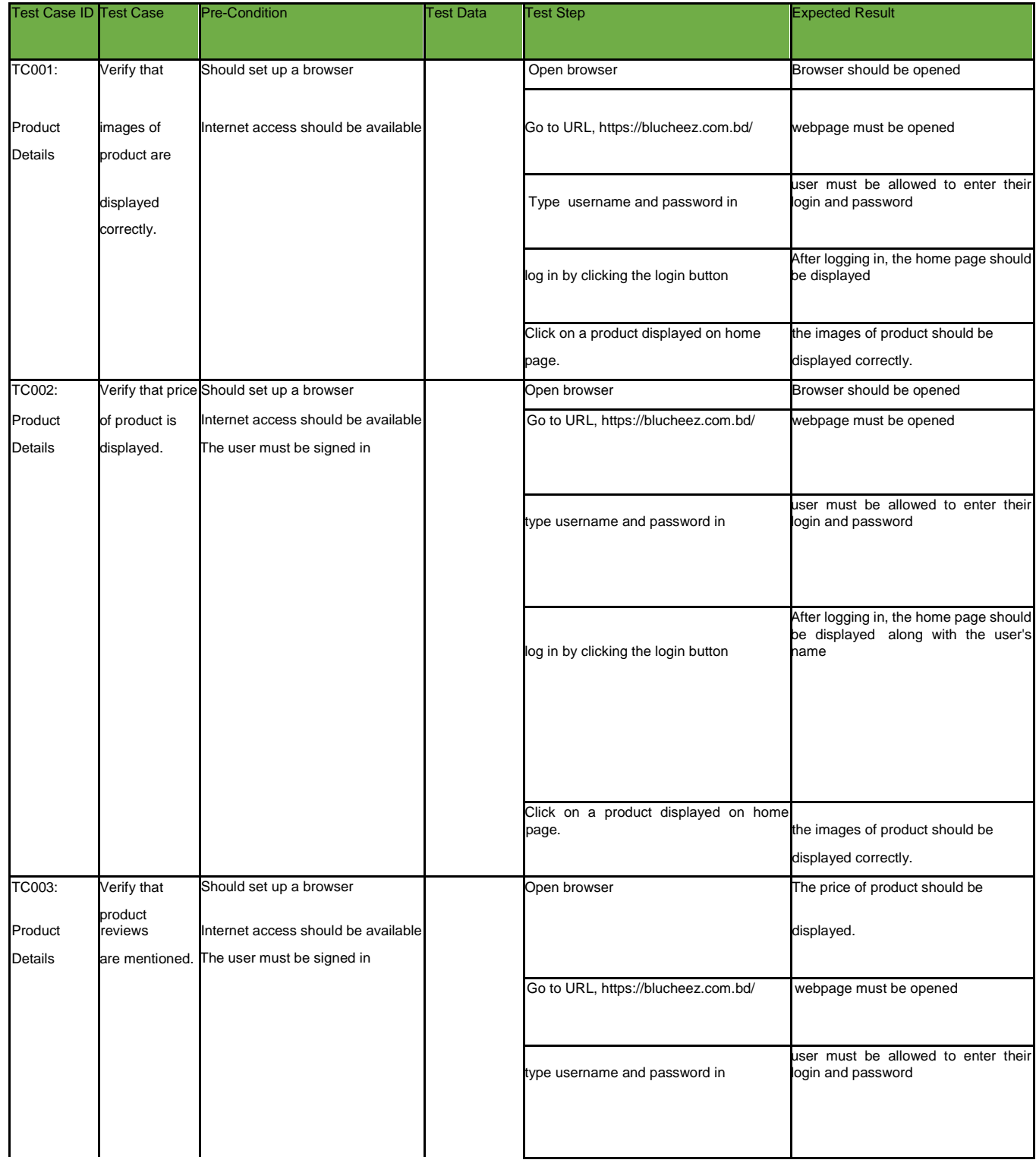

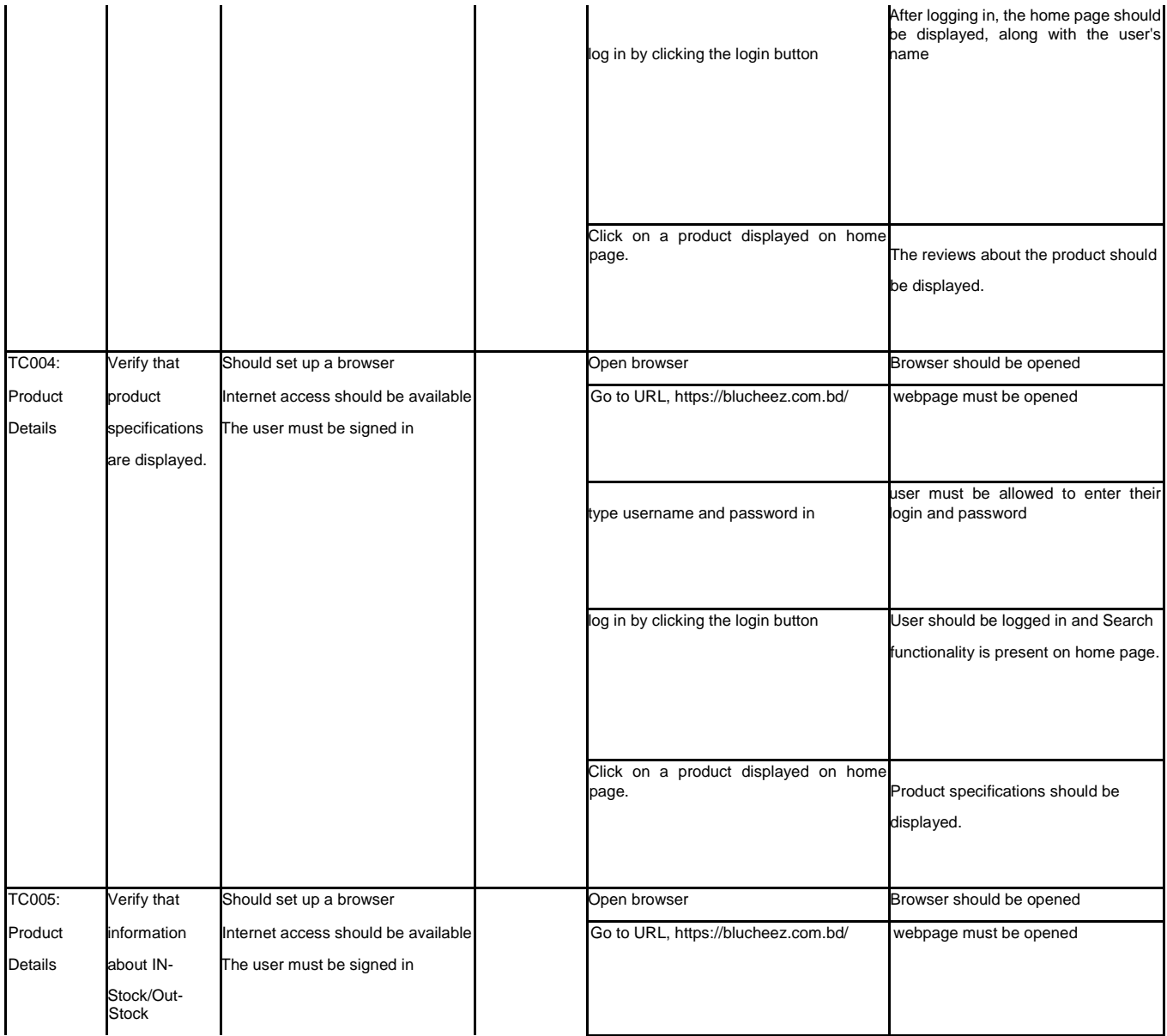

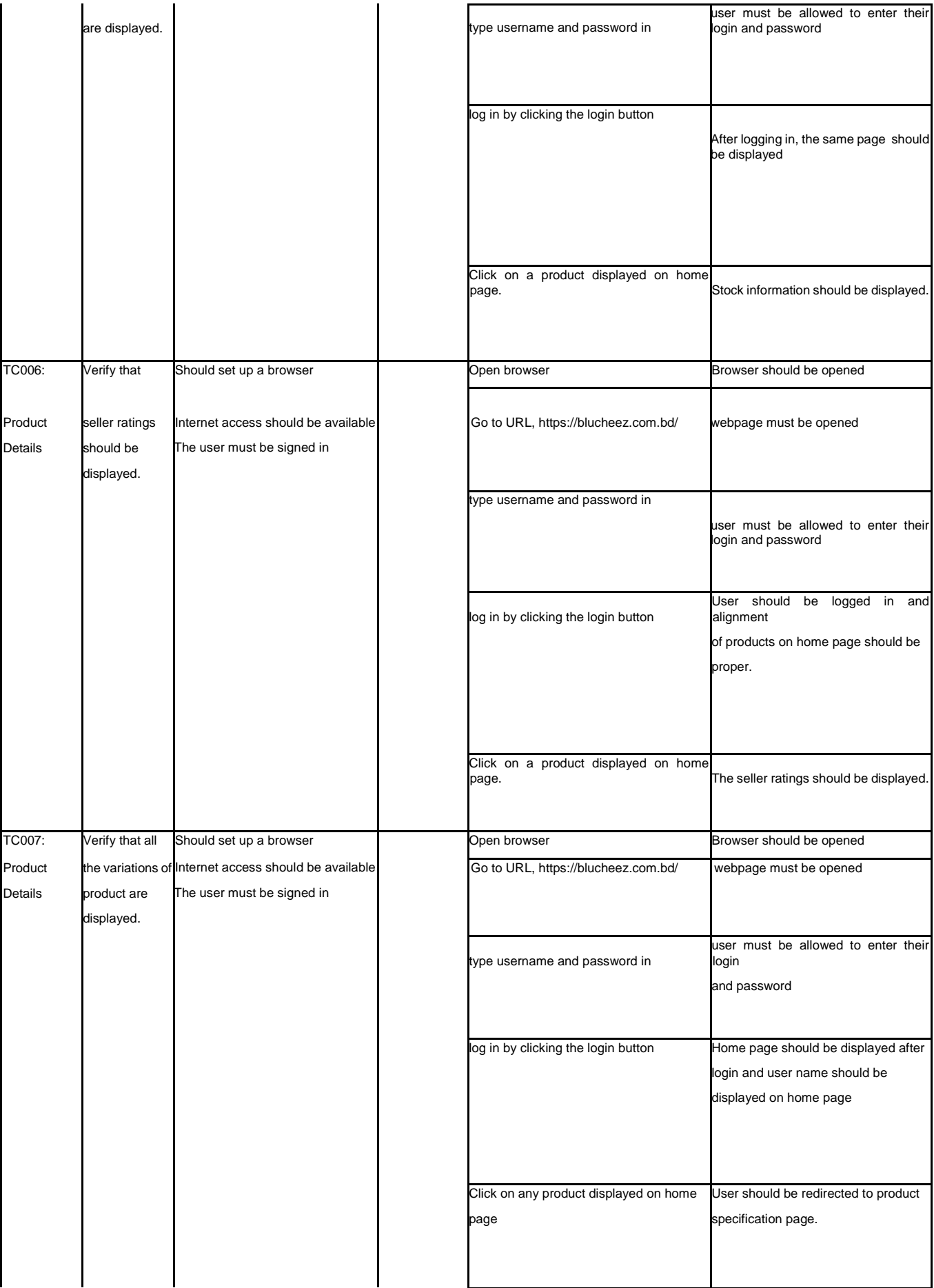

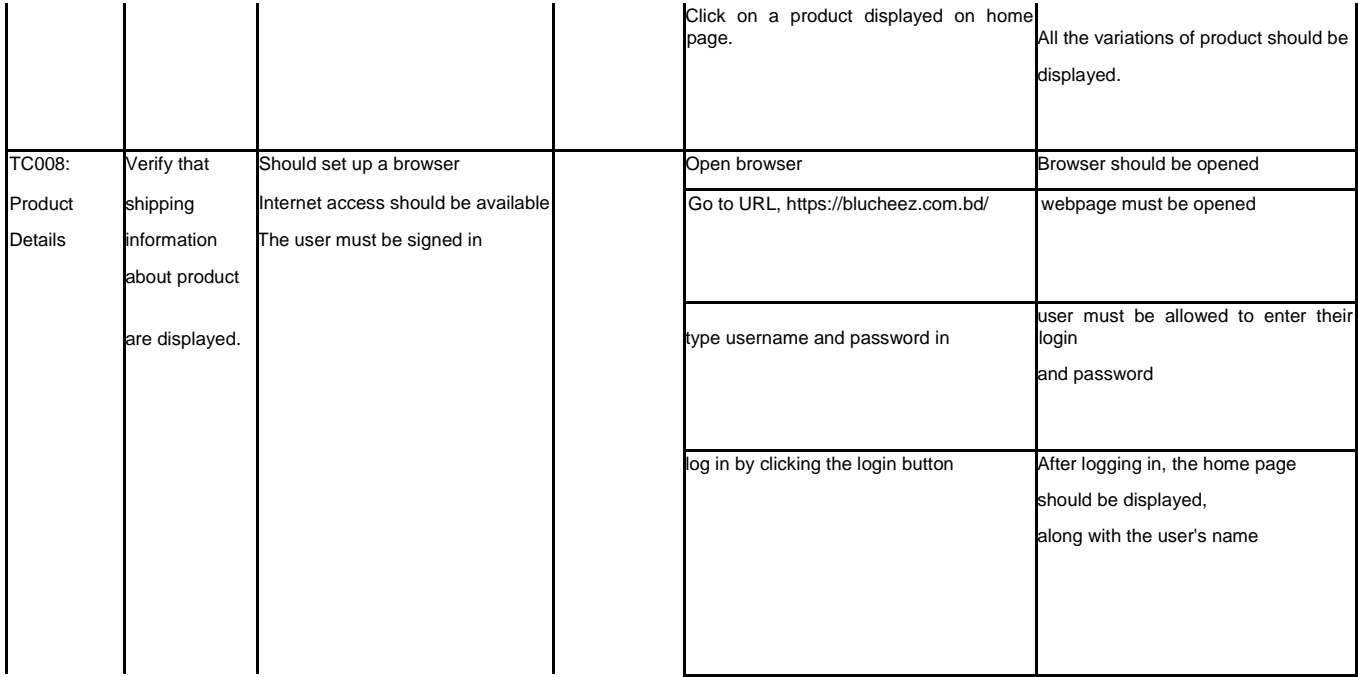

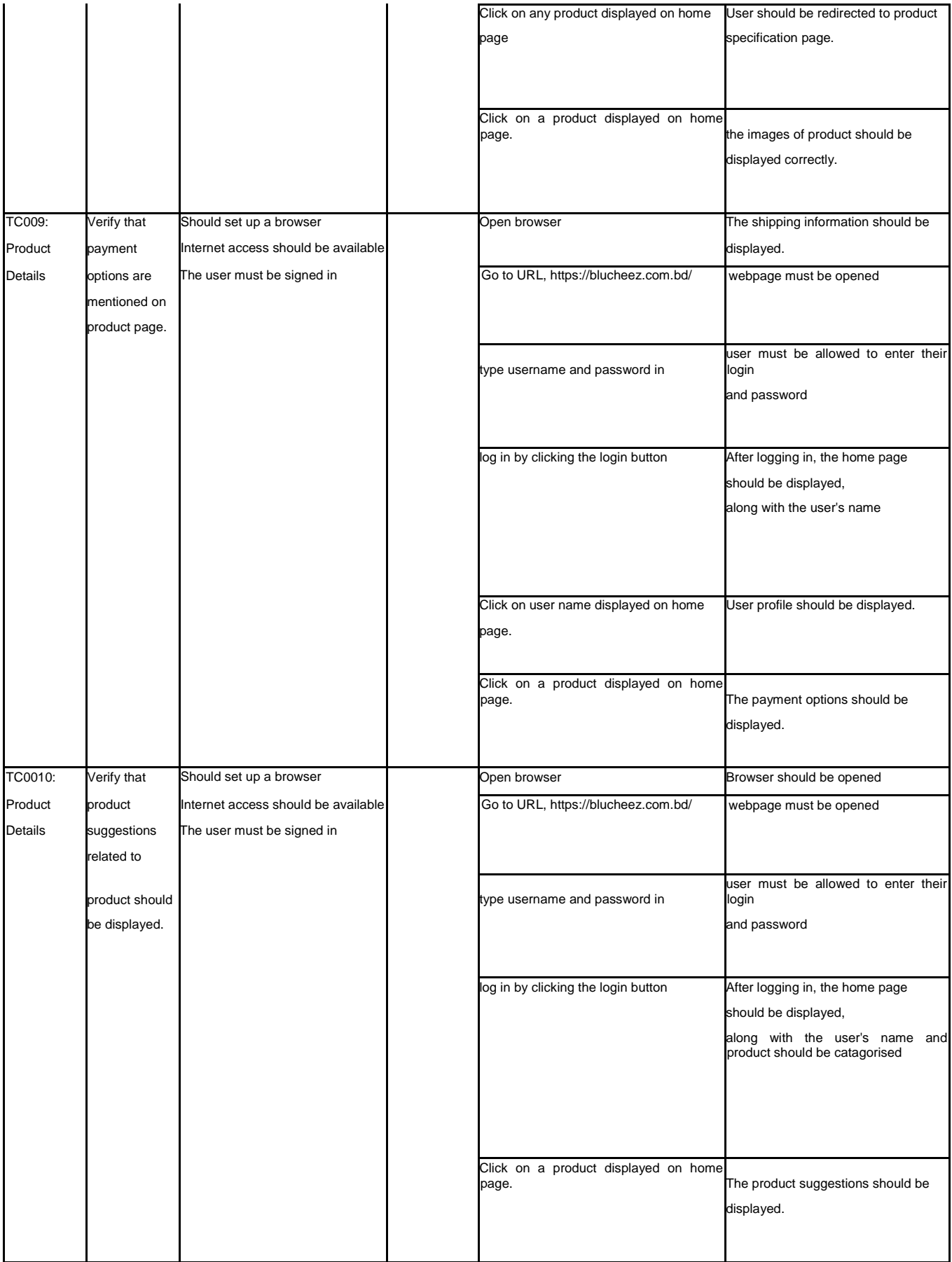

## **6.2.3 System Testing**

# **Test Modules:**

- **Cart Page**
- **Checkout and Payments**
- **My Order**

# **Module Name: Cart Page**

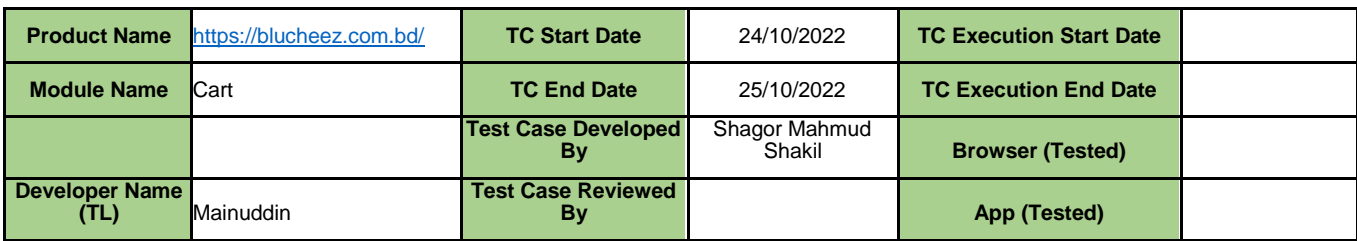

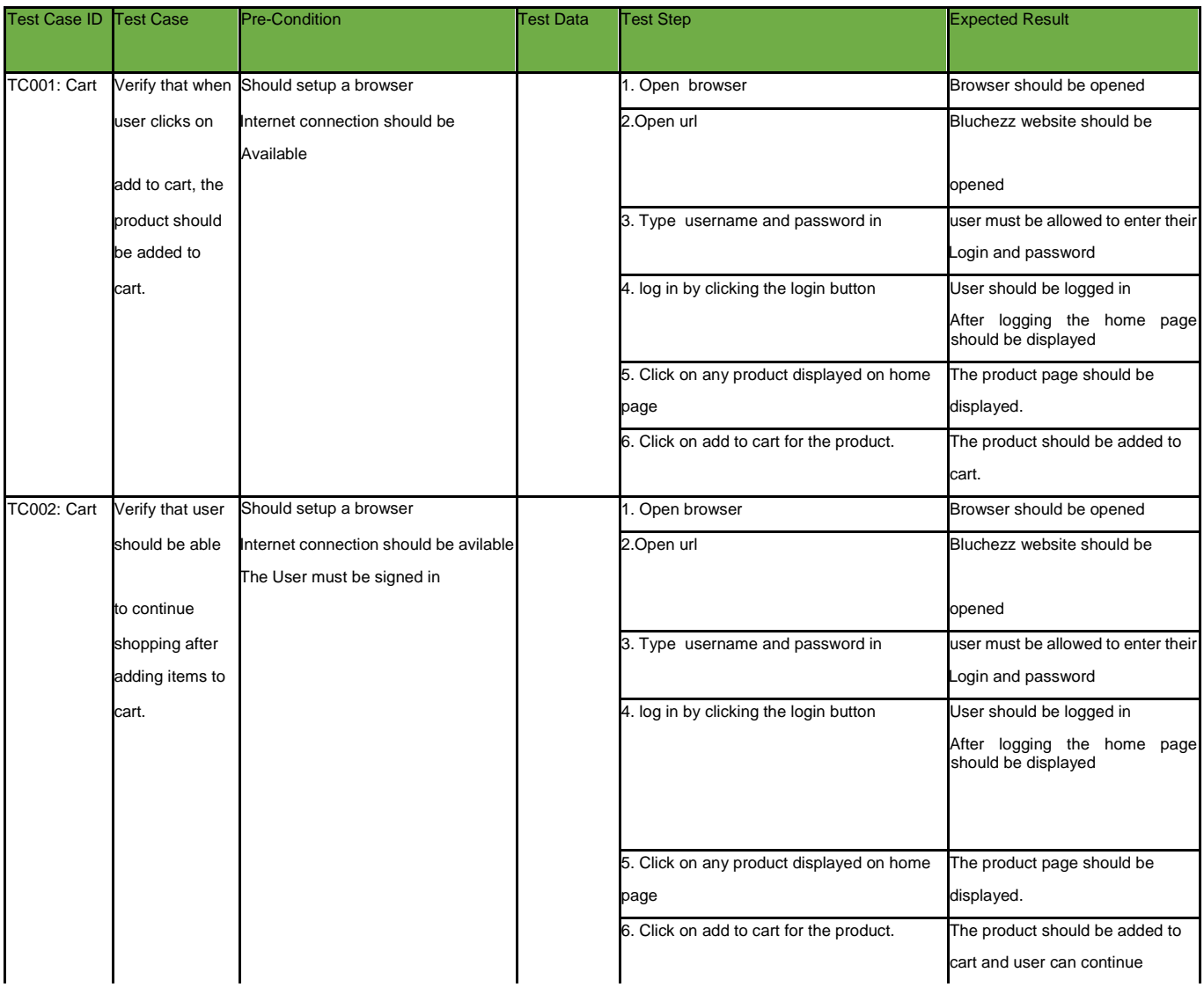

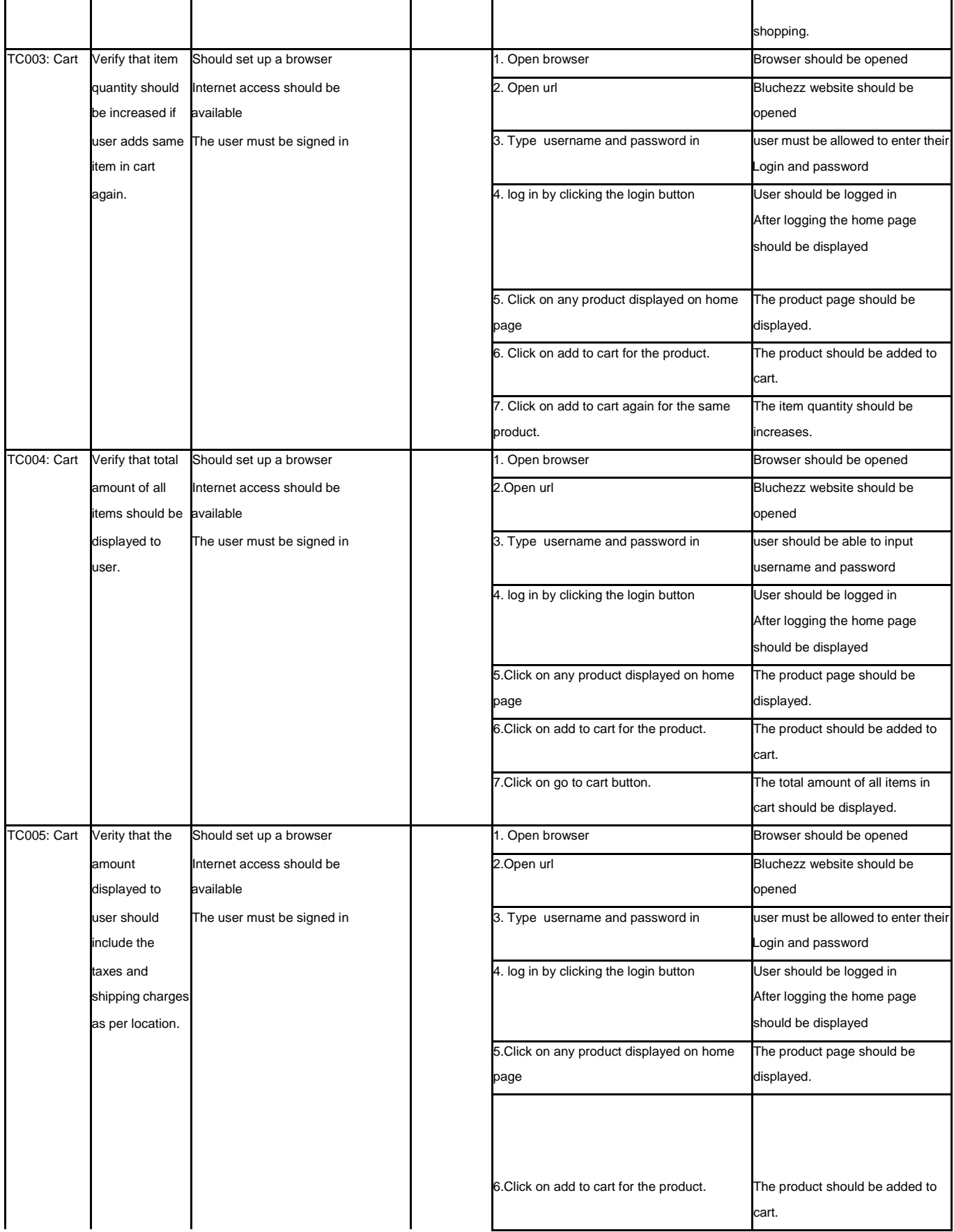

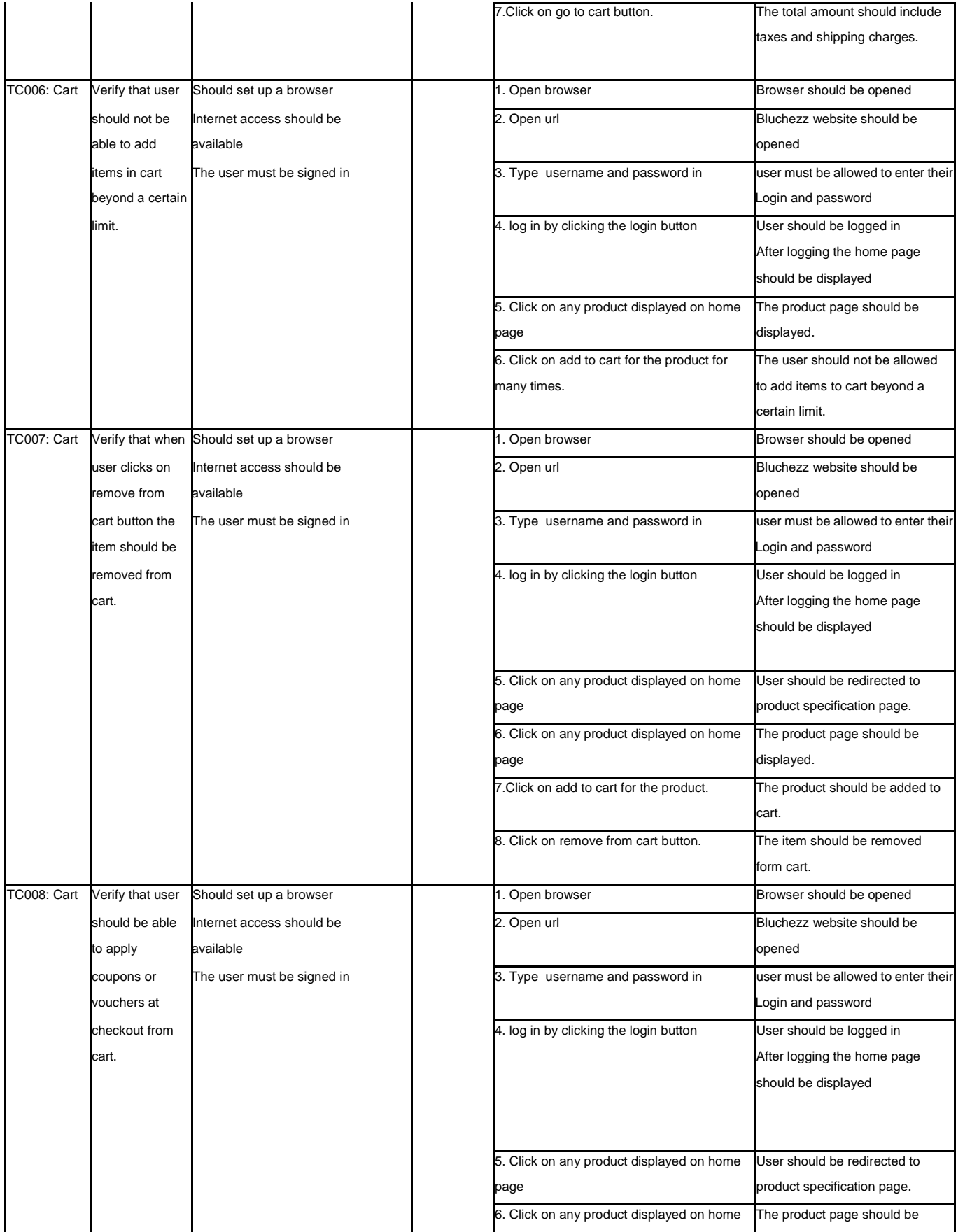

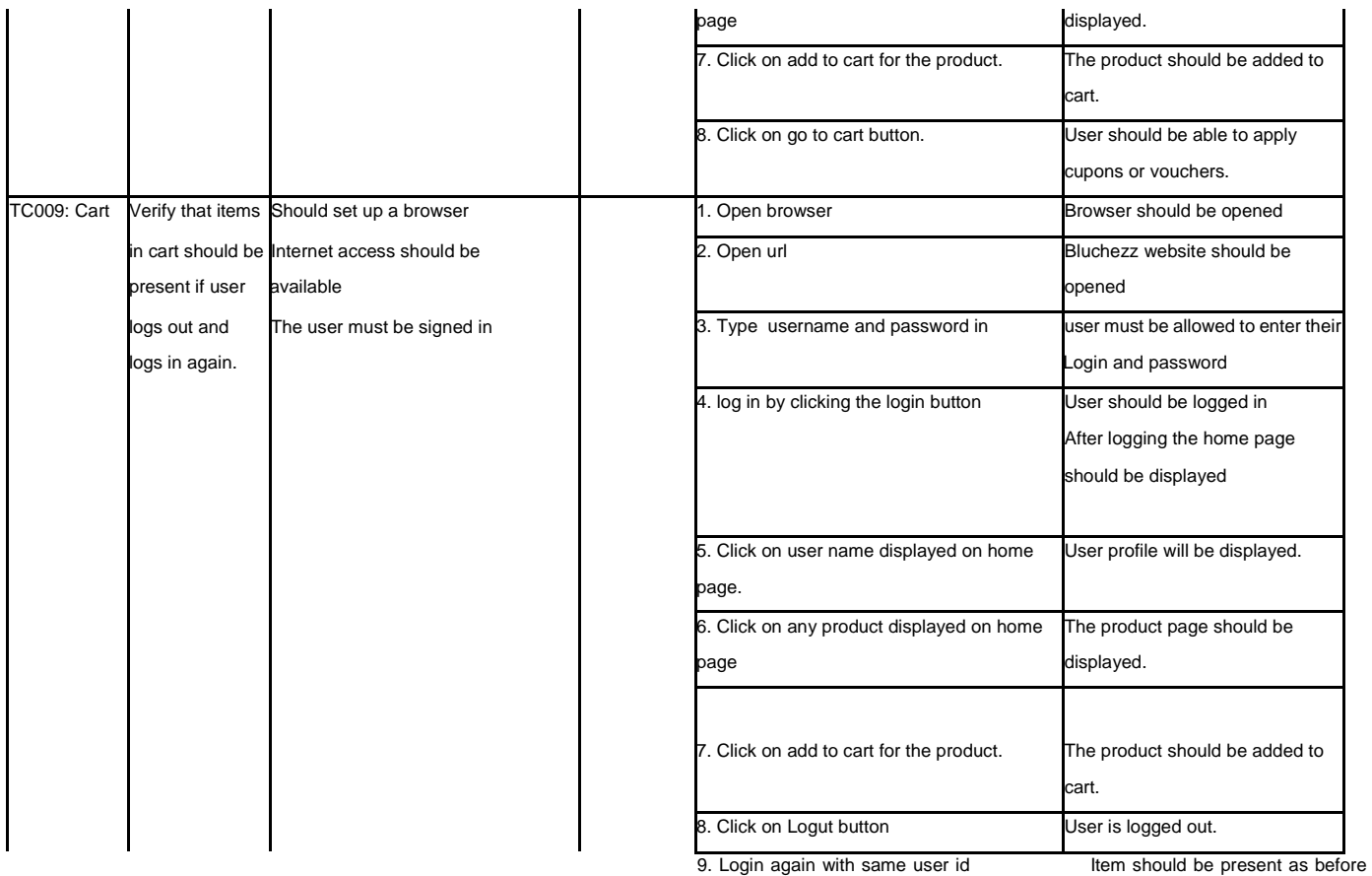

password

# **Module Name: Checkout and Payments**

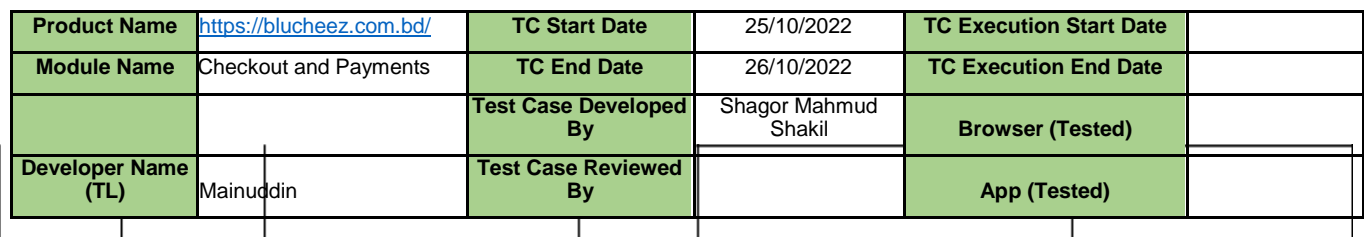

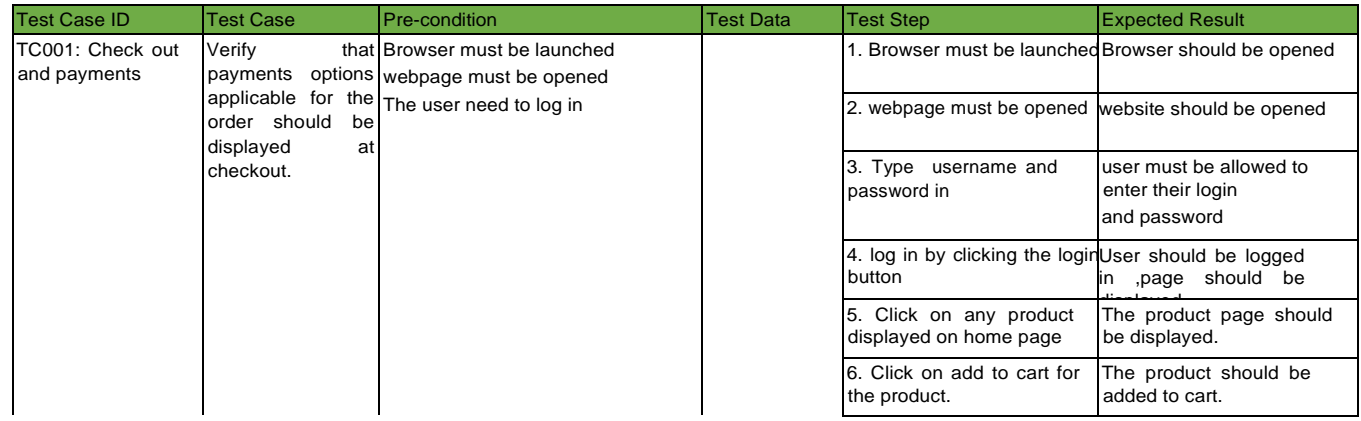

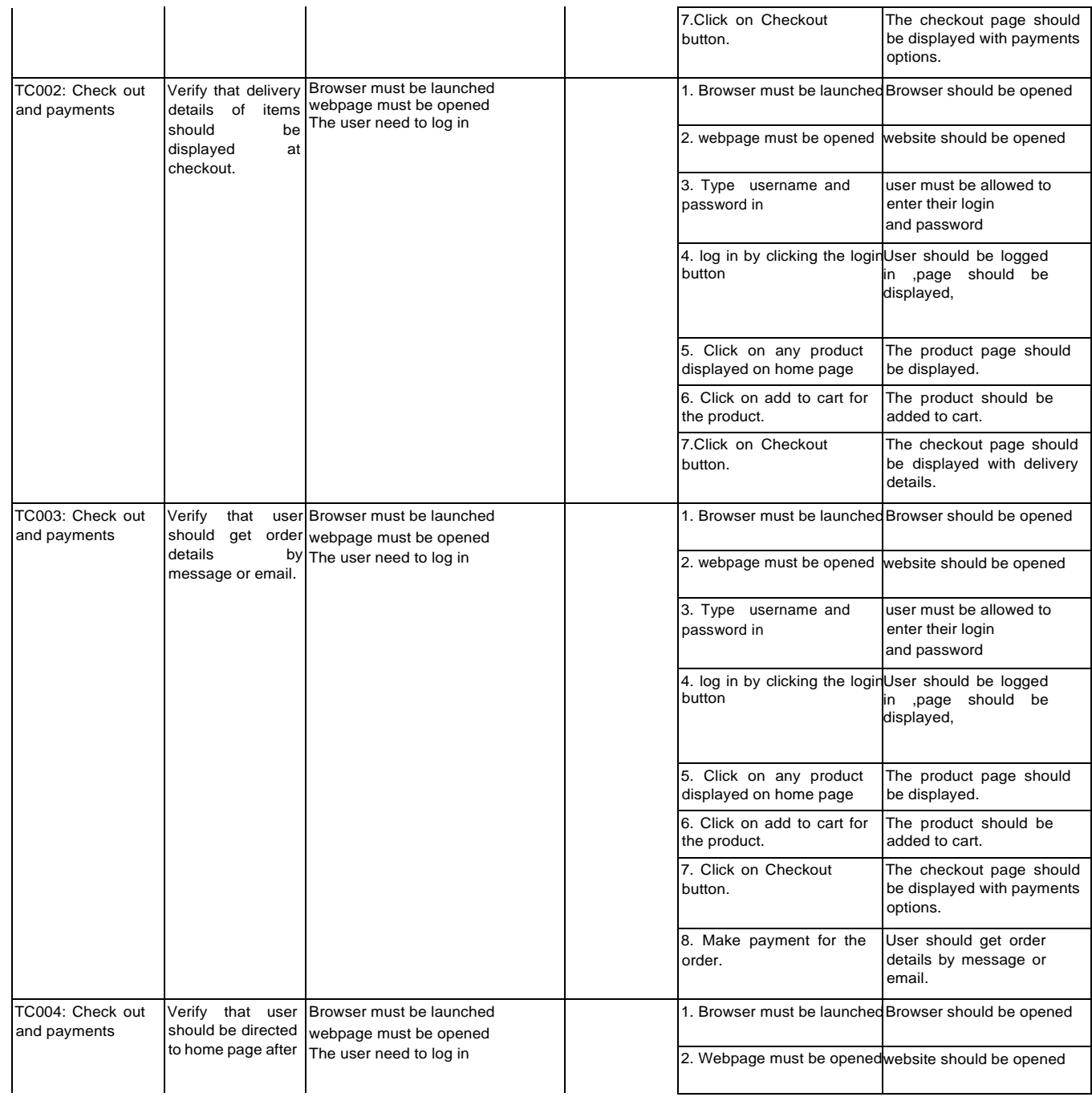

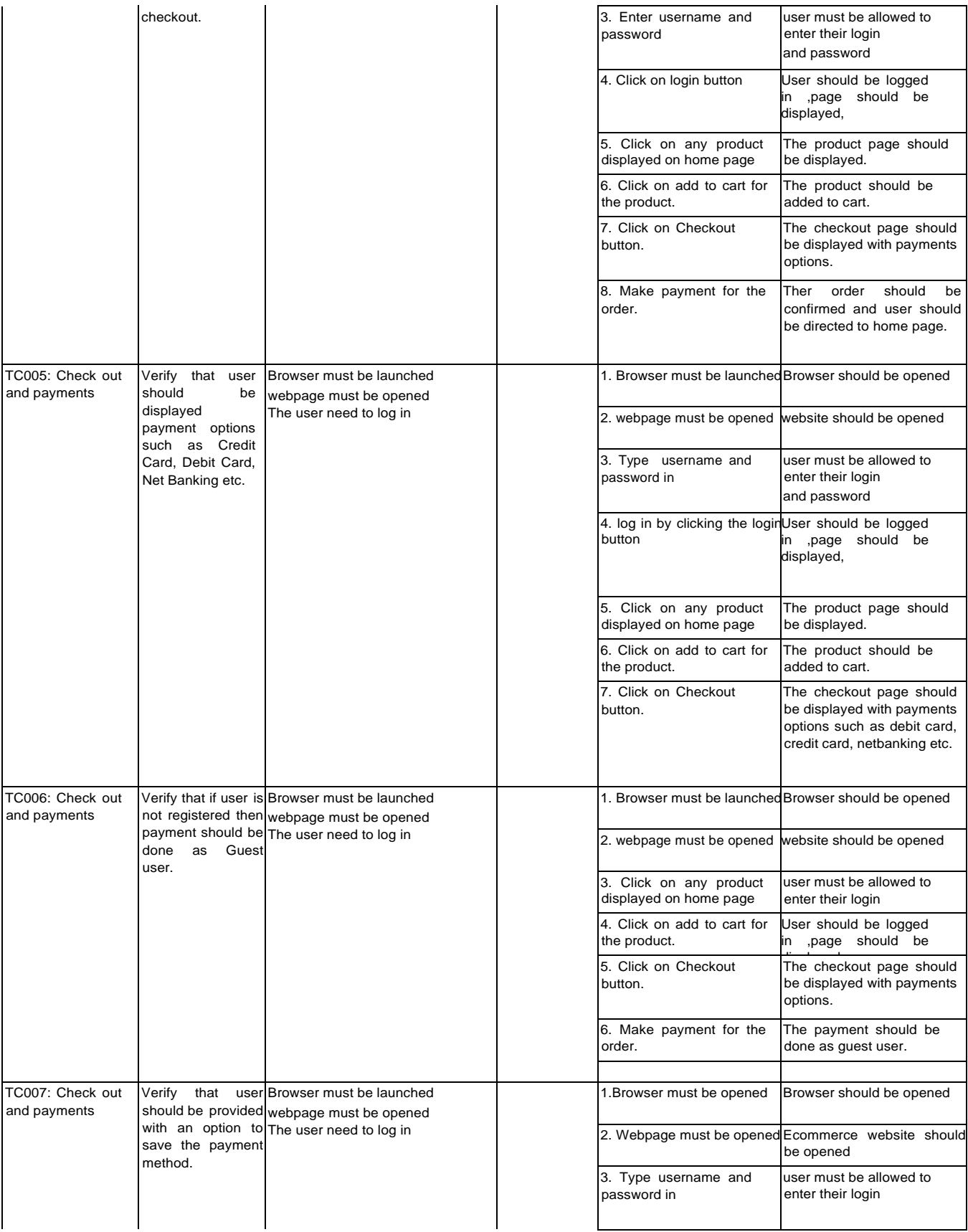

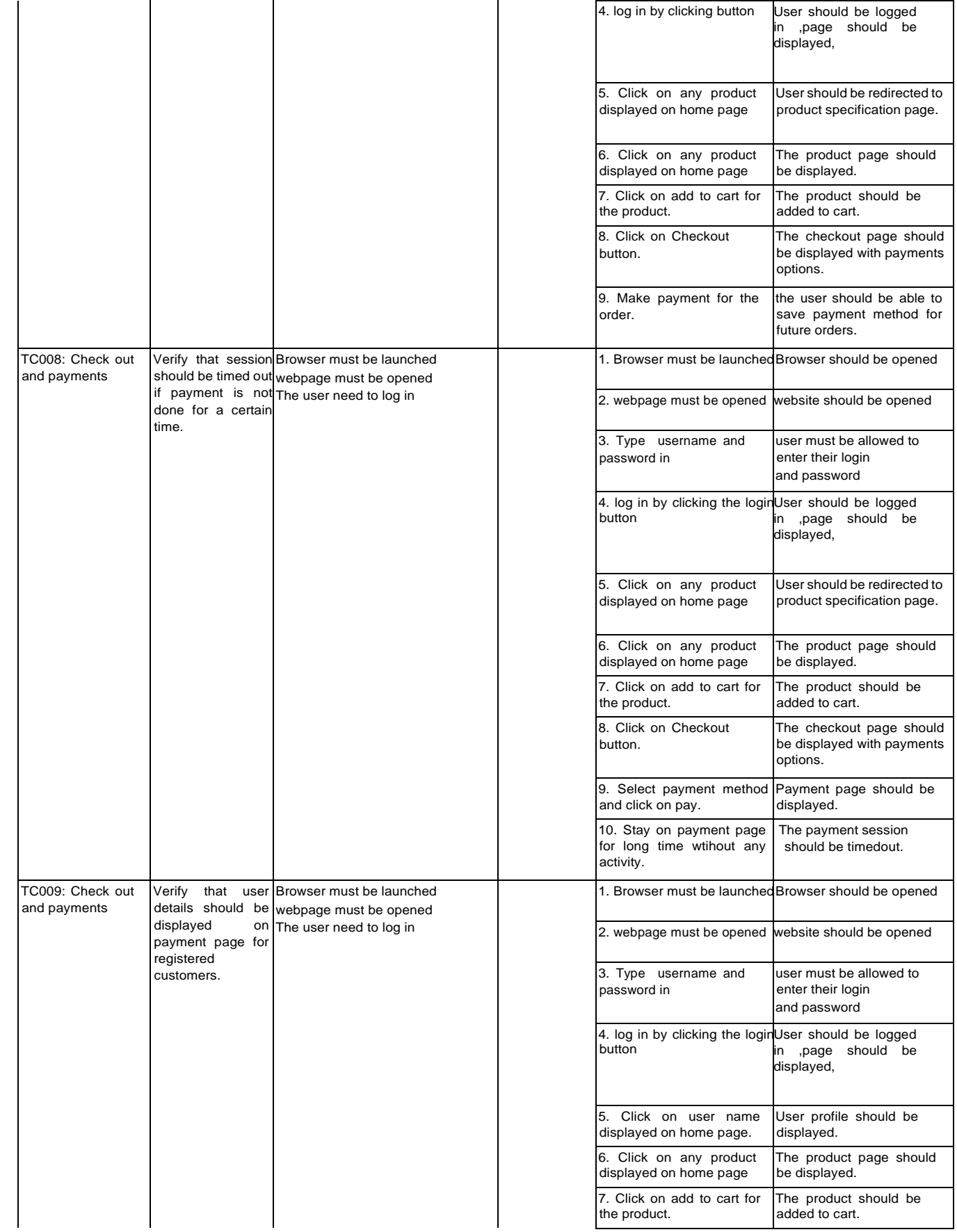

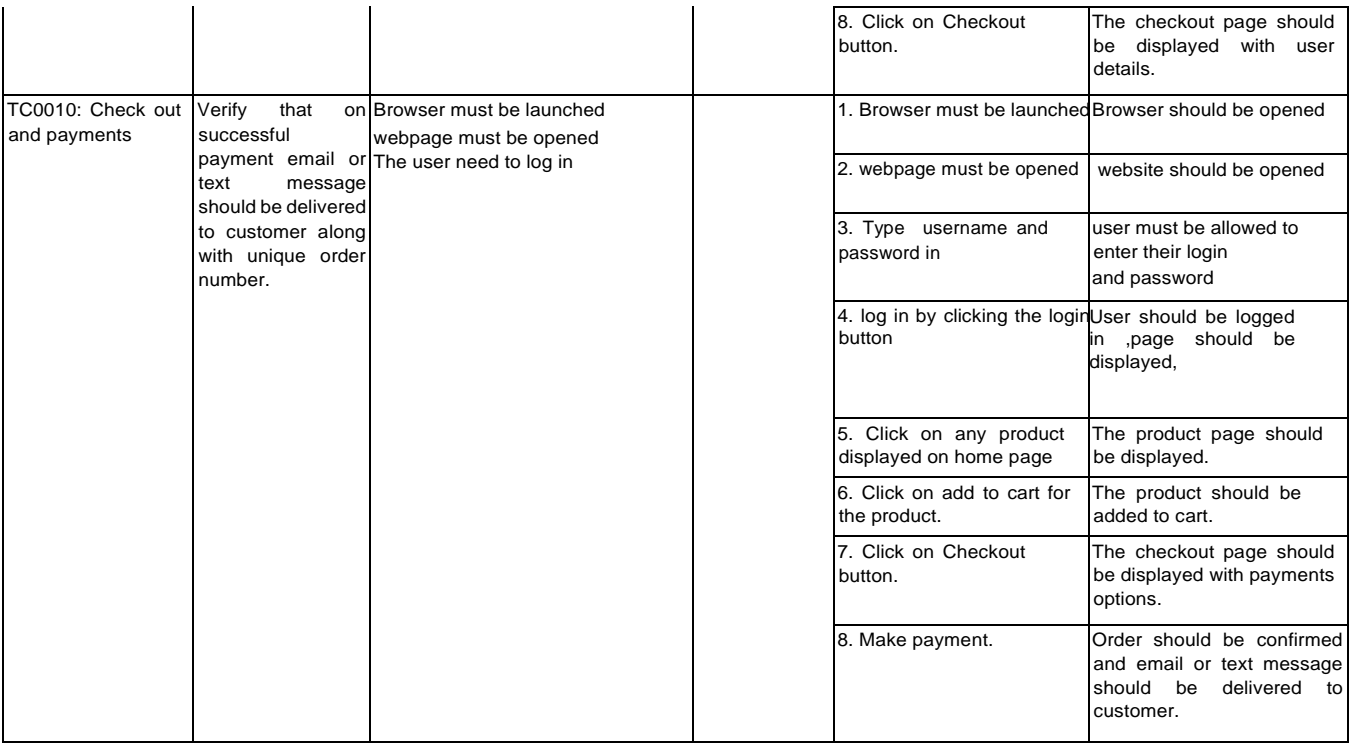

# **Test Module: My order**

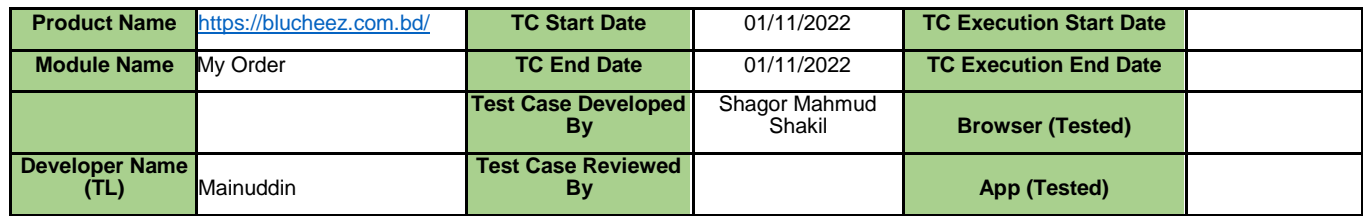

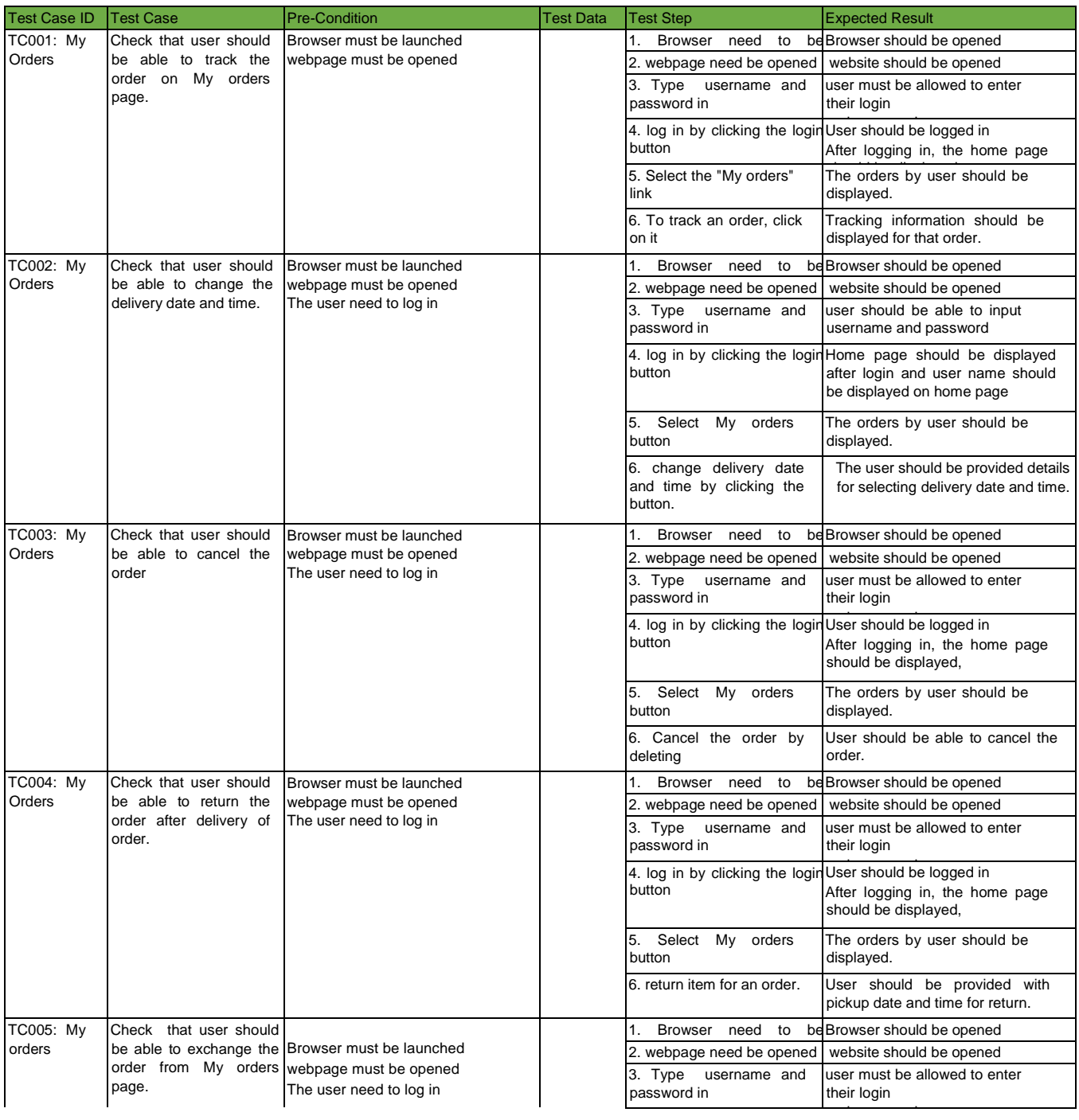

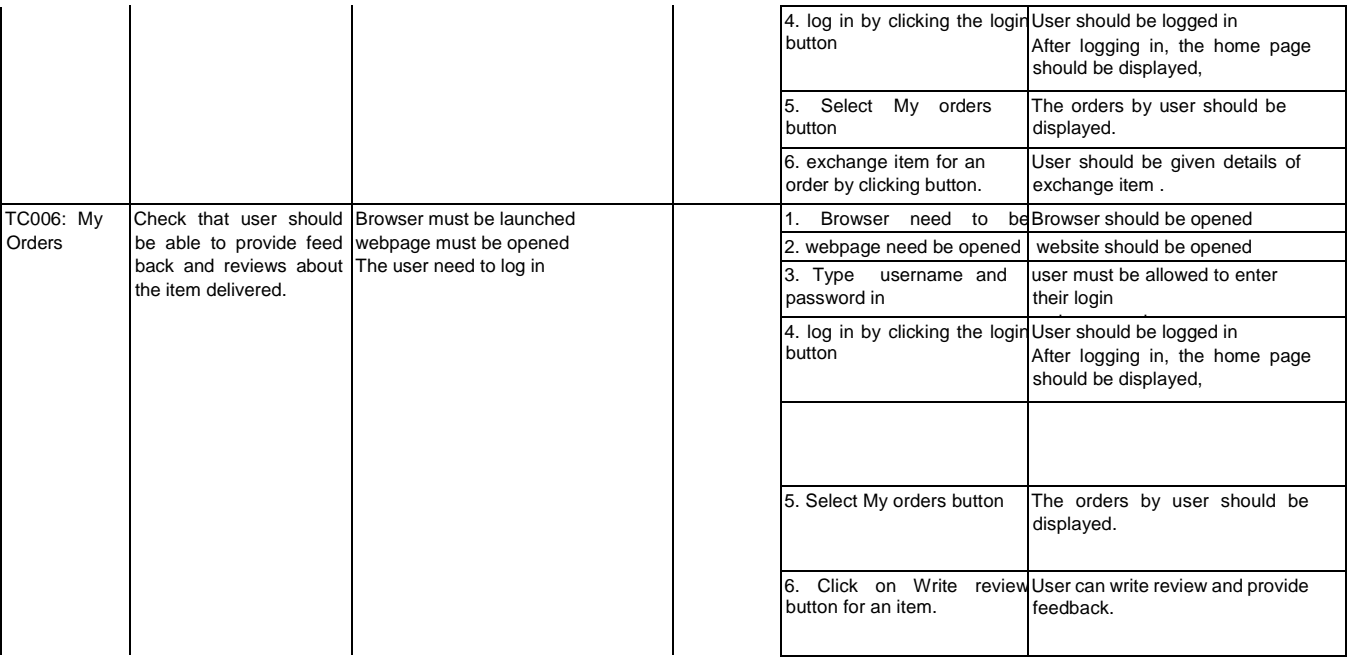

# **6.2.4 .Acceptance Testing**

# **Test Module: Homepage**

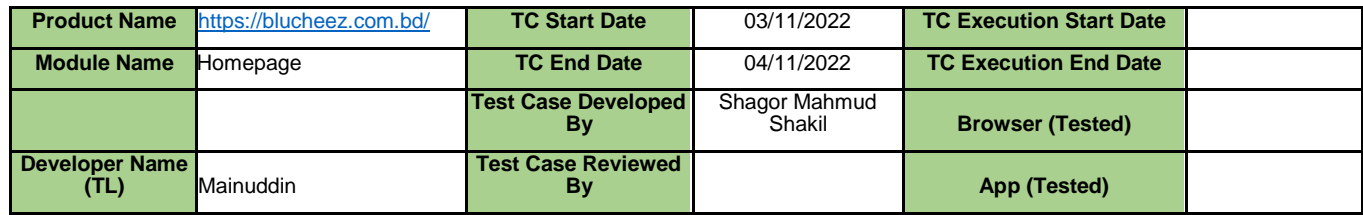

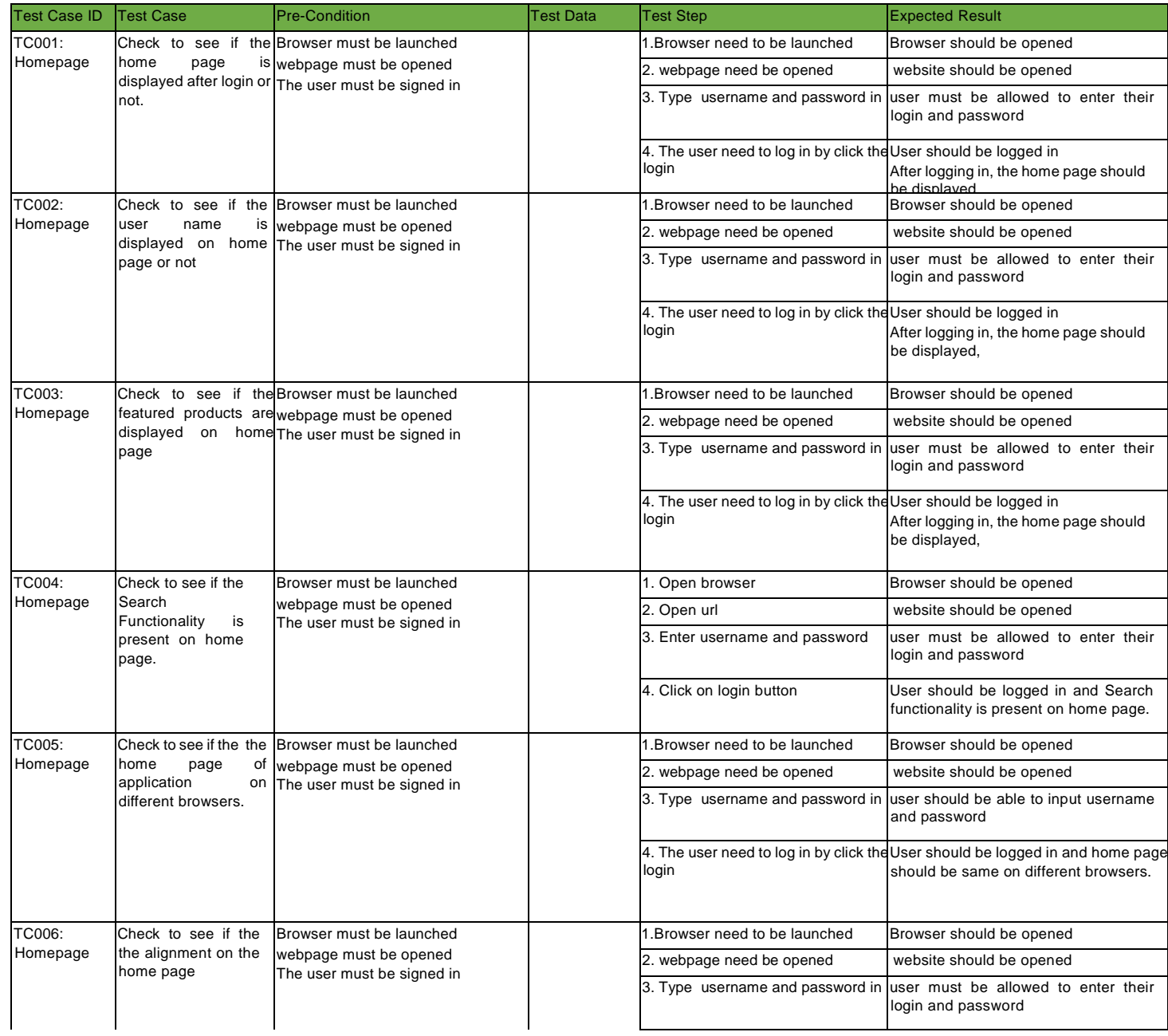

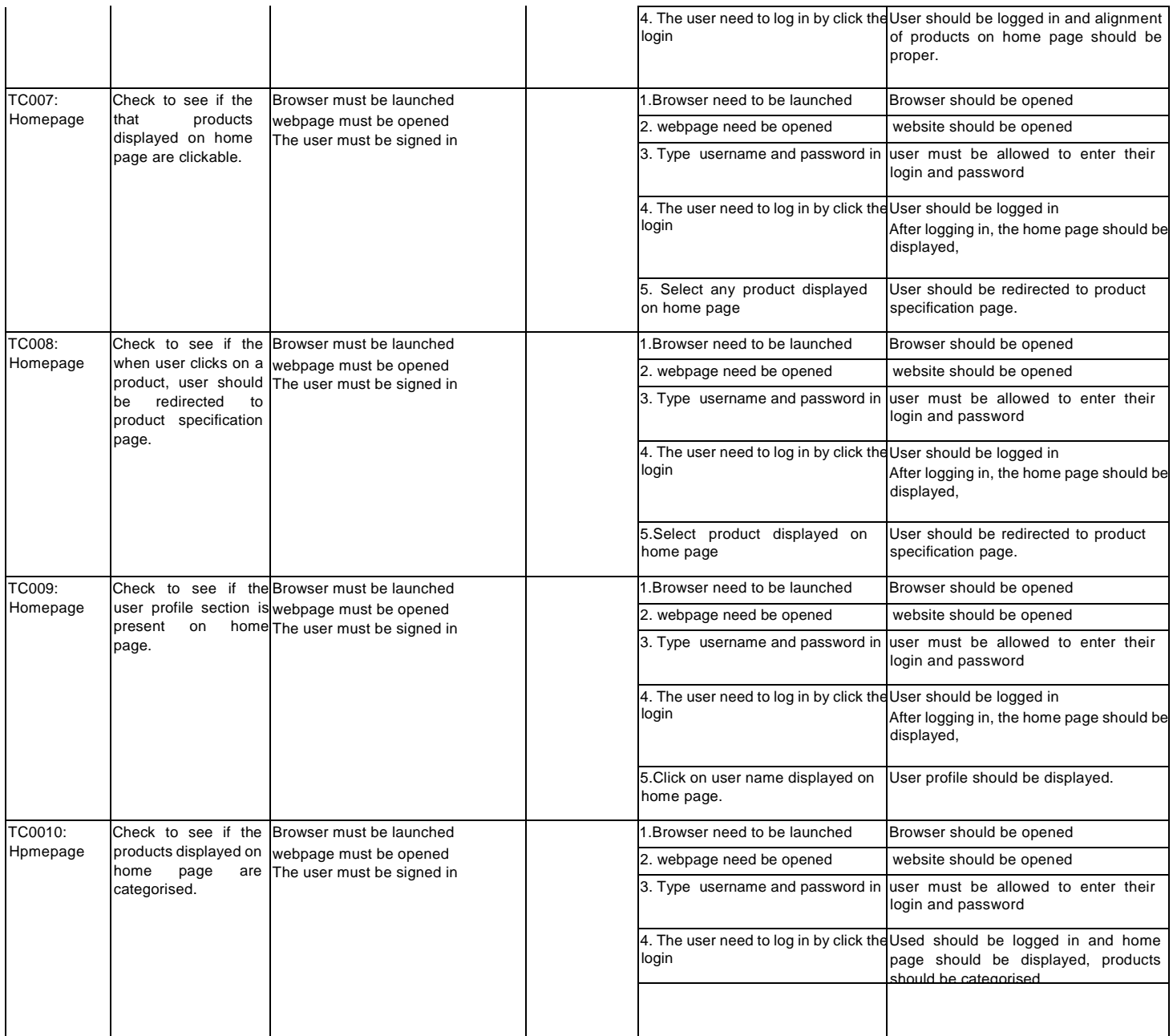

# **Test Module: Login (Admin Panel)**

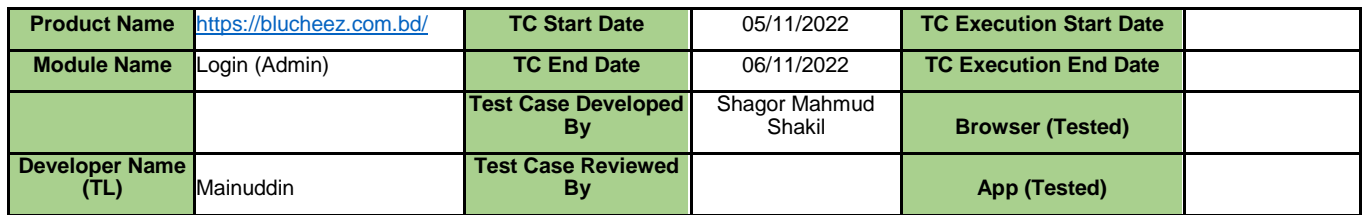

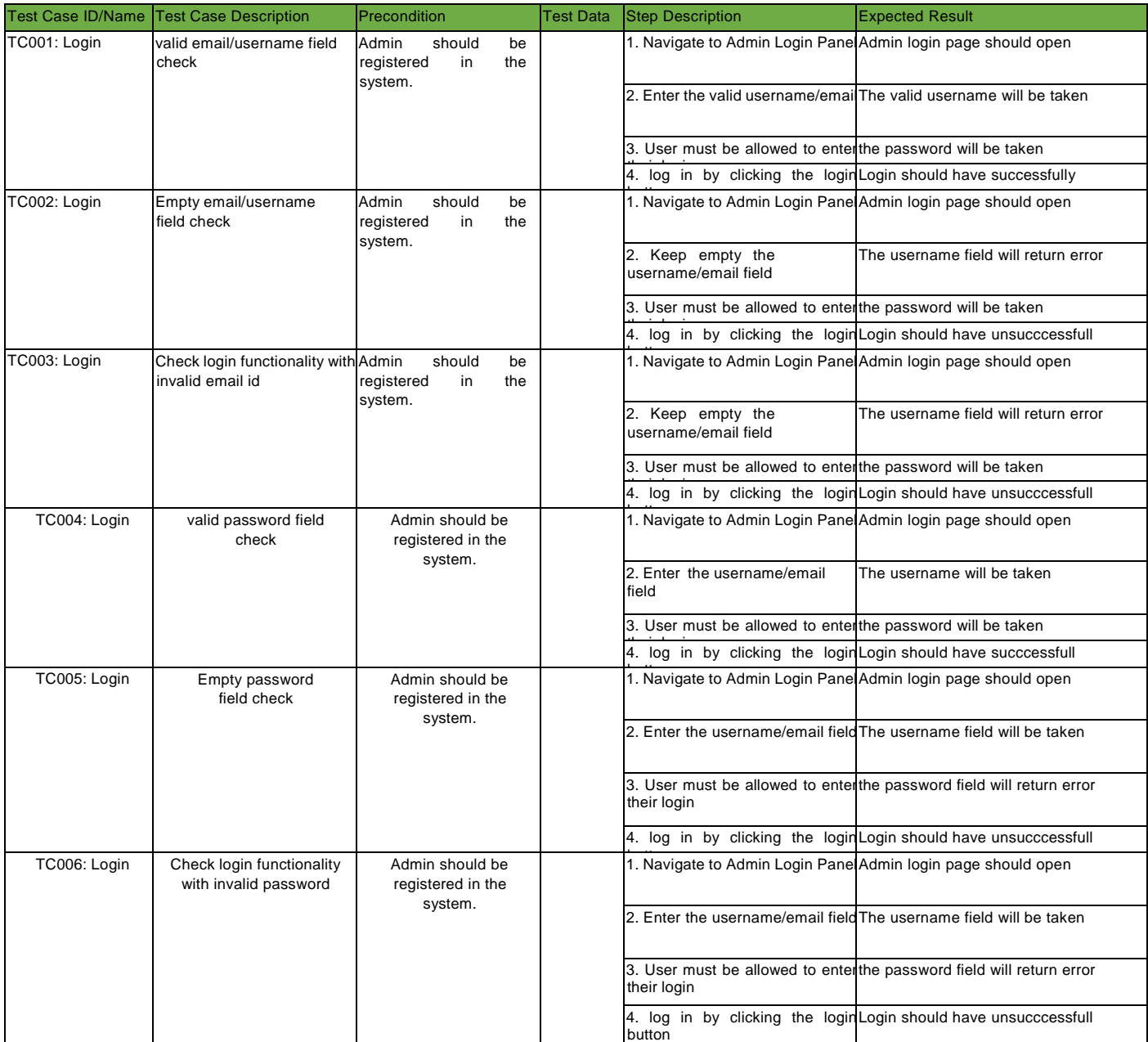

## **Chapter 7: Test Case Develop and Execution**

The test case is a set of instructions that a tester need to follow to successfully execute the project. At first, tester develop the test case to understand better that what will be the best output for the test project or what will be the way to achieve the goal as soon as possible. To execute the test case the tester follows a certain testing method. There are mainly two ways to perform testing which are manually and automatically and those testing are performed following the test techniques which are Black Box testing and White Box testing.

### **Manual Testing**

The human performs manual testing step by step by following the test cases without any test scripts.

### **Automation Testing**

Along with many scripts and tools, the testing executes automatically by following test automation framework.

### **7.1 Black-Box testing**

Black-Box testing is a testing method where the software functionalities are being tested without having any internal coding structure. Black box testing mainly focused on the input and whats the output. In this testing method tester give valid and invalid input to check the system behavior and that's why its also known as behavioral testing.

### **Types of Black-Box testing**

- Functional testing
- Non-Functional Testing
- Regression Testing

### **Functional Testing**

In the functional testing the system functionalities are being checked and whats the behavior of the functions, they are function properly or not also being checked in this testing.

### **Non-Functional Testing**

In the non-Functional Testing the non-Functional requirements are being checked like the system performance under heavy load and stress.

# **Regression Testing**

Regression testing is a testing type where the testing start after completing all kind of testing to find out that if there are any new malfunctioning module or any working function are effected or not.

### **7.2 White Box Testing**

White Box is a testing Method where the system code, design and business logic are being checked. In white Box code is visible to the tester everything is transparent that's why its also called transparent box testing or code box testing. For white Box testing must have coding knowledge and create test cases and execute the cases.

Types of White Box Testing

- Unit Testing
- Testing for Memory Leaks

### **Unit Testing**

Unit testing the is first step of testing. Mostly unit testing done by the developer. Unit test performs on a particular module where the module code need to be visible for clarity. sometimes major bug can hide ina few lines of code mistake.

### **Testing for memory leaks**

For system running slow, the main reason behind this is memory leaks . As a QA we need to do test for memory leaks.

### **7.3 Verification**

Verification is a process to identify that is the software are build as per user requirement or not .

### **7.4 Validation**

Validation is a process to ensure that the software meets the user true needs and the expectations.
### **7.5 Test Case Execution**

## **7.5.1 Unit testing**

## **Test module name: Registration**

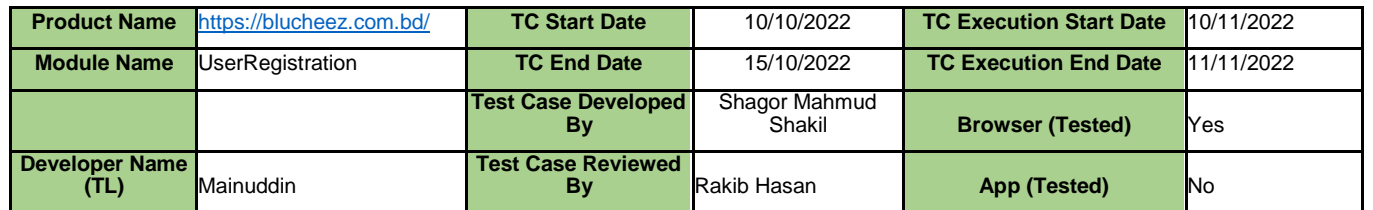

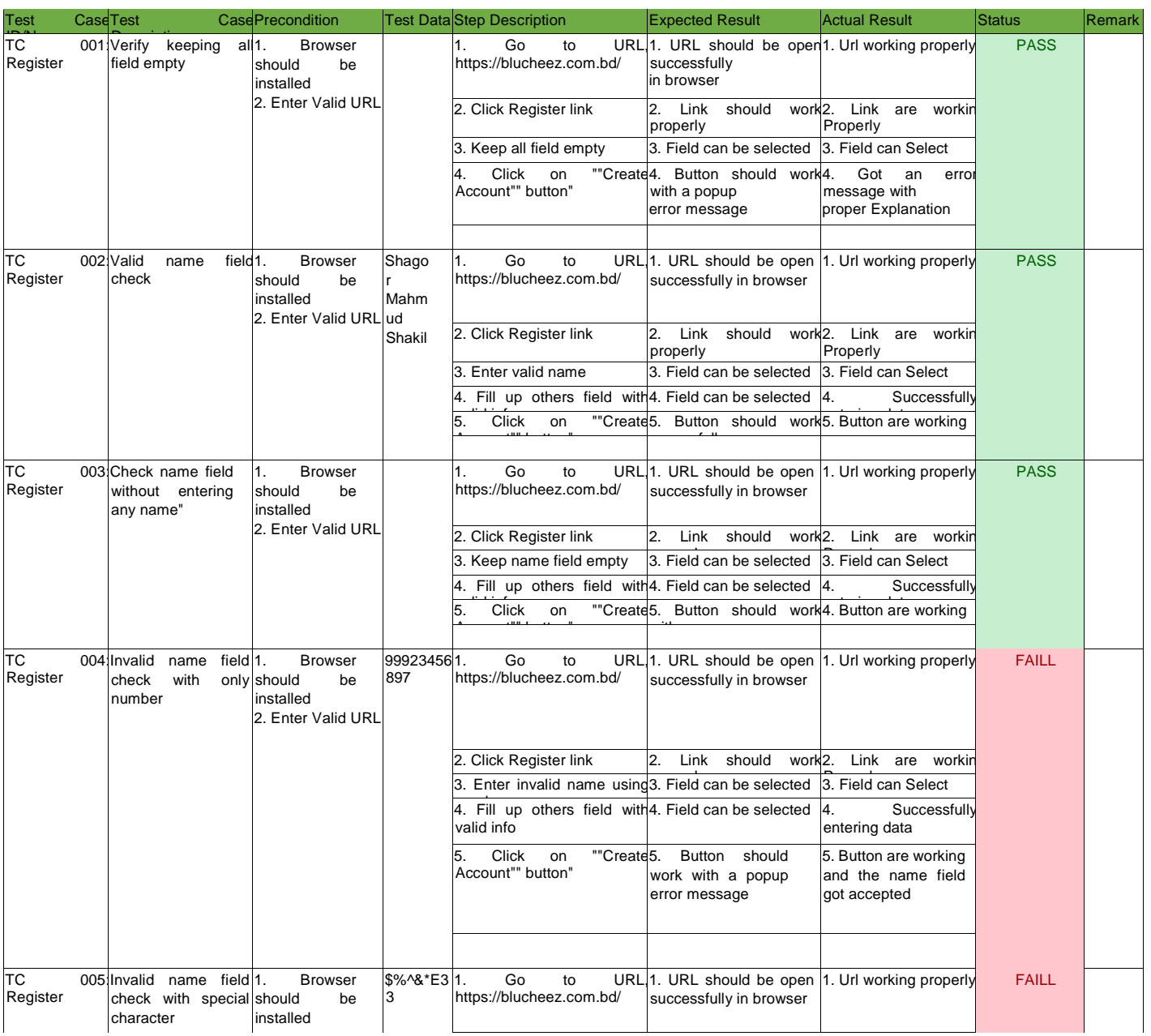

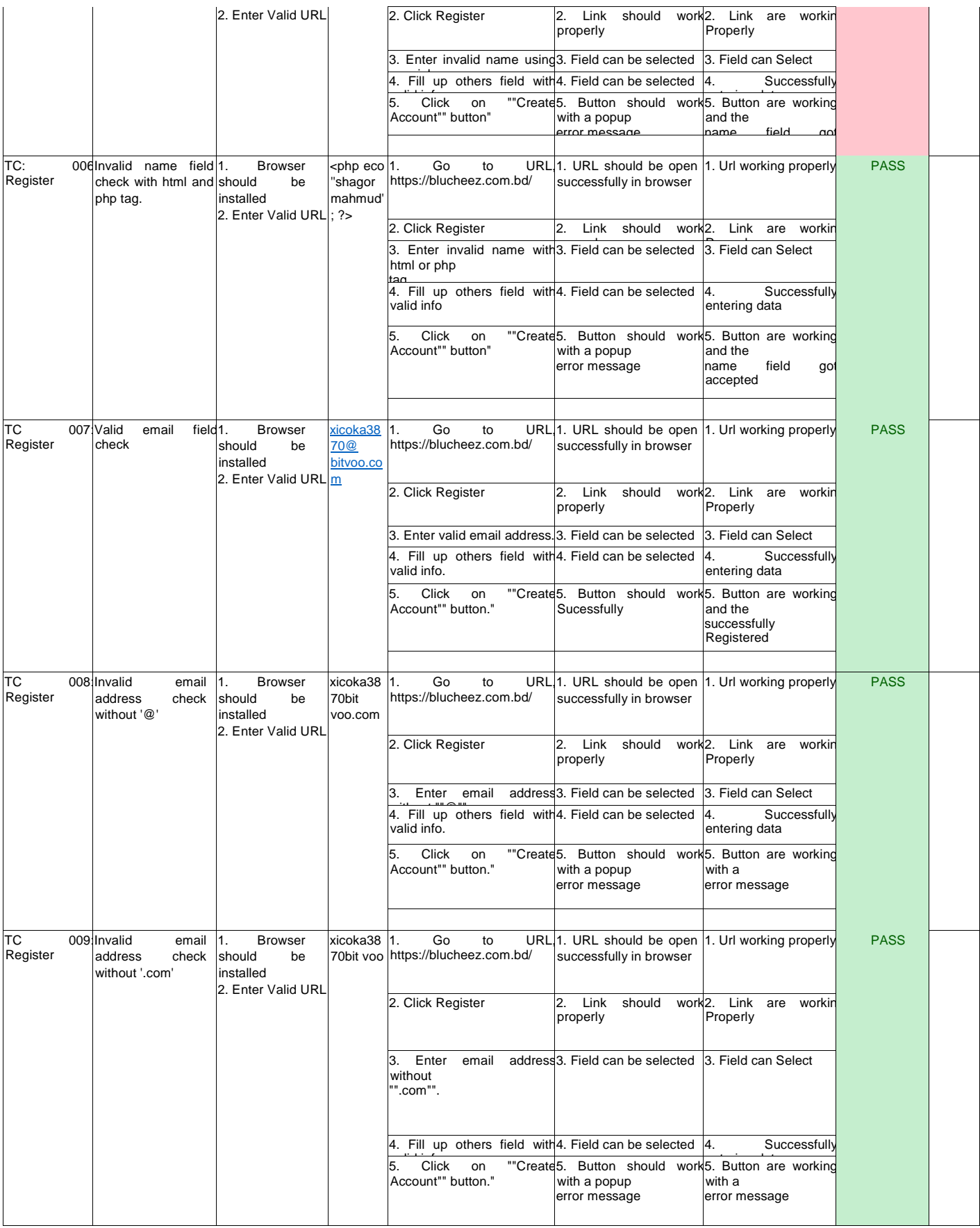

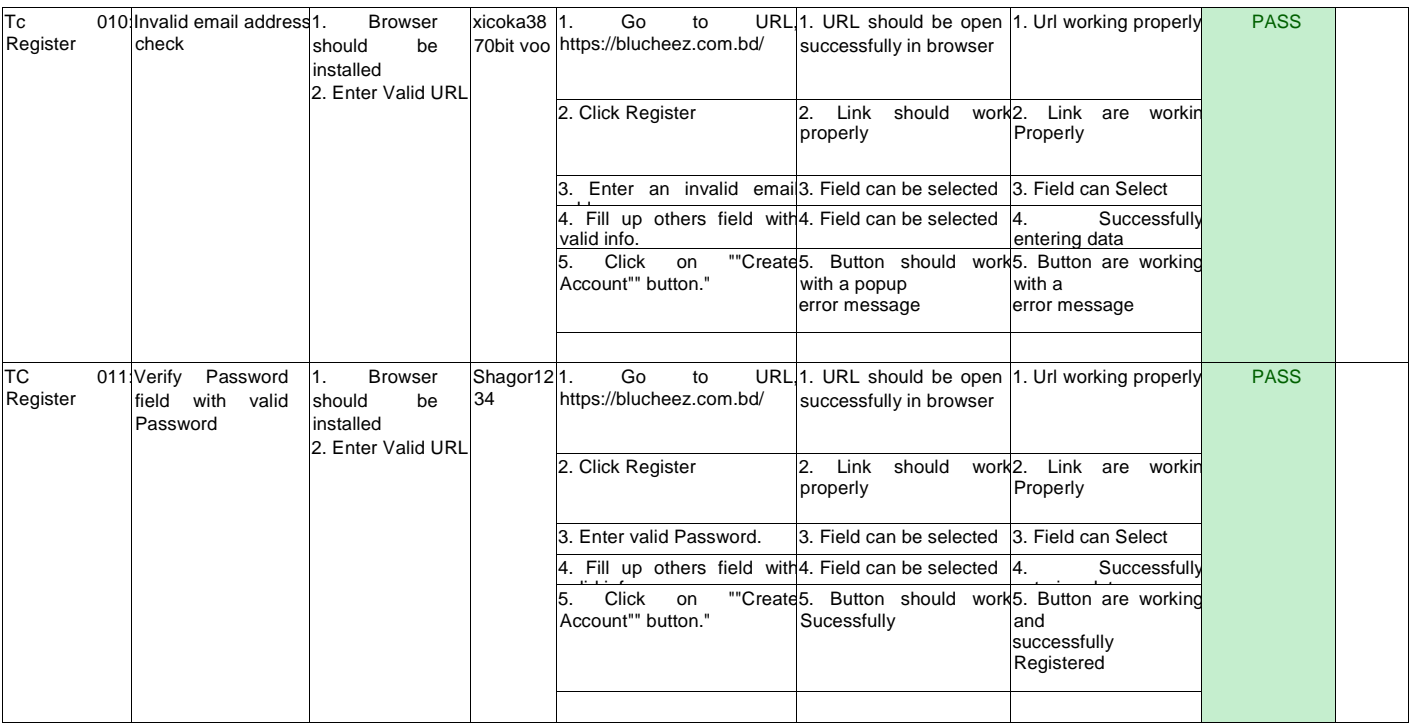

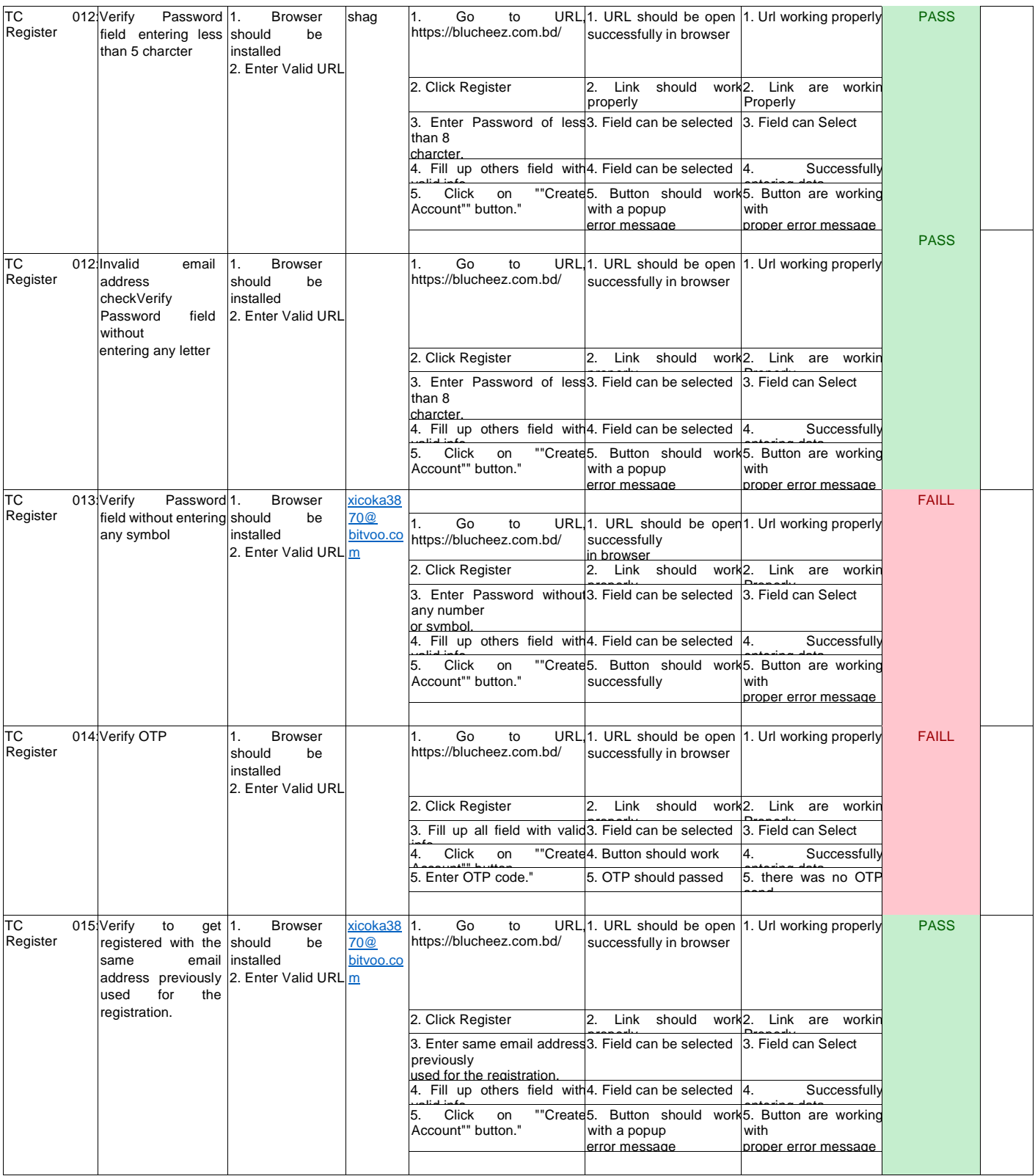

### Remarks:

### Reference: Test Case 001

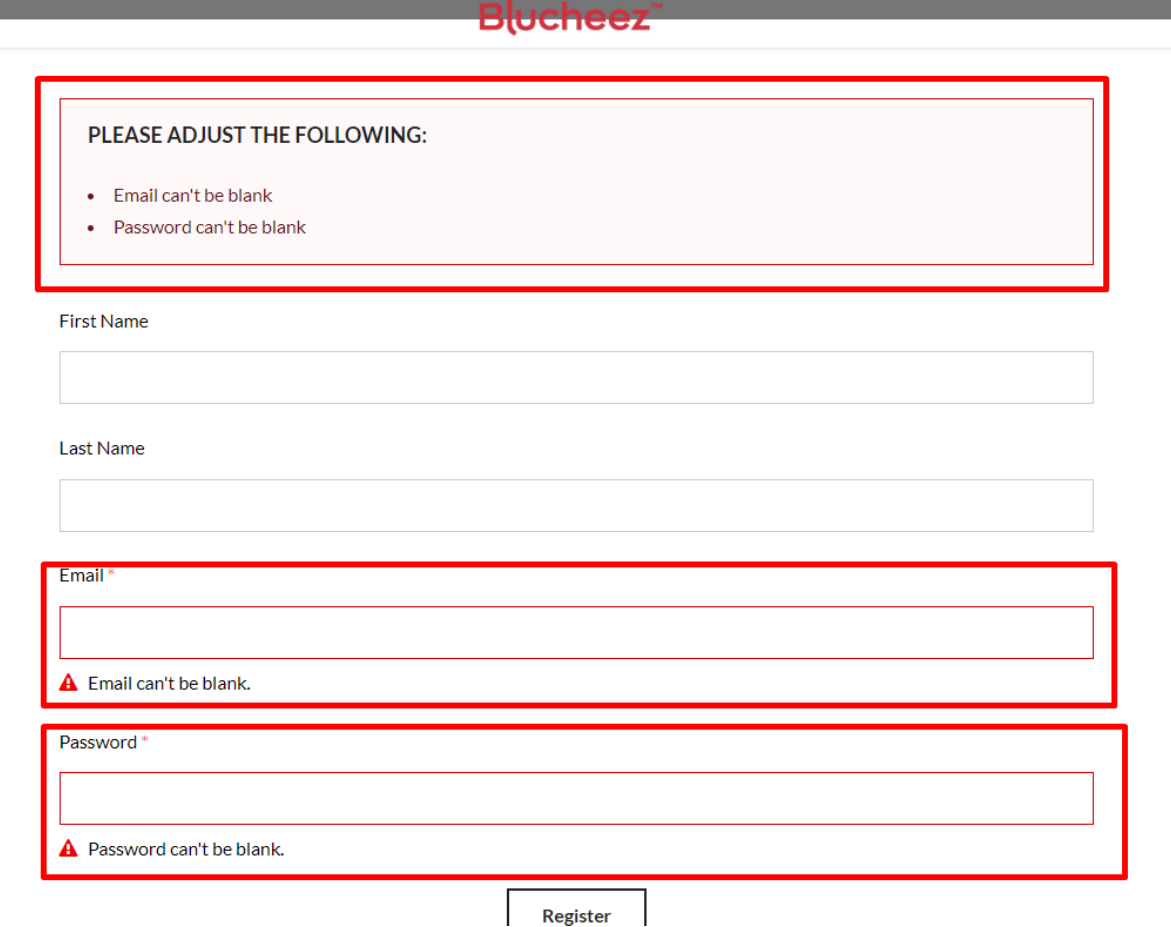

and the control of the control of the control of the control of the control of the control of the control of the

*Fig 9: Register TC001*

#### Reference: Test Case 003

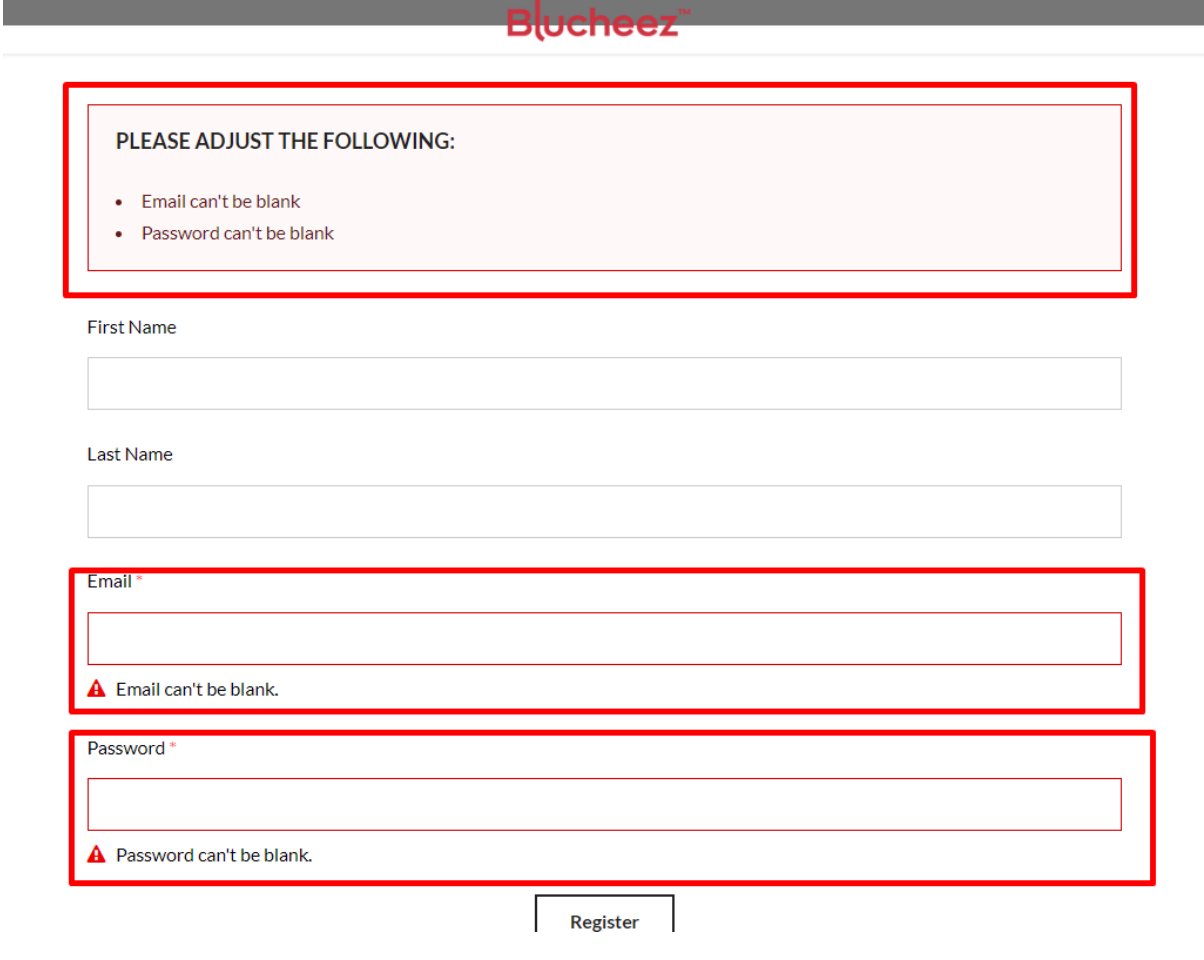

*Fig 10: Register TC 003*

### Reference: Test Case 005

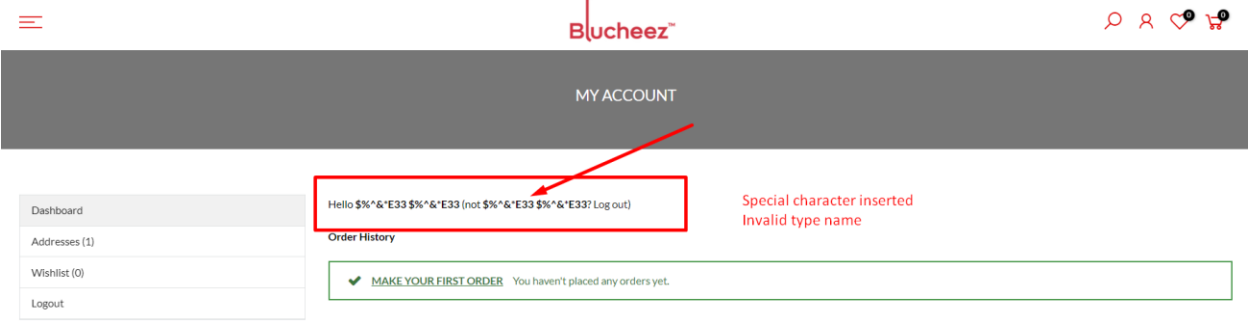

*Fig 11 : Register TC 005*

### Reference: Test Case 006

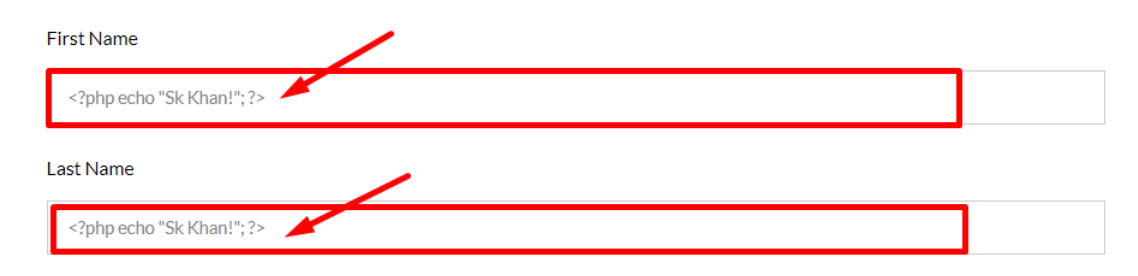

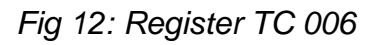

### Reference: Test Case 010

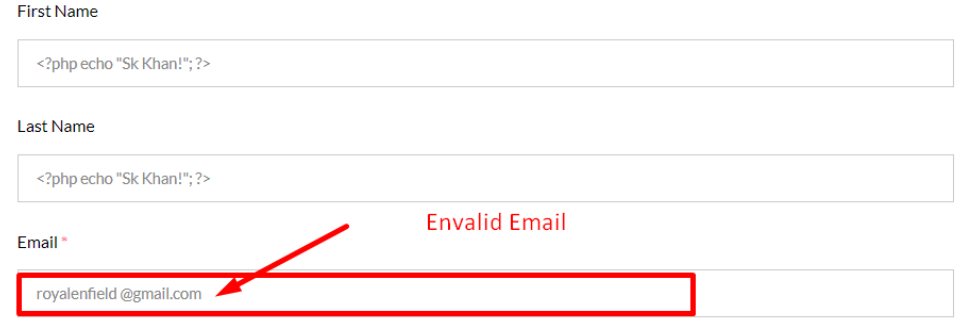

*Fig 13: Register TC 010*

### Reference: Test Case 011

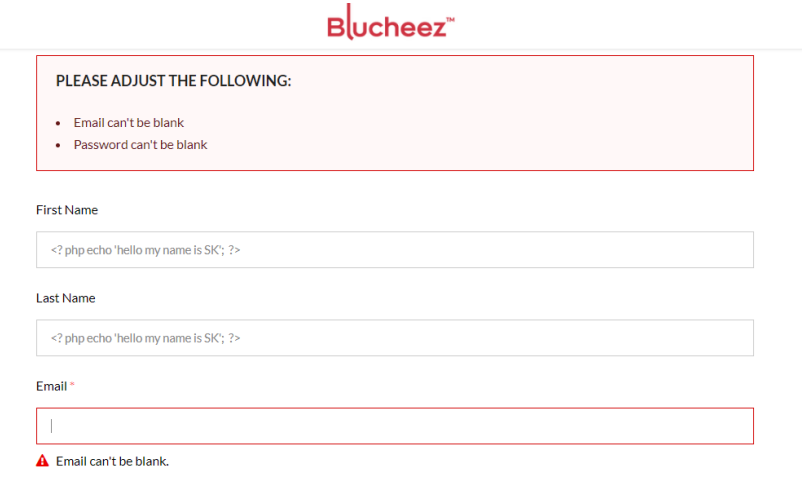

*Fig 14: Register TC 011*

Reference: Test Case 012

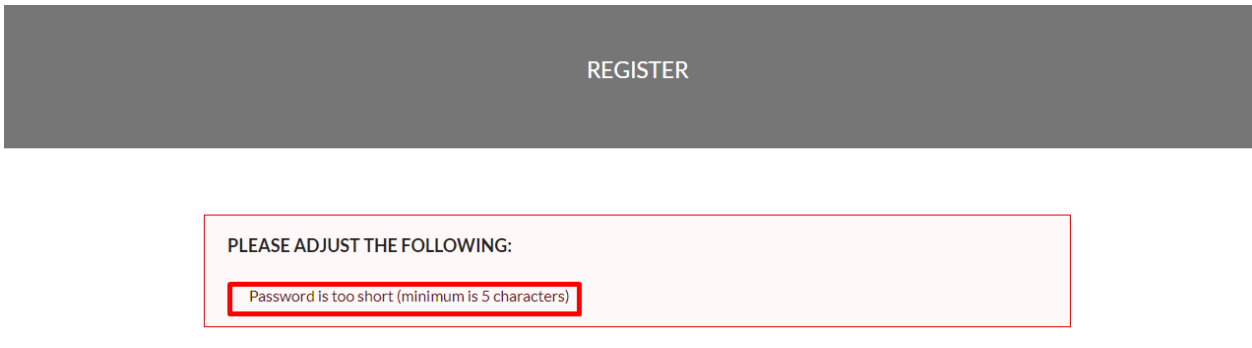

*Fig 15: Register TC 012*

Reference: Test Case 015

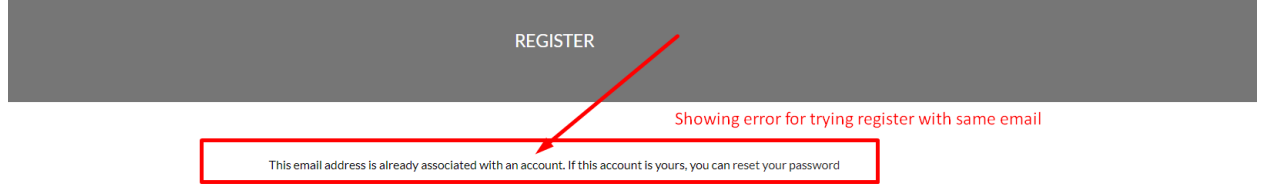

*Fig 16: Register TC 015*

Reference: Test Case 016

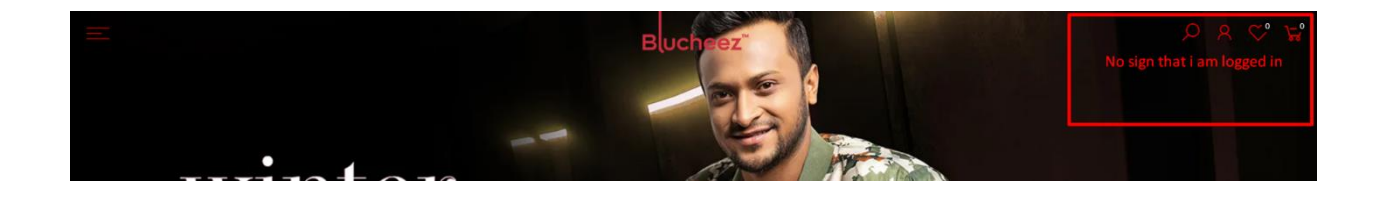

*Fig 17: Register TC 017*

### **Test module name: Search**

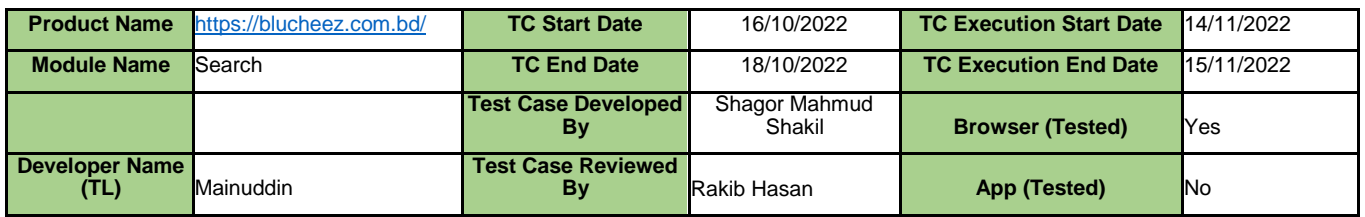

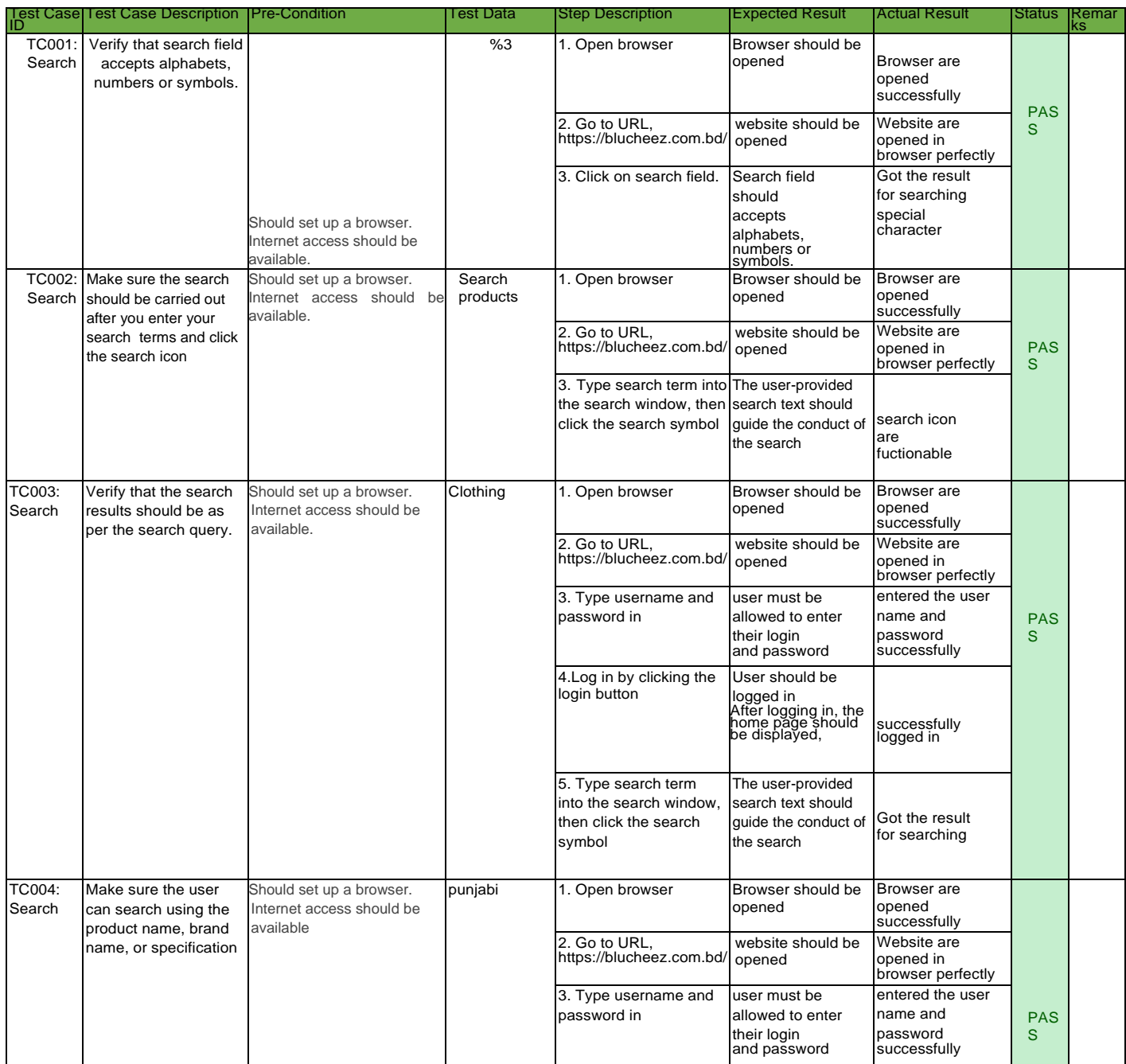

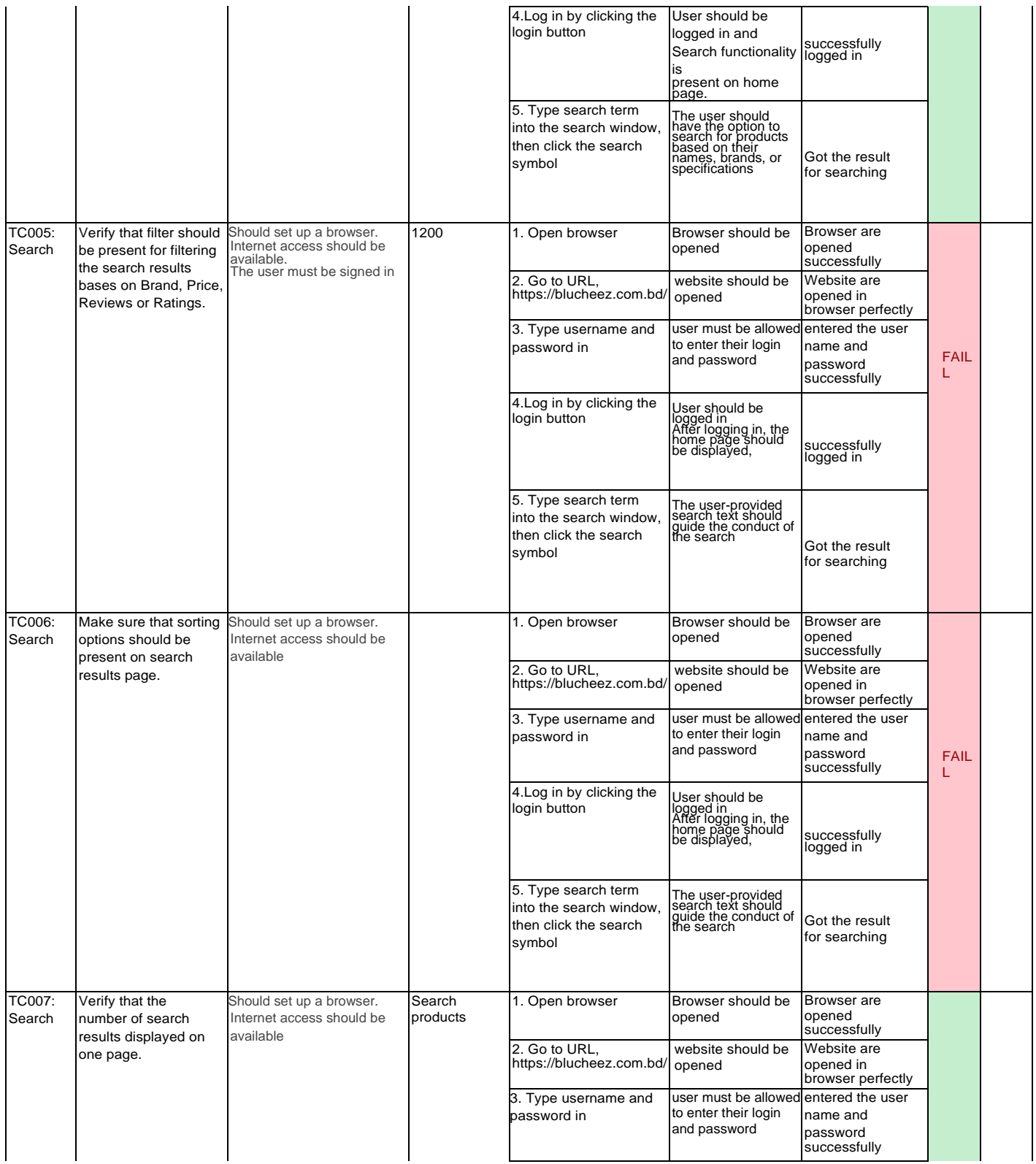

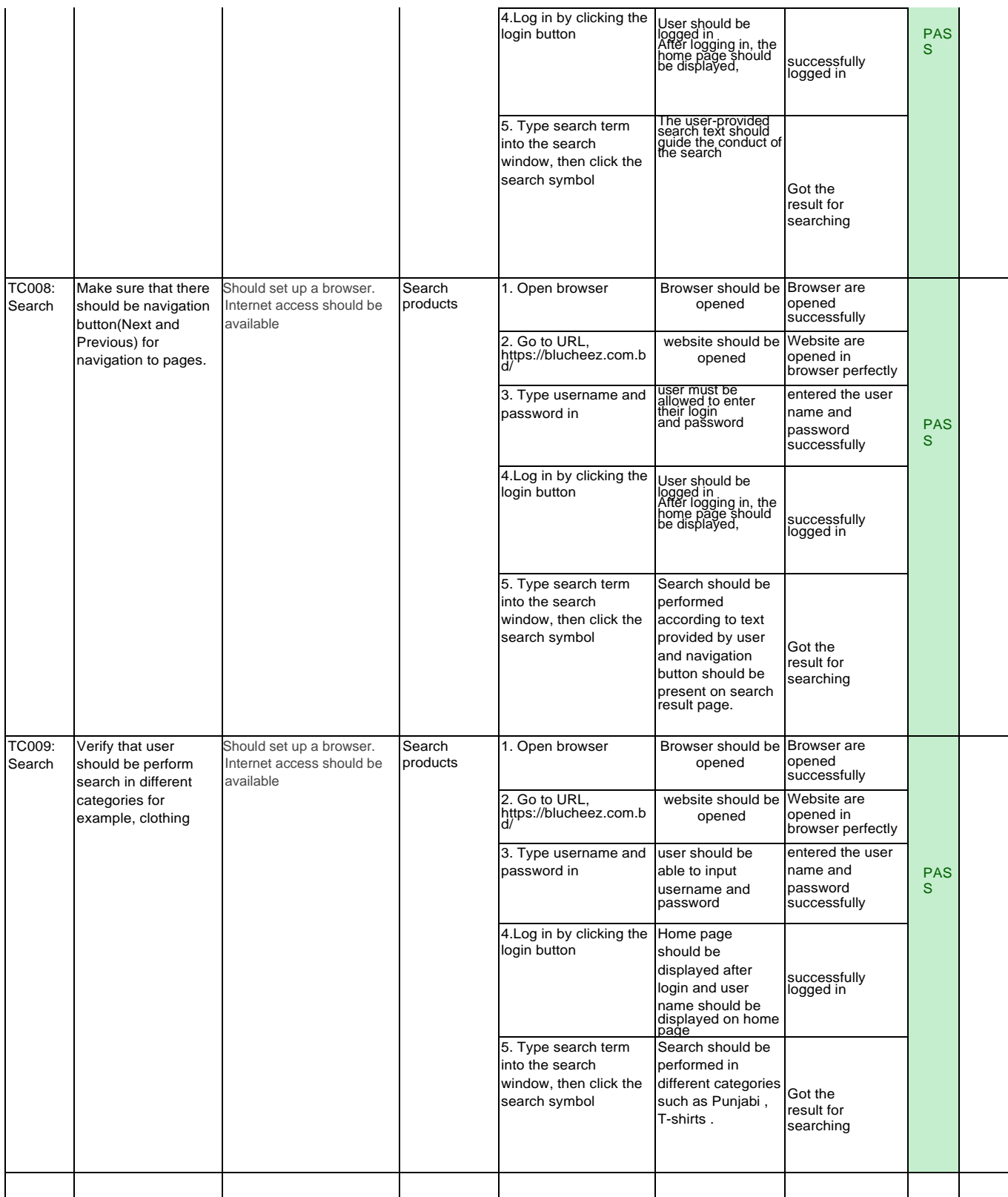

#### **Remarks**

### Reference: Search TC 001

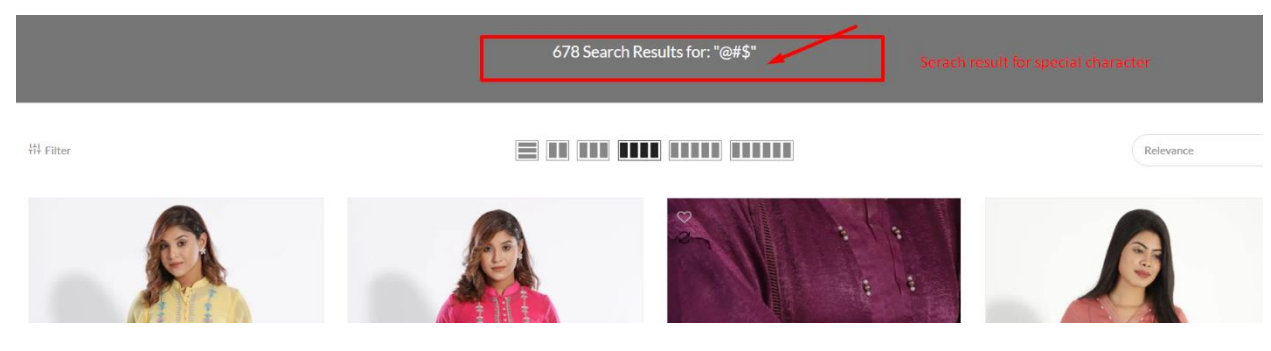

*Fig 18: Search TC 001*

### Reference: Search TC 003

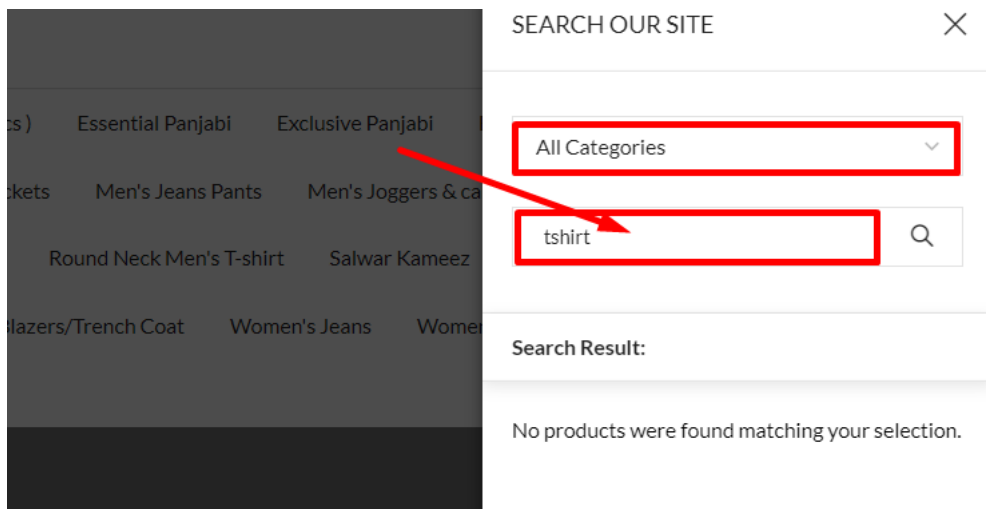

*Fig 19: Search TC 003*

#### Reference: Search TC 004

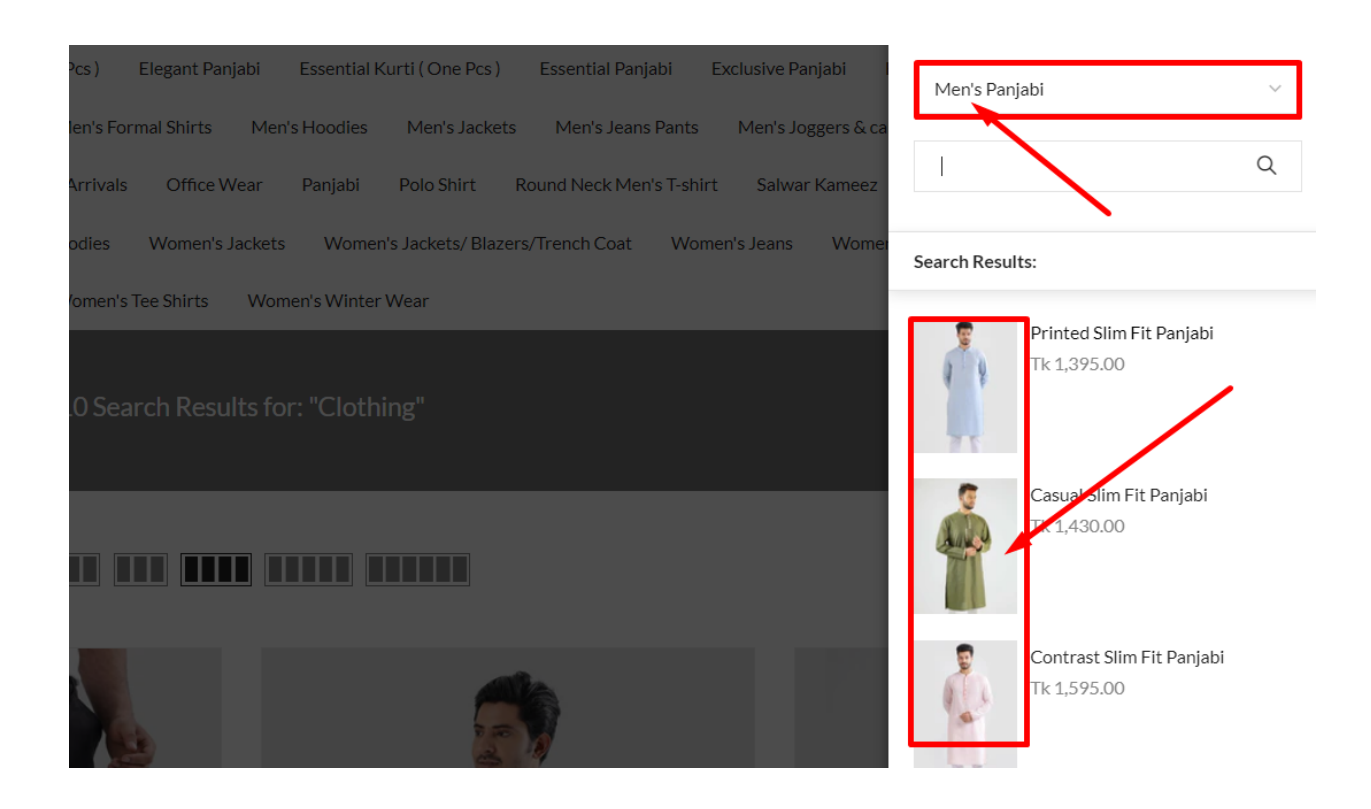

*Fig 20: Search TC 004*

### **7.5.2 Integration Testing**

#### **Test module name: Login**

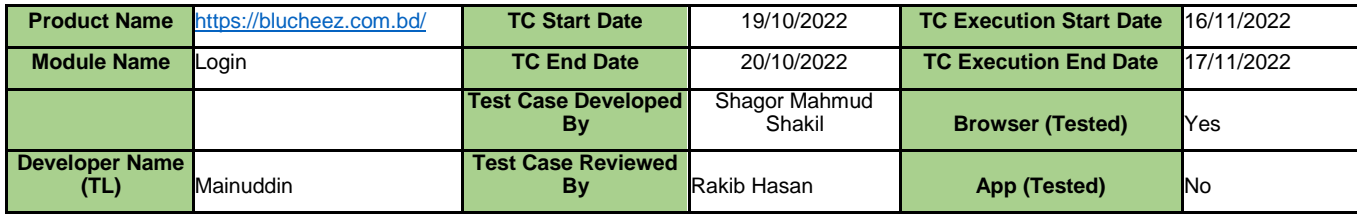

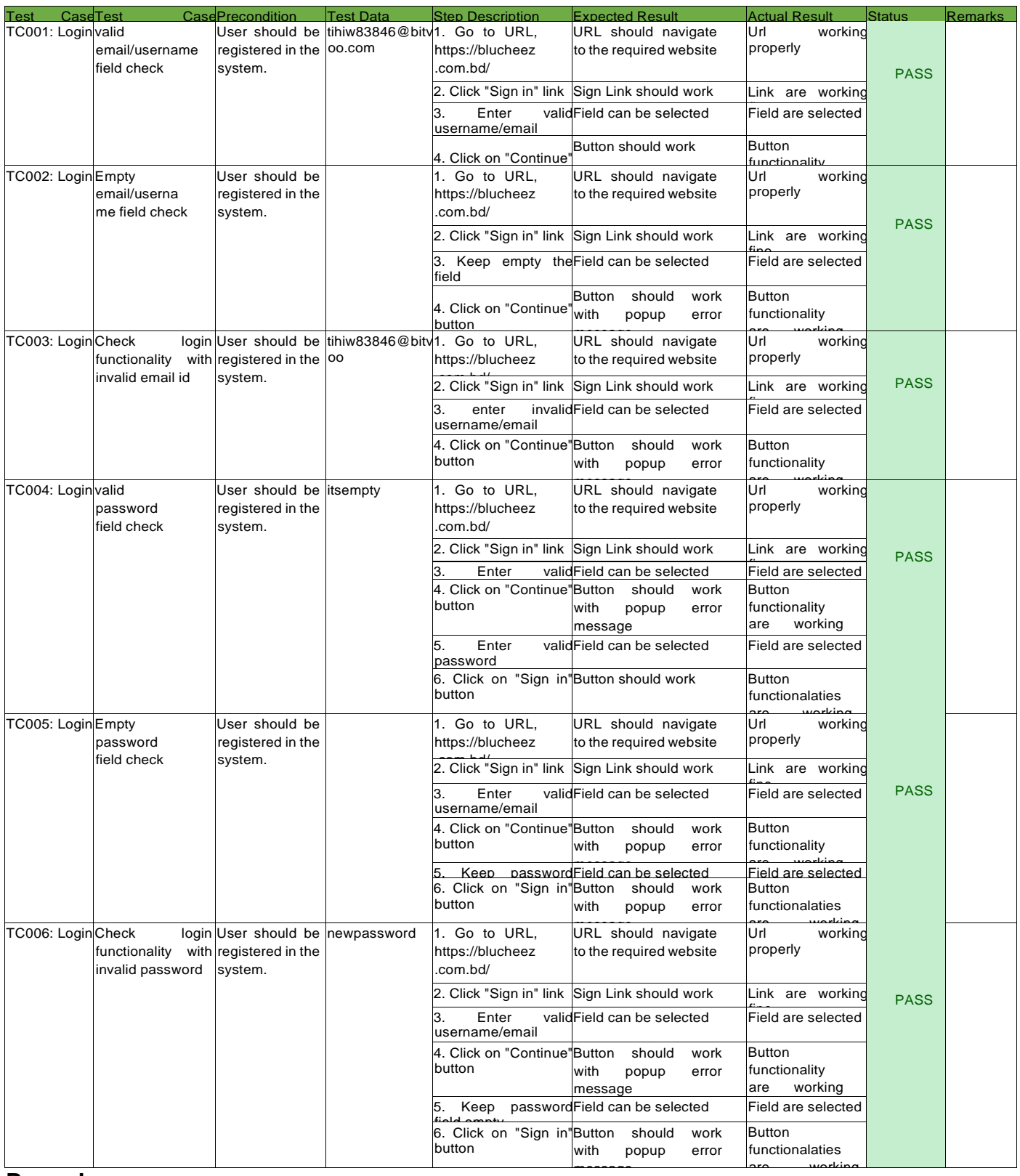

## **Remarks:**

**Reference: Login TC 001**

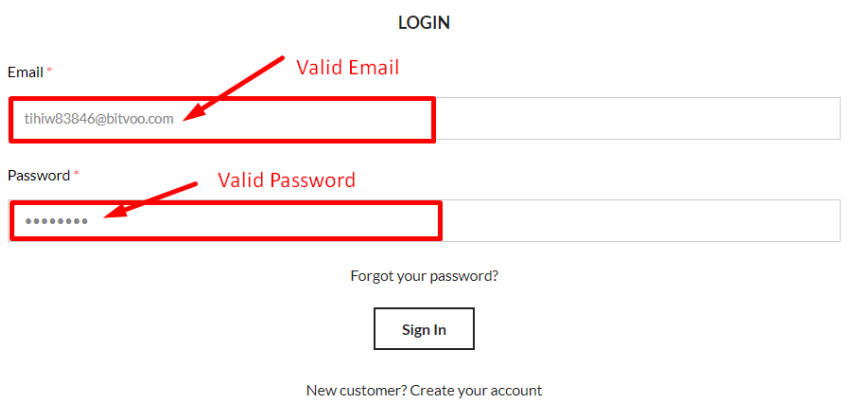

*Fig 21: Login TC 001*

## **Reference: Login TC 002**

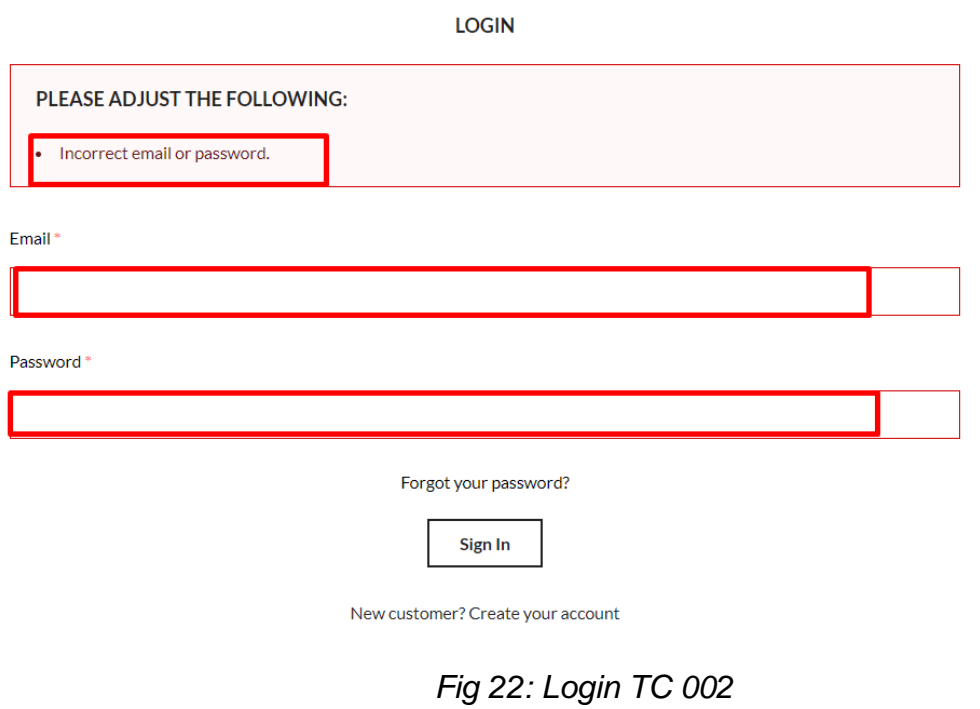

### **Reference: Login TC 003**

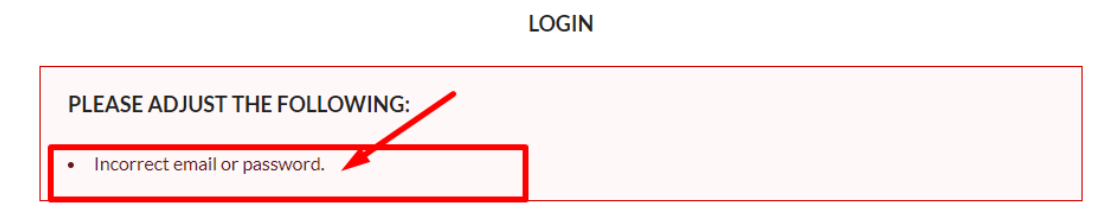

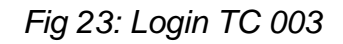

### **Reference: Login TC 004**

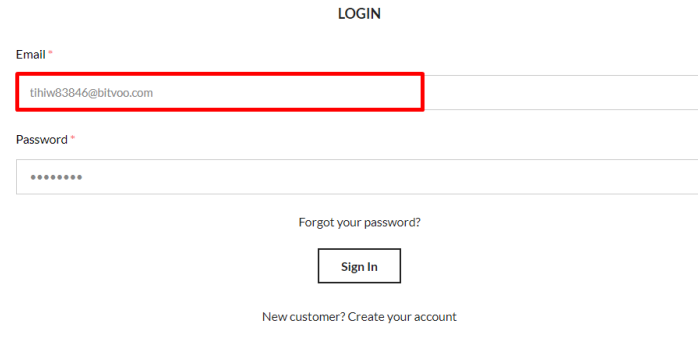

*Fig 24: Login TC 004*

### **Reference: Login TC 006**

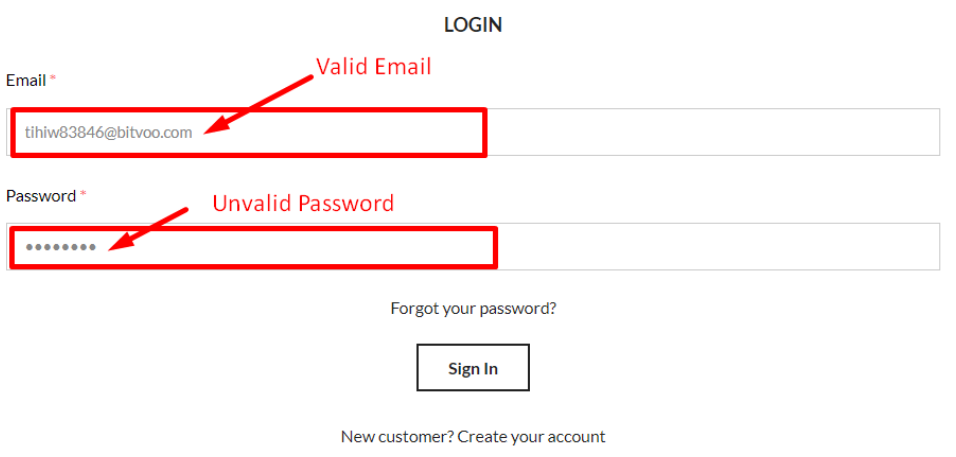

*Fig 25: Login TC 006*

### **Test module name: Product Details**

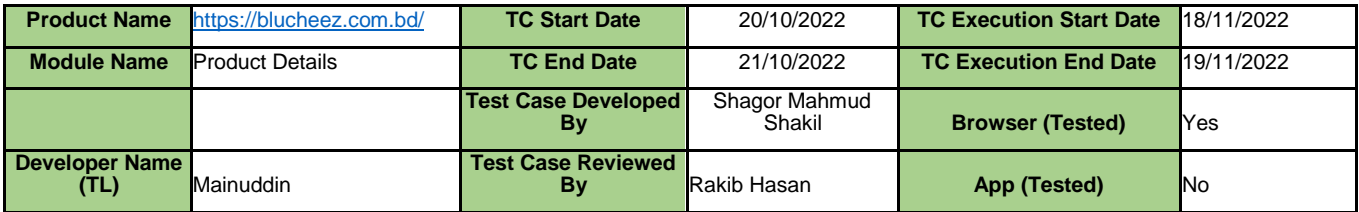

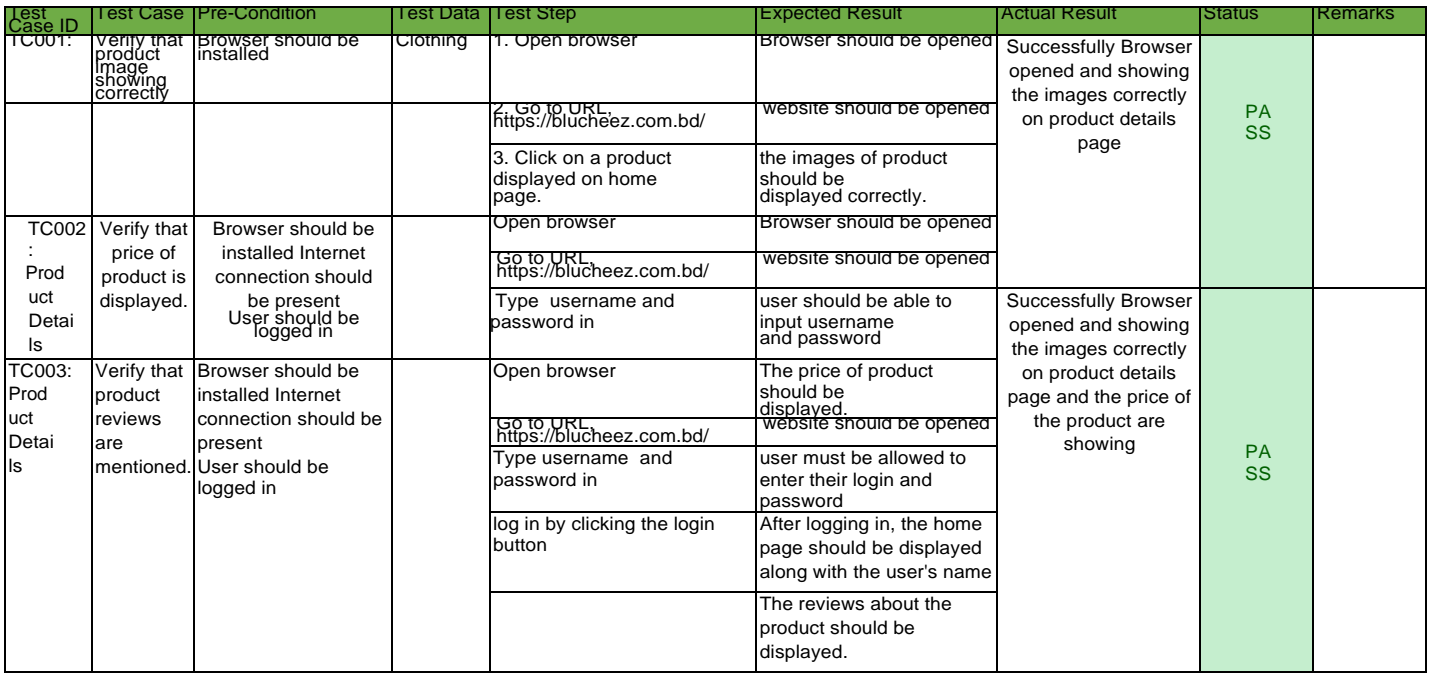

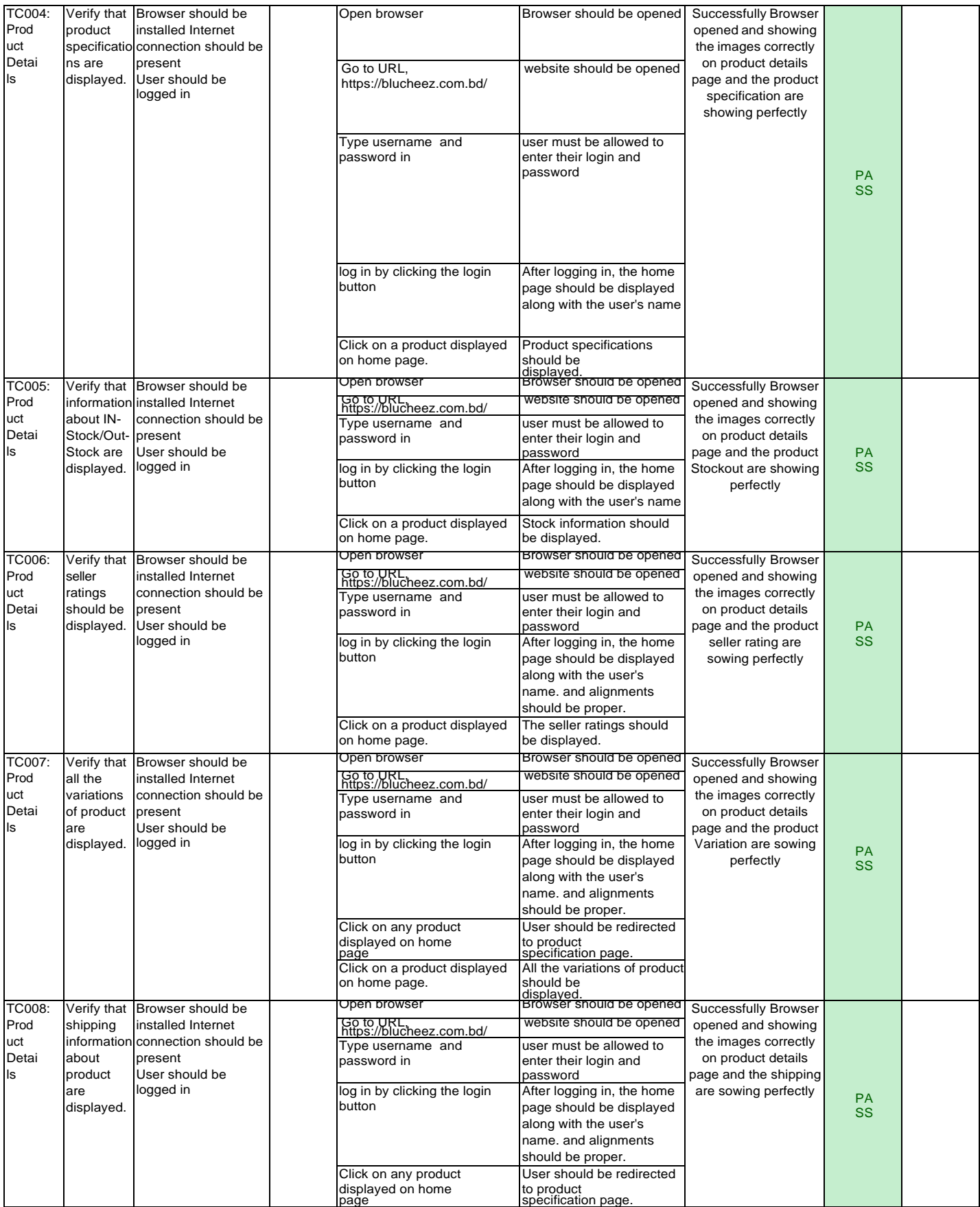

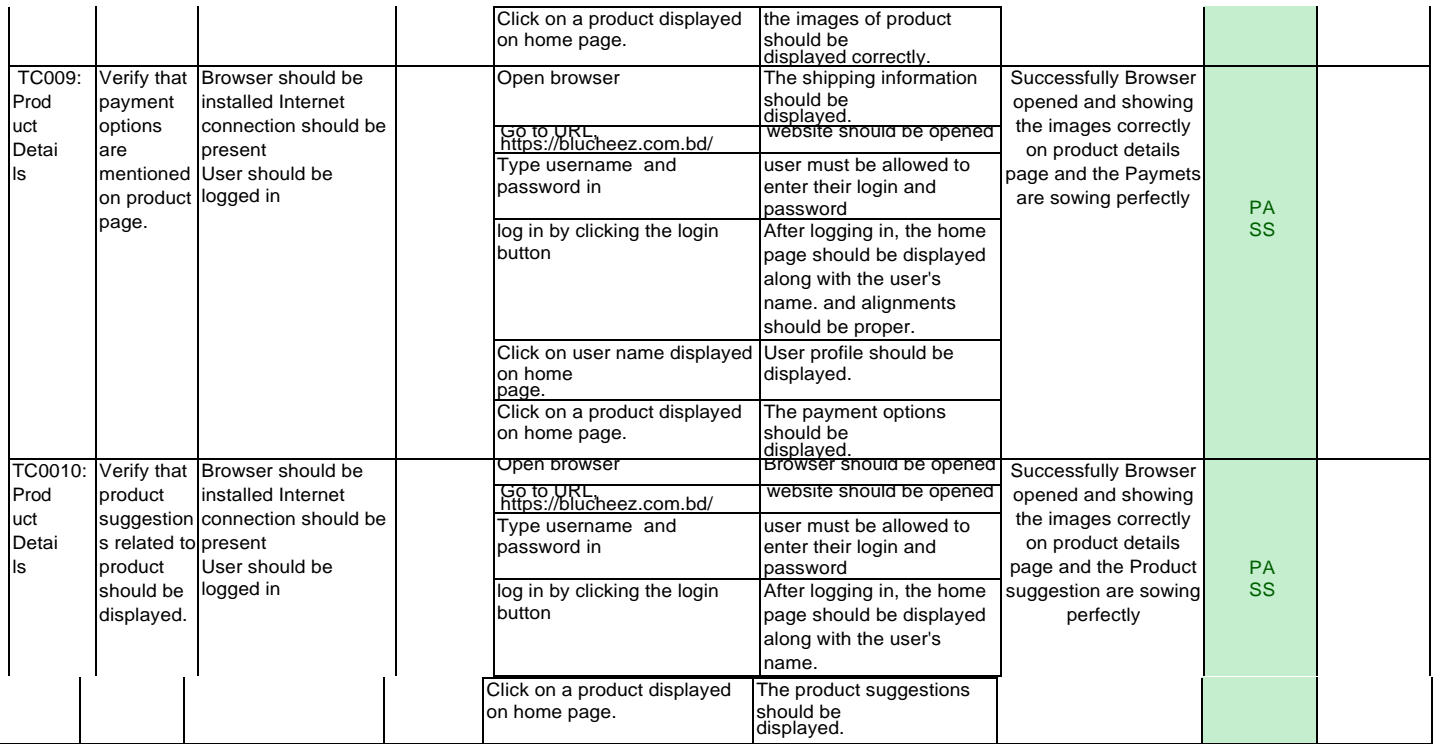

Remarks: Reference: PD TC001

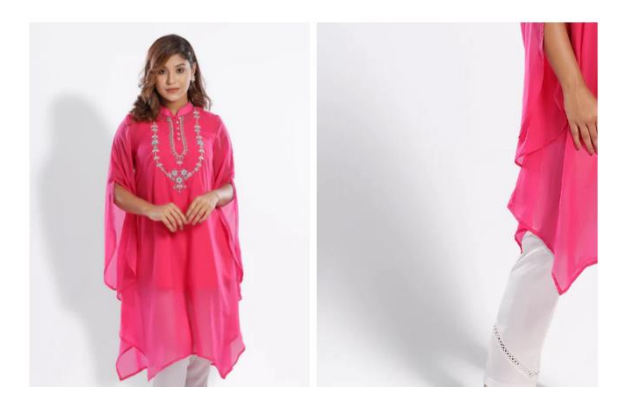

*Fig 25: PD TC001*

### Reference: PD TC002, TC003,TC004,TC005

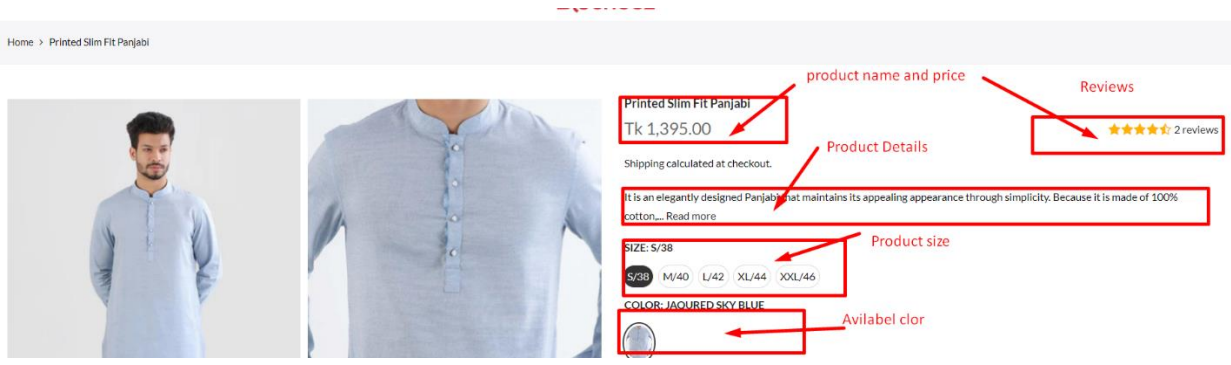

*Fig 26: PD TC002, TC003,TC004,TC005*

### Reference: PD TC008

An estimated delivery time will be provided to you once your order is placed. Delivery times are estimates and commence from the date of shipping, rather than the date of order. Delivery times are to be used as a guide only and are subject to the acceptance and approval of your order.

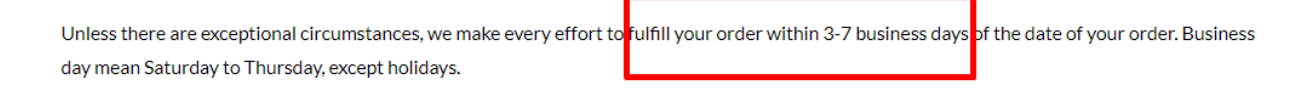

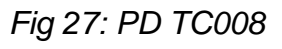

### Reference: PD TC009

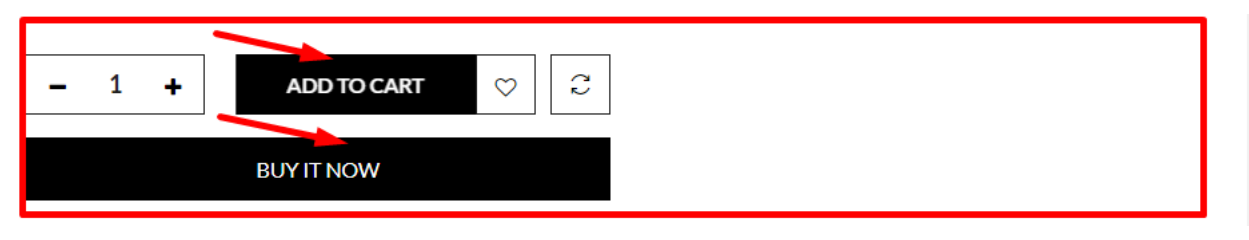

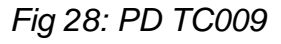

### **7.5.3 System Testing**

### **Test module name: Cart Page**

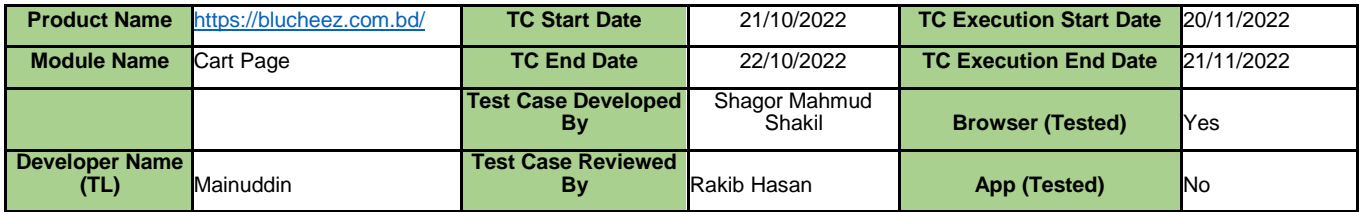

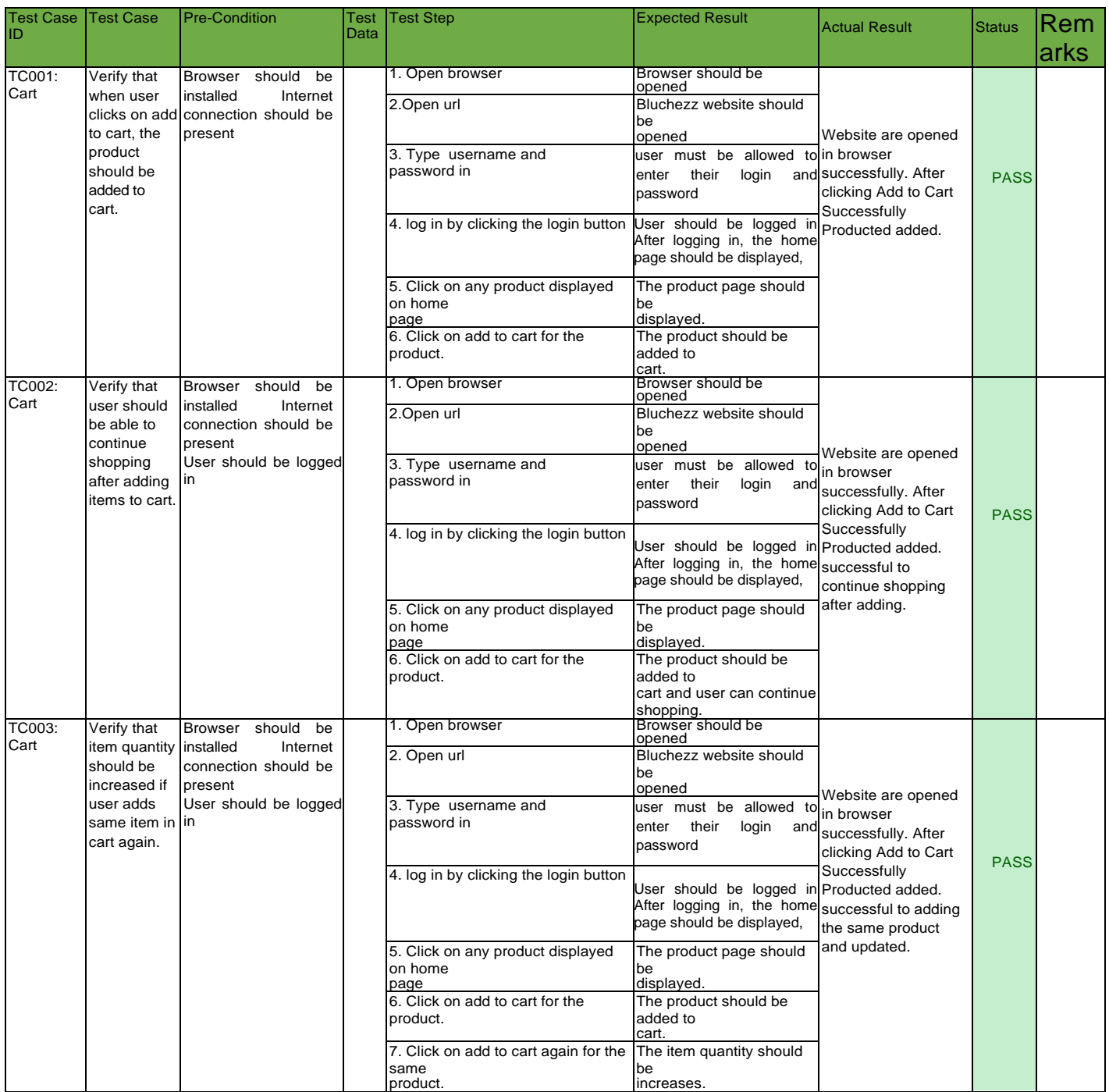

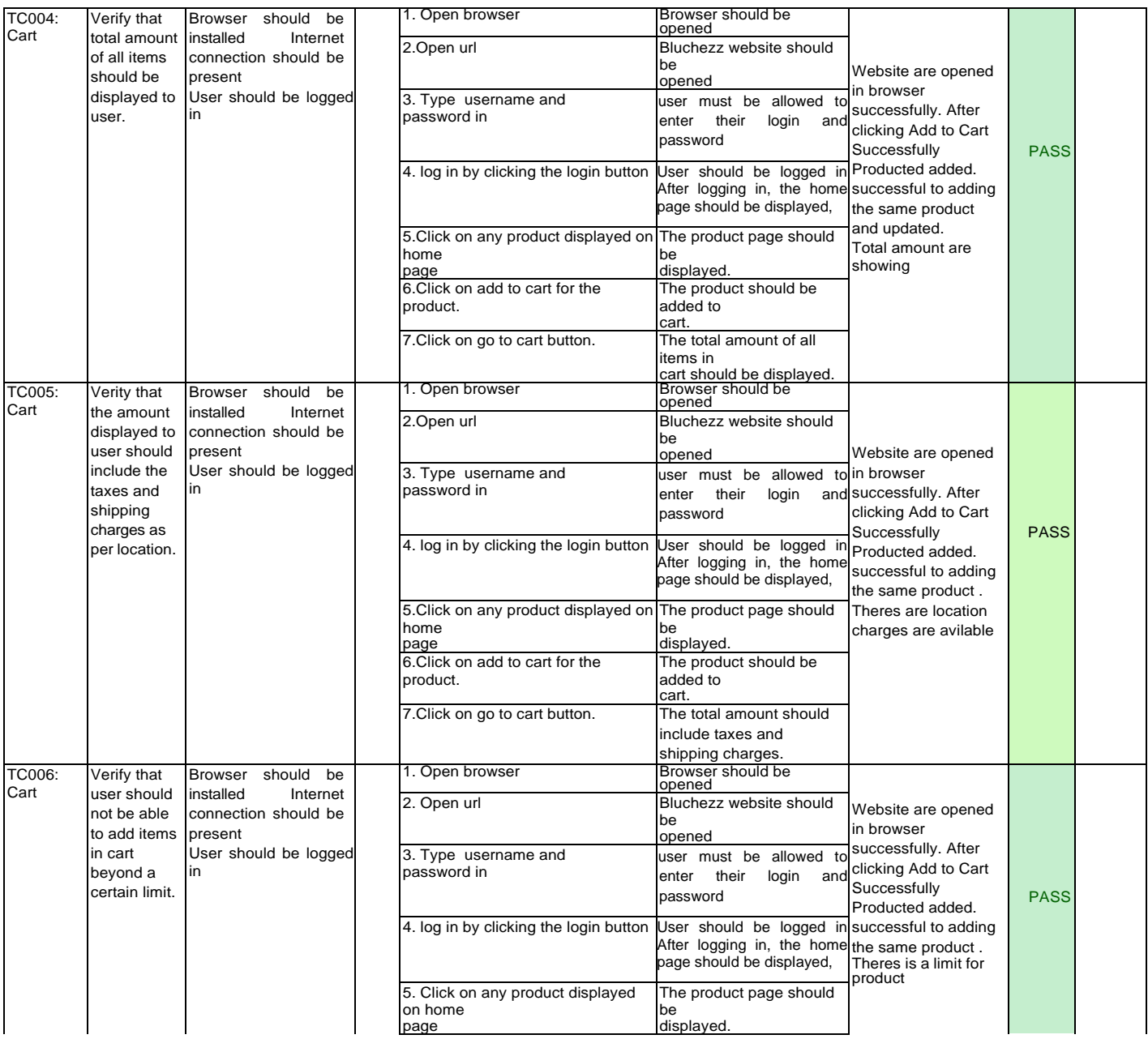

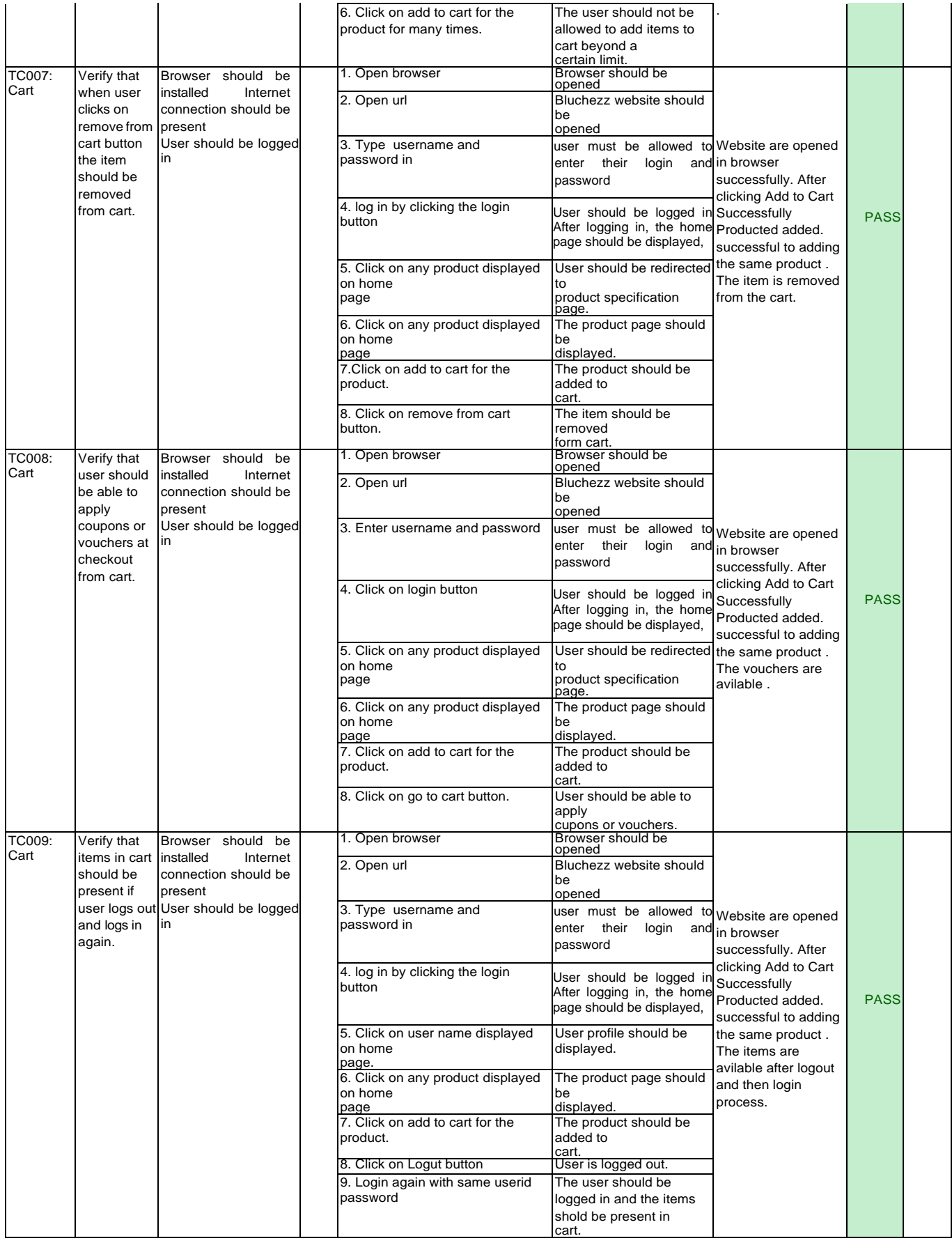

### **Remarks**

### Reference: Cart TC001

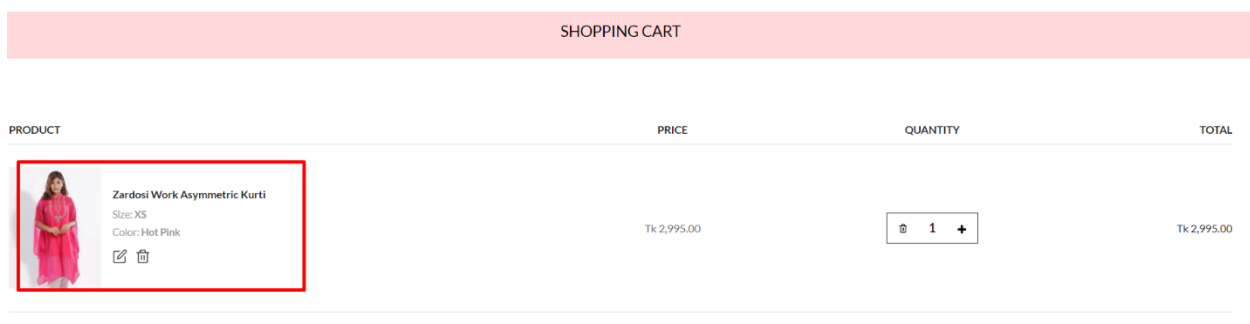

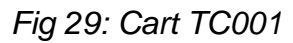

### Reference: Cart TC002

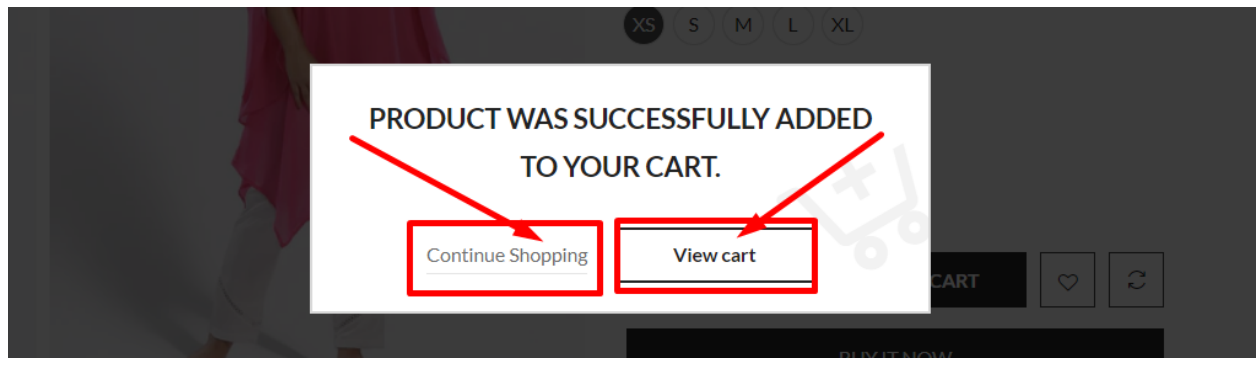

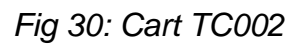

### Reference: Cart TC003

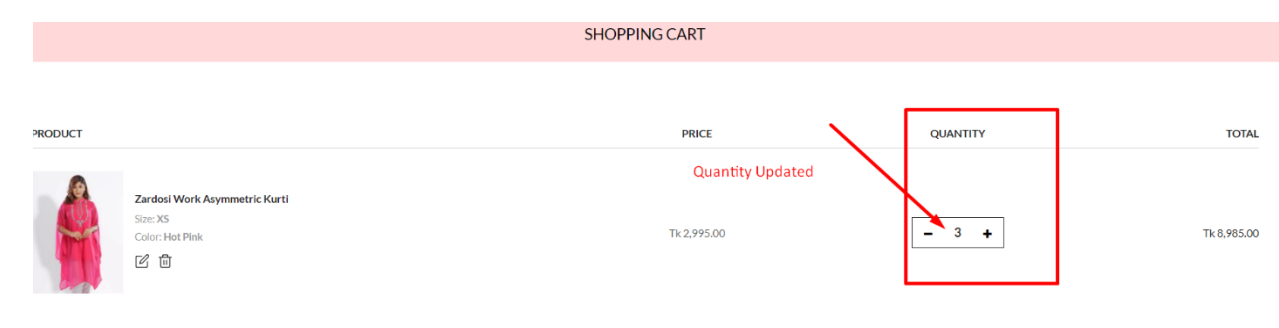

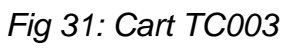

### Reference: Cart TC004

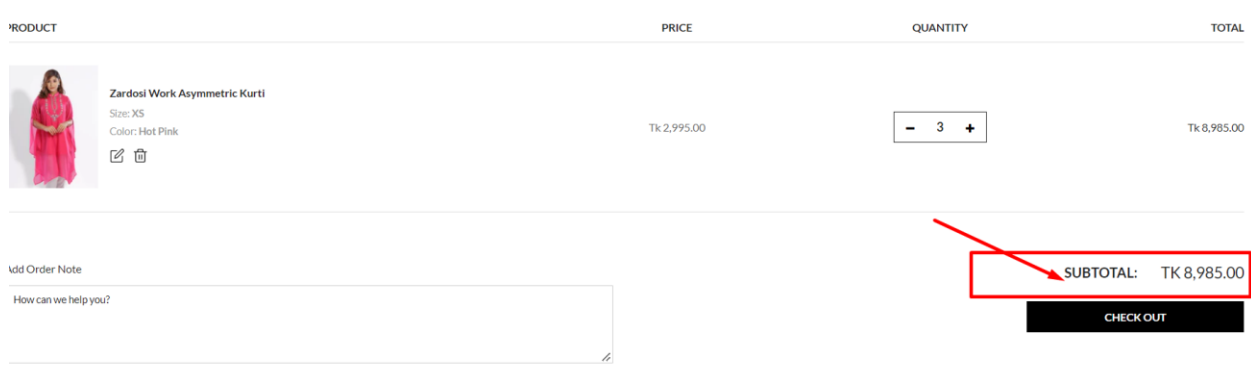

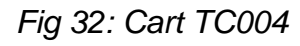

### Reference: Cart TC005

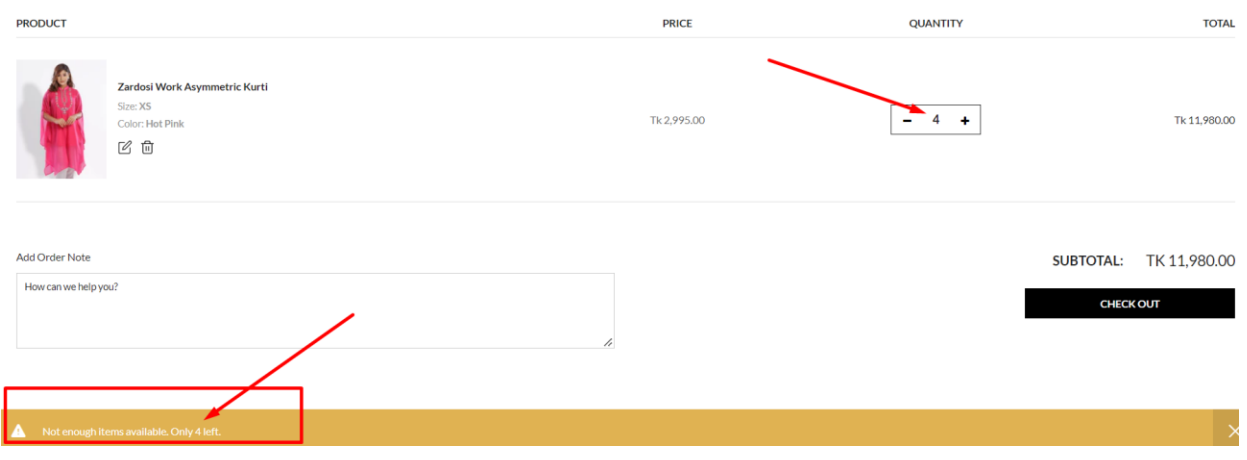

*Fig 33: Cart TC005*

# **Test Module: Checkout and Payments**

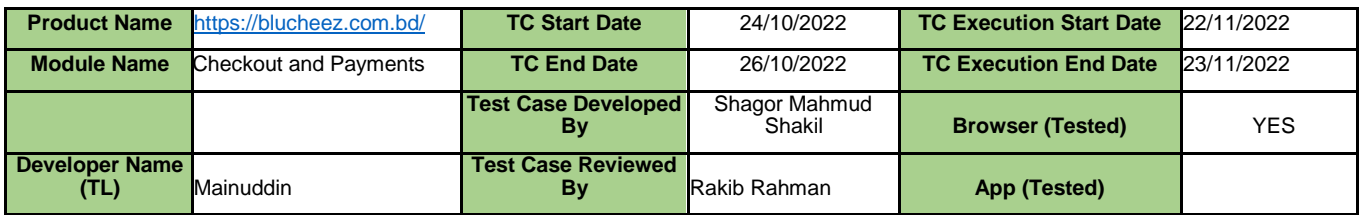

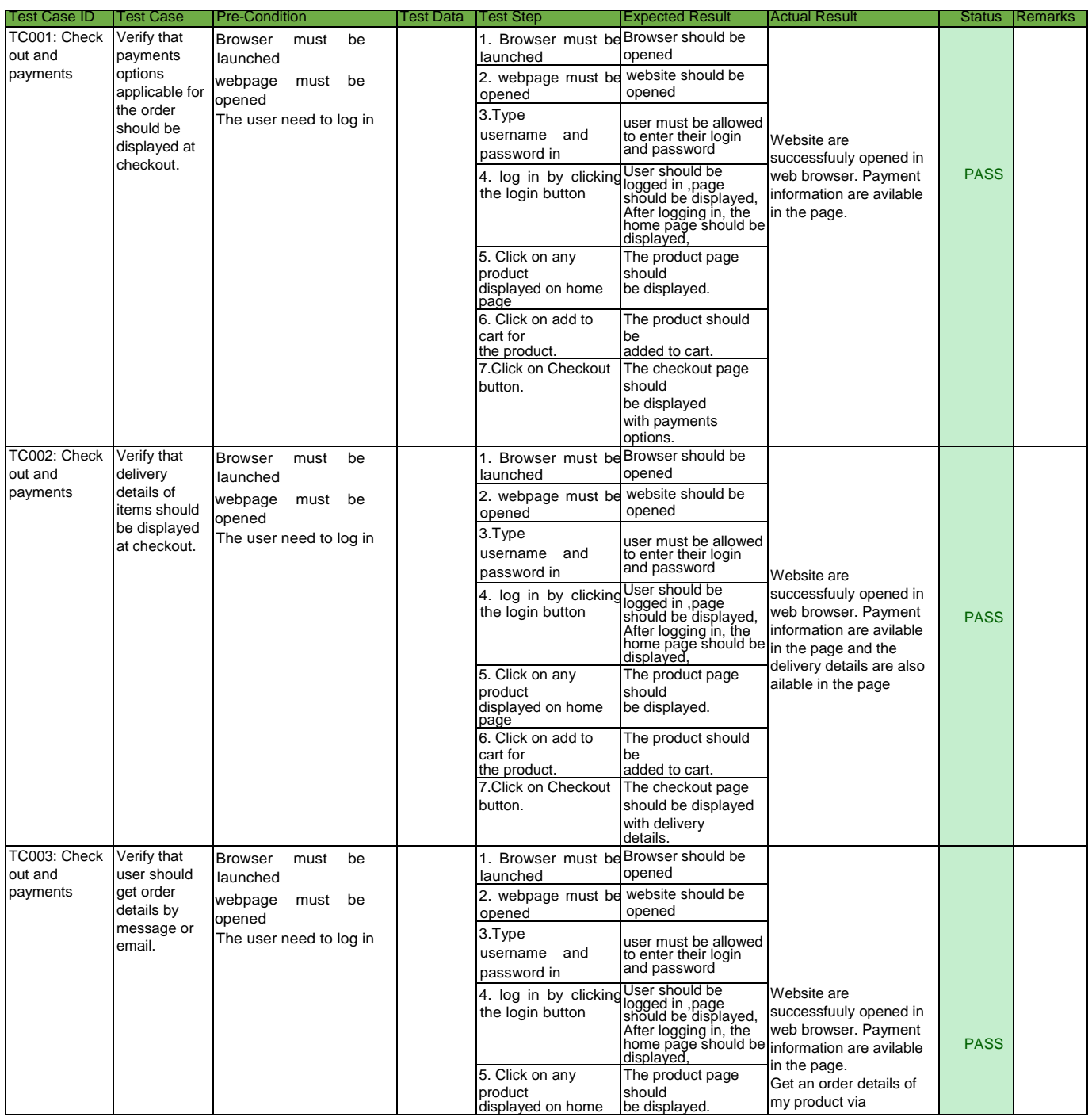

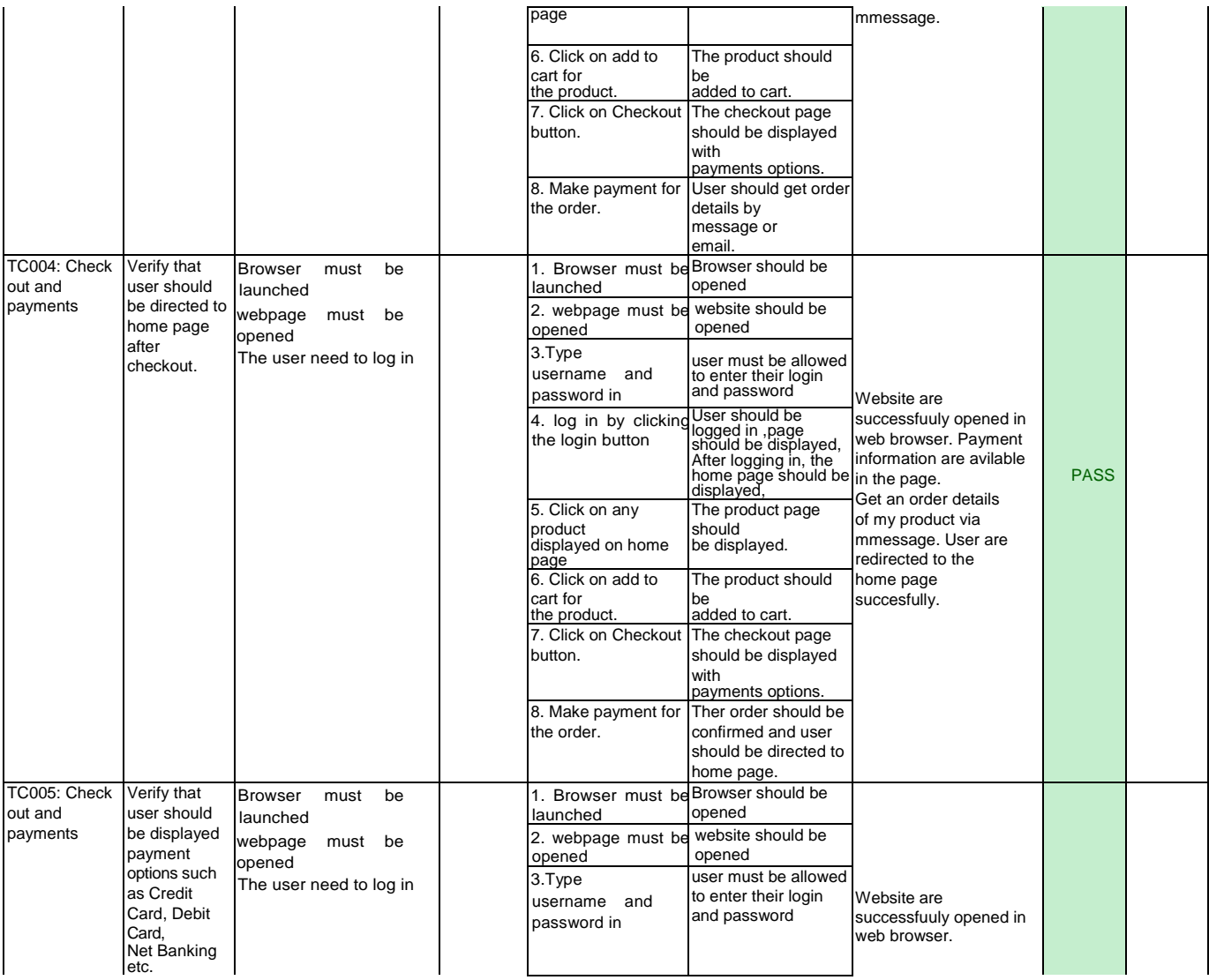

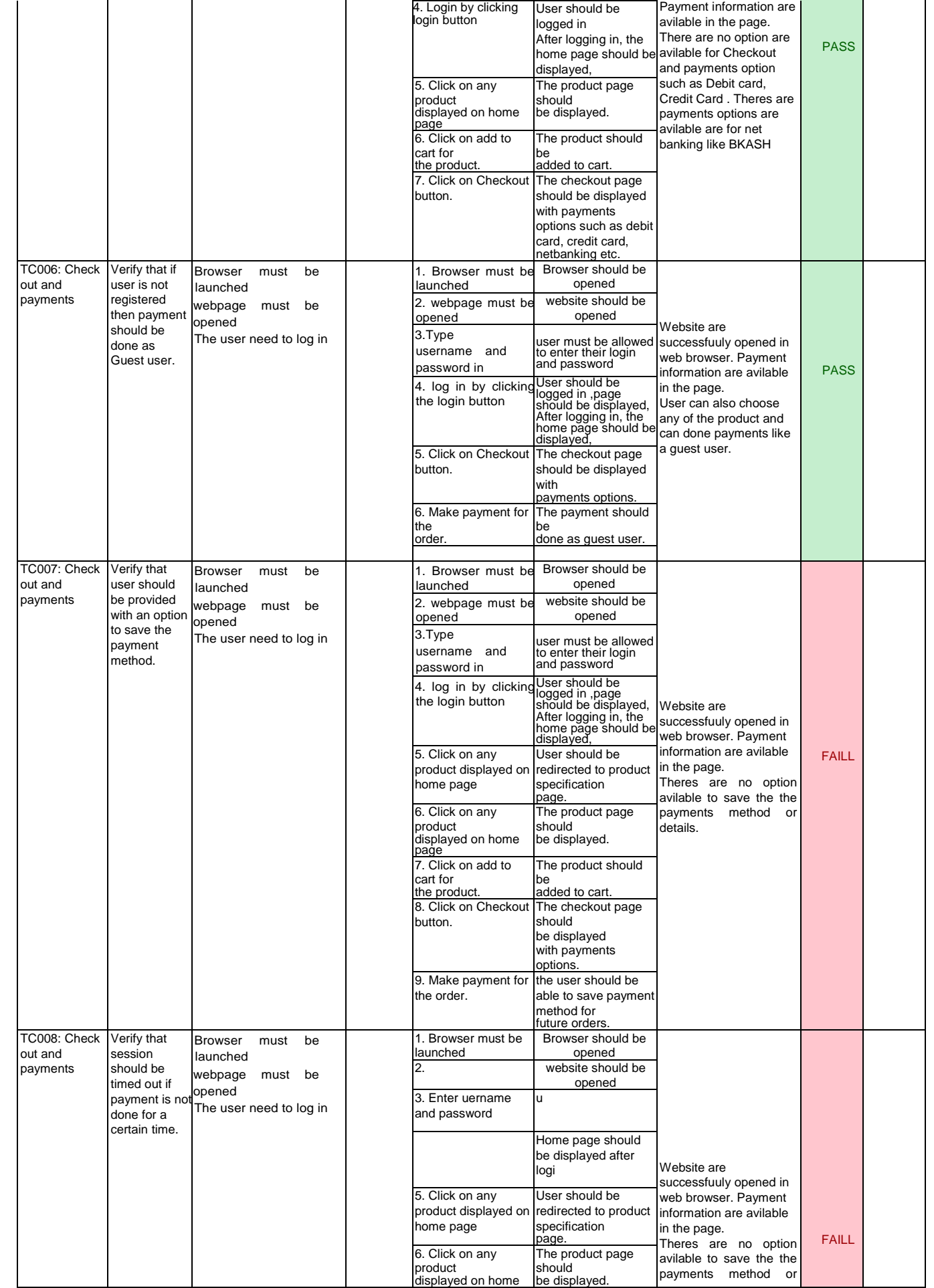

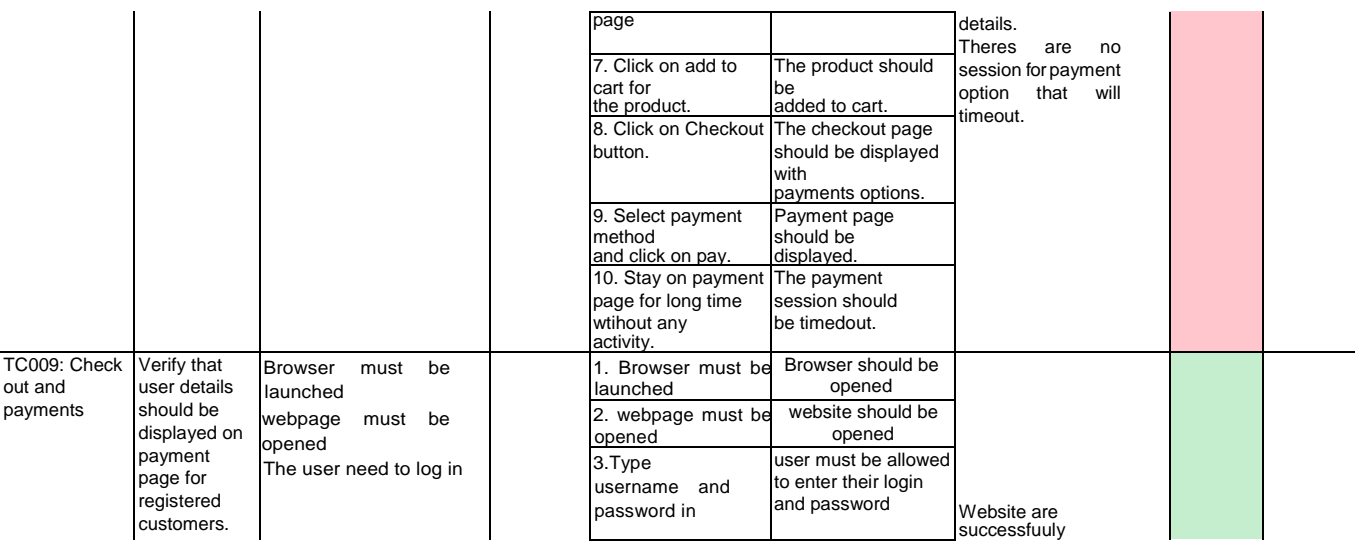

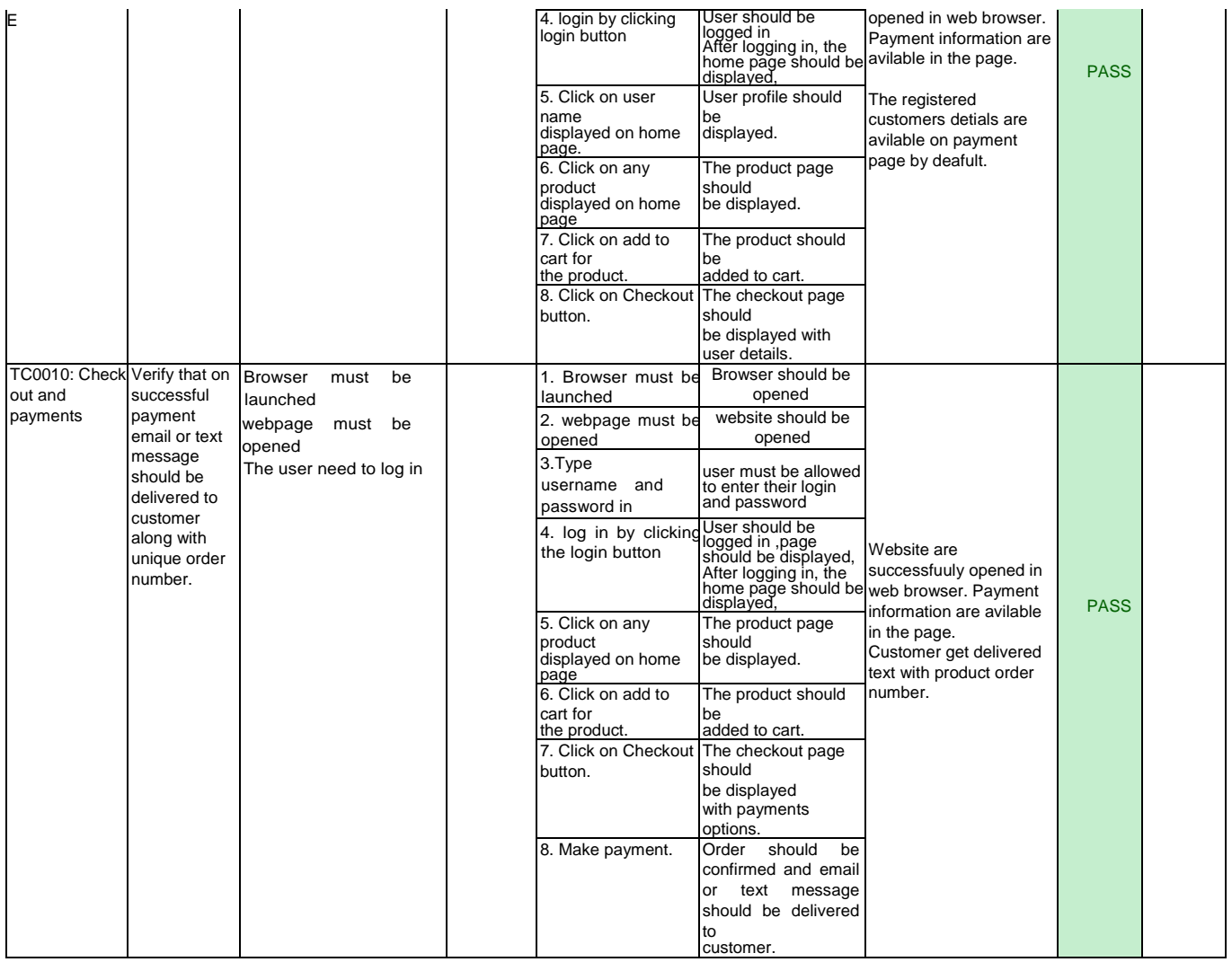

### **Remarks**

### **Reference: CP TC001**

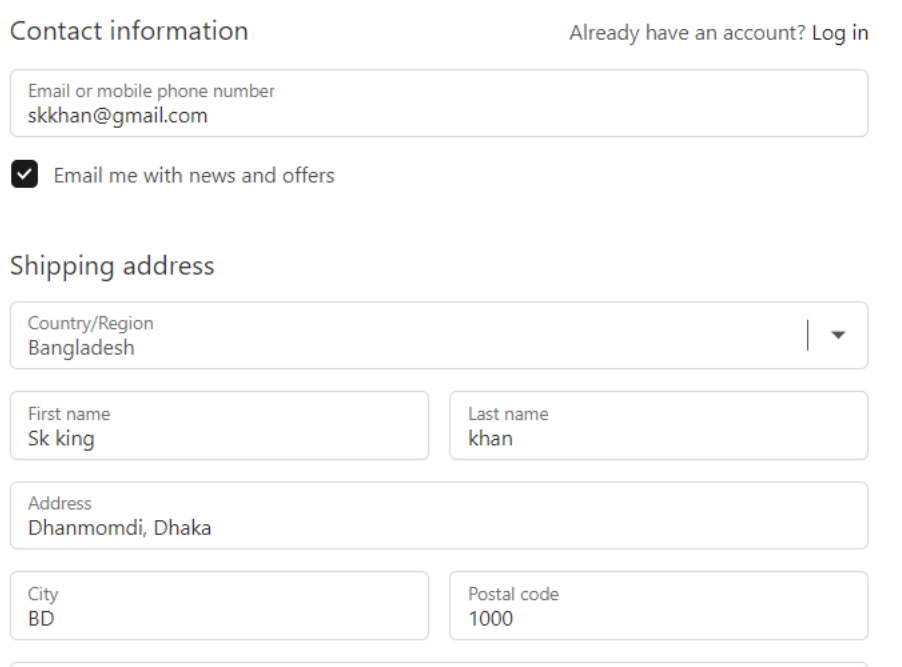

### **Reference: CP TC005**

#### Payment

All transactions are secure and encrypted.

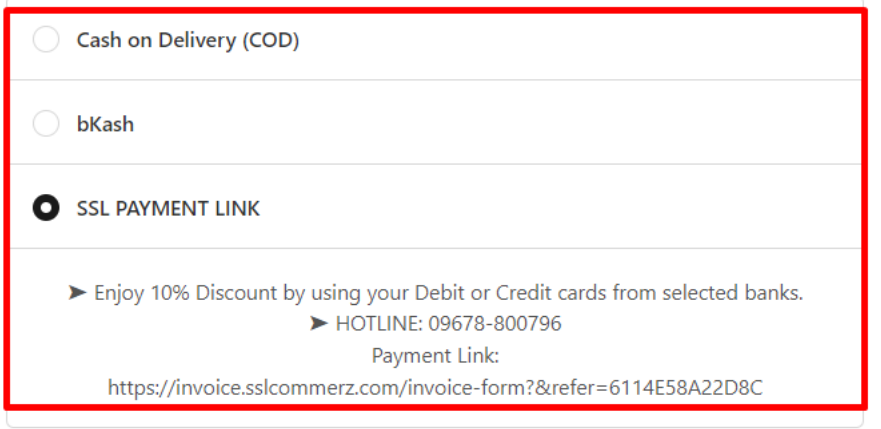

### *Fig 35: CP TC005*

### **Reference: CP TC009**

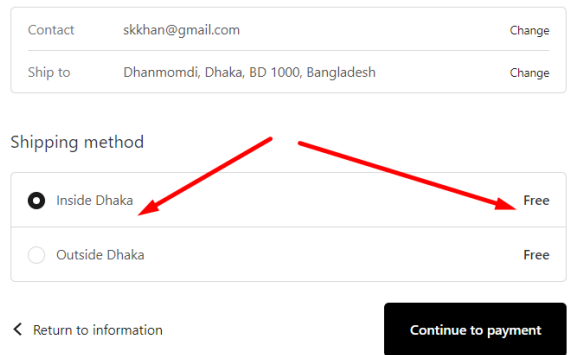

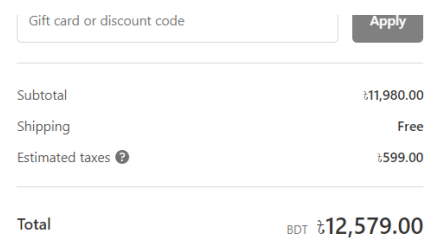

*Fig 36: CP TC009*

### **7.5.4 .Acceptance Testing**

#### **Test Module: Homepage**

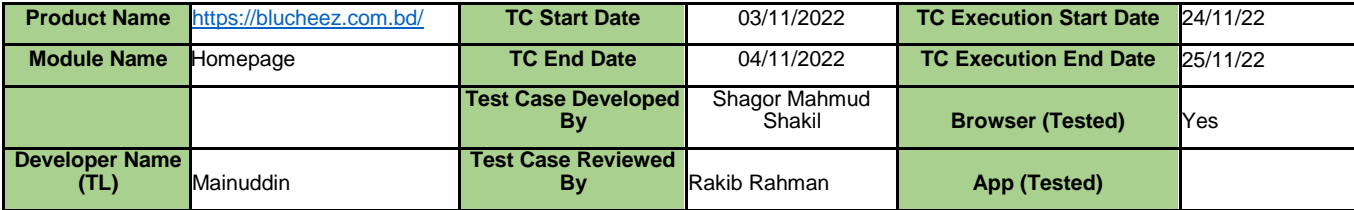

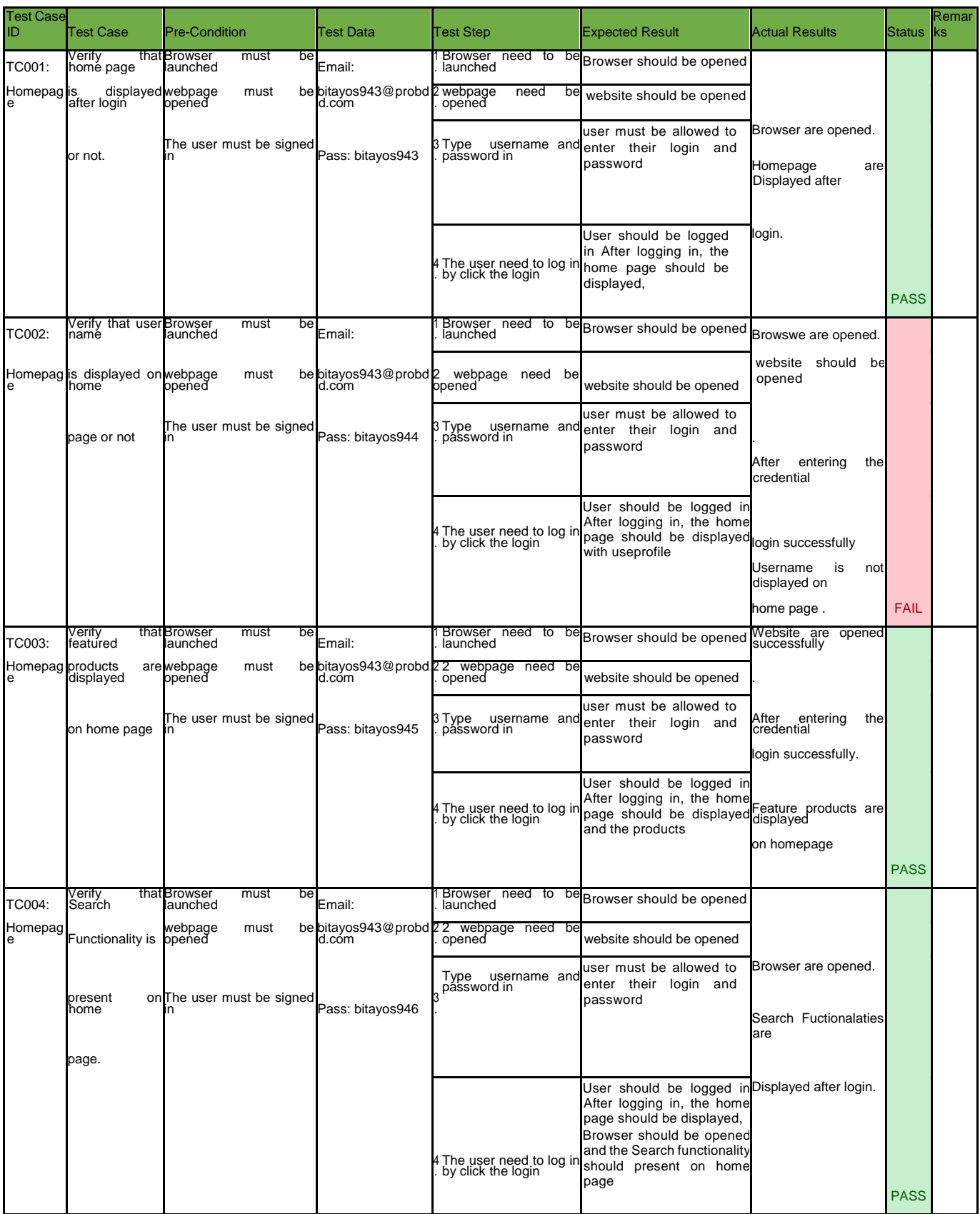

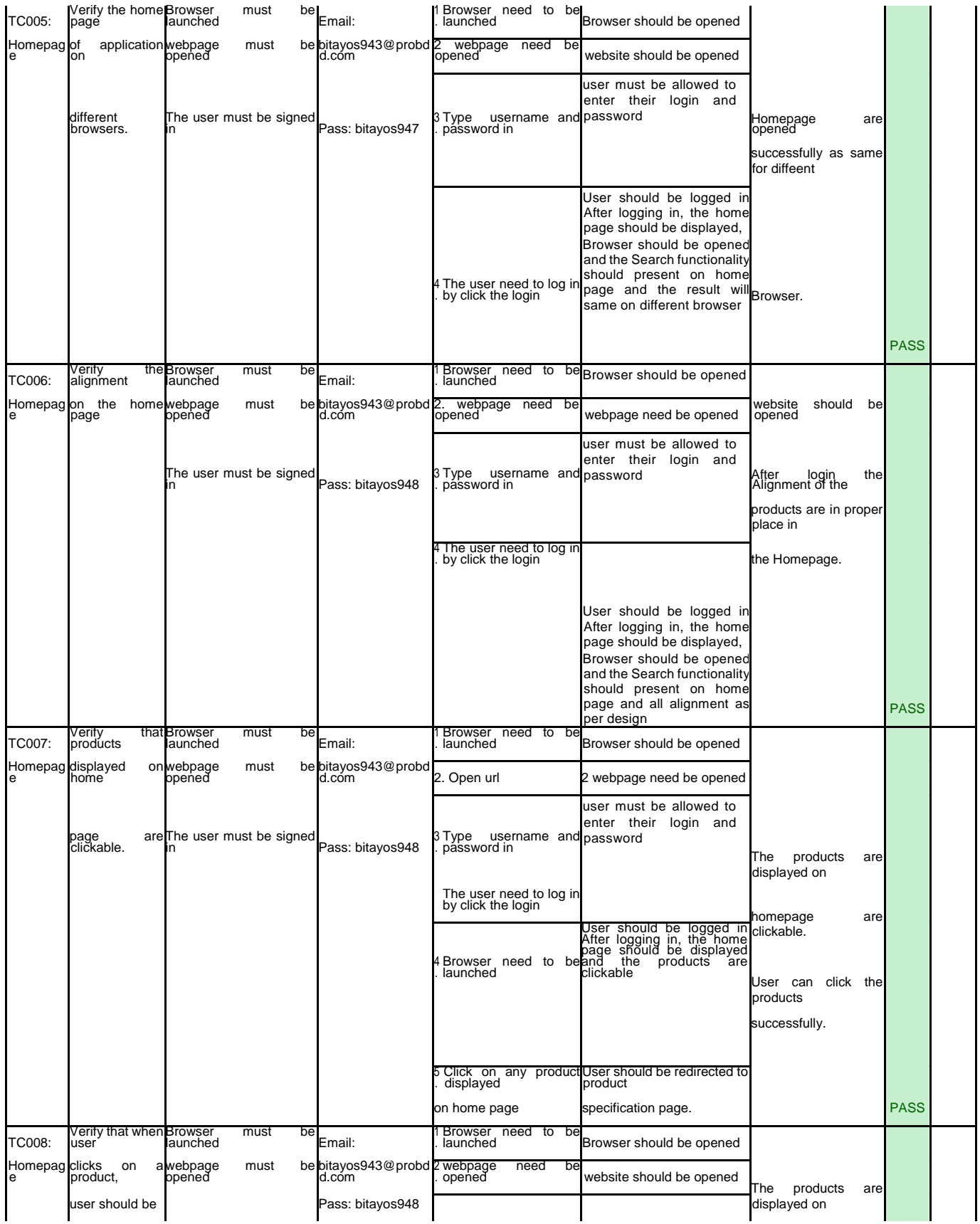

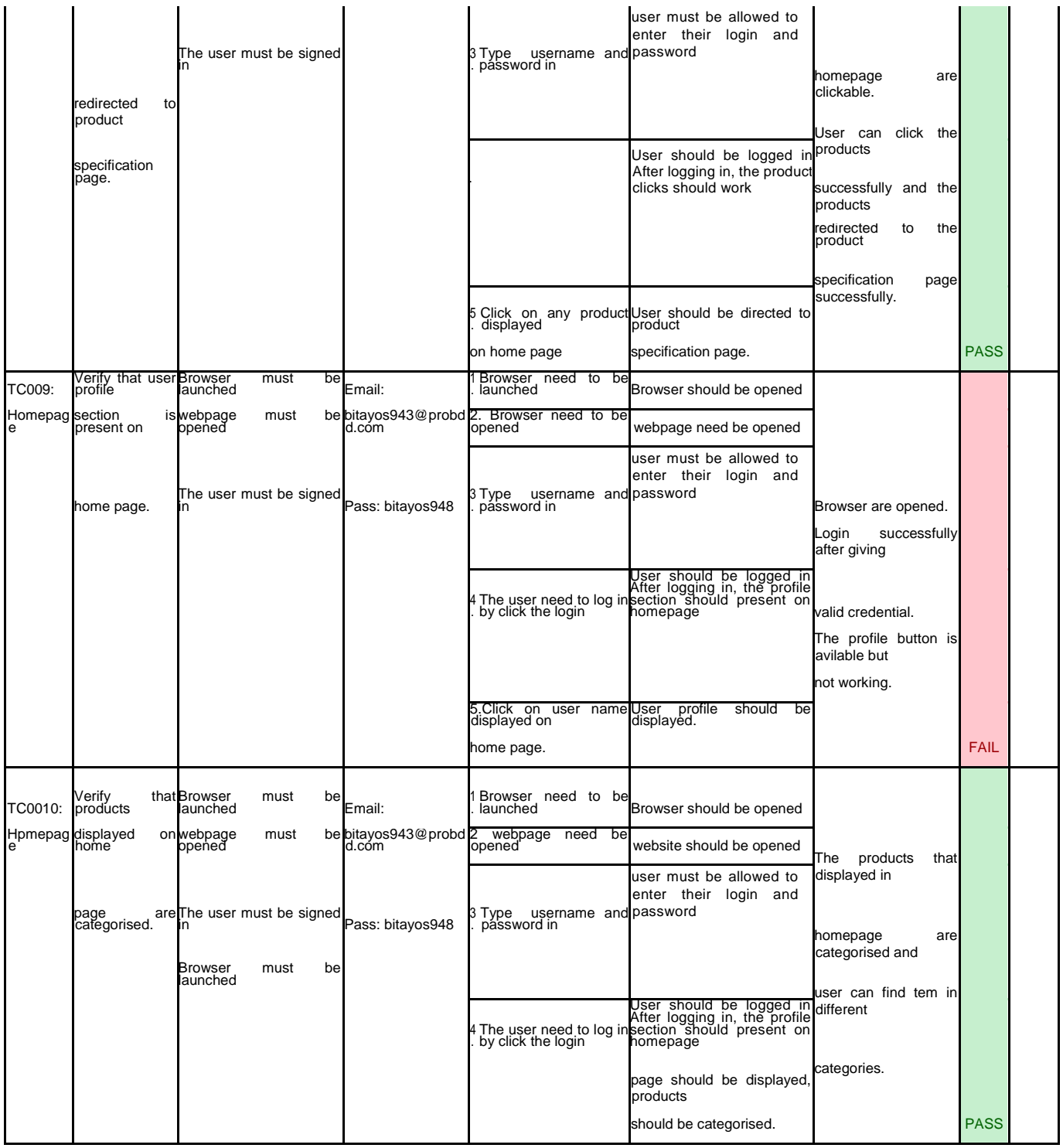
### **Remarks:**

**Reference: HP TC 001**

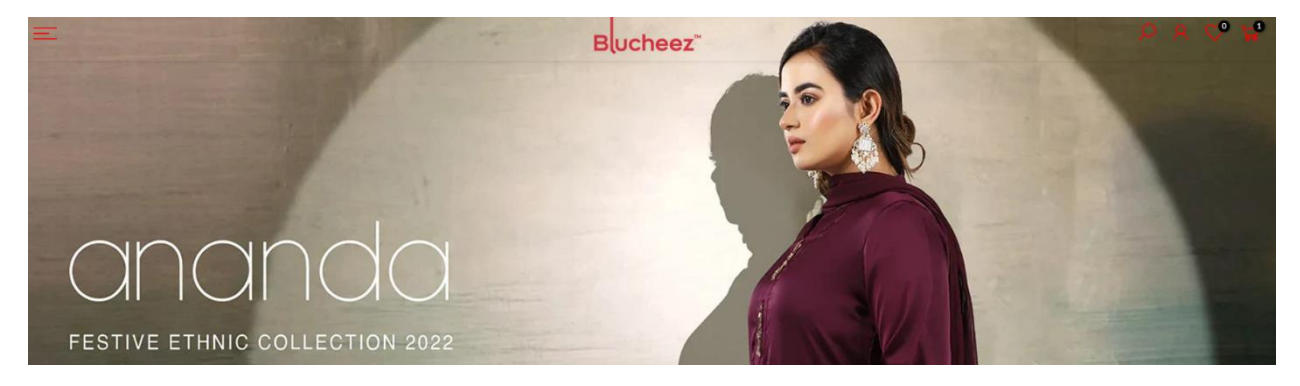

*Fig 37: HP TC001*

**Reference: HP TC 002**

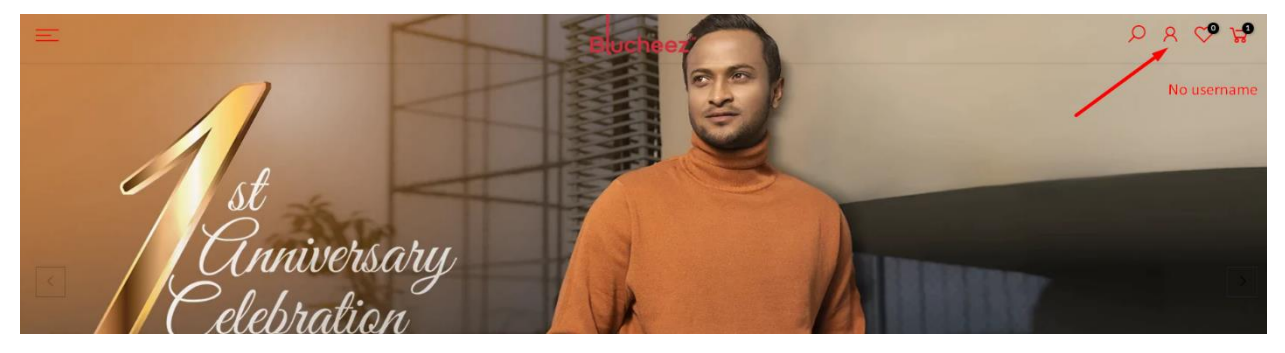

*Fig 38: HP TC002*

### **Reference: HP TC 005**

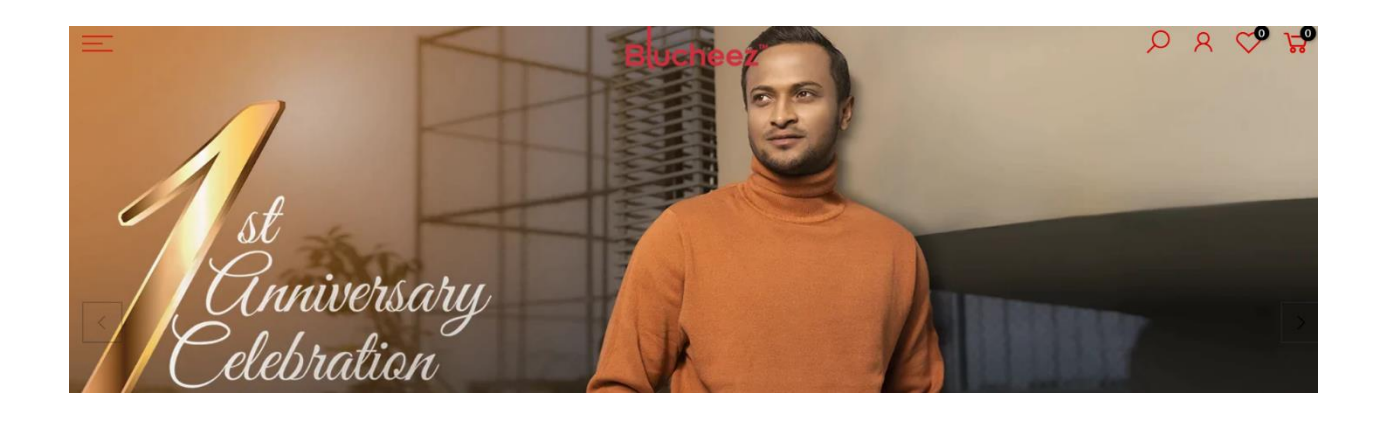

*Fig 39: HP TC005*

### **Reference: HP TC 009**

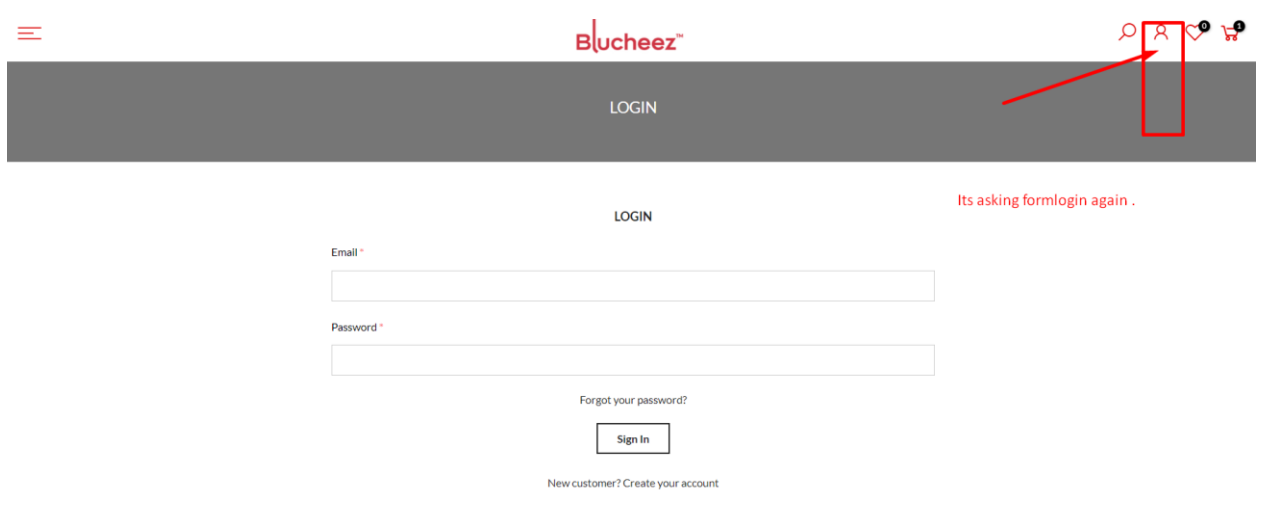

*Fig 40: HP TC009*

# **Test Module: Login (Admin)**

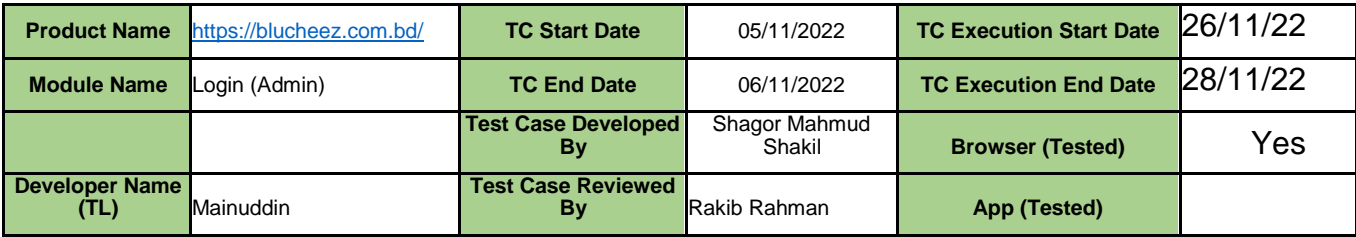

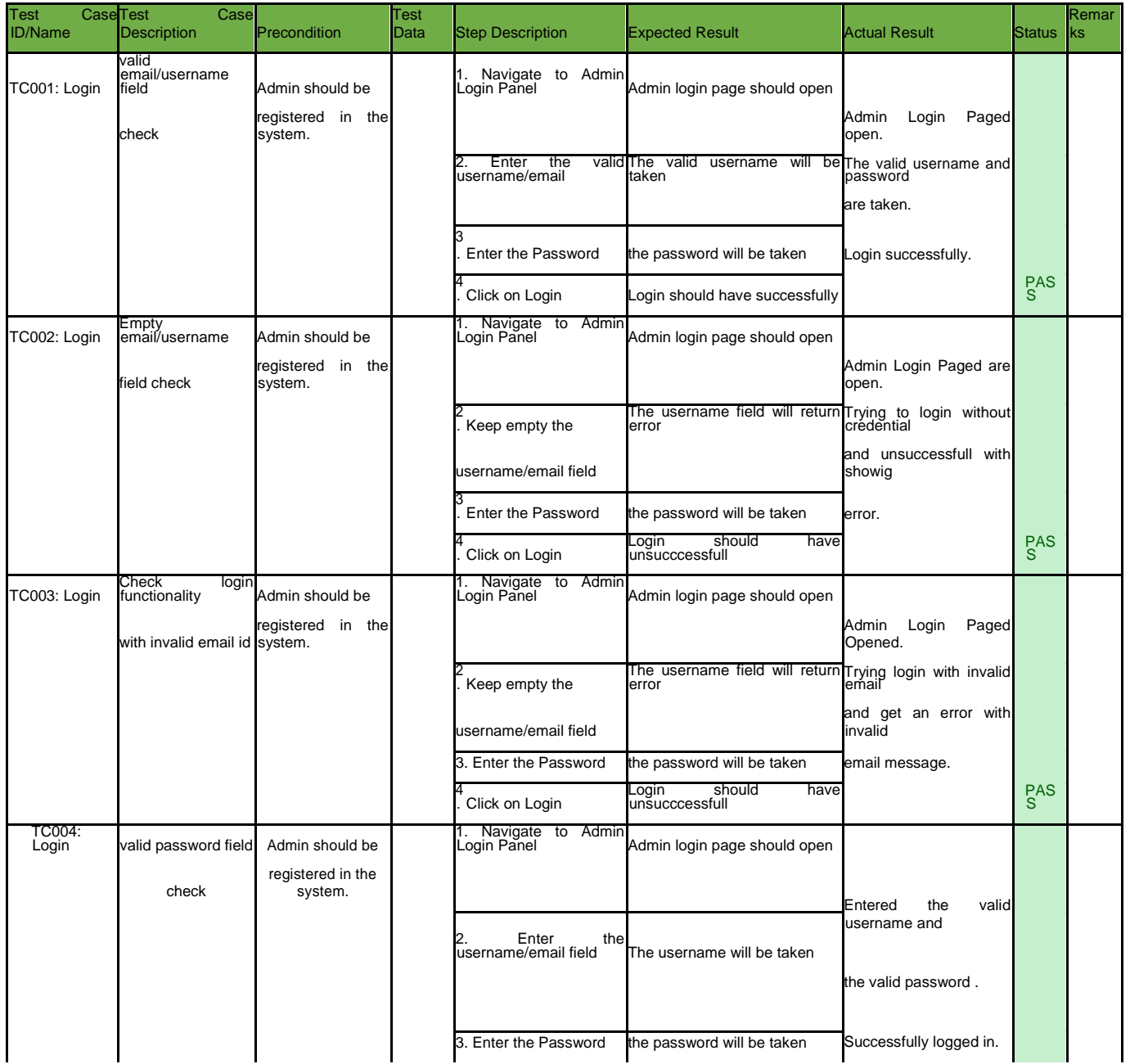

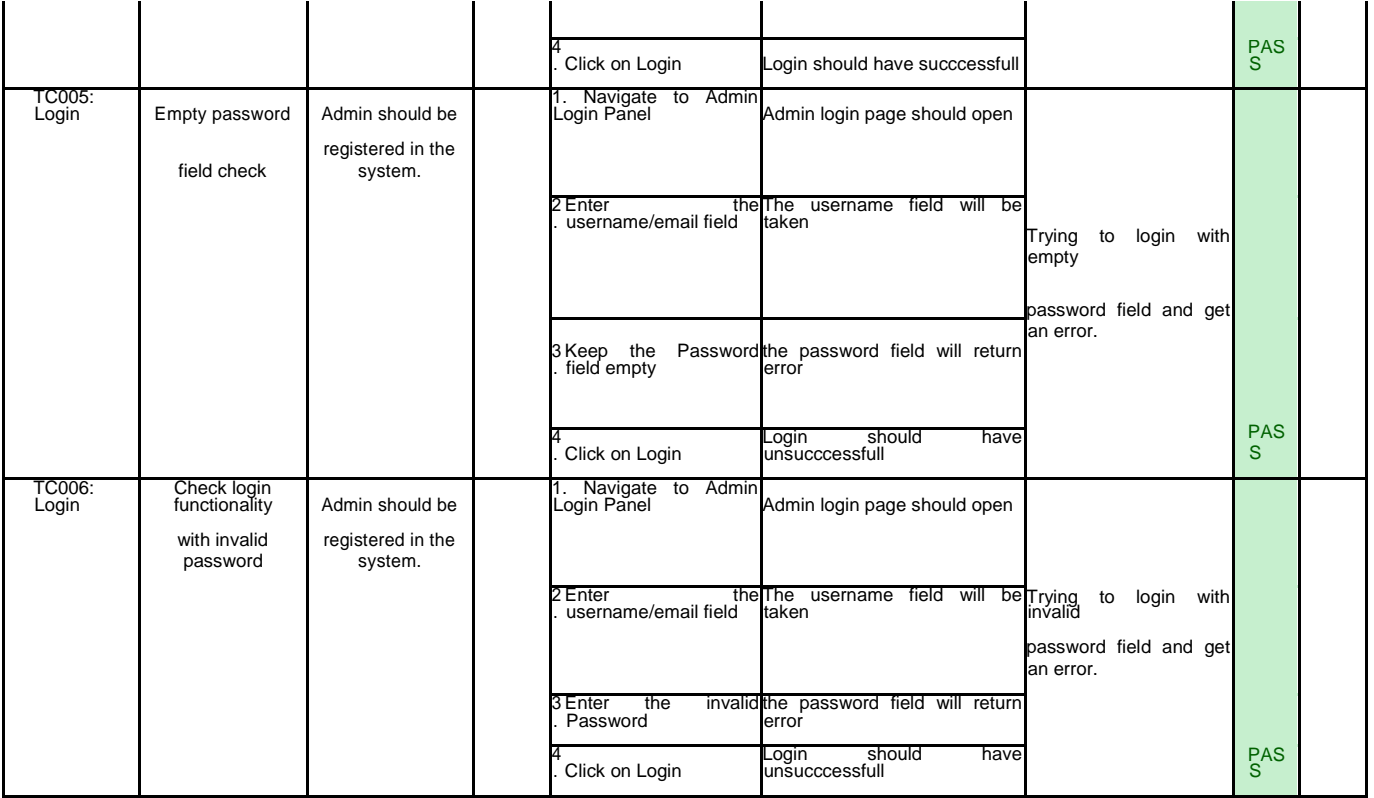

## **Remarks:**

## **Reference: Login TC 002**

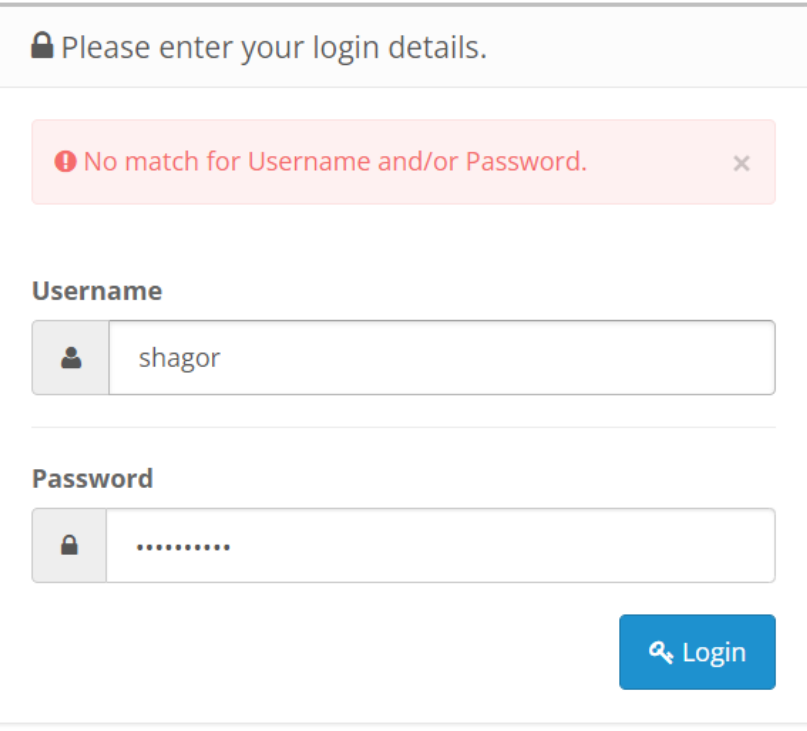

*Fig 41: Login TC002*

## **Reference: Login TC 004**

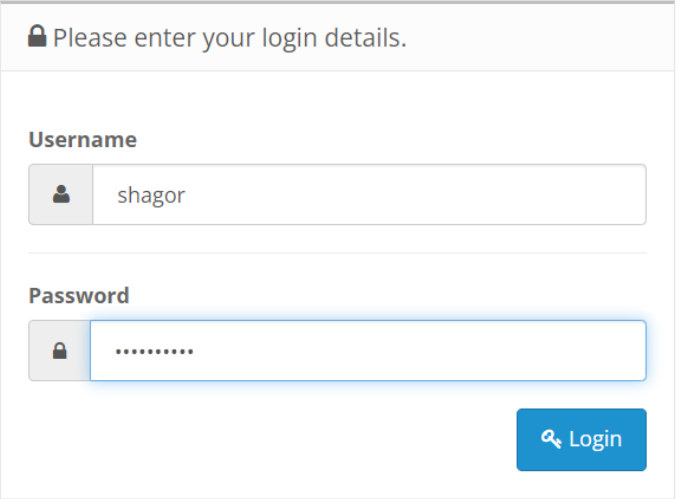

*Fig 41: Login TC004*

# **Reference: Login TC 006**

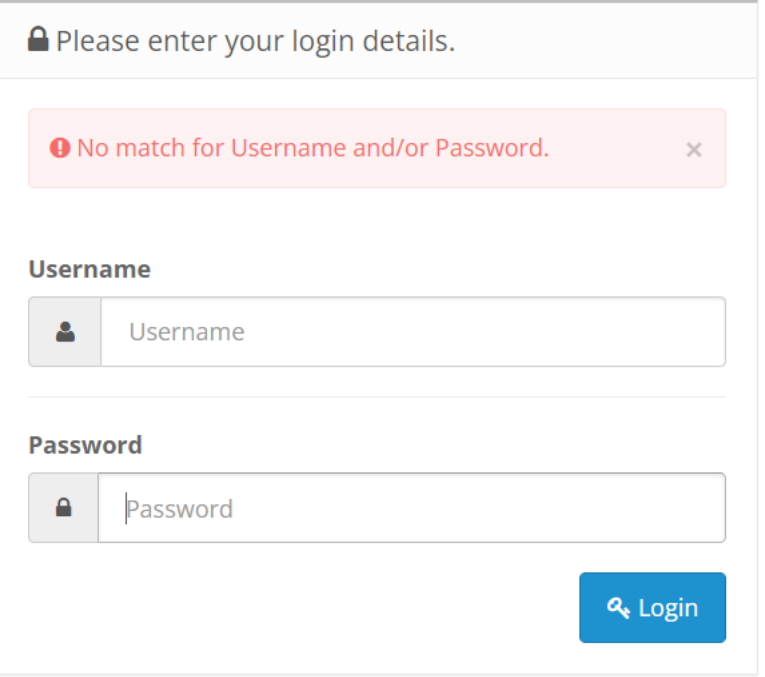

*Fig 42: Login TC006*

#### **Chapter 8: Automation Testing**

#### **8.1 What is Automation in testing?**

Humans are trying to develop technology for better opportunities and minimize the risk of dangerous tasks. Nowadays people are so busy so they want the maximum output by giving minimum input and here's the automation comes. Automation is a process of minimum human interaction but the output of that interaction will be the maximum.

So, Automation testing is a process to execute the test automatically by helping of the scripts and tools and following the test automation frameworks.

#### **8.2 Why Automation Testing?**

Automation is a very important things in every parts of digital world. Automation makes human work easier. Sometimes its very hard to test manually software requirements and its also can be time-consuming. So, for reduce the time and easy to test the automating test conducted.

Automation testing can be conducted any time of day because in automation the script run and then test done automatically. It can be beneficial for same types of category problem, that can be easily resolve.

#### **Benefits of Automation Testing**

- Detailed reporting capabilities
- Improved bug detection
- Simplifies testing
- Speeds up the testing process
- Reduces human intervention
- Saves time and money

#### **Which test need to be Automated**

- Test that are repetitive
- Test that are failing for human error
- Test that cant be done in manually
- Test that can take long time to complete in manually

#### **8.3 Web Automation**

- Web automation is the process of using software to perform tasks on the web. This can include tasks such as filling out forms, clicking links, and extracting data from websites. Web automation is often used to automate repetitive tasks, or to perform tasks that are too complex or time-consuming to be done manually.
- Web automation can be accomplished using a variety of tools and programming languages, such as Selenium, Python, and Java. These tools allow users to write scripts or programs that can interact with websites in a way that is similar to how a human user would interact with them. This can be done by simulating mouse clicks, keyboard input, and other actions that a user might take.
- Web automation can be used for a wide range of purposes, such as data mining, data entry, testing, and web scraping. It is often used by businesses to automate processes and improve efficiency, or by individuals to save time and effort when performing tasks on the web.

#### **Environment Setup**

- Installing the Java Development Kit (JDK). This is required to write and run Java programs.
- Installing a Java Integrated Development Environment (IDE). An IDE is a software application that provides tools for writing and debugging code. Some popular Java IDEs include Eclipse and IntelliJ IDEA.
- Installing the Selenium library. Selenium is a popular open-source library for automating tasks on the web.
- Installing a web browser and the corresponding browser driver. Selenium can be used to automate tasks in a variety of web browsers, such as Chrome, Firefox, and Safari. To use Selenium with a particular browser, we will need to install the browser and also install the corresponding browser driver.
- Creating a new Java project in IDE and add the Selenium library as a dependency. WE will also need to add the browser driver executable to our project's class path.

#### **Adding Dependency for Maven**

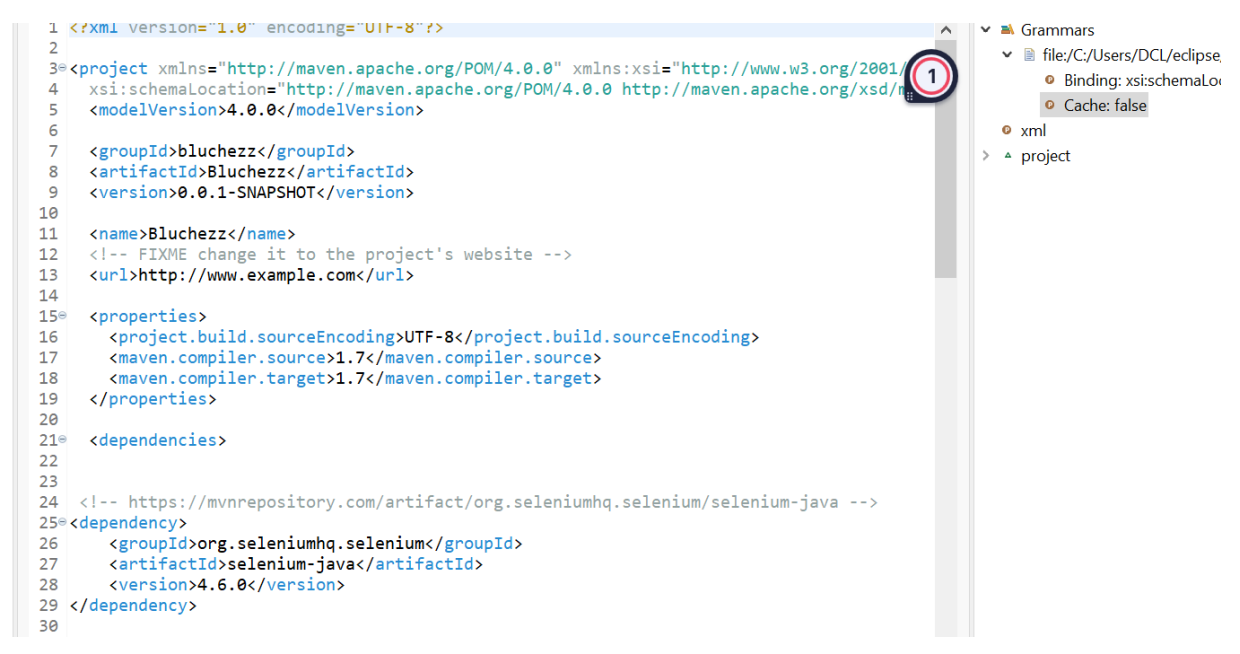

#### *Fig 43: Dependency1*

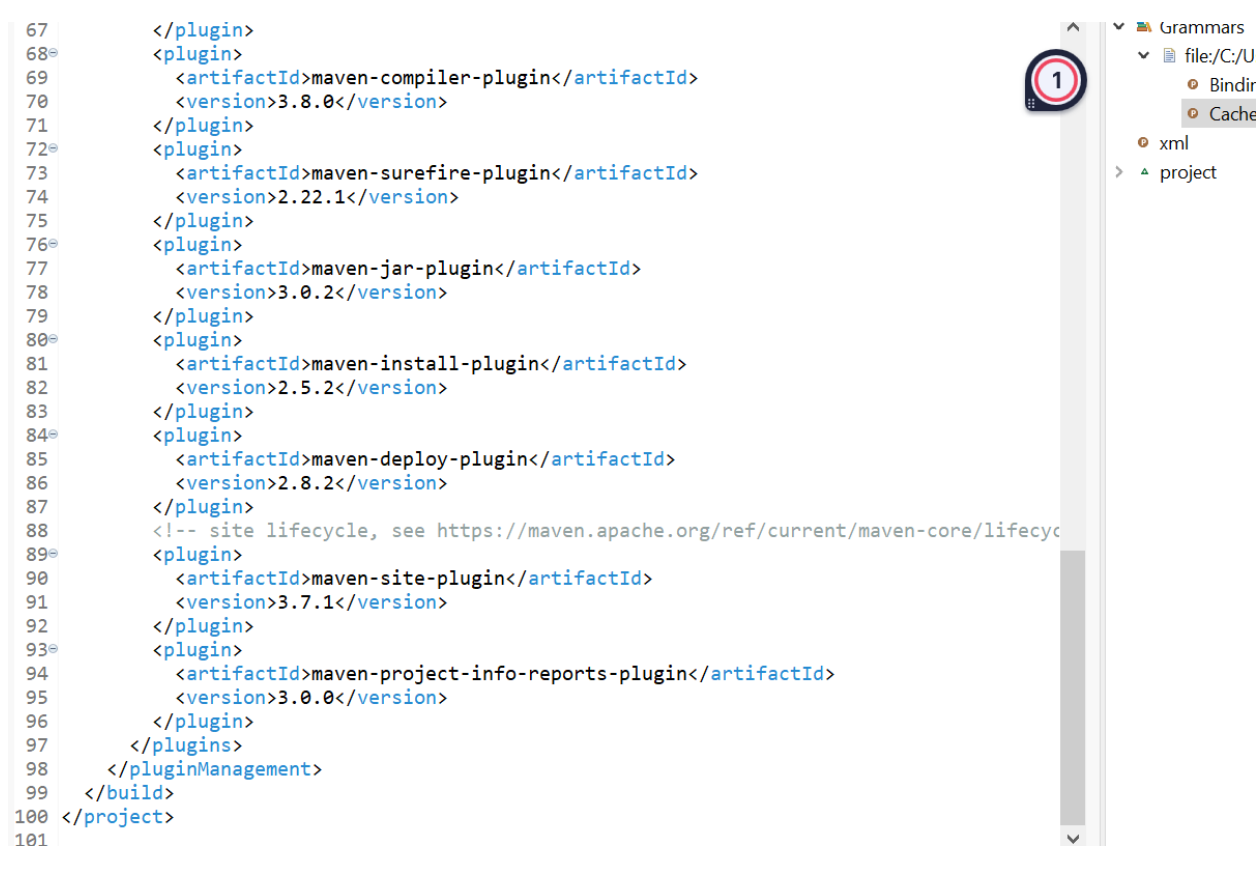

*Fig 44: Dependency2*

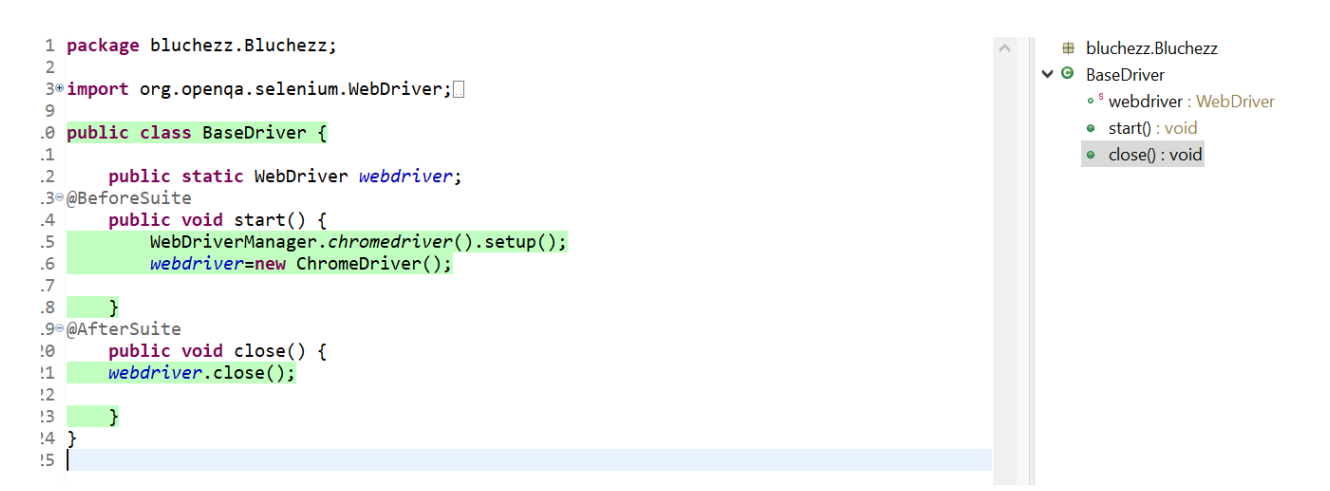

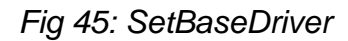

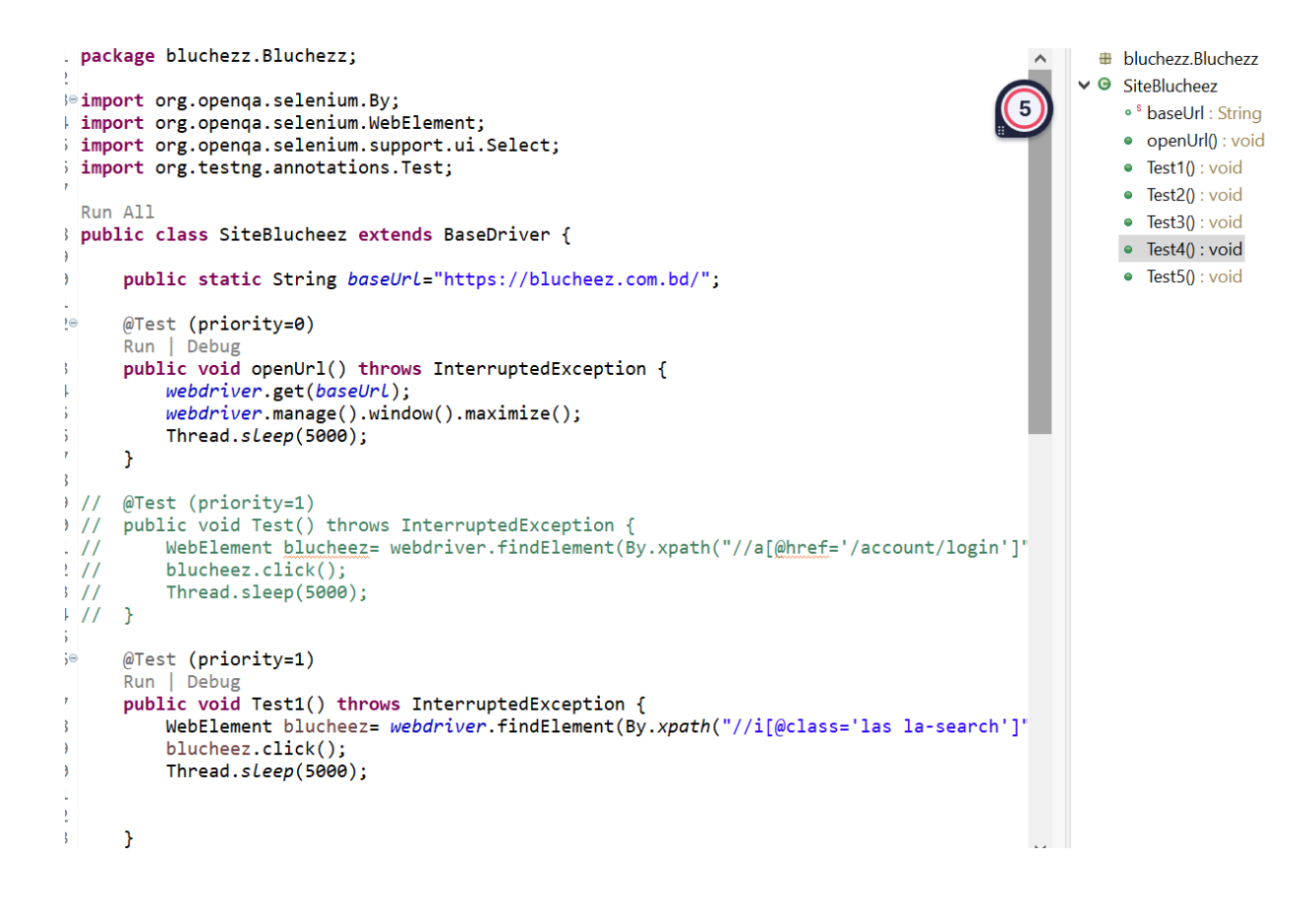

Fig 46: TestExecution1

```
\wedge+ bluchezz.Bluchezz
@Test (priority=2)
Run | Debug
                                                                                                  ∨ <sup>O</sup> SiteBlucheez
public void Test2() throws InterruptedException {
                                                                                           \boxed{5}WebElement blucheez= webdriver.findElement(By.xpath("//select[@name='product_
    Select prodselect= new Select(blucheez);
    prodselect.selectByValue("Men's Clothing");
    Thread.sleep(5000);
\mathcal{Y}@Test (priority=3)
Run | Debug
public void Test3() throws InterruptedException {
    WebElement blucheez= webdriver.findElement(By.xpath("//body/div[@id='nt_search_ca
    blucheez.click();
    Thread.sleep(5000);
\mathcal{Y}@Test (priority=4)
Run | Debug
public void Test4() throws InterruptedException {
    WebElement blucheez= webdriver.findElement(By.xpath("//span[contains(text(),'Add
    blucheez.click();
    Thread.sleep(5000);
\mathcal{F}@Test (priority=5)
Run | Debug
public void Test5() throws InterruptedException {
    \verb|WebElement| blue = web driver.findElement (By, xpath ("//a[contains(text(), 'View ce])| 2000)blucheez.click();
    Thread.sleep(5000);
                                                                                             \checkmark
```
Fig 47: TestExecuttion2

· String

· openUrl(): void

 $\bullet$  Test1(): void

• Test2(): void

· Test3(): void

• Test4(): void · Test5(): void

### **8.4 Mobile Automation**

Mobile automation refers to the use of software to automatically perform tasks on a mobile device, such as a smartphone or tablet. This can include tasks such as installing and testing mobile apps, performing system updates, and simulating user interactions with the device.

Mobile automation is often used by developers and testers to streamline the process of testing and deploying mobile apps, as it allows them to quickly and easily perform repetitive tasks on multiple devices.

Mobile automation tools can also be used to simulate different network conditions and device configurations, which can be useful for testing the performance and stability of mobile apps under a variety of conditions.

### **Appium**

For automating native, mobile web, and hybrid applications on iOS and Android platforms, we can use the open-source program Appium.. It is a widely used tool for mobile app testing and has support for many programming languages, including Java, Python, Ruby, C#, and more.

Appium works by communicating with the appium server, which in turn communicates with the mobile device using a specific set of commands. These commands can be used to perform actions on the device, such as installing and launching apps, simulating user interactions, and more.

One of the key benefits of Appium is that it allows developers and testers to write tests using the same techniques and frameworks that they would use for web application testing, which can make it easier to create and maintain test scripts. It also supports a wide range of mobile devices and operating systems, which makes it a versatile tool for mobile testing.

## **Environment setup**

Appium Server Gui

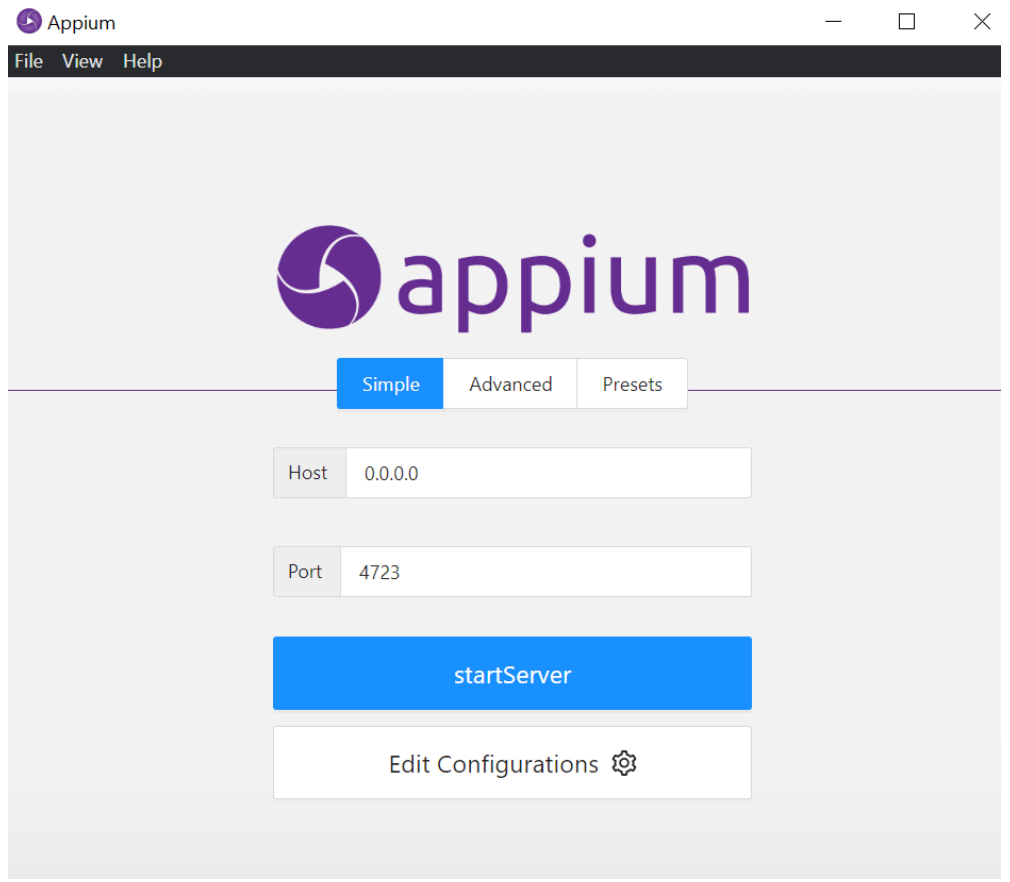

Fig 48: appium

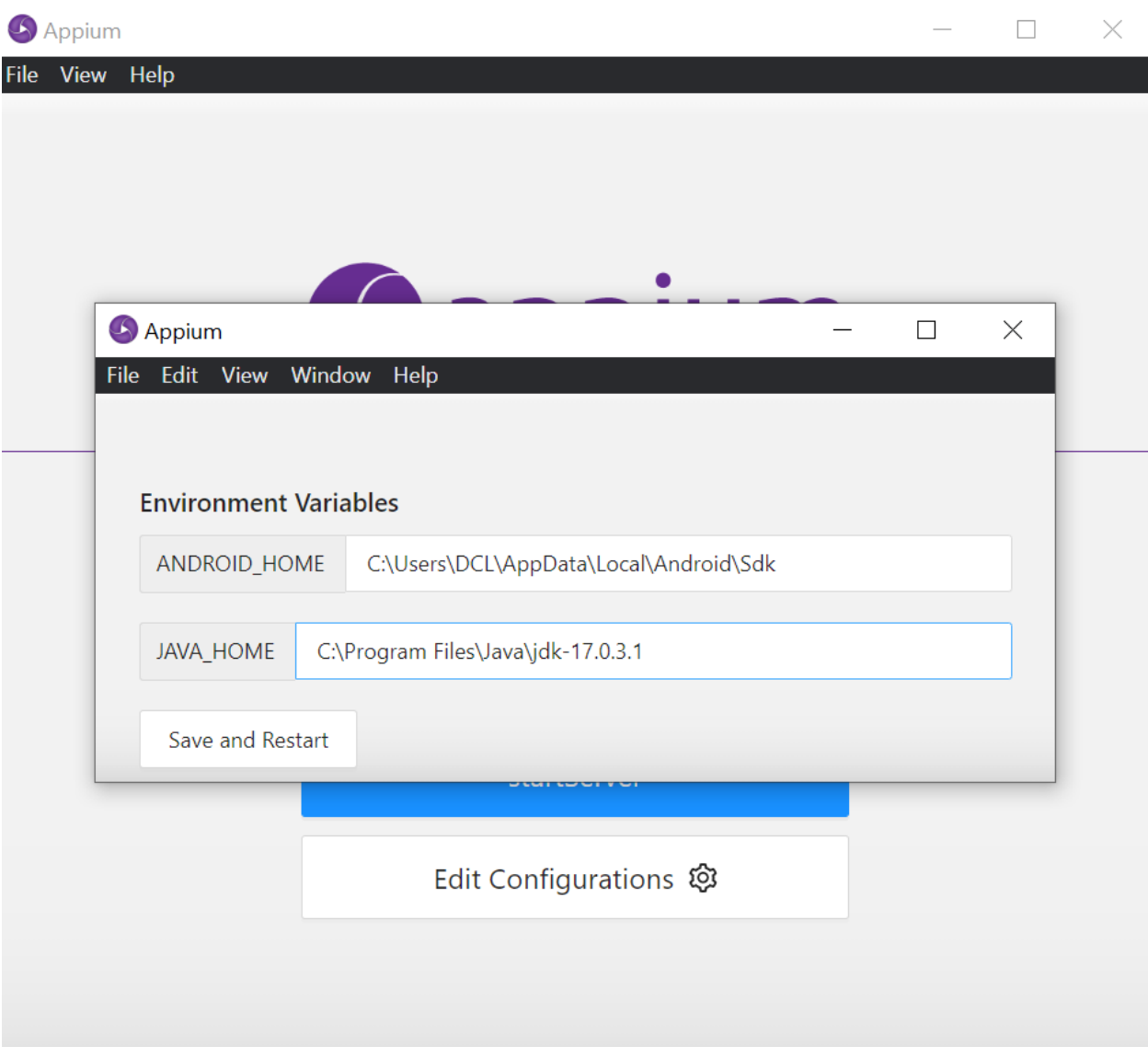

Fig 49: Setting Environment

| Appium                                                                                                    |                                                                                                    |   |   | $\times$ |
|----------------------------------------------------------------------------------------------------|----------------------------------------------------------------------------------------------------|---|---|----------|
| File View Help                                                                                                    |                                                                                                    |   |   |          |
| ⋗                                                                                                    | <b>Ex</b> The server is running                                                                        | Q | ᅸ |          |
| > [Appium] Welcome to Appium v1.22.3<br>> [Appium] Non-default server args:<br><b>E</b> [Appium]<br>> [Appium] allowInsecure: {<br><b>E</b> [Appium]<br>$\mathcal{F}$<br><b>E</b> [Appium]<br>denyInsecure: {<br><b>E</b> [Appium]<br>} | relaxedSecurityEnabled: true<br>E [Appium] Appium REST http interface listener started on 0.0.0.0:4723 |   |   |          |

Fig 50: Appium running

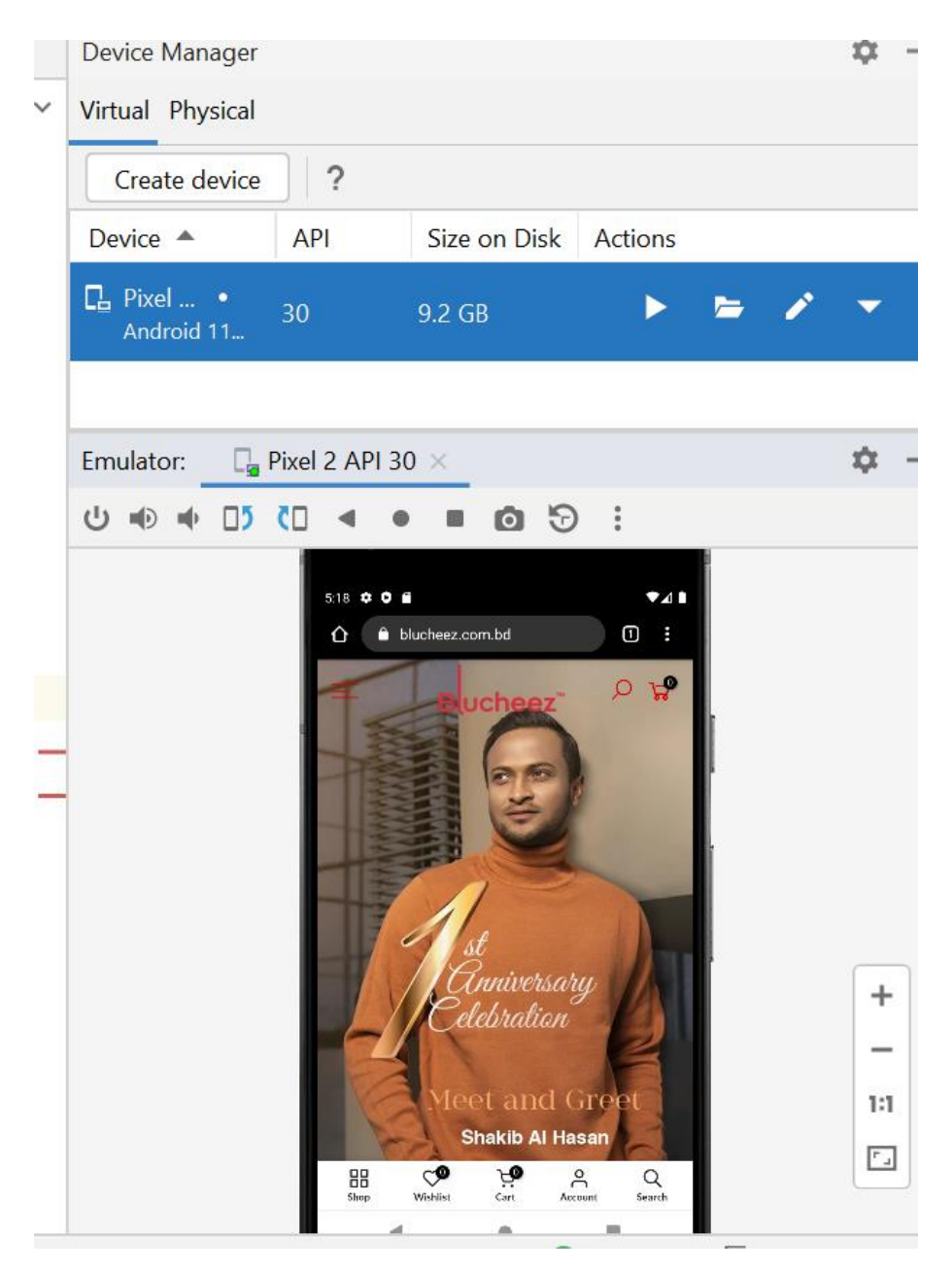

Fig 51: Mobiletest

### **8.5 Performance Testing**

Performance testing is a testing process to test the speed, scalability, reliability, stability, response time and the resource usages of a software application under a particular workload.

There are many types of performance testing:

- Load testing
- Stress testing
- Endurance testing
- Spike testing
- Volume testing
- Scalability testing

### **Load Testing:**

The Load testing is a testing where the test conduct under a particular user load to check the load ability of the software application.

#### **Stress Testing:**

The Stress testing is a testing where the test conduct under extreme user load to check the user handling ability of the software application.

### **Endurance Testing:**

The Endurance testing is a testing where the test conduct to ensure that the application can handle the expected load for a long period.

### **Spike Testing**

Spike testing is a testing type where the test done by suddenly increasing extreme load or decreasing the load to determine how software behave.

### **8.5.1 Performance testing using JMeter**

#### **What is JMeter**

The Apache JMeter is an open source and java based software application used for performance testing, and load testing of any web application.

#### **Why JMeter**

- Free of Cost
- Performance Testing of Applications
- Load Testing and Stress Testing
- Framework
- Graphical Analysis
- Platform Independent

### **Environment Setup**

- Setting up Apache JMeter
- Adding a Thread Group
- Adding HTTP Request
- Adding Listeners
- Running the Test

### **Setting up Apache JMeter**

- 1. Navigate to bin folder inside JMeter folder
- 2. Open the JMeter.bat file
- 3. Double click the .bat file

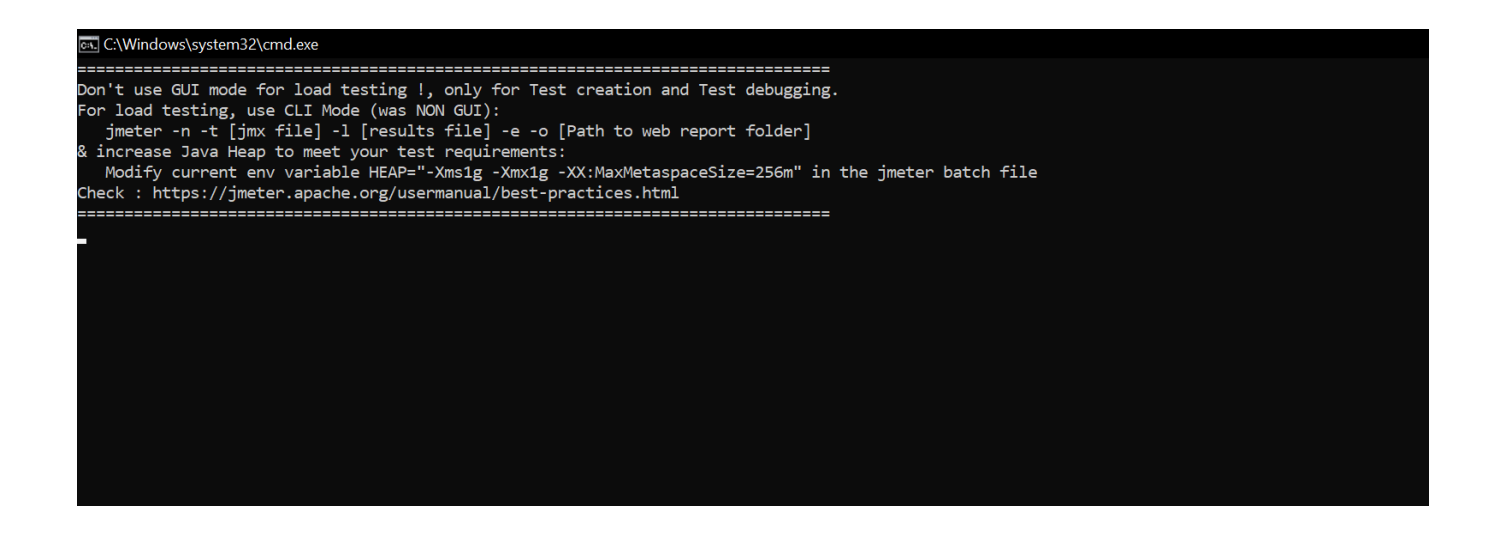

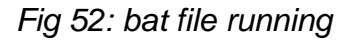

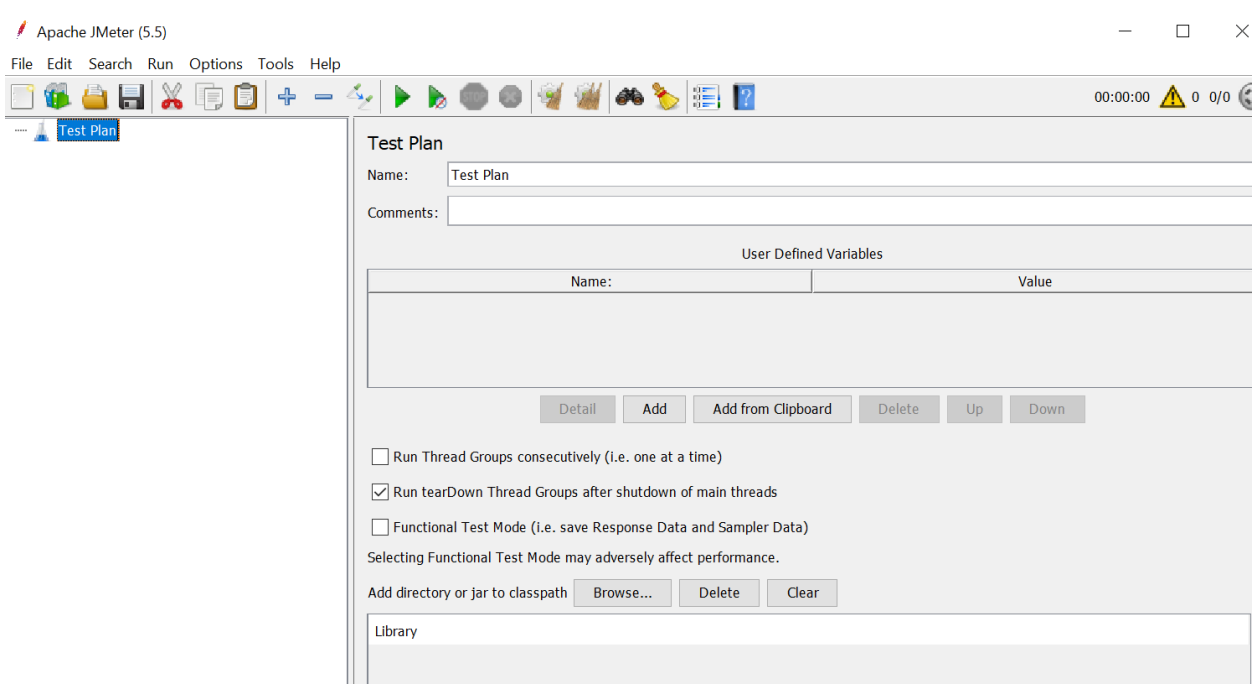

*Fig 53: Apache*

## **Adding thread group**

- Click on Performance test
- Click add then threads and select thread groups

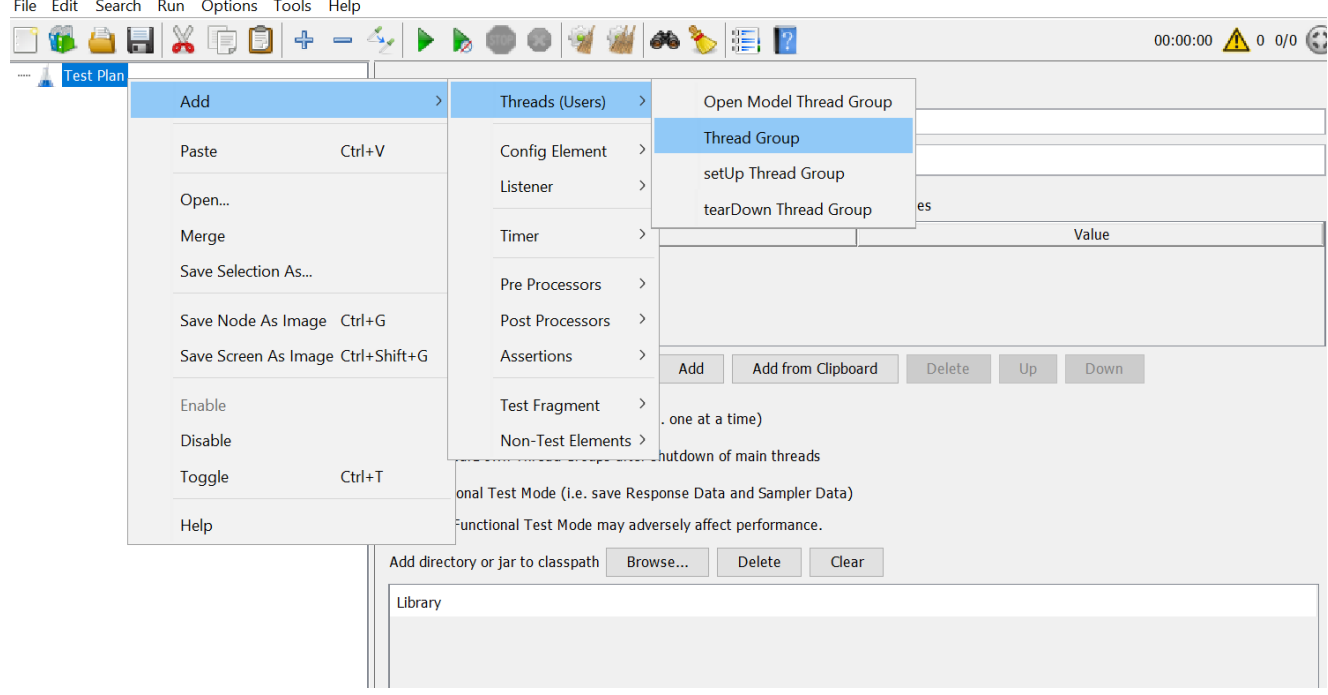

*Fig 54: thread group*

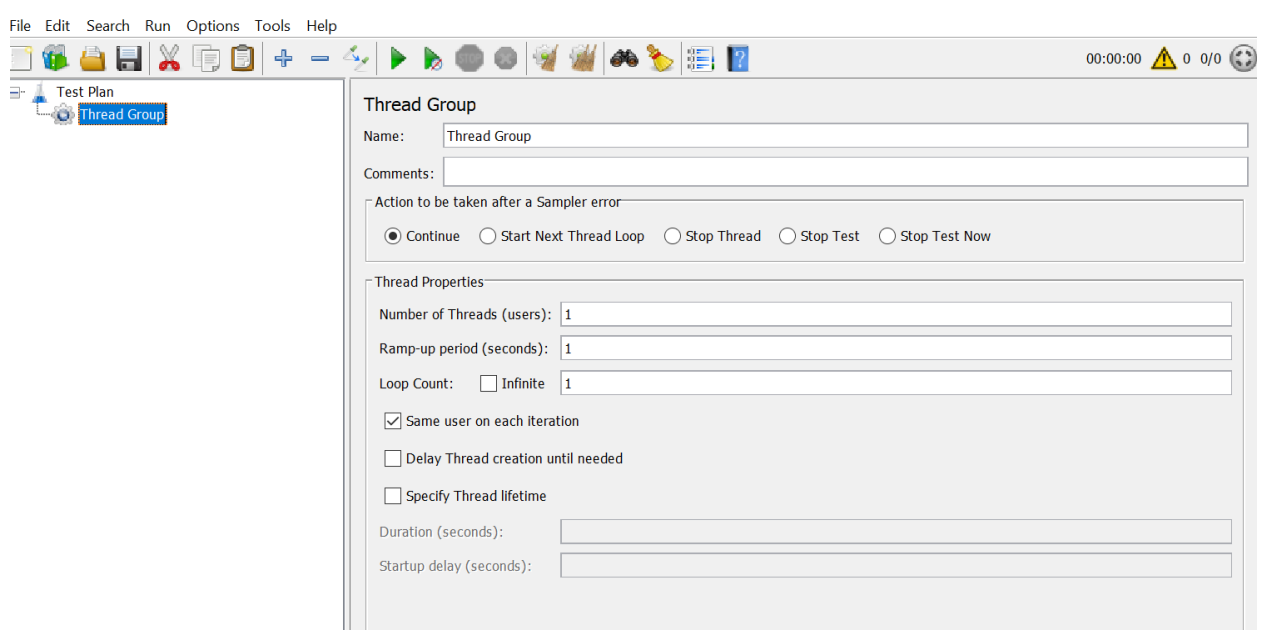

*Fig 55: Thread Group*

## **Adding HTTP Request**

 $\bar{A}$ 

- Click on Thread group
- Navigate to add option
- Navigate to sampler option
- Now, Select the HTTP request option

| File<br>Edit                          | Search Run Options Tools Help                                                                                                    |     |                                        |  |                                                                                                    |                        |
|---------------------------------------|----------------------------------------------------------------------------------------------------|-----|----------------------------------------|--|----------------------------------------------------------------------------------------------------|------------------------|
|                                       | ⊕<br>b<br>$\Delta_{\bullet}$<br>▶<br>$\qquad \qquad$                                                                                              |     | ór,                                    |  | $\mathbb{Z}$ $\overline{\mathbb{R}}$                                                                              | 00:00:00 $\bigwedge 0$ |
| Performnace<br>a-<br><b>Thread Gr</b> | Add<br>Add Think Times to children<br><b>Start</b><br>Start no pauses<br>Validate<br>$Ctrl+X$<br>Cut<br>$Ctrl + C$<br>Copy<br>$Ctrl + V$<br>Paste |     | Sampler                                |  | Δ<br><b>Flow Control Action</b>                                                                                   |                        |
|                                       |                                                                                                    |     | Logic Controller ><br>Pre Processors > |  | <b>HTTP Request</b><br>Debug Sampler                                                                              |                        |
|                                       |                                                                                                    |     | Post Processors ><br><b>Assertions</b> |  | JSR223 Sampler<br>AJP/1.3 Sampler<br><b>Access Log Sampler</b><br><b>BeanShell Sampler</b><br><b>Bolt Request</b> | Stop Test Now          |
|                                       |                                                                                                    |     | <b>Timer</b>                           |  |                                                                                                    |                        |
|                                       |                                                                                                    |     | Test Fragment >                        |  |                                                                                                    |                        |
|                                       | $Ctrl + Shift + C$<br>Duplicate<br><b>Delete</b><br>Remove                                                                                        |     | Config Element ><br>Listener           |  | <b>FTP Request</b><br><b>GraphQL HTTP Request</b>                                                                 |                        |
|                                       | Open<br>Merge                                                                                                    |     | Greation until needed<br>d lifetime    |  | <b>JDBC Request</b><br><b>JMS Point-to-Point</b>                                                                  |                        |
|                                       | Save Selection As                                                                                                    | : ( | $bends$ ):                             |  | <b>JMS Publisher</b><br><b>JMS Subscriber</b>                                                                     |                        |
|                                       | $Ctrl + G$<br>Save Node As Image<br>$Ctrl + Shift + G$<br>Save Screen As Image                                                                    |     |                                        |  | <b>JUnit Request</b><br>Java Request                                                                              |                        |

*Fig 56: Adding HTTP request*

#### **Adding Listeners**

- Click on Thread group
- Navigate to add option
- Navigate to view result select Tree option

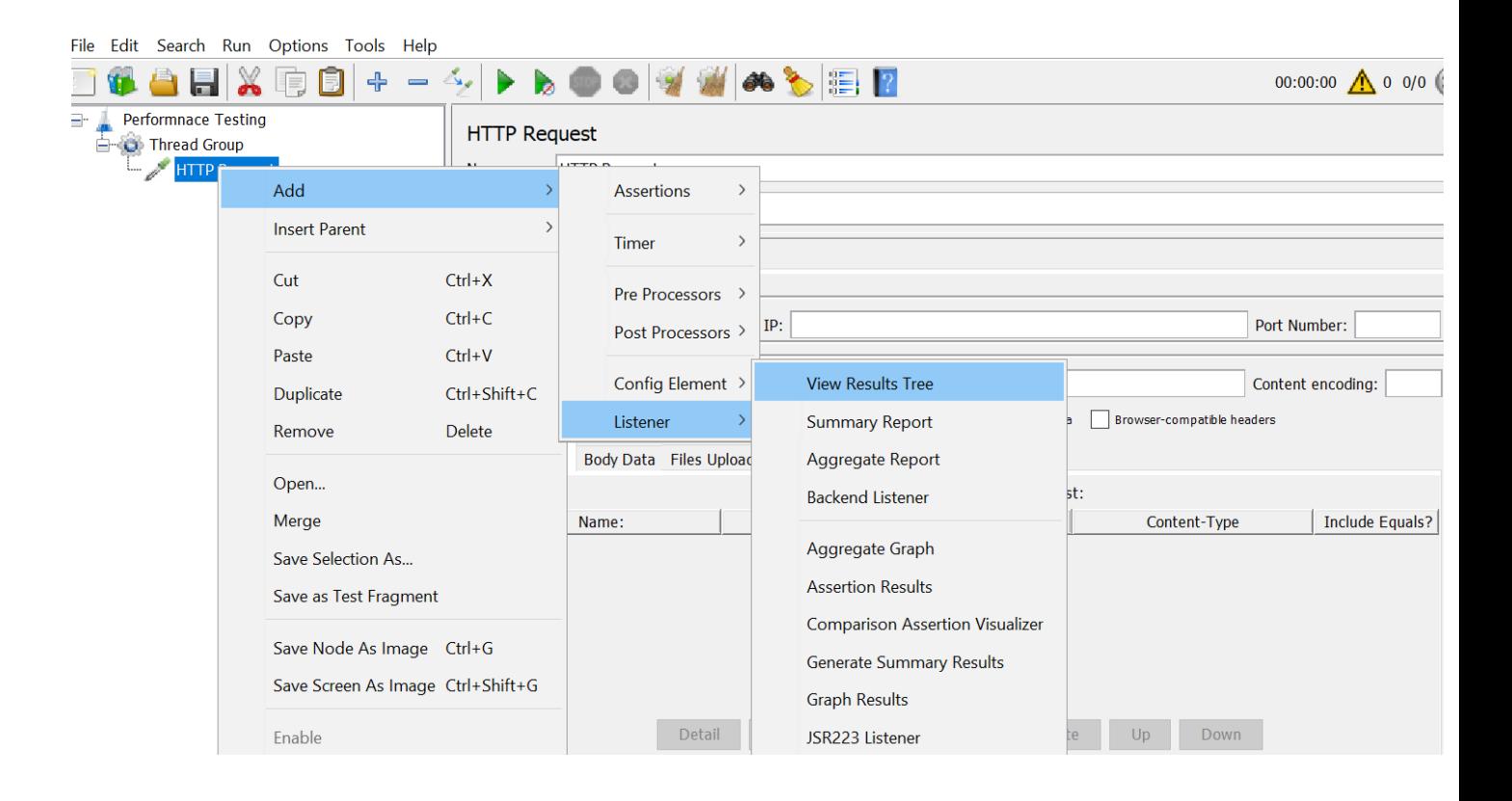

*Fig 57: Adding Listeners*

## **Running the Test**

- Save the Test
- Now click on run test

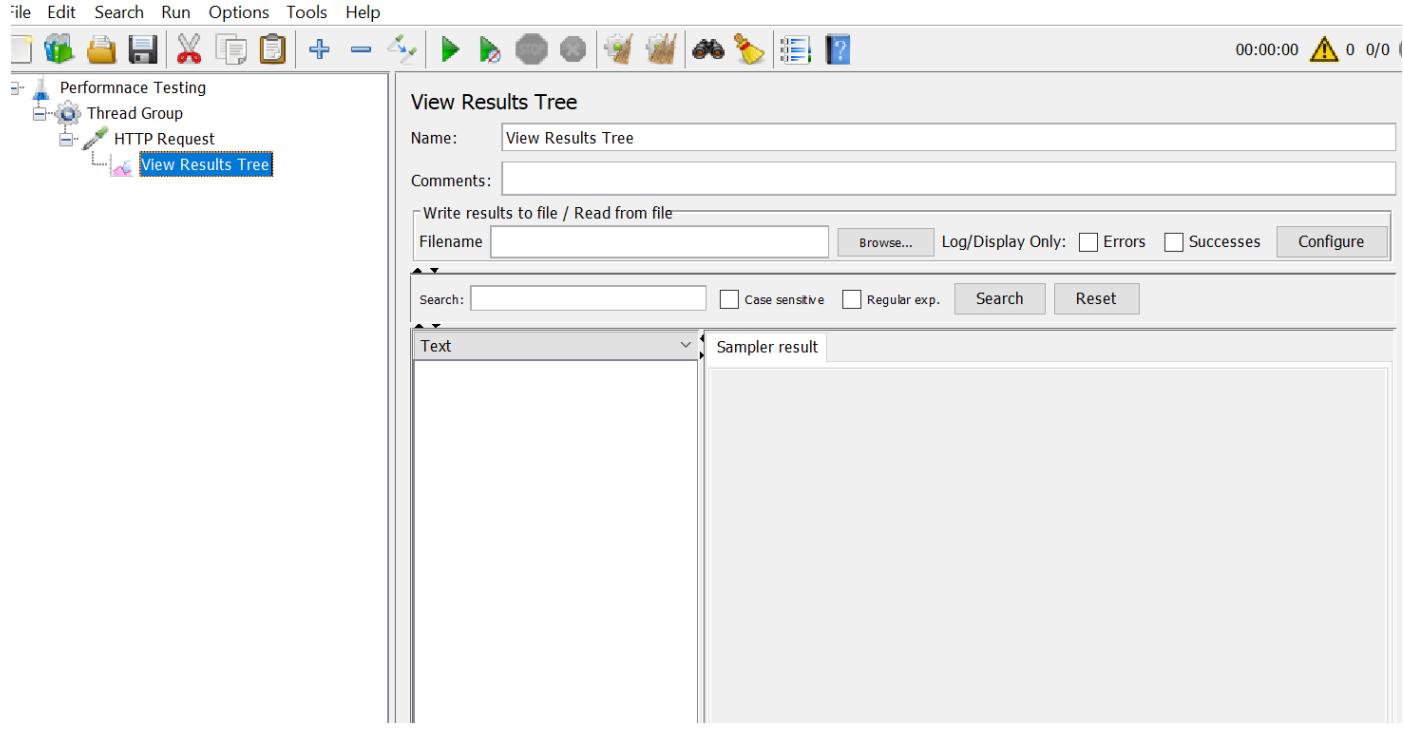

*Fig 58: Run test*

## **8.5.1.1 Performance Testing**

Criteria: Number of users: 5000 Time: 86400 Per-Second: 18 So, Number of Threads: 18 Ramp-up Period: 1 Loop Count: 1

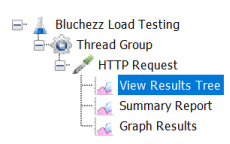

| <b>View Results Tree</b><br>Name:                                                                                                    |                                                                                                    |       |        |                          |                  |           |
|----------------------------------------------------------------------------------------------------|----------------------------------------------------------------------------------------------------|-------|--------|--------------------------|------------------|-----------|
| Comments:                                                                                                    |                                                                                                    |       |        |                          |                  |           |
| □ Write results to file / Read from file                                                                                                    |                                                                                                    |       |        |                          |                  |           |
| Filename                                                                                                    |                                                                                                    |       | Browse | Log/Display Only: Errors | <b>Successes</b> | Configure |
| $\rightarrow$<br>Search:                                                                                                    | <b>Search</b><br>Case sensitive<br>Regular exp.                                                                                                    | Reset |        |                          |                  |           |
| Text<br>$\checkmark$                                                                                                    | Sampler result Request Response data                                                                                                    |       |        |                          |                  |           |
| <b>C</b> HTTP Request<br><b>HTTP Request</b><br>HTTP Request<br><b>C</b> HTTP Request<br><b>C</b> HTTP Request<br>HTTP Request<br><b>C</b> HTTP Request<br><b>C</b> HTTP Request<br>HTTP Request<br><b>C</b> HTTP Request<br><b>C</b> HTTP Request<br>HTTP Request<br>HTTP Request<br><b>C</b> HTTP Request<br>HTTP Request<br>HTTP Request<br><b>C</b> HTTP Request<br><b>C</b> HTTP Request | Thread Name: Thread Group 1-14<br>Sample Start:2023-01-02 08:51:23 BDT<br>Load time: 1521<br>Connect Time: 299<br>Latency: 923<br>Size in bytes: 143043<br>Sent bytes:119<br>Headers size in bytes:3177<br>Body size in bytes: 139866<br>Sample Count:1<br>Error Count:0<br>Data type ("text" "bin" ""):text<br>Response code:200<br>Response message: OK<br>HTTPSampleResult fields:<br>ContentType: text/html; charset=utf-8<br>DataEncoding: utf-8 |       |        |                          |                  |           |

*Fig 59: View result Tree*

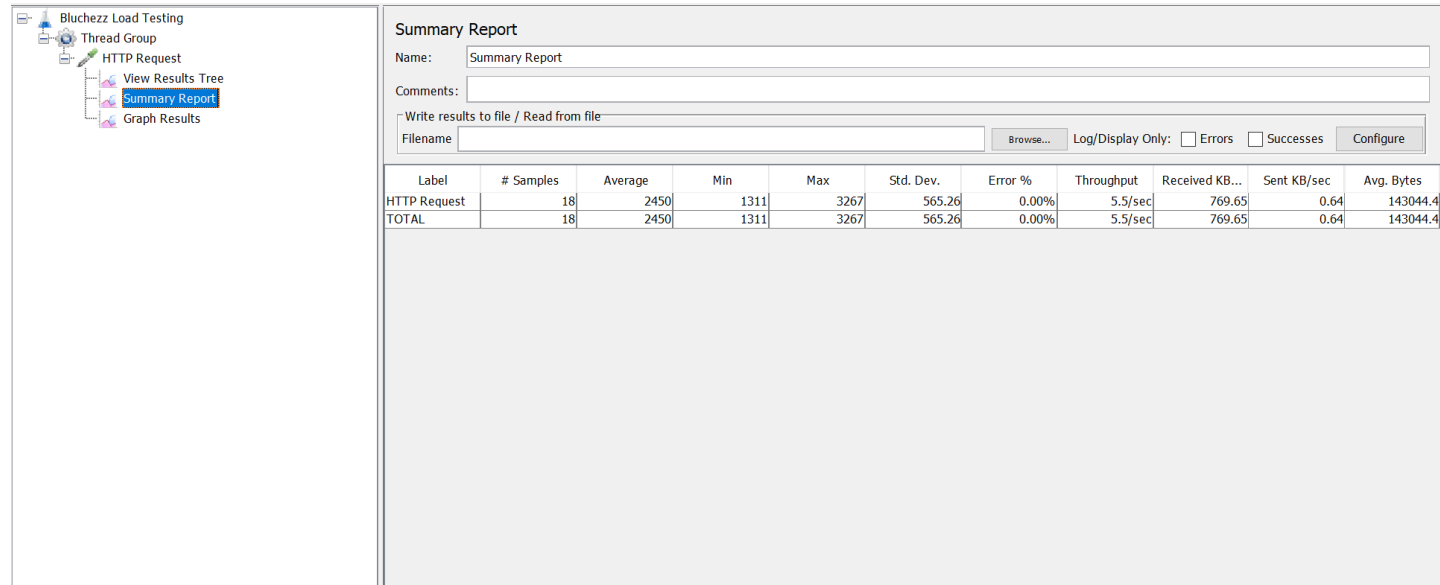

## *Fig 60: Summary result*

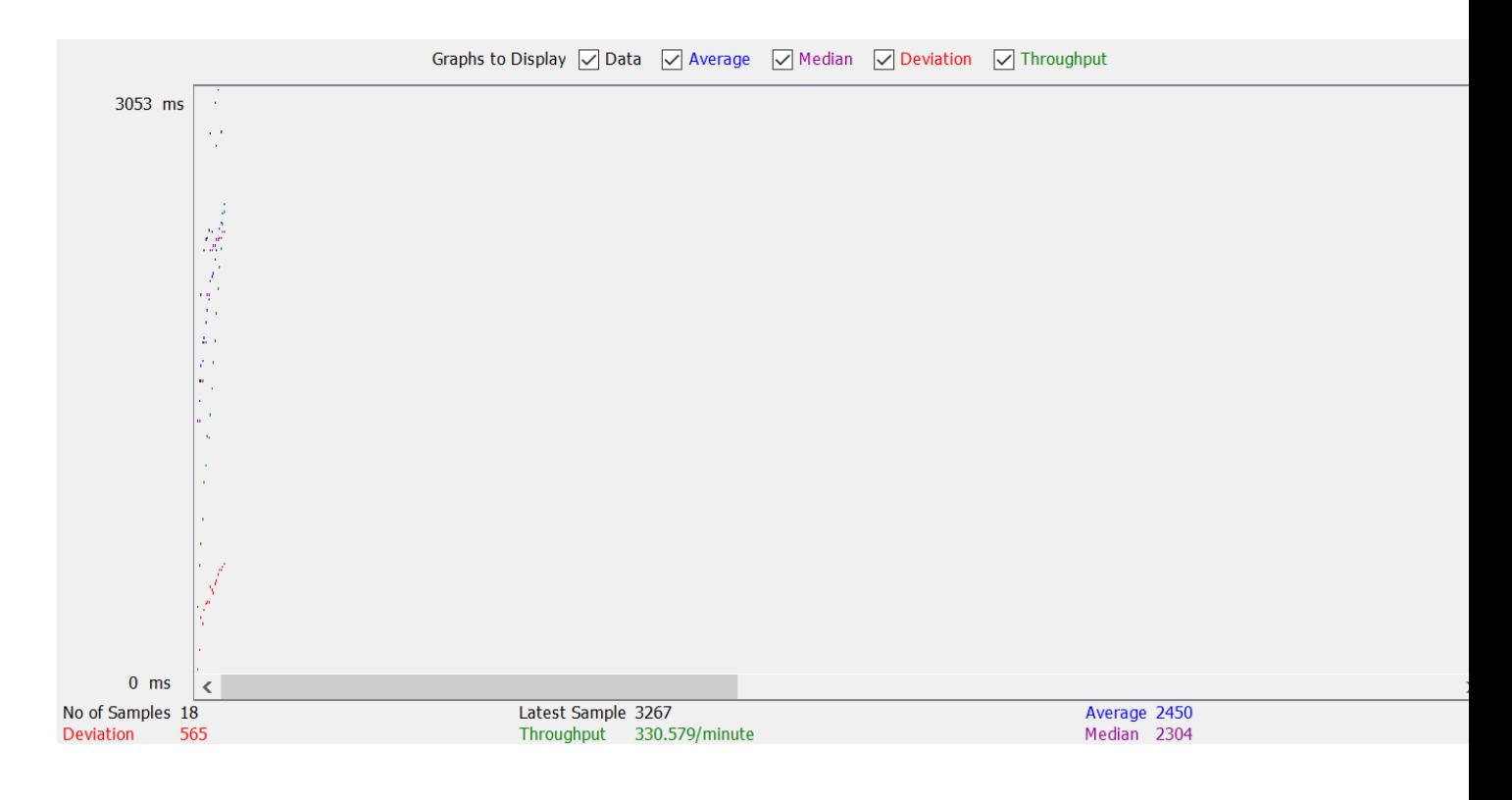

*Fig 61: Graph Result*

# Number of Threads: 100 Ramp-up Period: 1 Loop Count: 1

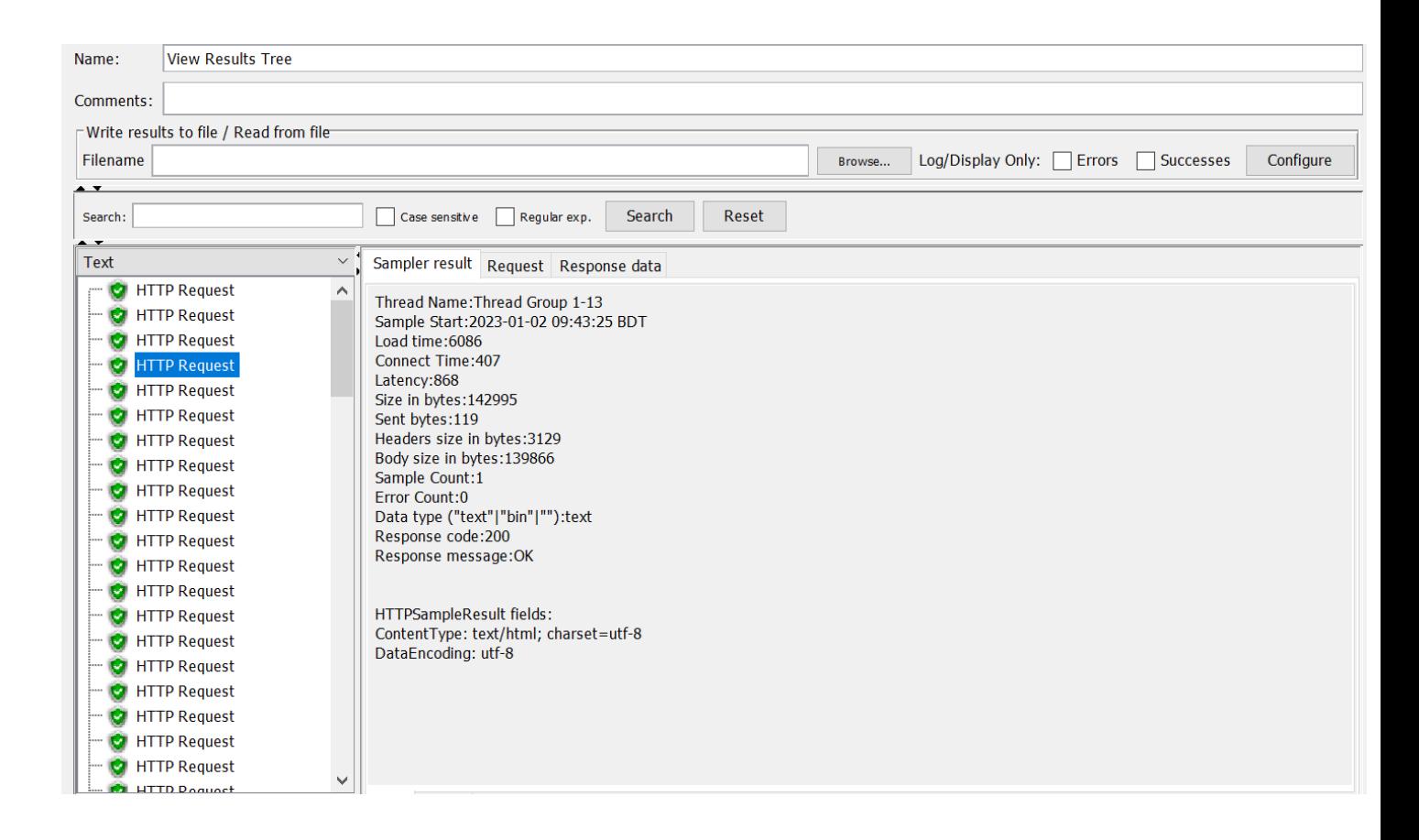

*Fig62: View Result tree*

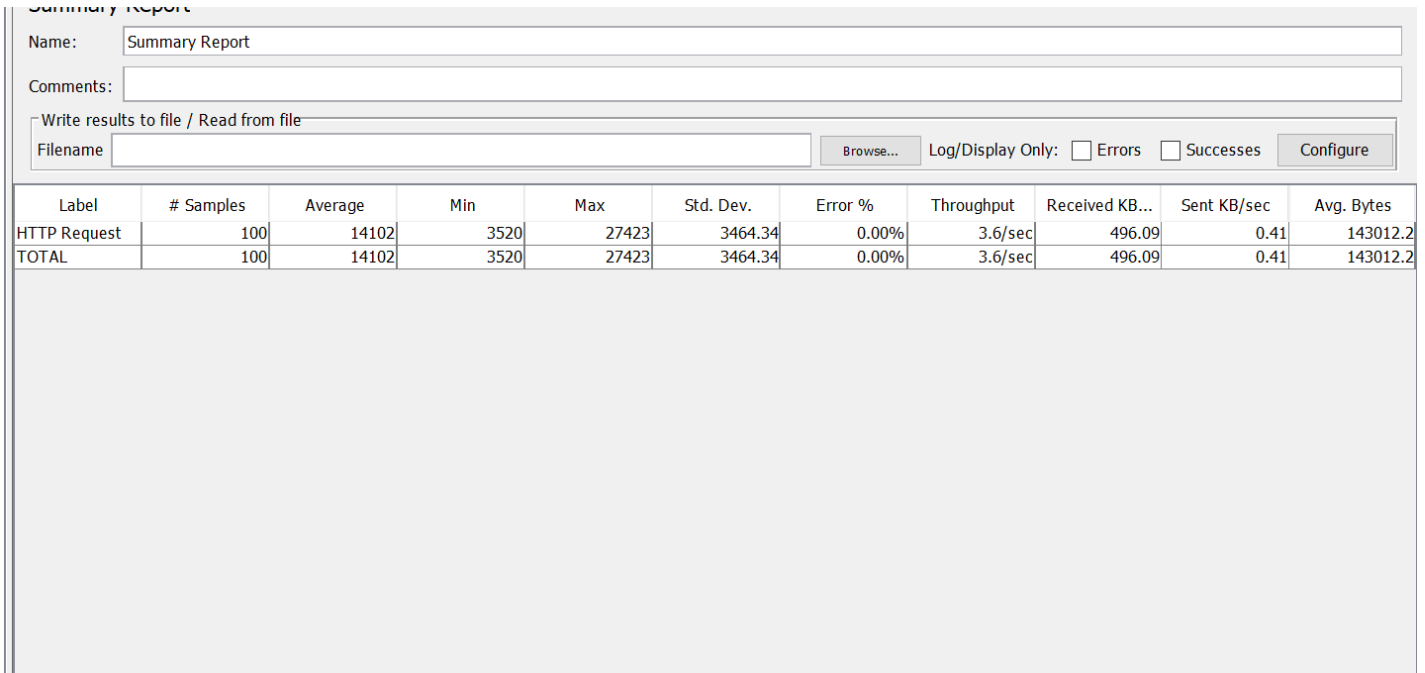

*Fig 63: Summary*

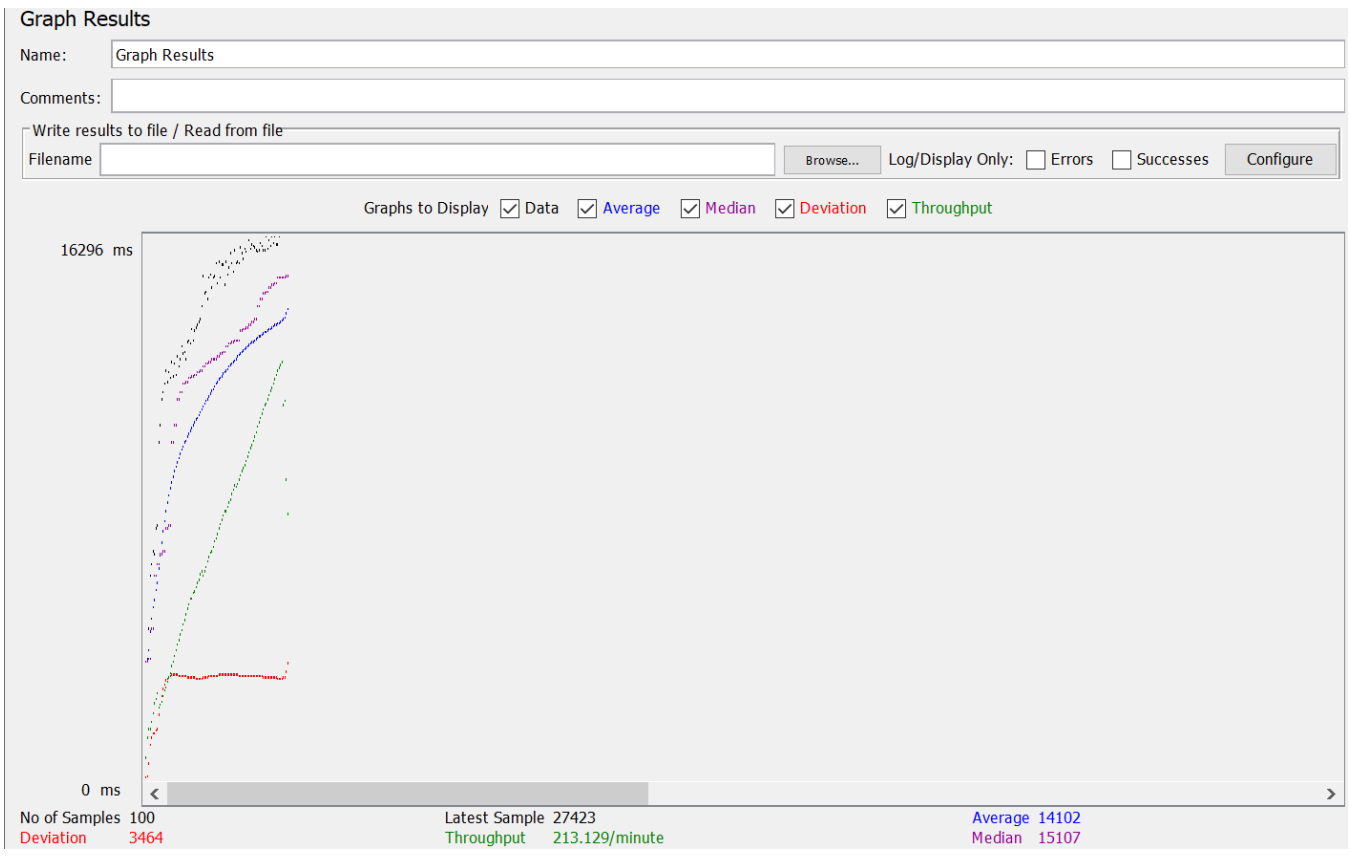

*Fig 64: Graph Result*

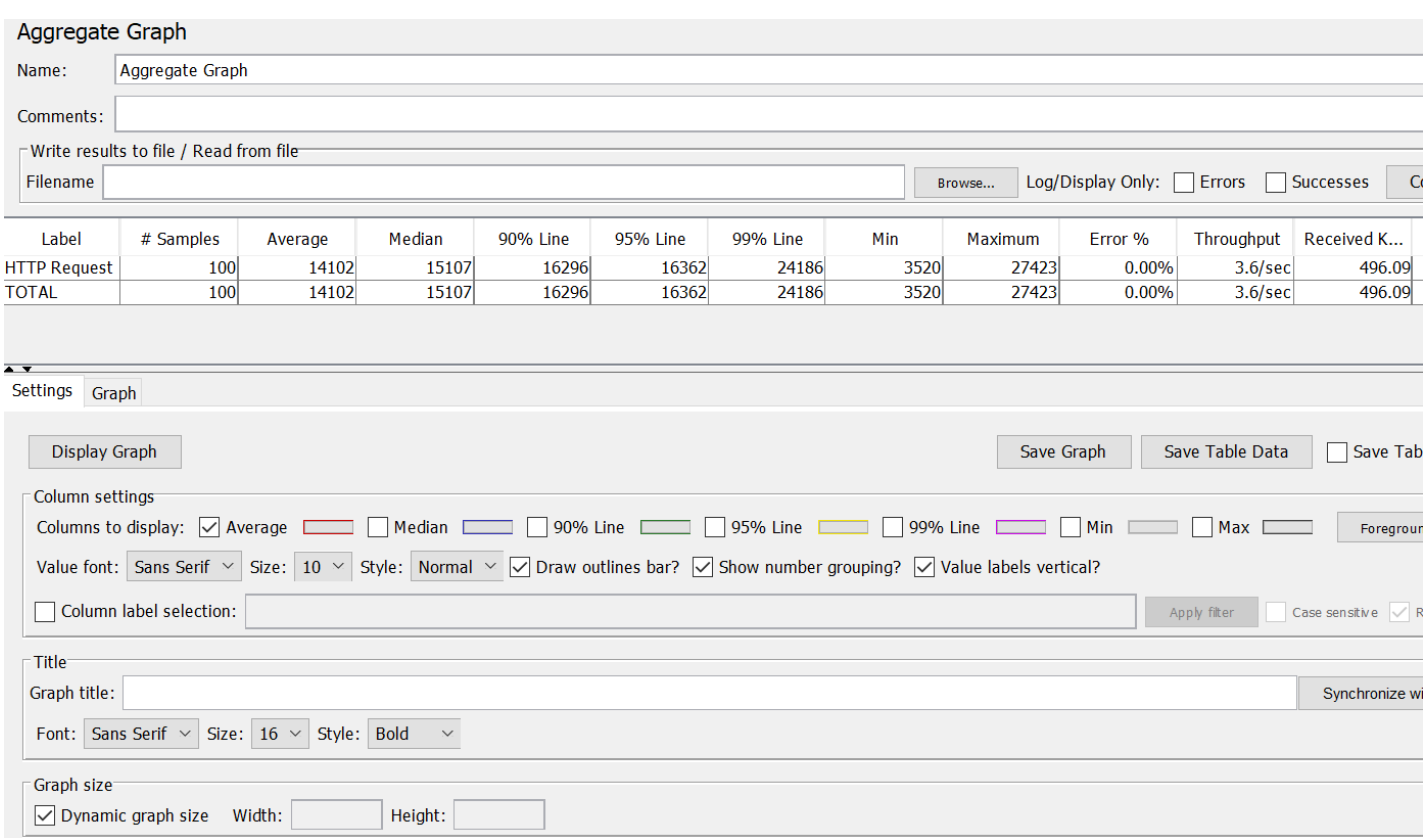

Fig 65: Aggregate Graph

### **8.6 API Testing**

API testing is a testing where the test validates Application program interfaces. The main reason for API testing is to check the functionality, performance and the reliability of that interface. In API testing the tester use software to call the api and can view the response to that call.

### **Benefits of API Testing**

There are several benefits to API testing:

- 1. API testing can ensure that the APIs are reliable and function correctly.
- 2. API testing can help to identify issues such as missing functionality, security vulnerabilities, and performance bottlenecks.
- 3. API testing can be faster and more efficient than GUI testing, as it allows you to directly test the API without going through the user interface.
- 4. API testing can be automated, which can save time and resources.
- 5. API testing can provide visibility into the API and how it is being used, which can help to identify potential problems and improve the API.
- 6. API testing can be used to test the integration of different systems and ensure that they work together as expected.
- 7. API testing can be used to validate the functionality and security of an API before it is released to users.

### **8.7 API Testing using Postman**

Postman is a popular tool for API testing. It allows us to send HTTP requests and view the response.

URL: https://blucheez.com.bd/

End point: Cart

Description: Add product to Cart, Increase item, Decrease item, Delete item.

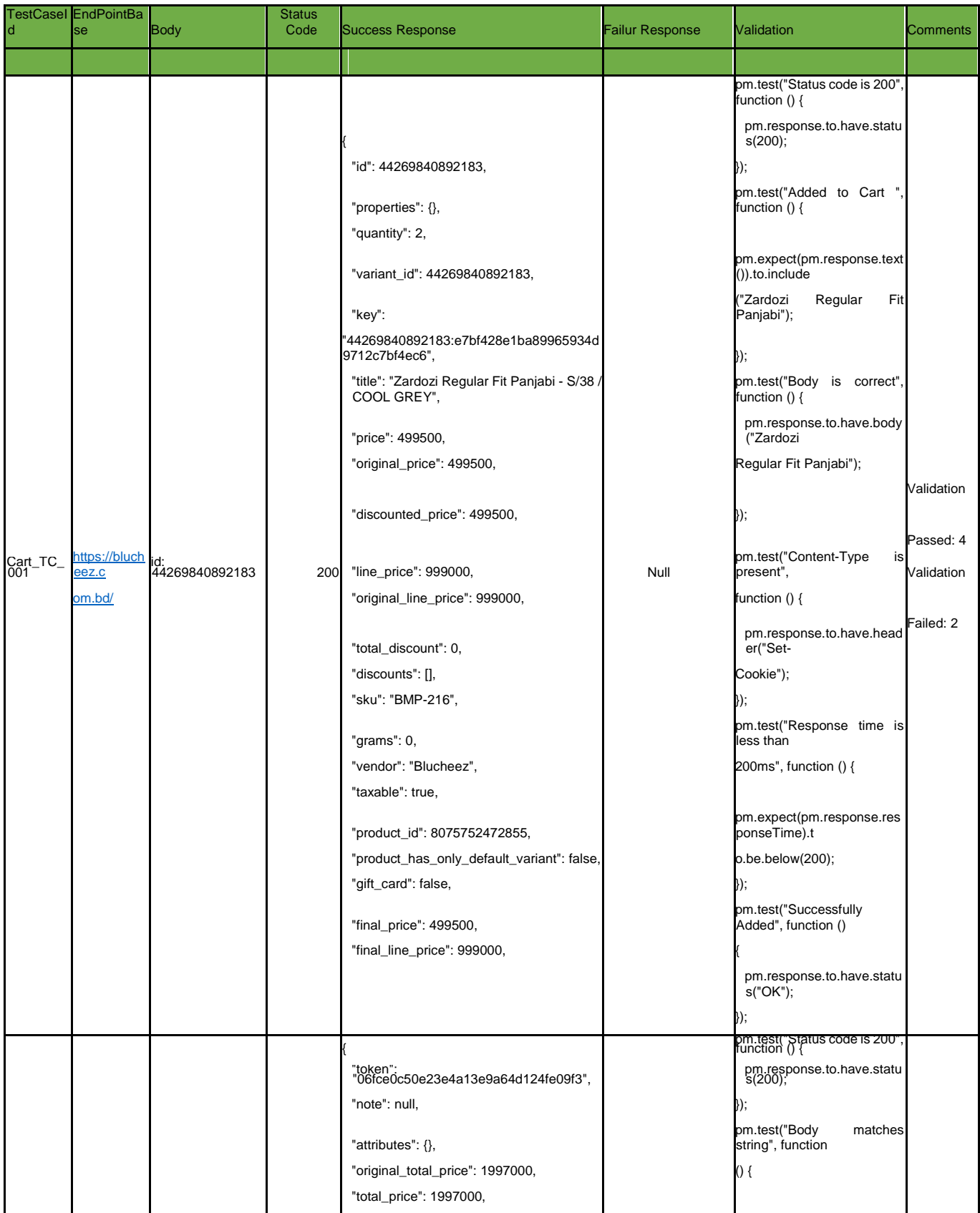

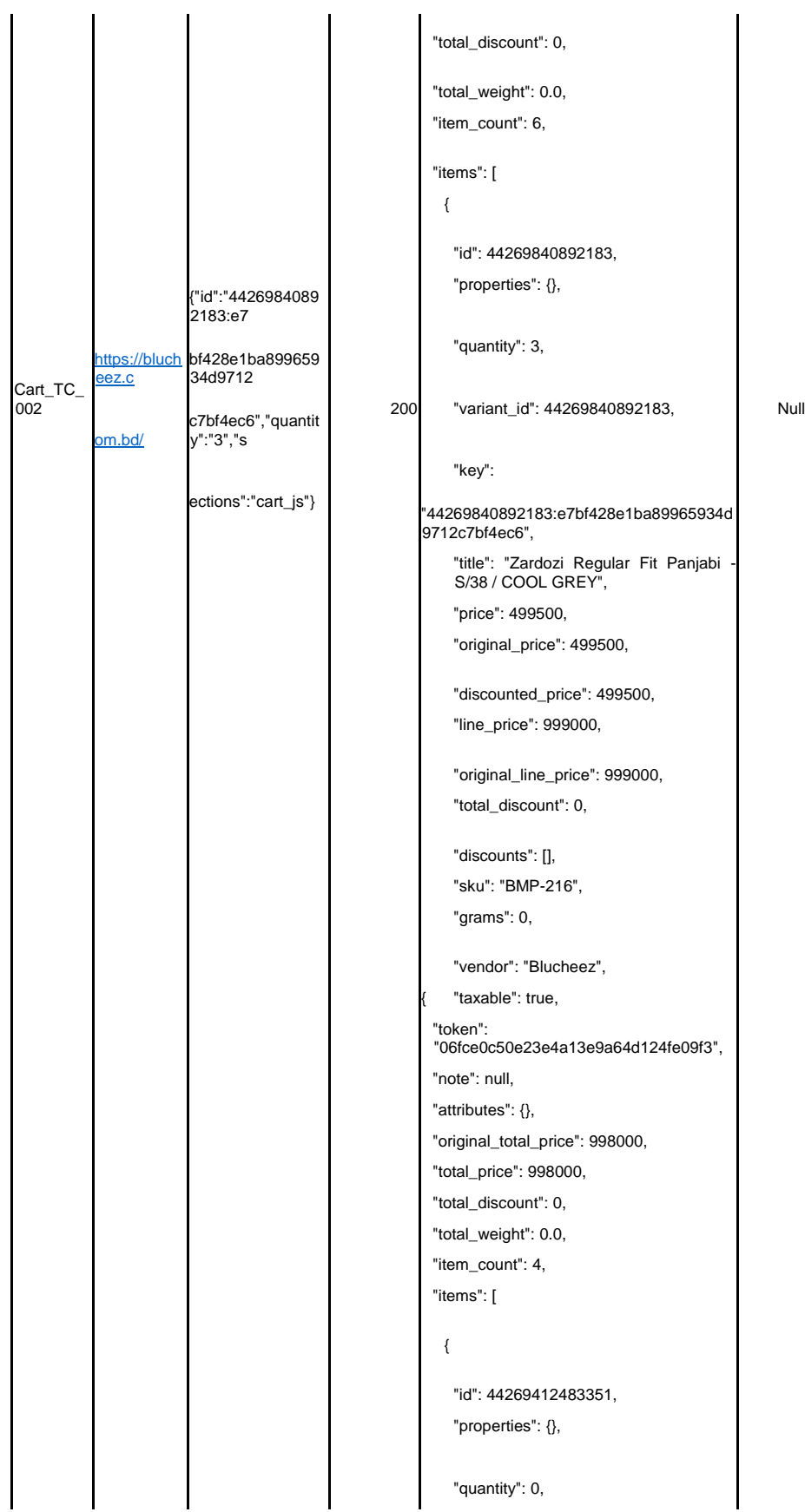

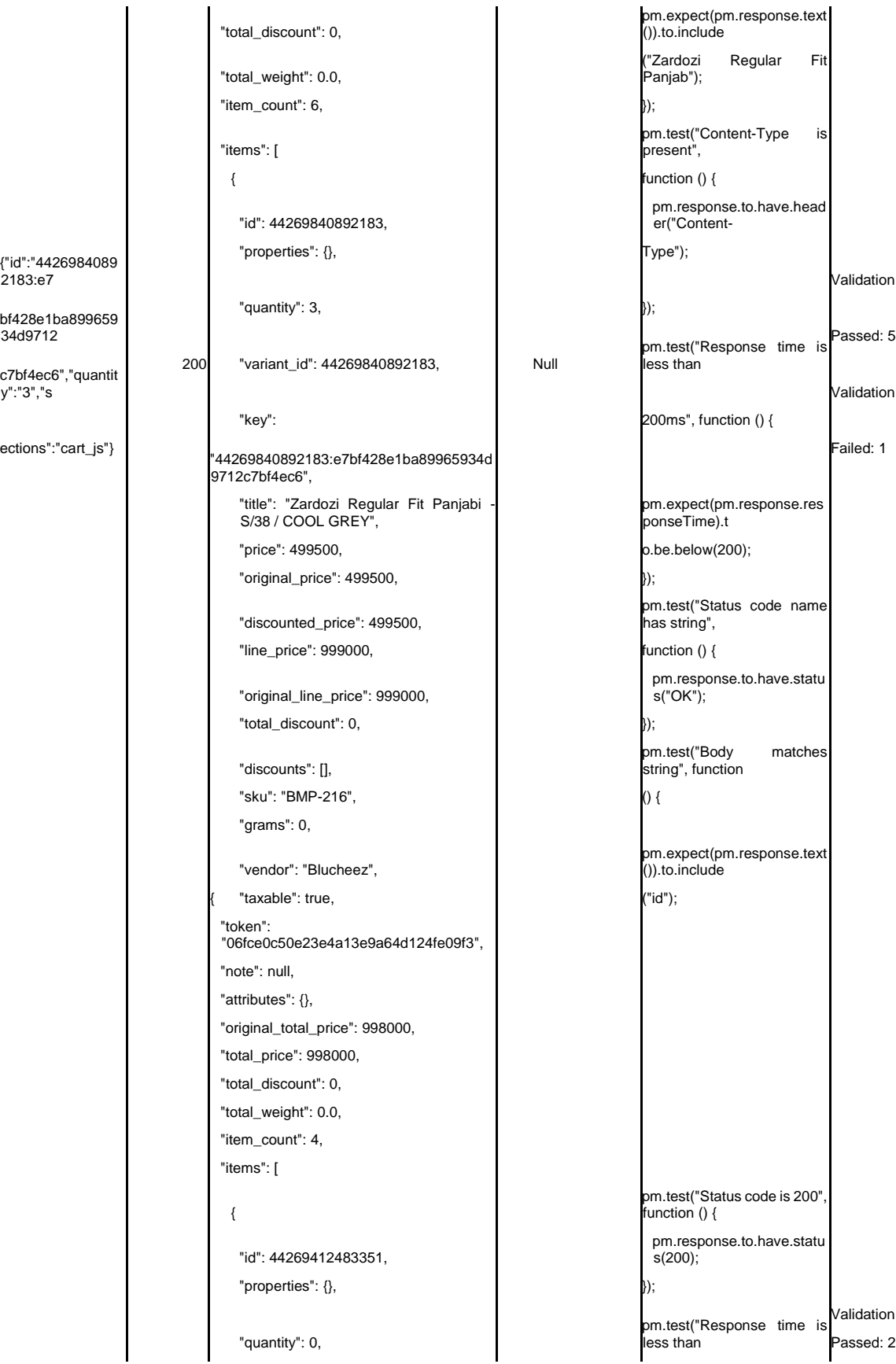

pm.expect(pm.response.text ()).to.include ("Zardozi Regular Fit Panjab"); pm.test("Content-Type is present", function () { pm.response.to.have.head er("Content- Type"); Validation less than  $200$ ms", function () { pm.expect(pm.response.res ponseTime).t o.be.below(200); pm.test("Status code name has string", function () { pm.response.to.have.statu s("OK"); pm.test("Body matches string", function pm.expect(pm.response.text ()).to.include pm.test("Status code is 200", function () { pm.response.to.have.statu  $s(200)$ ; Validation pm.test("Response time is less than Passed: 2

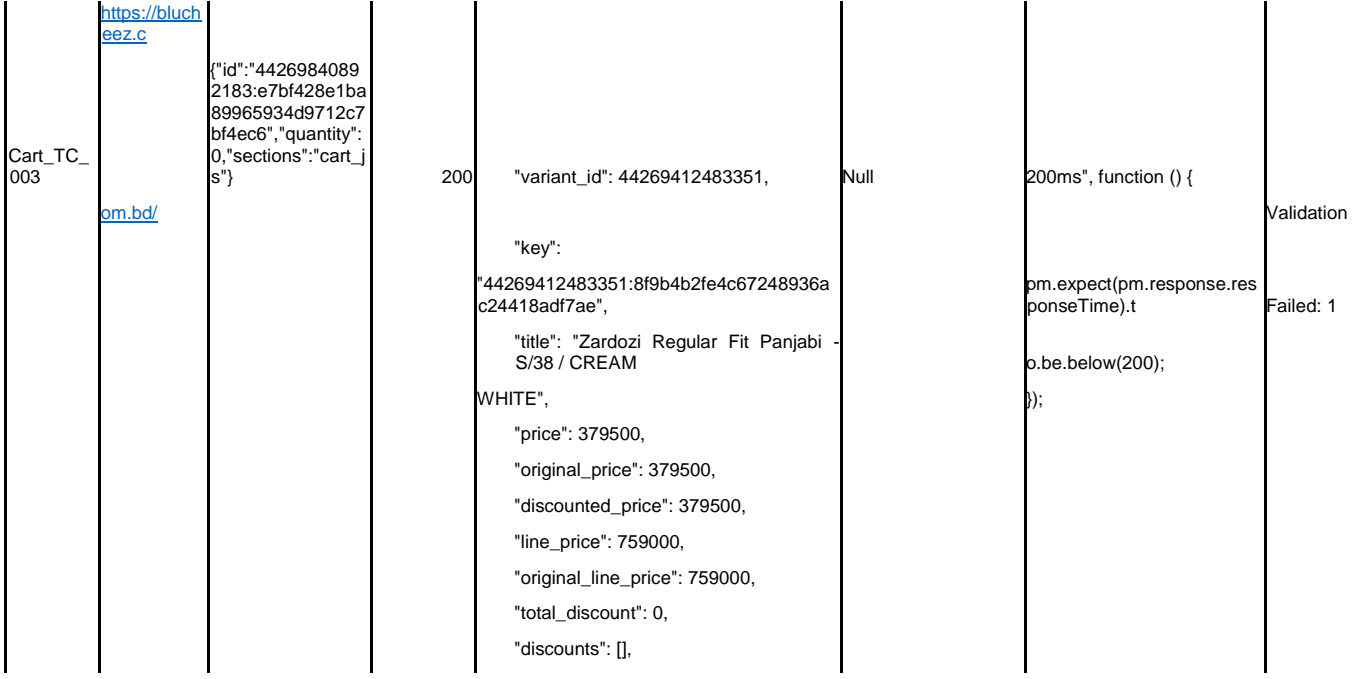

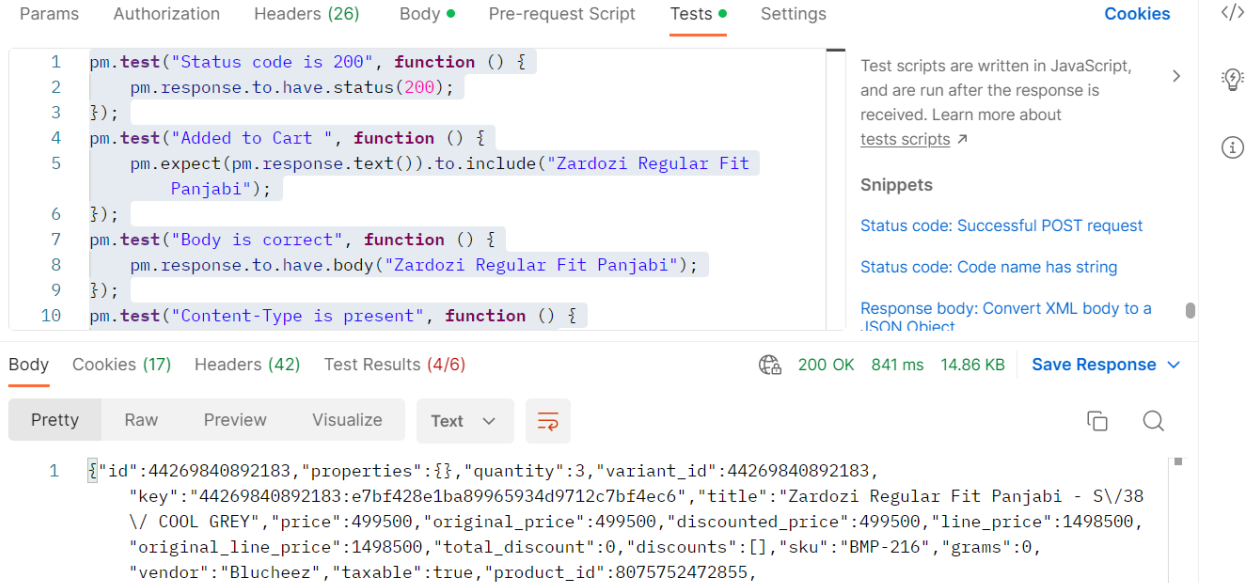

"product\_has\_only\_default\_variant":false,"gift\_card":false,"final\_price":499500,

"final\_line\_price":1498500,"url":"\/products\/zardozi-regular-fit-panjabi-12?variant=44269840892183",

#### Fig 66: Cart add

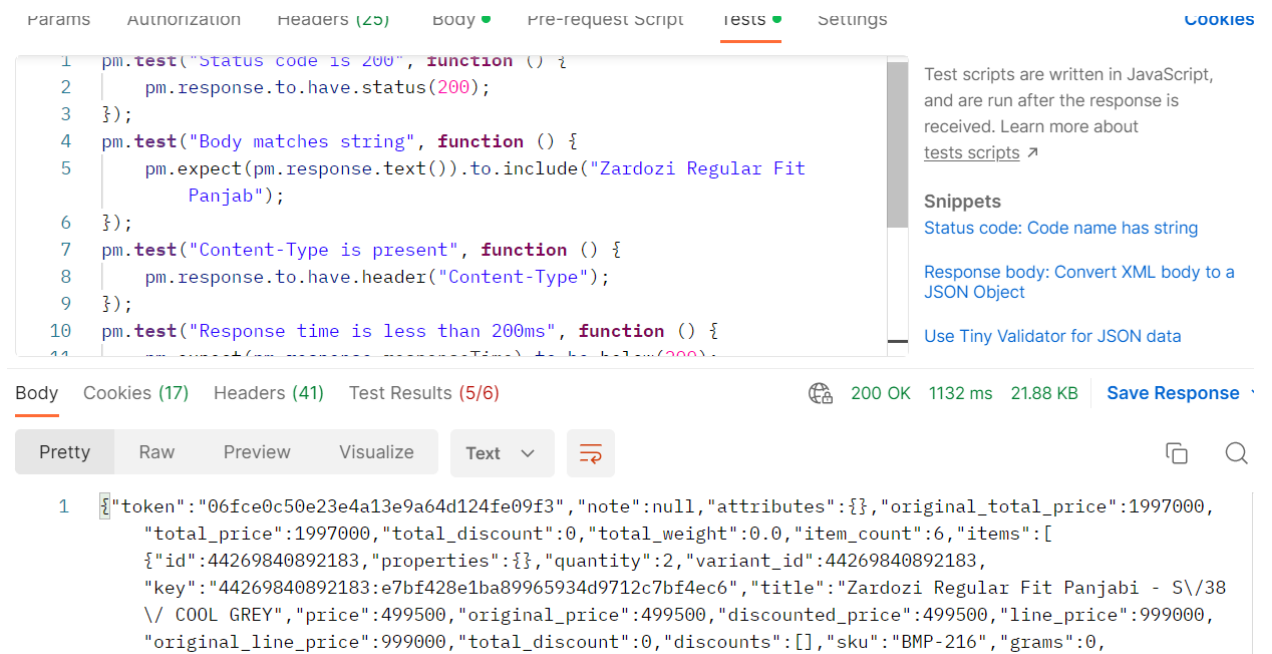

"vendor": "Blucheez", "taxable": true, "product\_id": 8075752472855,

## Fig 67: Cart increase

| Params                                                                                                    | Authorization                                                                                                    | Headers (25)          | Body ●             | Pre-request Script                | Tests $\bullet$    | Settings                                                                                           | <b>Cookies</b>       |  |  |
|----------------------------------------------------------------------------------------------------|----------------------------------------------------------------------------------------------------|-----------------------|--------------------|-----------------------------------|--------------------|----------------------------------------------------------------------------------------------------|----------------------|--|--|
| $\blacksquare$ none                                                                                        | ● form-data                                                                                                    | x-www-form-urlencoded |                    | $\bullet$ binary<br>$\bullet$ raw | $\bigcirc$ GraphQL | $JSON \sim$                                                                                        | <b>Beautify</b>      |  |  |
| $\mathbf{1}$                                                                                               |                                                                                                    |                       |                    |                                   |                    | $\{$ "id":"44269840892183:e7bf428e1ba89965934d9712c7bf4ec6","quantity":0,"sections":"cart_js" $\}$ |                      |  |  |
|                                                                                                    |                                                                                                    |                       |                    |                                   |                    |                                                                                                    |                      |  |  |
|                                                                                                    |                                                                                                    |                       |                    |                                   |                    |                                                                                                    |                      |  |  |
|                                                                                                    |                                                                                                    |                       |                    |                                   |                    |                                                                                                    |                      |  |  |
|                                                                                                    |                                                                                                    |                       |                    |                                   |                    |                                                                                                    |                      |  |  |
| 3ody                                                                                                    | Cookies (17)                                                                                                    | Headers (41)          | Test Results (1/2) |                                   |                    | 200 OK 1315 ms 15.76 KB                                                                            | Save Response $\vee$ |  |  |
| Pretty                                                                                                    | Raw                                                                                                    | Visualize<br>Preview  | Text $\vee$        |                                   |                    |                                                                                                    |                      |  |  |
| 1                                                                                                    | {"token":"06fce0c50e23e4a13e9a64d124fe09f3","note":null,"attributes":{},"original total price":998000,                                                                                   |                       |                    |                                   |                    |                                                                                                    |                      |  |  |
|                                                                                                    |                                                                                                    |                       |                    |                                   |                    | "total price":998000,"total discount":0,"total weight":0.0,"item count":4,"items":[                | п                    |  |  |
|                                                                                                    | ["id":44269412483351,"properties": {},"quantity": 2,"variant_id":44269412483351,<br>key":"44269412483351:8f9b4b2fe4c67248936ac24418adf7ae","title":"Zardozi Regular Fit Panjabi - S\/38" |                       |                    |                                   |                    |                                                                                                    |                      |  |  |
| ÷<br>// CREAM WHITE","price":379500,"original_price":379500,"discounted_price":379500,"line_price":759000, |                                                                                                    |                       |                    |                                   |                    |                                                                                                    |                      |  |  |
|                                                                                                    | .0.":"BMP-226","grams":0,""botal_discount":0,"discounts": [],"sku":"BMP-226","grams":0"<br>"vendor":"Blucheez","taxable":true,"product_id":8075688345879,                                |                       |                    |                                   |                    |                                                                                                    |                      |  |  |
|                                                                                                    |                                                                                                    |                       |                    |                                   |                    |                                                                                                    |                      |  |  |

*Fig 68: Cart Remove*

URL: https://blucheez.com.bd/

End point: Checkout

Description: Edited Checkout Information

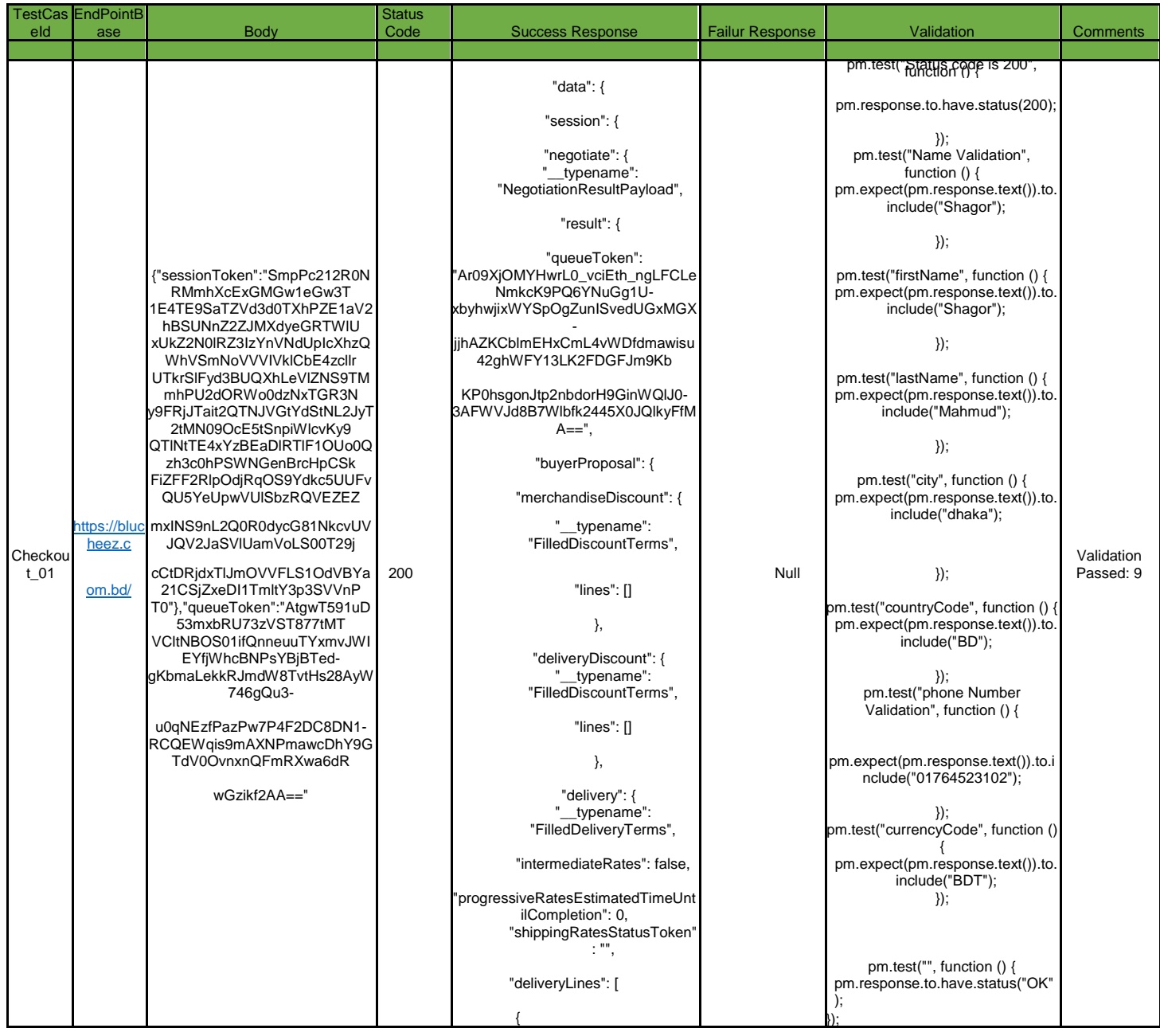

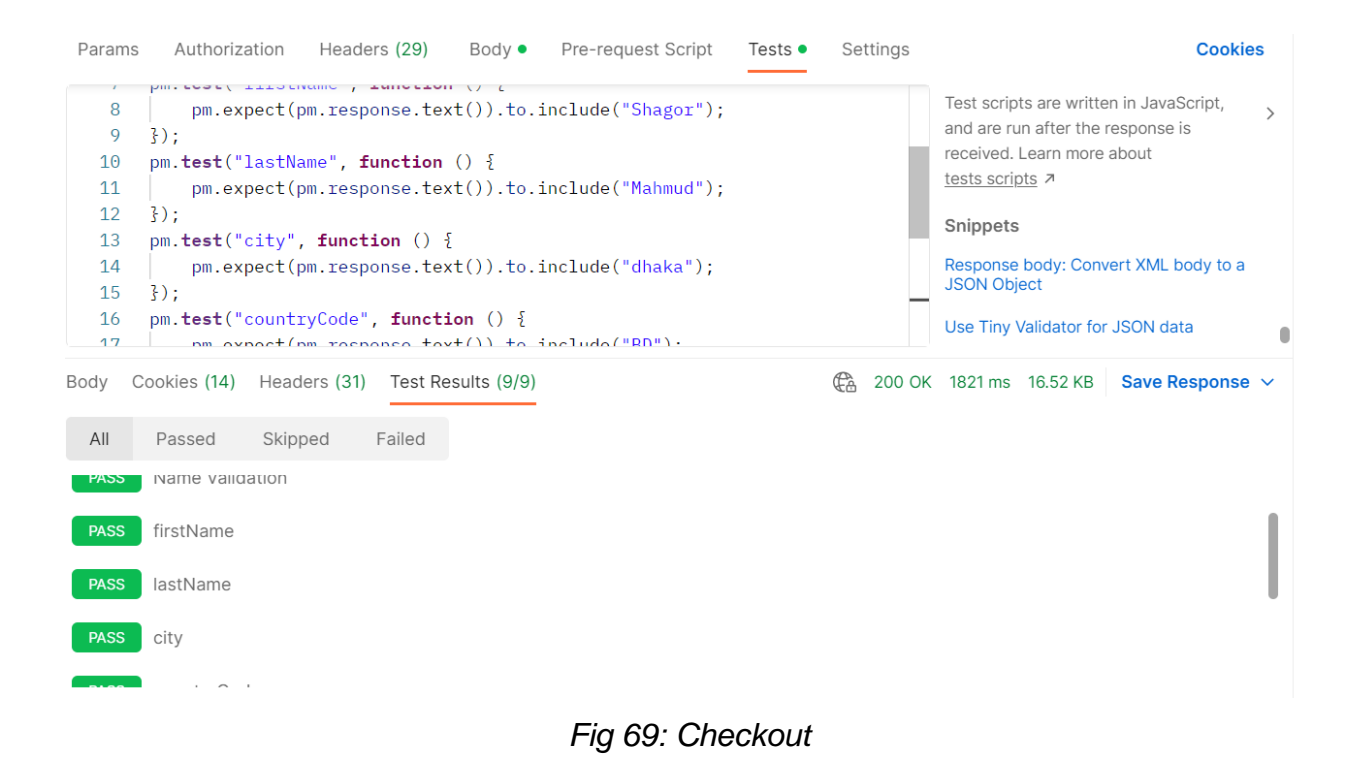

### **8.8 Security Testing**

Security testing is an important process that helps identify vulnerabilities and weaknesses in a system or application that could be exploited by attackers. By performing security testing, organizations can take steps to prevent or mitigate the risks associated with these vulnerabilities, such as data breaches, unauthorized access, and other security incidents.

#### **Why security testing is needed**:

- Protecting sensitive data: Security testing helps ensure that sensitive data, such as customer information and financial data, is properly protected and not exposed to unauthorized parties.
- Maintaining customer trust: Customers expect their personal and financial information to be secure when they transact with an organization. Security testing helps build trust by demonstrating that the organization takes the security of its systems and applications seriously.
- Complying with regulations: Many industries are subject to regulations that require organizations to maintain certain security standards. Security testing can help organizations ensure that they are in compliance with these regulations.
- Protecting the organization's reputation: A security breach can have serious consequences for an organization's reputation, potentially leading to lost customers, damage to the brand, and legal liabilities. Security testing can help prevent such breaches from occurring.
- Protecting the organization's assets: Security testing helps protect the organization's assets, including its data, systems, and infrastructure, from being compromised by attackers.

# **Gathering Info About Domain**

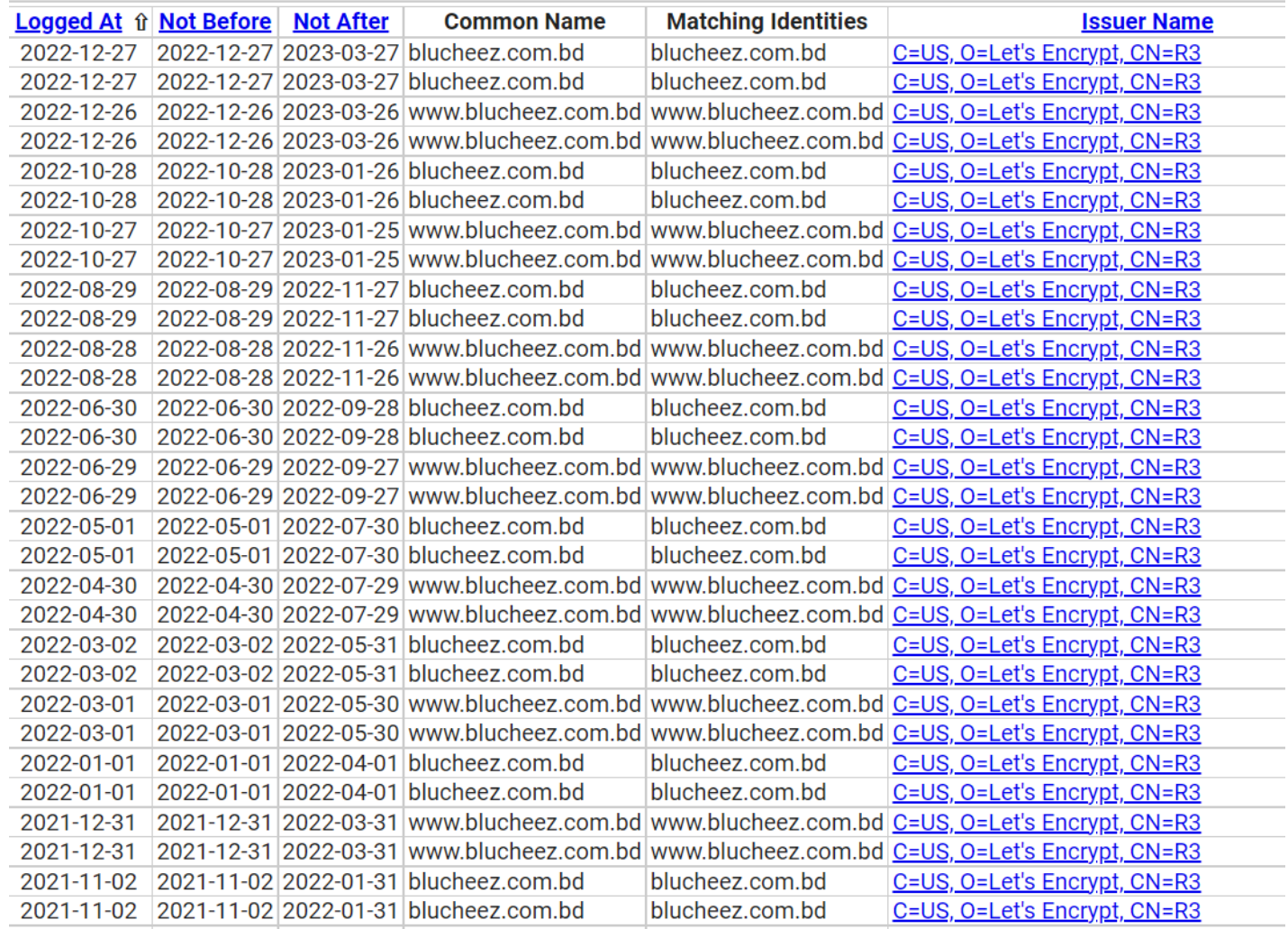

Fig 70: DInfo

# **Scanning for Potential risky information**

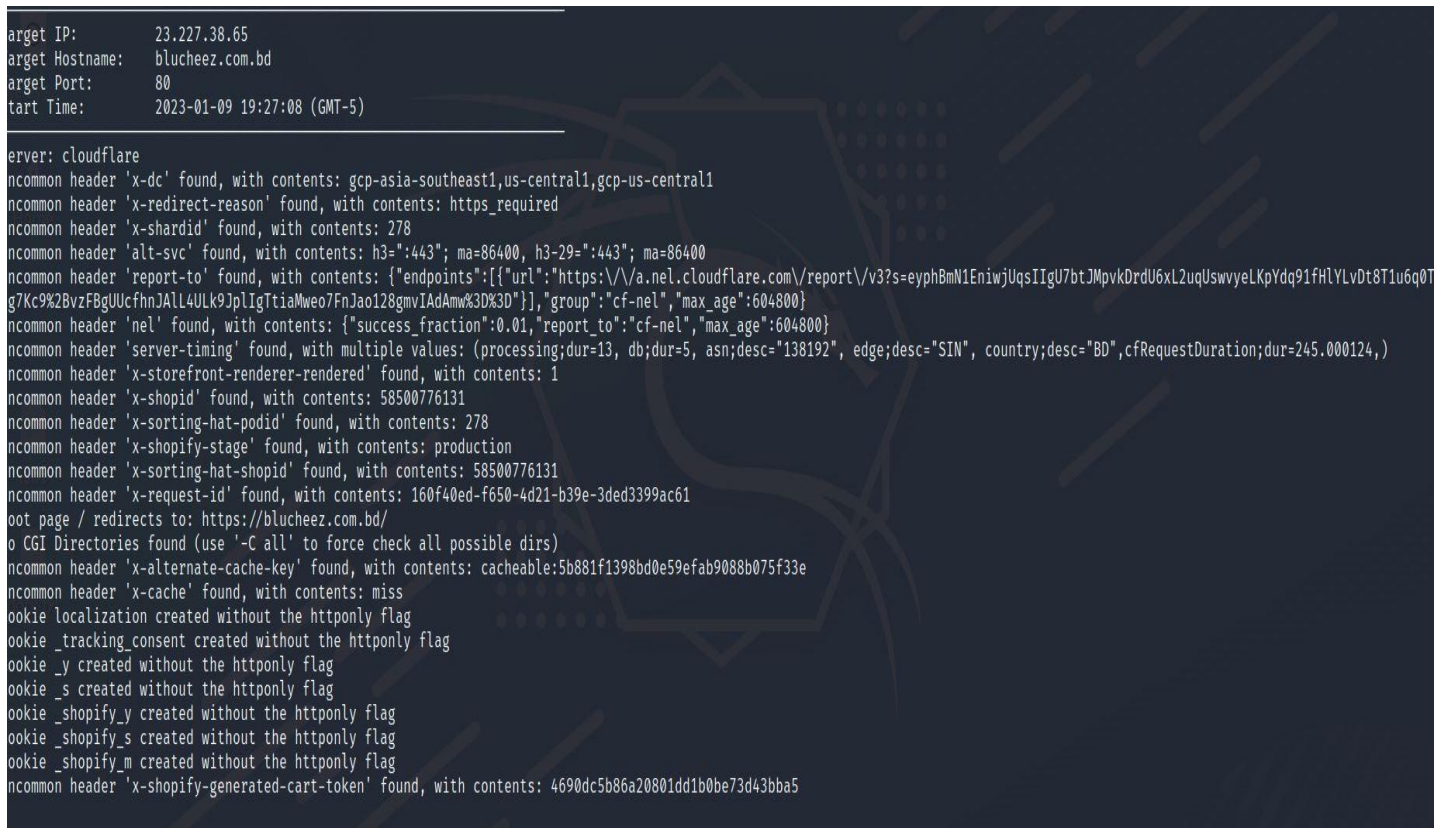

*Fig 67: potential risk*

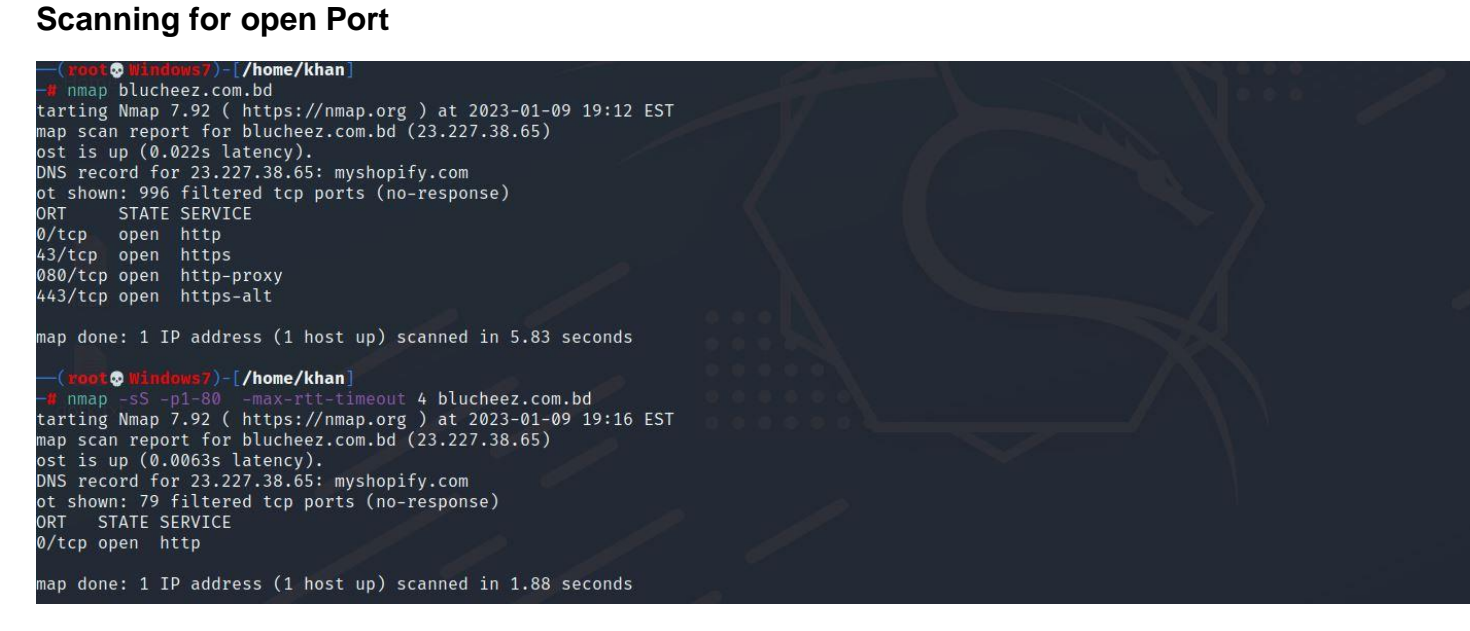

*Fig 68: Open port* 

### **Chapter 9: Reporting**

Reporting is very important for testing purpose. The Reporting refers to the process of documenting and communicating the results of a testing process. This typically includes creating a report that summarizes the testing that was done, the results that were achieved, and any issues or defects that were identified. The purpose of reporting in testing is to provide stakeholders with a clear and concise understanding of the quality of the product or system being tested, as well as any areas that need to be improved. It can also help to identify trends and patterns in the testing data, which can inform decisionmaking and help to prioritize future testing efforts.

#### **9.1 Manual Testing Report**

Manual testing is a testing process in which a tester manually executes test cases without the use of automation tools. In manual testing, the tester manually enters input, verifies output, and checks that the product or system being tested is functioning as expected. This type of testing is typically used to validate that the product or system meets the specified requirements and to identify defects or issues.

All Manual reports are submitted in previous chapter .

## **9.2 Automation Testing Report**

Automation refers to the use of technology to perform tasks without the need for human intervention. In the context of testing, automation refers to the use of software tools or scripts to execute test cases and check the functionality of a product or system. Automated testing is typically used to test the functionality of an application or system, as it allows tests to be run quickly and accurately, without the need for manual intervention.

# **9.2.1 Performance Testing1**

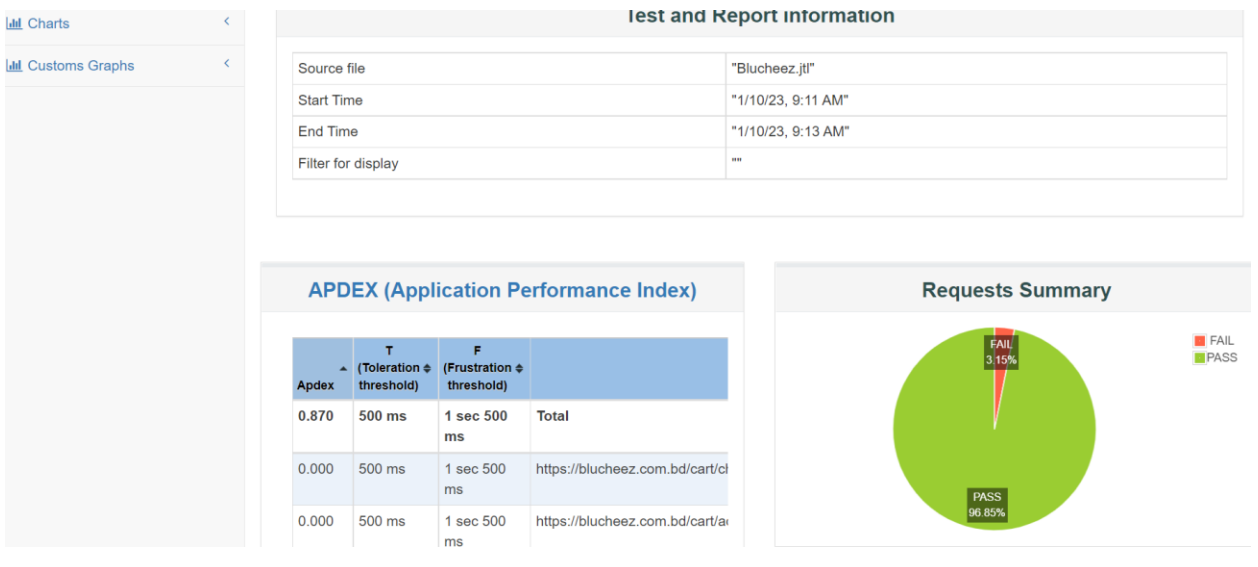

*Fig 71: Summary*

We can see that the Fail Rate for threads 20 is 3.15% so its not so good.

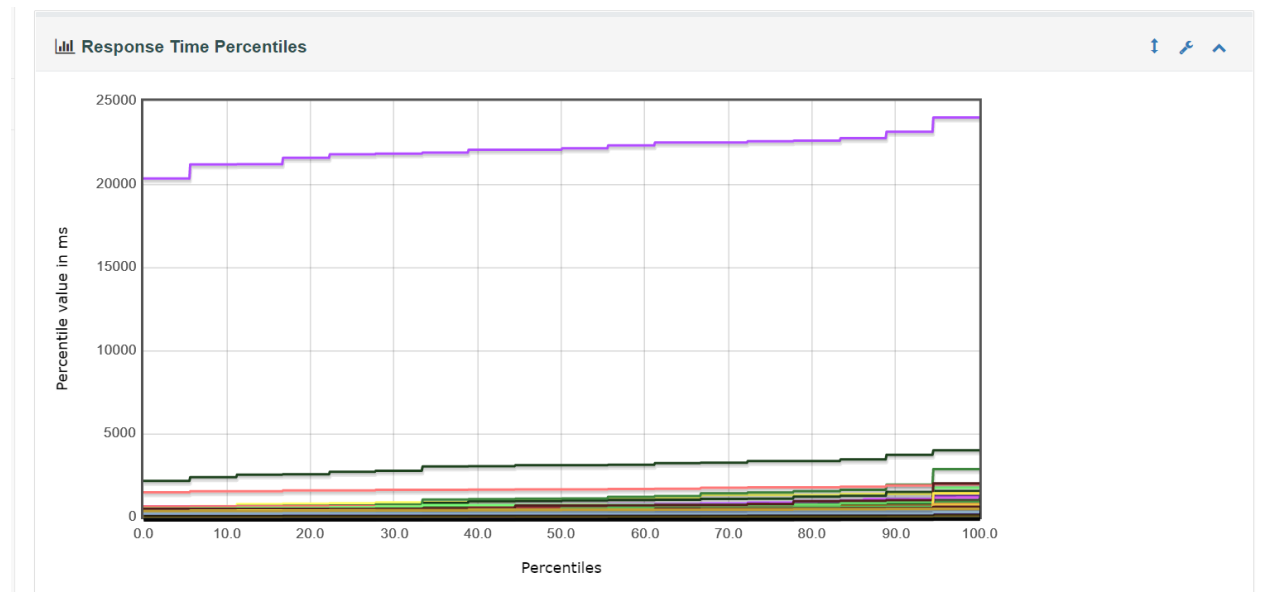

*Fig 72: Response time* 

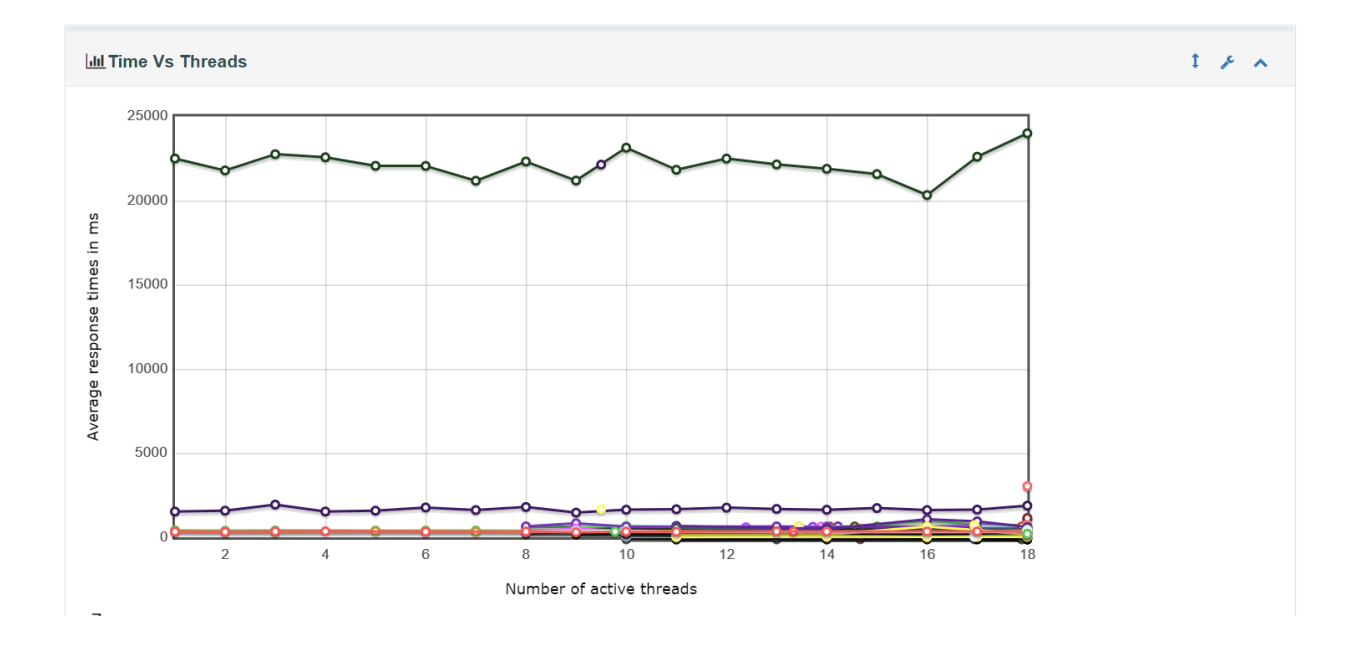

*Fig 73: Time vs Threads*

# **9.2.2 Performance Testing2**

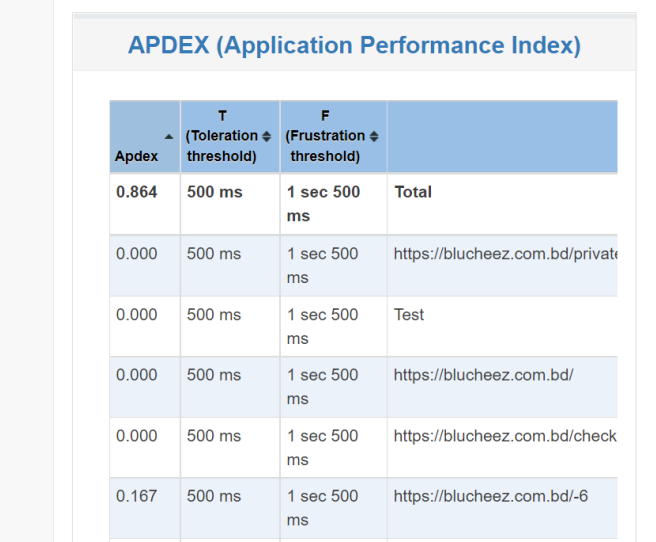

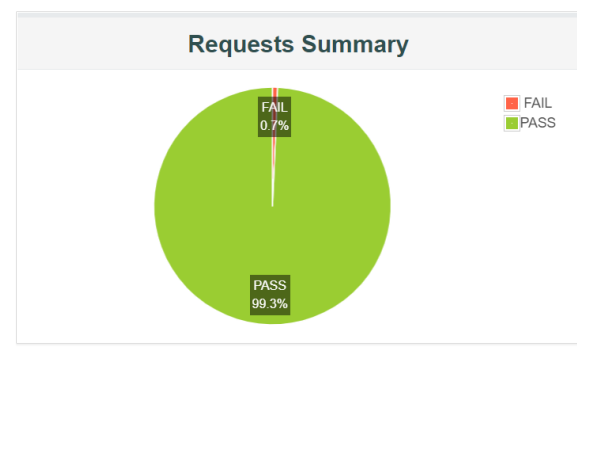

*Fig 74: Summary*

As we can see that the Fail rate for 20 threads is 0.7% that means that it can handle 7 user in per second .

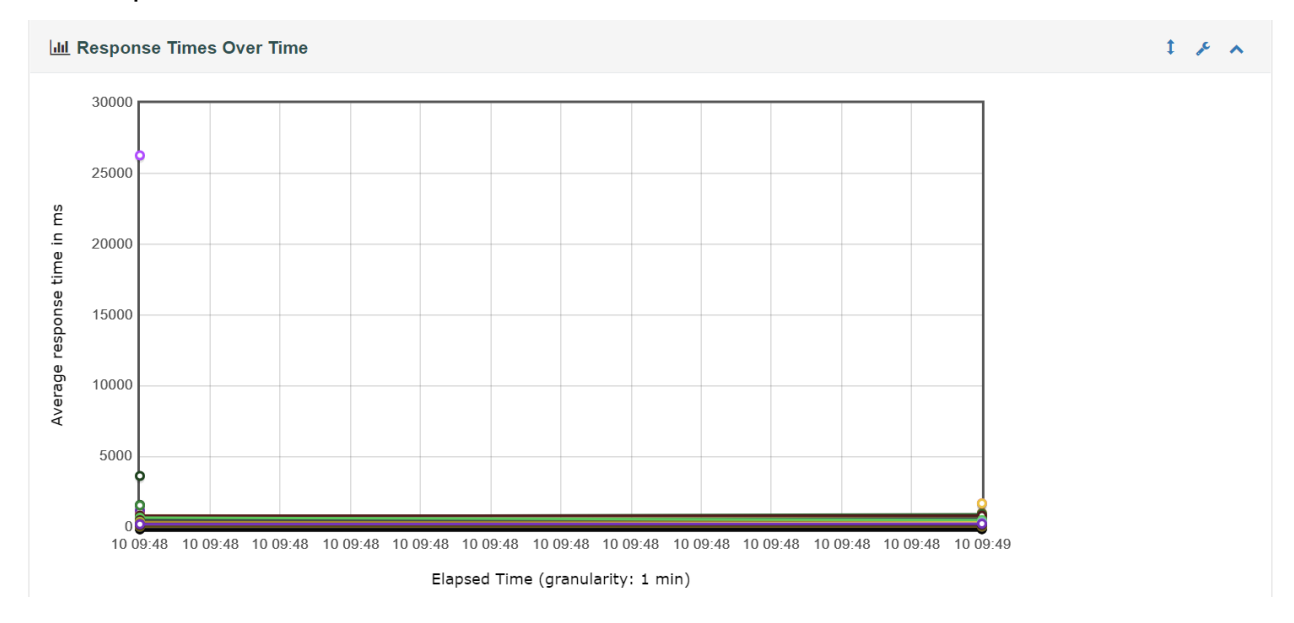

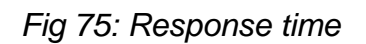

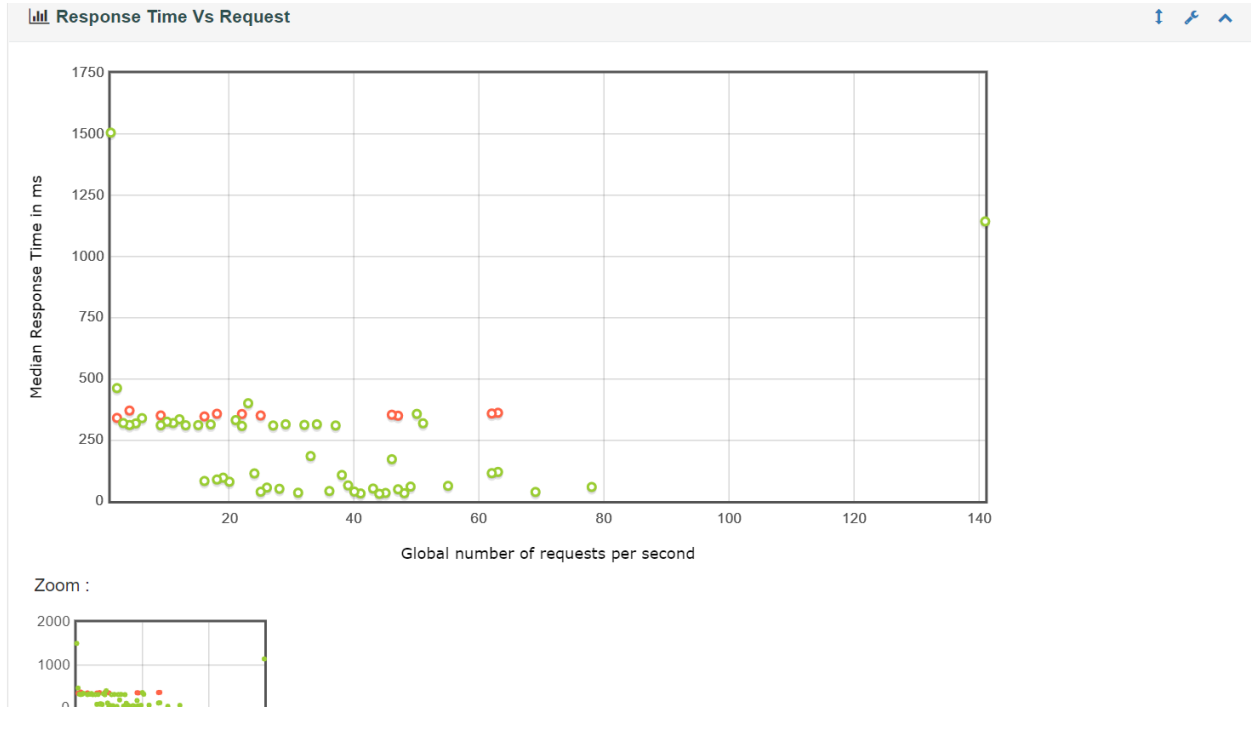

*Fig 76: Response and Request*

# **Chapter 10: Critical Appraisal and Evaluation**

#### **10.1 Objective that could be met with Manual Testing**

- Verifying that the product or system functions as expected under different conditions and scenarios.
- Identifying defects or issues that may not be detectable through automated testing.
- Evaluating the usability and user experience of the product or system.
- Testing the product or system from the perspective of an end user.
- Providing feedback on the product or system to developers and other stakeholders.

#### **Achievement rate and others:**

Well, I have performed all types of required Manual testing for this project and the project has a 100% success rate.

## **10.2 Objective that could be met with Automation Testing**

- Validating the functionality of the product or system.
- Ensuring that the product or system meets the specified requirements.
- Identifying defects or issues in a timely and efficient manner.
- Executing a large number of test cases in a short period of time.
- Reducing the reliance on manual testing, which can be time-consuming and prone to human error.

#### **Achievement rate and others:**

The project has two parts manual and automation testing. In Web the project has a 100% success rate.

## **10.3 Objective totally not met**

Well the project has met all the objectives that was required.

# **Chapter 11: Critical Appraisal and Evaluation**

## **11.1 Pre-project Review Closing**

For Completing the project i have followed a predefined structure like

- project proposal submitting,
- project title defense,
- Testing and
- Documentation

#### **11.2 What I have Learned**

Throughout the project, I have learned many things like

- The importance of Email
- How to apply with the Email
- How to behave in a Corporate Office
- Manual Testing
- Automation Testing
- Documentation

## **11.3 The problems I have faced**

I have faced some problems like, there are so many it companies in Dhaka but most of them are not that much serious with the Testing process. There are so many companies that don't follow the structure. they don't have any track or documents that they are working on it. When I have a task for API test and asked for the documentation but they didn't documented the API. There are so less Testers in the companies because they don't want pay money for their benefits. When I was working with this projects I didn't find any types sample reports that I can follow in the internet.

## **11.4 What solution Occurred**

If there is a problem there is a solution. I have collected it Manually and for others problem I have followed all types of mini blog or resources that are related to my project. Talked with the people and My Course teacher or project coordinator who helped me by giving advised.

# **Chapter 12: Conclusion**

#### **12.1 Summary of the project**

Blucheez is a Clothing brand that are focused on Comfortable Design. Its want to improve their website Quality and want engage more people through the user friendly interface. To improve the interface and modules I have conducted manual and automation testing to ensure that test will identify the defects or issue in the system and it will help to improve the Quality , Reliability and Security.

## **12.2 Goal of the Project**

Software testing is an important part of the software development process, as it helps to ensure the quality and reliability of the final product.

- Identifying defects or issues in the product or system.
- Verifying that the product or system meets the specified requirements.
- Ensuring that the product or system is fit for its intended purpose.
- Providing stakeholders with information about the quality and reliability of the product or system.
- Improving the overall quality and reliability of the product or system.

## **12.3 Success of the Project**

A project can be considered successful when it meets or exceeds the defined goals and objectives. In general, a successful project is one that is completed on time, within budget, and meets the specified requirements and quality standards. This project has met the user requirements and complete in time.

# **12.4 What I have done in the Documentation**

I have done all task that was needed to complete the project like:

- Verifying that the site is easy to navigate and that users can find products and information easily.
- Ensuring that the site is optimized for mobile devices and responsive on different screen sizes and devices.
- Validating that the site's shopping cart and checkout process are smooth and efficient.
- Testing the site's payment gateway and other financial transactions to ensure that they are secure and accurate.
- Checking that the site's search functionality is effective and returns relevant results.
- Testing the site's performance and scalability to ensure that it can handle a large number of users and transactions.
- Ensuring that the site is protected against security threats, such as hacking and data breaches.

#### **12.5 Value of the project**

Software testing is needed in every system because without software testing no software is secure. Software testing can save any individuality from a great loss.

#### **12.6 My experience**

I have gain so many knowledge so my knowledge was zero in software testing but due to the internship program I have learned many things and make connection with so many industrious people. Overall it was a great experience.

# **Appendix A**

#### **Manual Testing**

#### **Input:**

- Validation the data fields with data that don't match with the System specification.
- Validation the data fields and validate the correct input.
- The data type and range that shouldn't accepted.
- Checking invalid data responses in data fields.

## **Output**

- The invalid types of data are get accepted without any data validation or confirmation.
- Incorrect input are getting rejected.
- Getting message that are shown that the input data in data fields are incorrect.

#### **Some sample Test Cases:**

- Empty field Response Test Case 001
- Informat data as input Test Case 006
- Range of input data Test Case 012

# **Appendix B**

#### **Automation Testing**

**Test:**

- Need to Check the Web Compatibility with different Browser
- Validation the registration with the valid information
- Login into the account with the credential
- Complete the product full order process

#### **Result:**

- The system is compatible with different Browser
- Registration completed with valid information with no error
- Logged in successfully with no error
- Completed the product order

#### **Sample:**

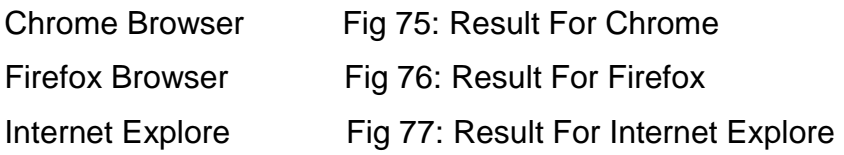

## **Test result for Chrome**

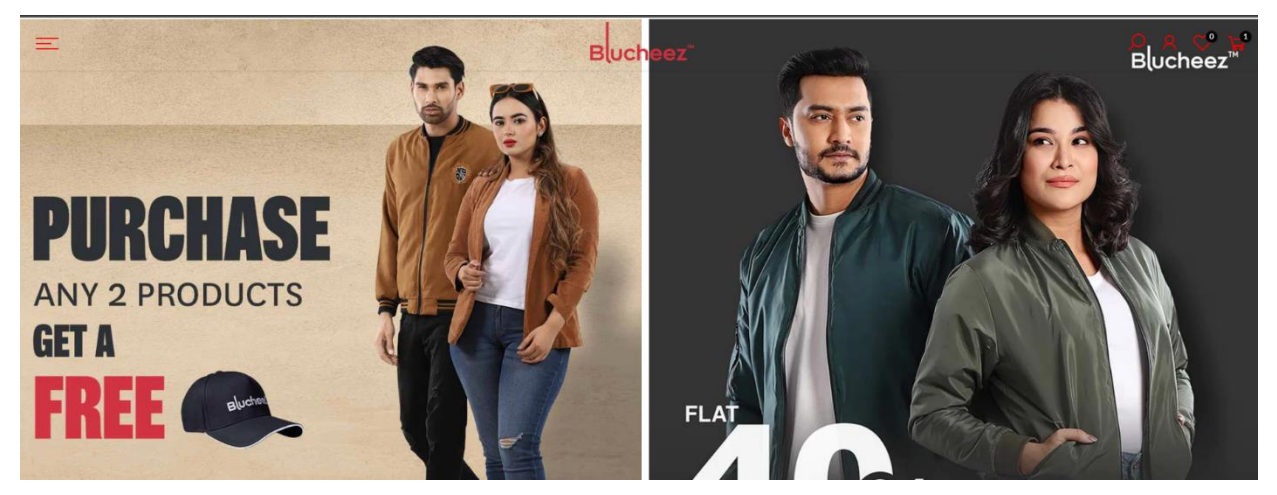

*Fig 77: Result For Chrome Browser*

## **Test result for Firefox**

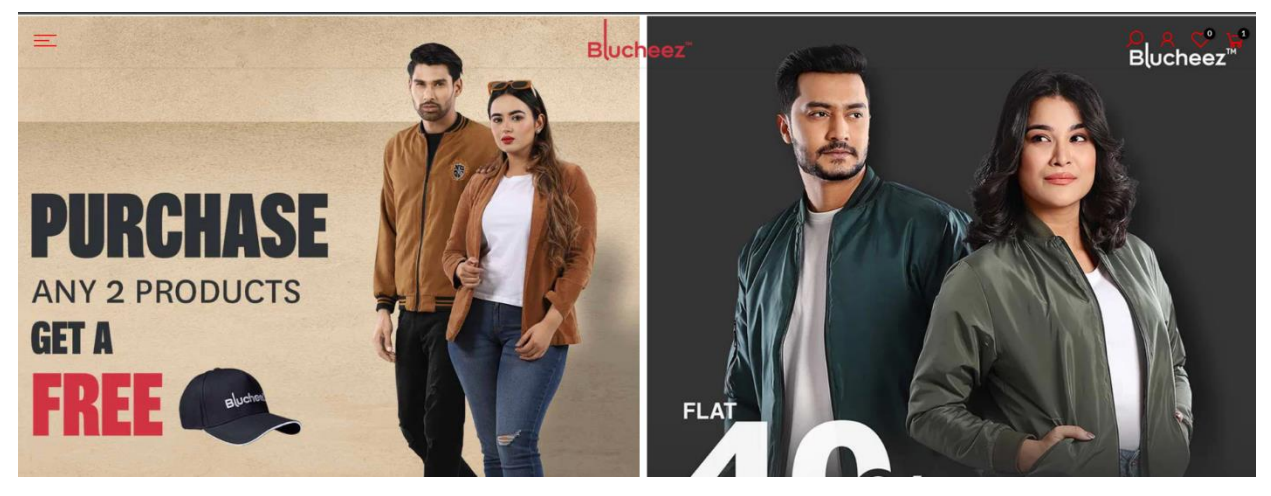

*Fig 78: Result For Firefox Browser*

# **Test result for Internet Explore**

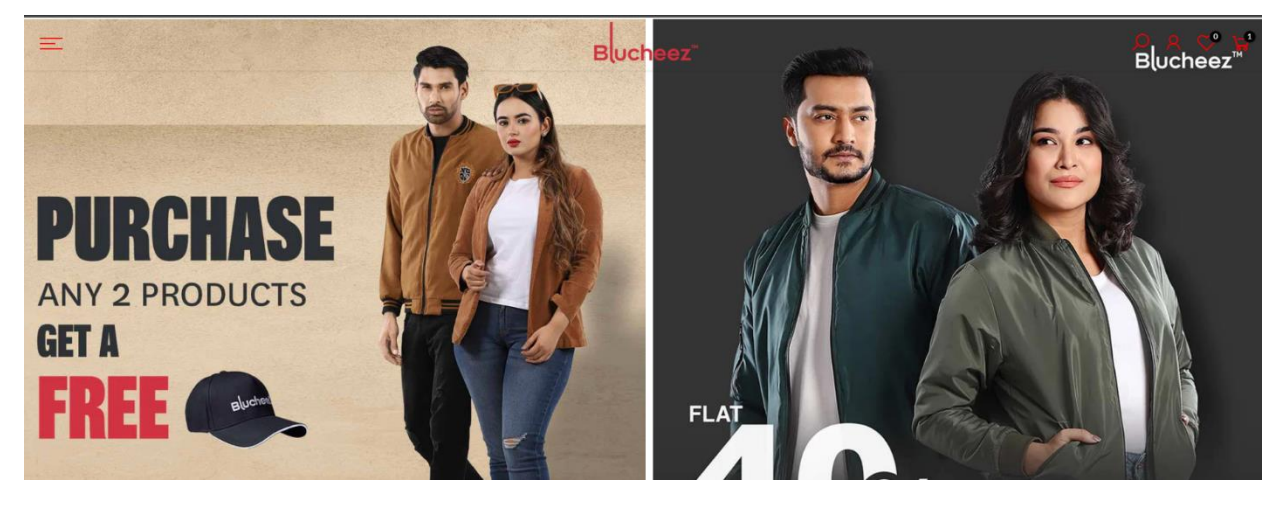

*Fig 79: Result For Internet Explorer Browser*

# **Works Cited**

(Fathi, Safety First: Bangladesh Garment Industry Rebounds, n.d.)

# **References**

- dotcom-monitor. (n.d.). Performance Testing. Retrieved November 7, 2022, from dotcomhttps://www.dotcom-monitor.com/wiki/knowledge-base/loadviewmonitor: platform-load-stress-testing/
- Fathi. N. (2023). *IFC*. Retrieved November 2022. from **IFC** Web site: https://www.ifc.org/wps/wcm/connect/news ext content/ifc external corporate s ite/news+and+events/news/insights/bangladesh-garmentindustry#:~:text=In%20the%20last%20seven%20years,of%20Bangladesh's%20t otal%20export%20earnings.
- Fathi, N. (n.d.). Safety First: Bangladesh Garment Industry Rebounds. Retrieved 2023, **IFC** World **November**  $11.$ from **Bank** Group: https://www.ifc.org/wps/wcm/connect/news ext content/ifc external corporate s ite/news+and+events/news/insights/bangladesh-garmentindustry#:~:text=In%20the%20last%20seven%20years,of%20Bangladesh's%20t otal%20export%20earnings.
- saigontechnology. (n.d.). Software Testing? Why is It Important? Retrieved November 15, https://saigontechnology.com/blog/what-is-2022. from saigontechnology: software-testing-why-is-it-important

THIS IS THE END OF THE DOCUMENTATION THANK YOU

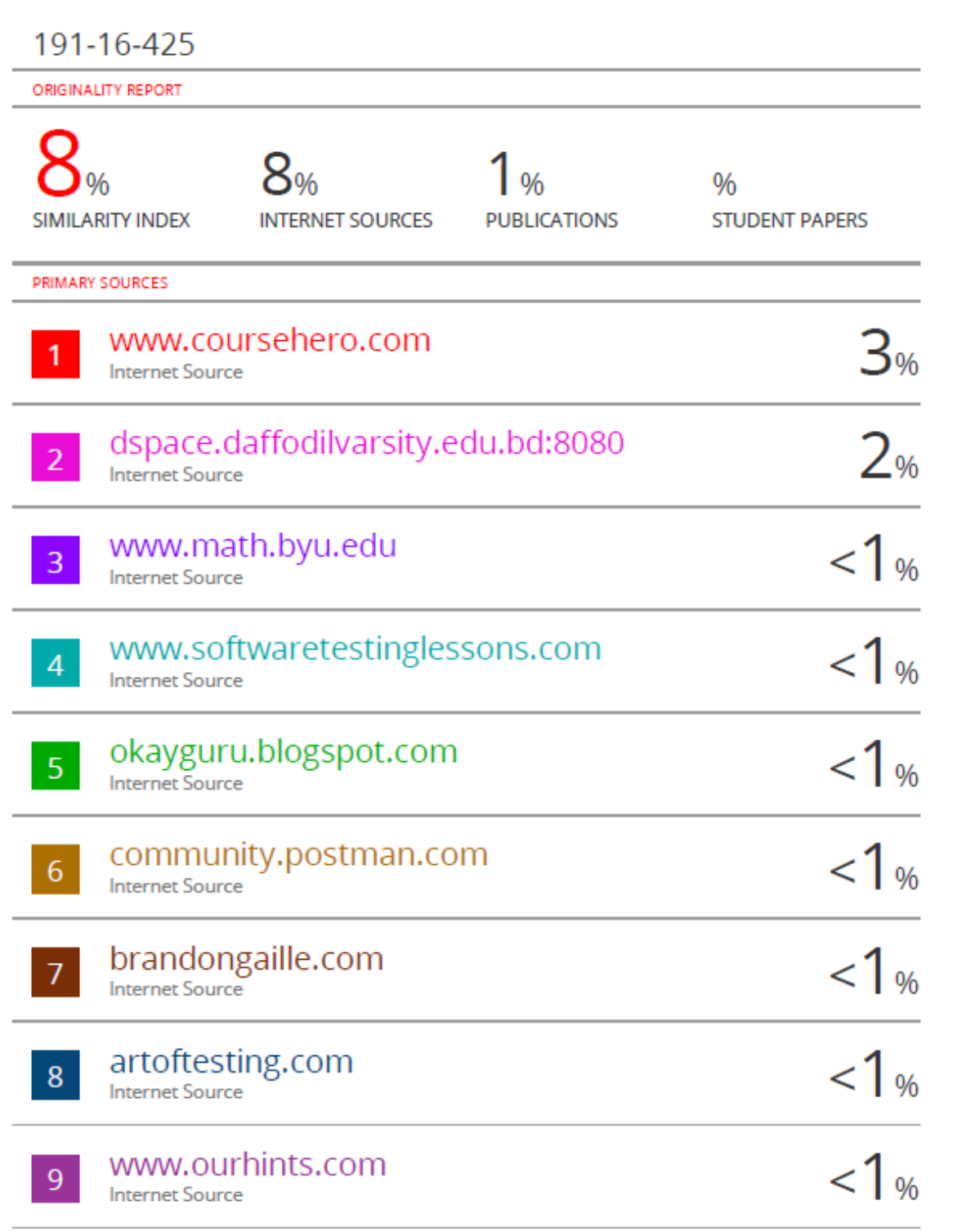

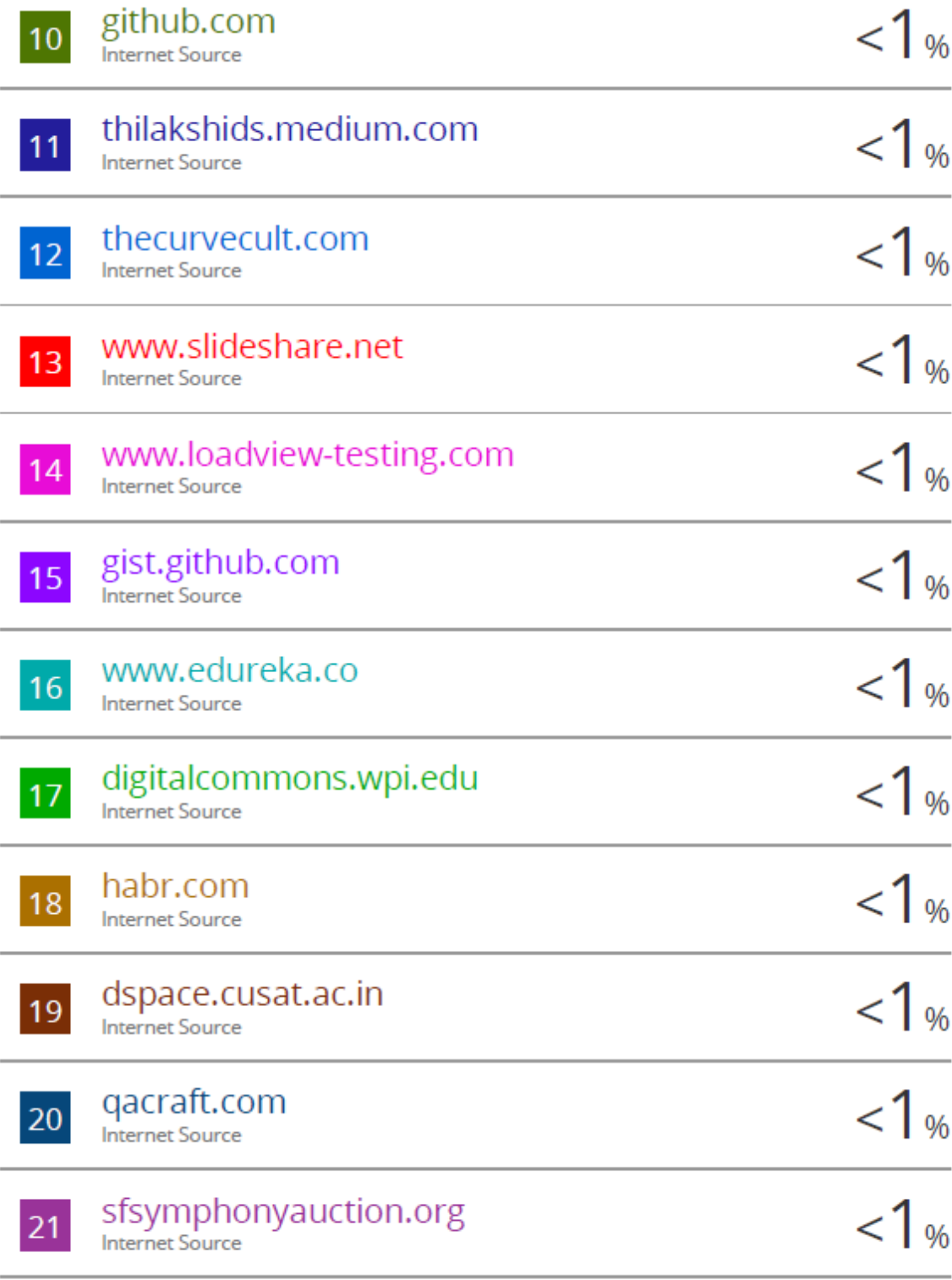

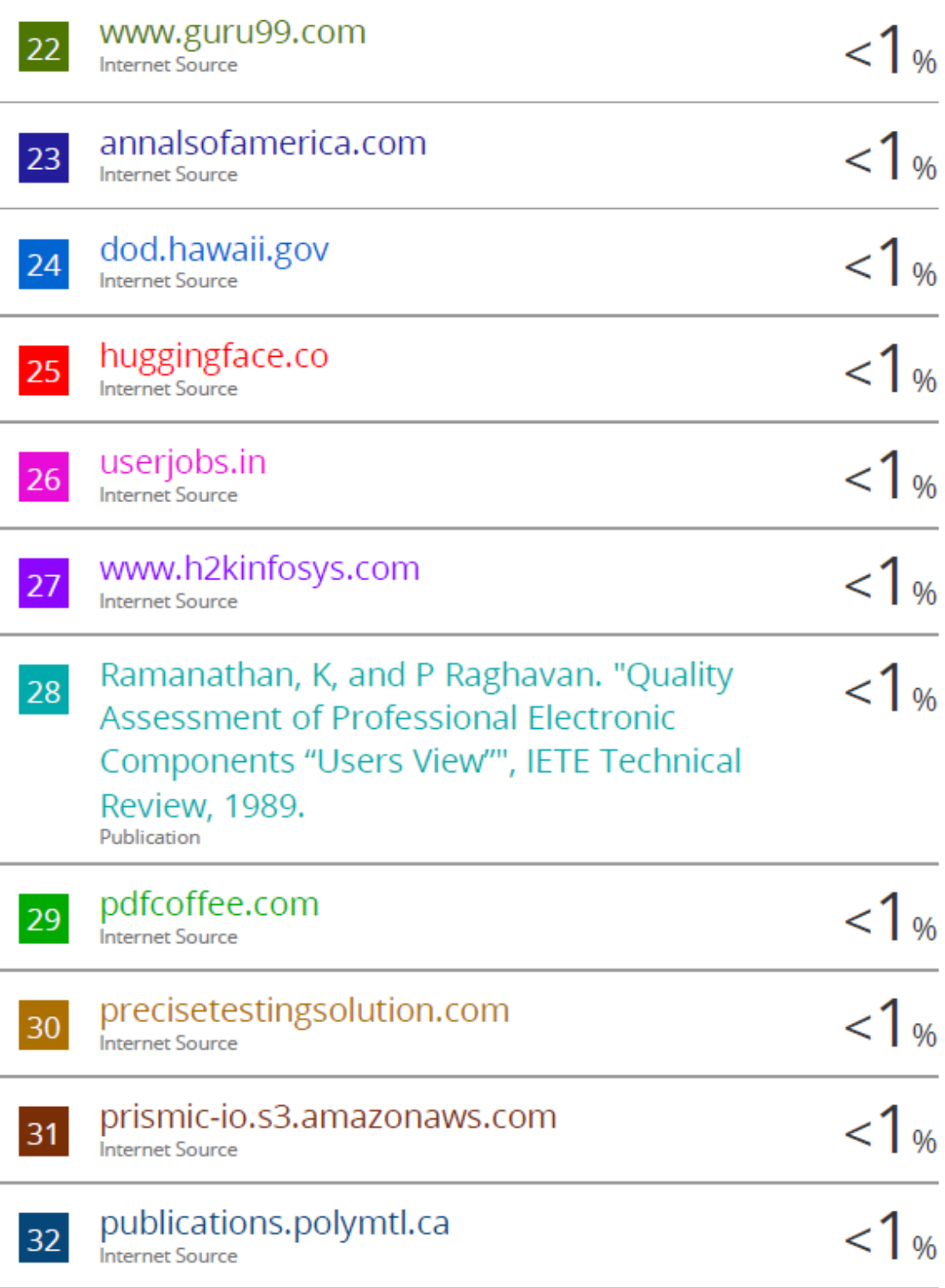

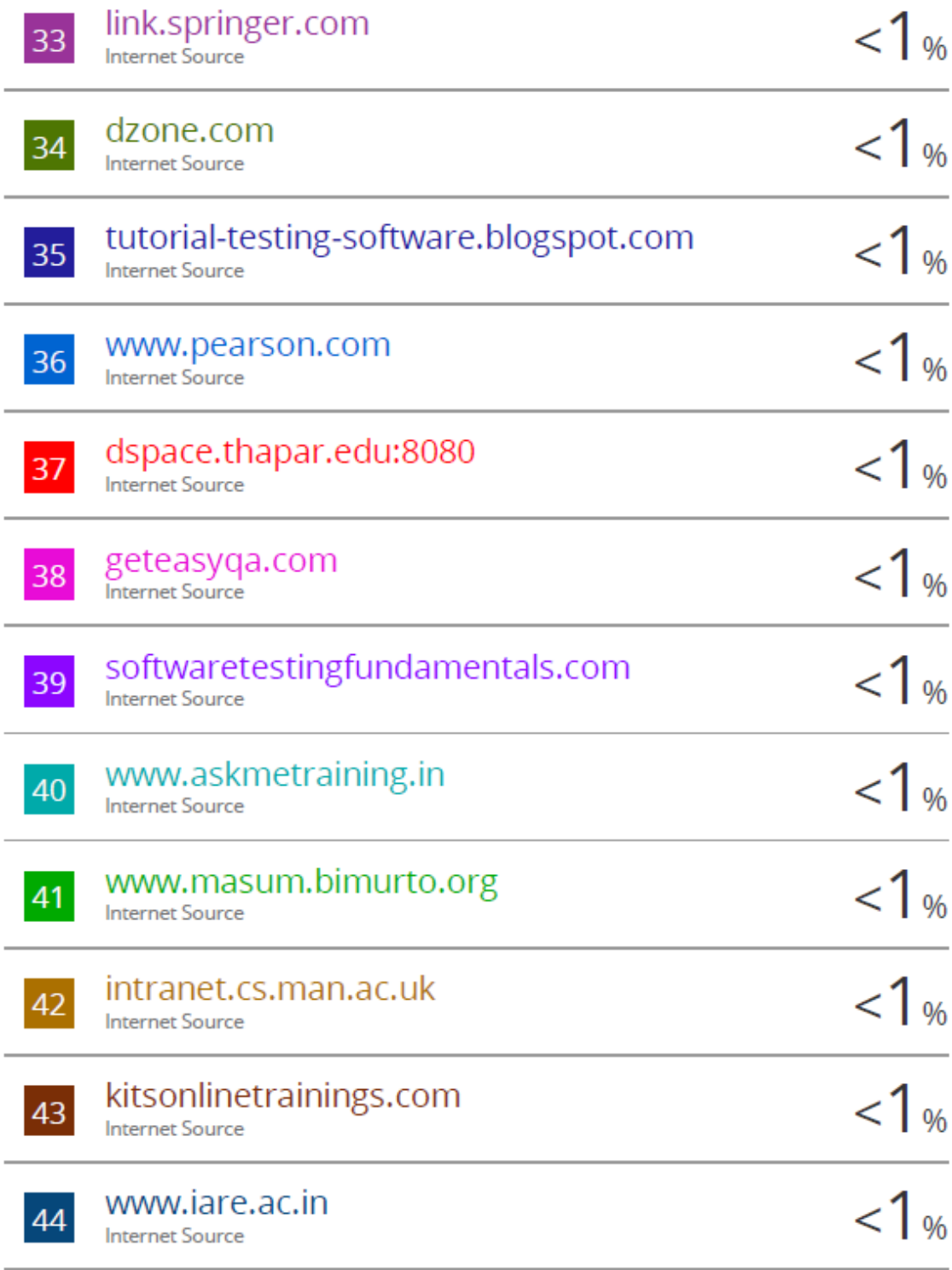

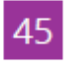

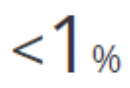

Exclude quotes Off Exclude bibliography On

Exclude matches Off